Autochargeur de cartouche de bande Dell PowerVault TL1000

# Guide d'utilisation

## <span id="page-2-0"></span>**Important**

Les informations contenues dans ce document sont susceptibles d'être modifiées sans préavis.

© 2017-2018 Dell Inc. All rights reserved.

Toute reproduction de quelque manière que ce soit sans le consentement écrit de Dell Inc. est strictement interdite. Marques utilisées dans ce document : Dell, le logo DELL et PowerVault sont des marques de Dell Inc.

D'autres marques et noms peuvent être cités dans le présent document en référence, soit à des sociétés ayant déposé ces noms et marques, soit à leurs produits. Dell Inc. déclare n'avoir aucun intérêt dans les noms et marques autres que les siens.

Type : 3572 Modèle : S3H/S4H/S5H/S6H/S7H/S8H

Imprimé en juin 2018

## <span id="page-4-0"></span>**A lire en premier**

## **Comment contacter Dell**

Pour les clients résidant aux Etats-Unis, appelez le 800-WWW-DELL (800-999-3355).

**Remarque :** Si vous ne disposez pas d'une connexion Internet active, des informations sont disponibles sur la facture, l'emballage, le bordereau ou le catalogue de produits Dell.

Dell propose différentes options de maintenance en ligne et téléphoniques. La disponibilité des services varie selon les pays et les produits. Il se peut que certains services ne soient pas disponibles dans votre région. Pour toute question relative à la vente, le support technique ou le service clientèle, procédez comme suit :

- 1. Visitez le site [http://dell.com/support.](http://dell.com/support)
- 2. Assurez-vous que votre pays ou votre région se trouve dans le menu déroulant **Sélectionnez votre pays/région** au bas de la page.
- 3. Cliquez sur **Contactez-nous** sur le côté gauche de la page.
- 4. Sélectionnez le lien de service ou d'assistance approprié à votre demande.
- 5. Sélectionnez le mode de contact avec Dell qui vous semble le plus approprié.

## **Table des matières**

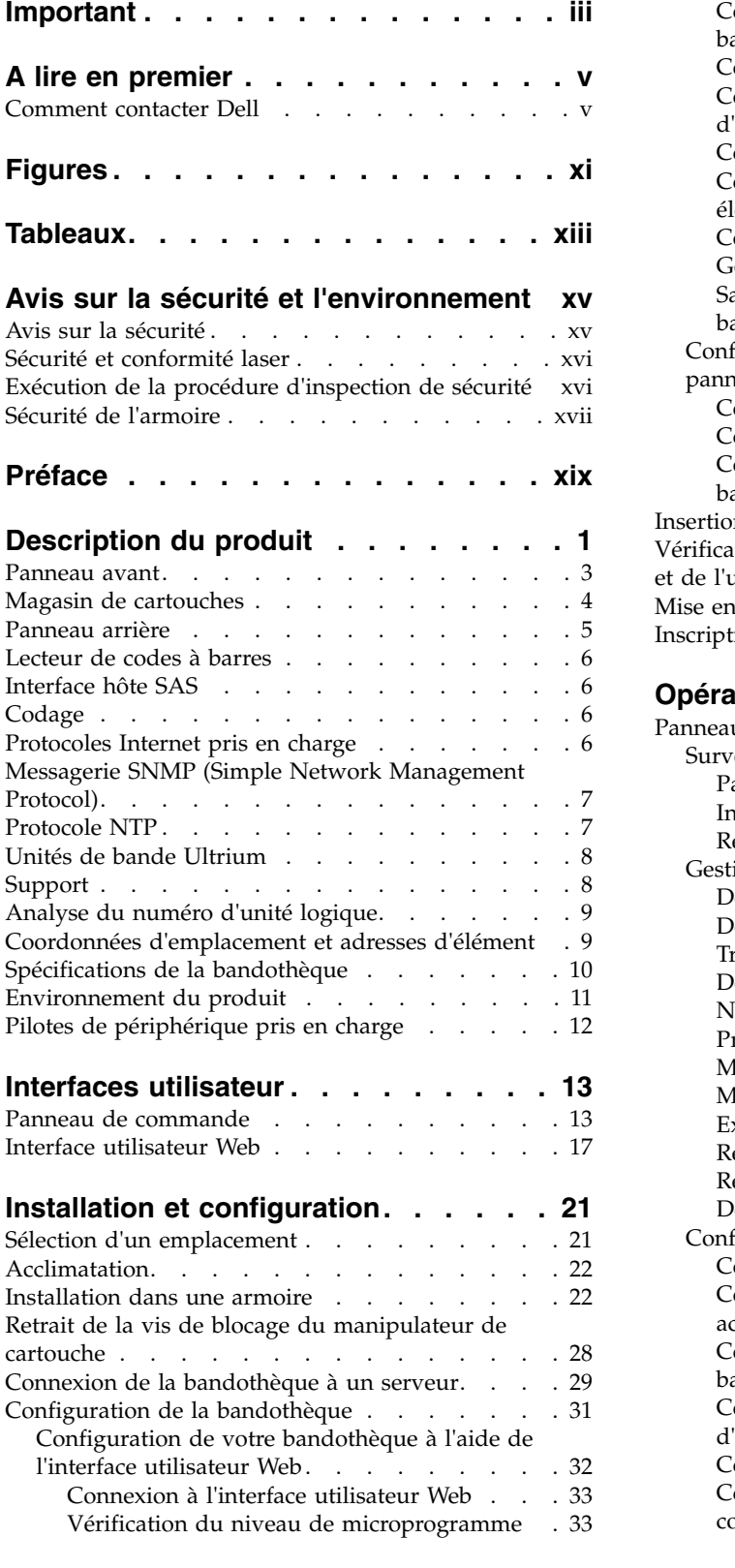

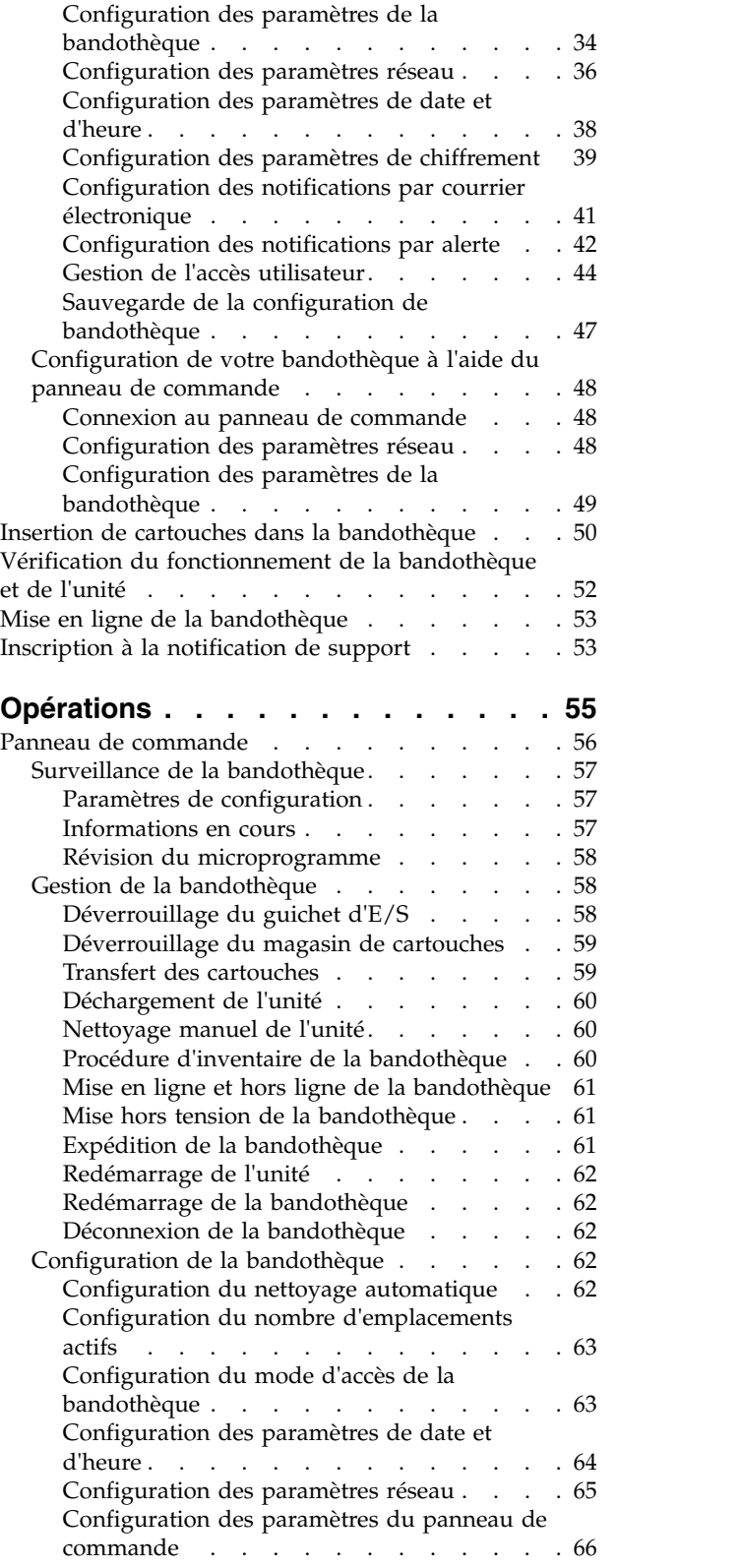

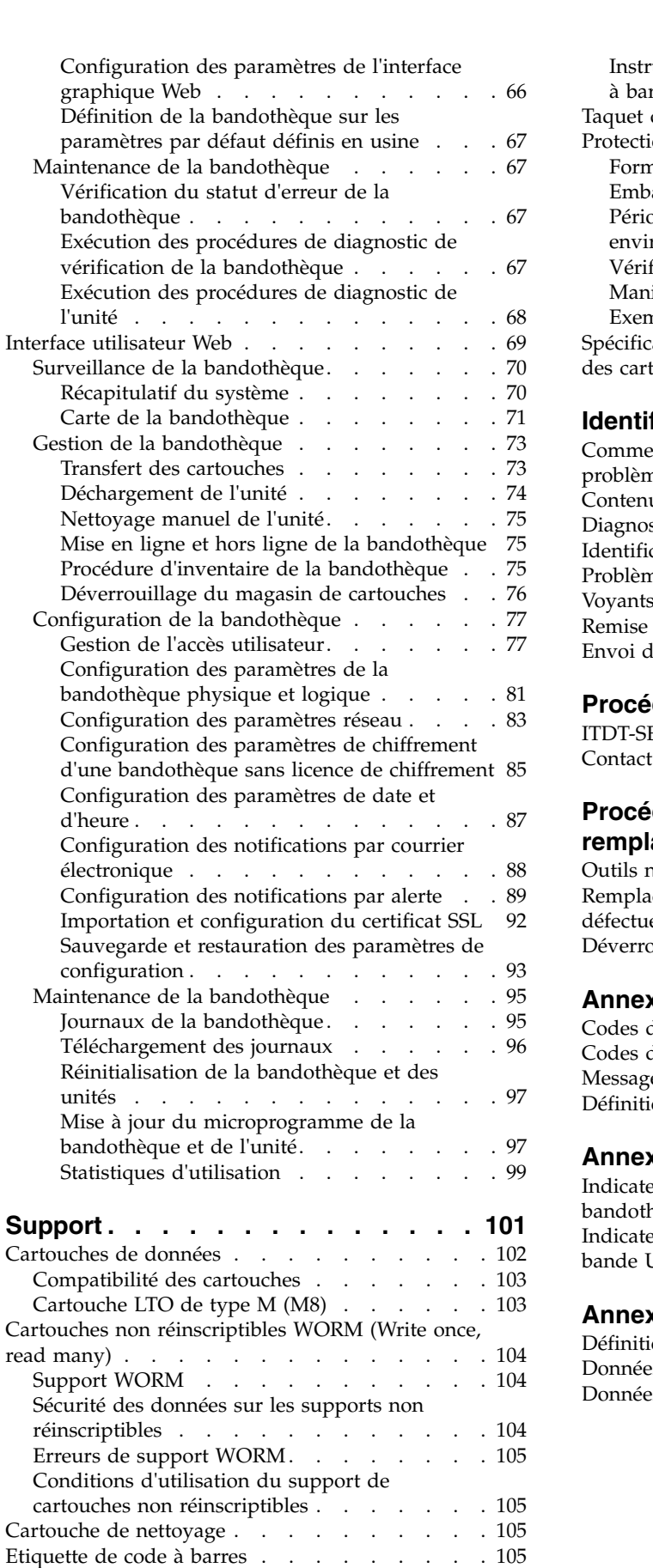

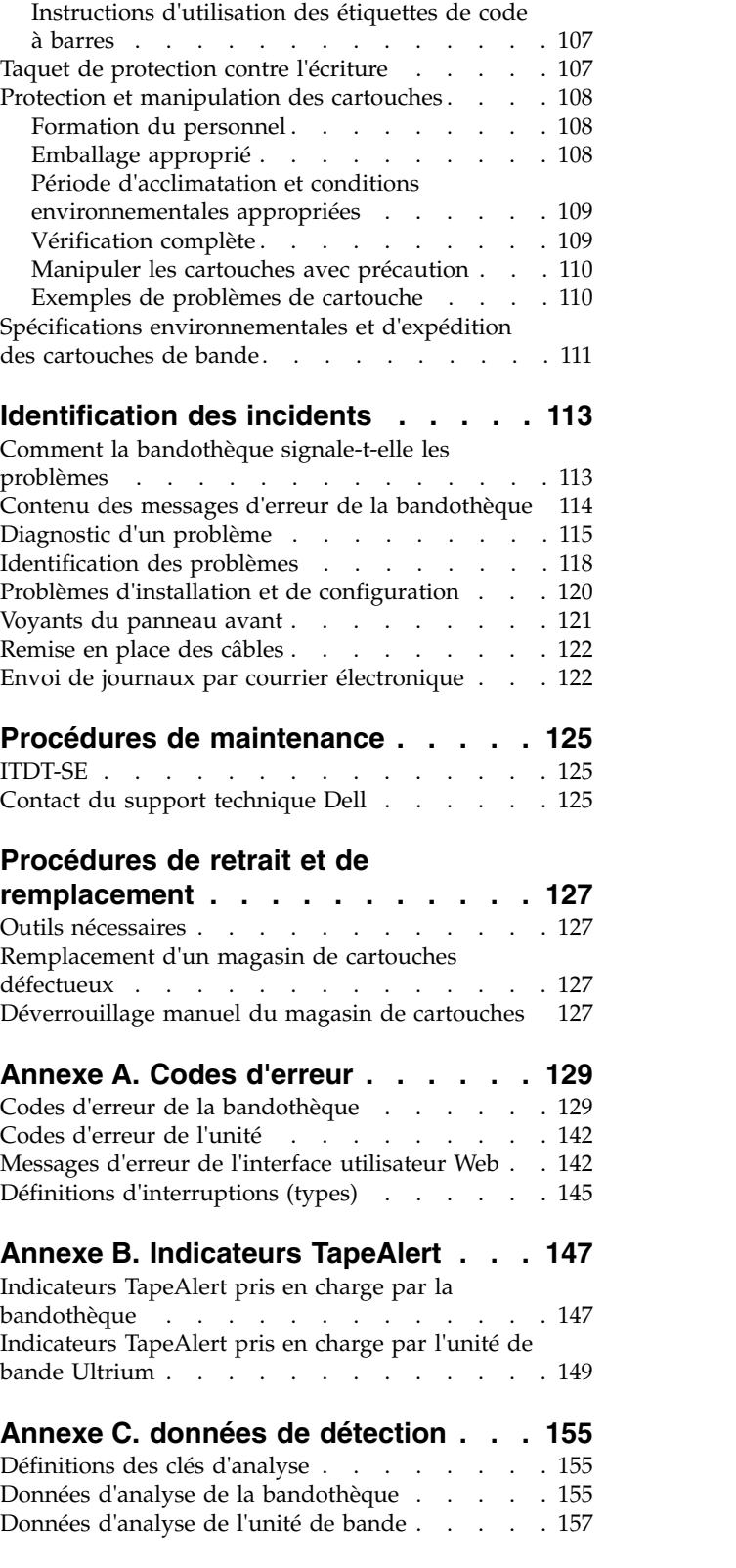

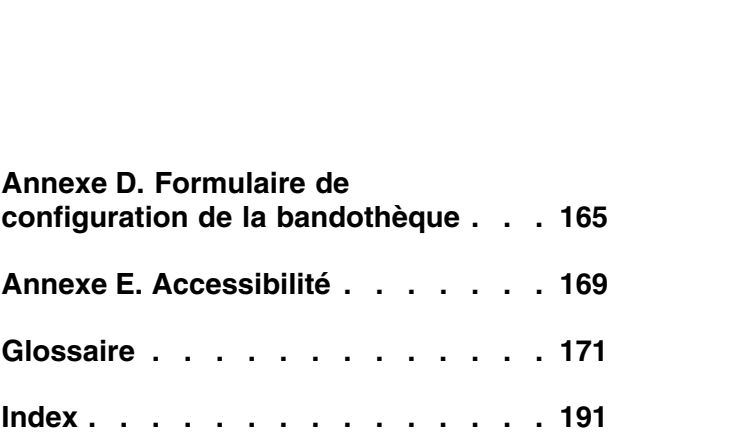

## <span id="page-10-0"></span>**Figures**

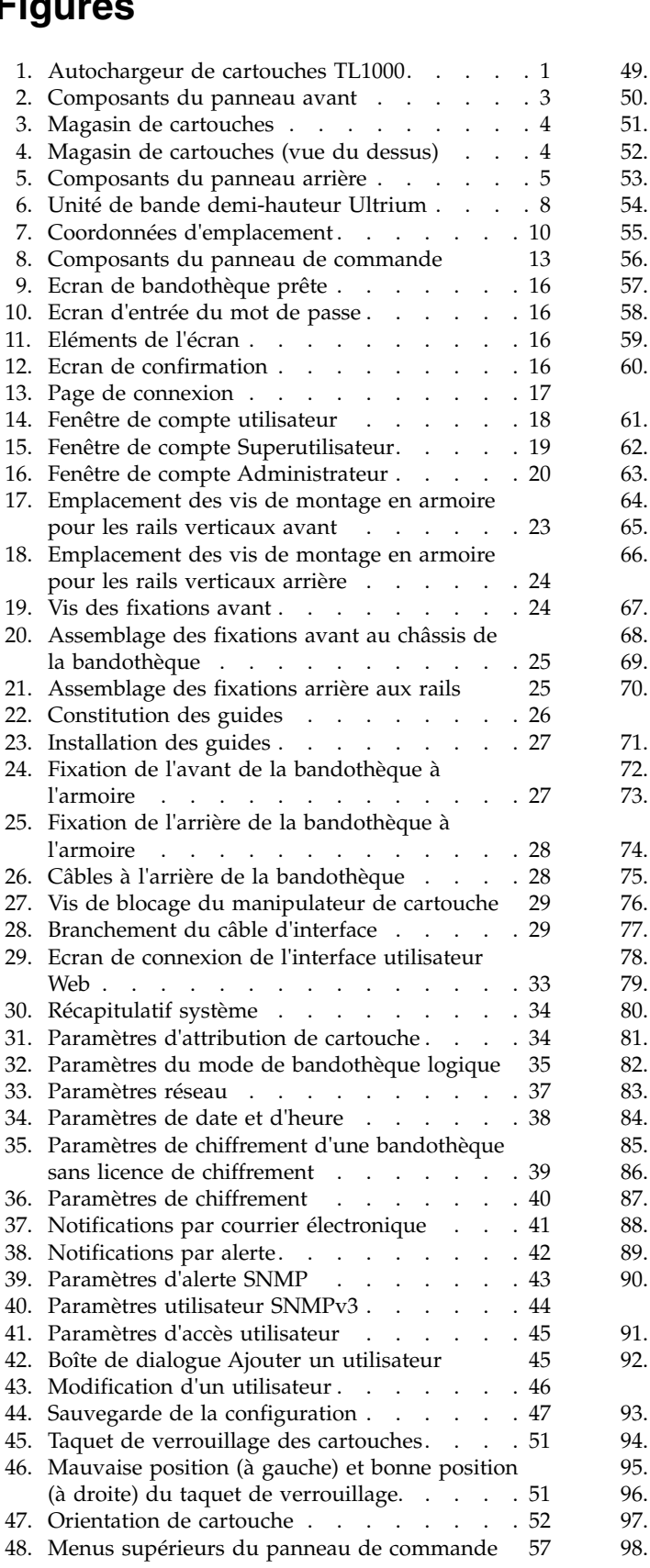

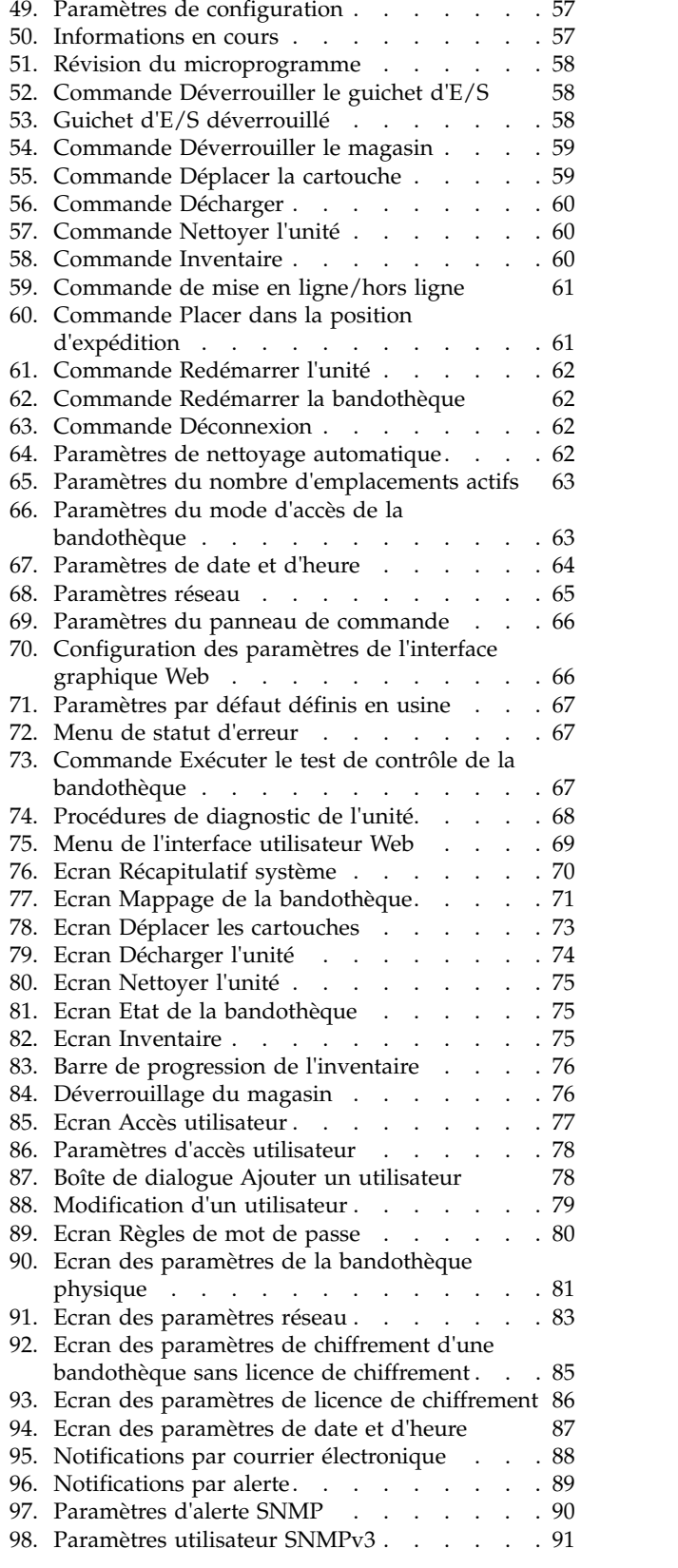

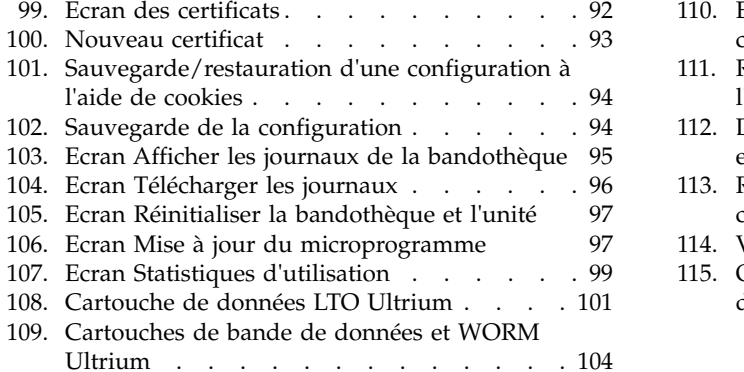

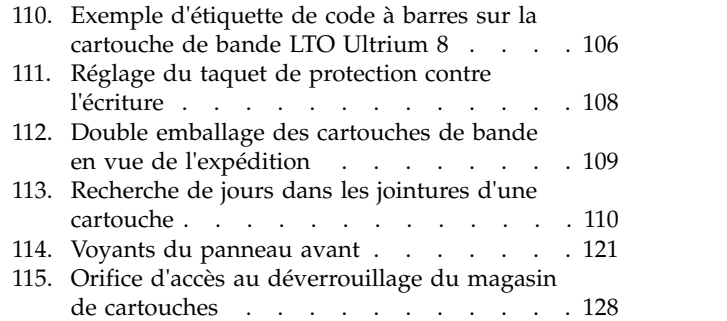

## <span id="page-12-0"></span>**Tableaux**

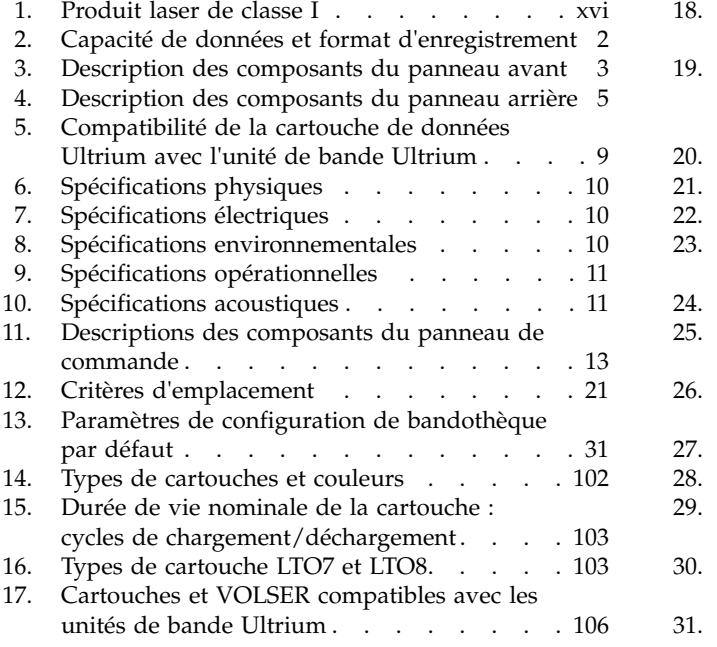

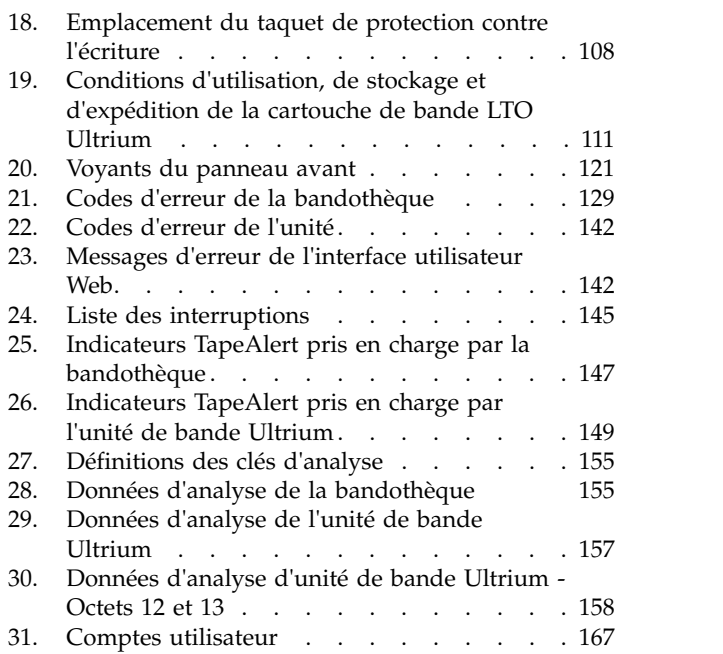

## <span id="page-14-0"></span>**Avis sur la sécurité et l'environnement**

Les avis sur la sécurité et l'environnement pour ce produit sont décrits dans la présente section.

### **Avis sur la sécurité**

Respectez l'avis sur la sécurité lors de l'utilisation de ce produit. Cet avis sur la sécurité contient les avis de danger et d'attention. Ces avis sont parfois accompagnés de symboles qui représentent la gravité de la condition de sécurité.

La plupart des avis de danger ou d'attention comportent un numéro de référence (Dxxx ou Cxxx).

Les sections suivantes définissent chaque type d'avis de sécurité et fournissent des exemples.

#### **Avis de danger**

Un avis de danger attire votre attention sur un risque de blessures graves, voire mortelles. Un symbole d'éclair accompagne toujours un avis de danger pour représenter une situation électrique dangereuse. Voici un exemple d'avis de danger :

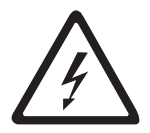

**DANGER : Si un socle de prise de courant n'est pas correctement câblé, les surfaces métalliques du système ou les unités reliées au système peuvent présenter un danger électrique. Il appartient au client de s'assurer que la prise de courant est correctement câblée et mise à la terre afin d'éviter tout risque de choc électrique.** *(D004)*

#### **Avis d'attention**

Un avis d'attention attire votre attention sur une situation potentiellement dangereuse en raison d'une condition existante ou susceptible d'être provoquée par des pratiques peu sûres. Un avis d'attention peut être accompagné par l'un des symboles suivants :

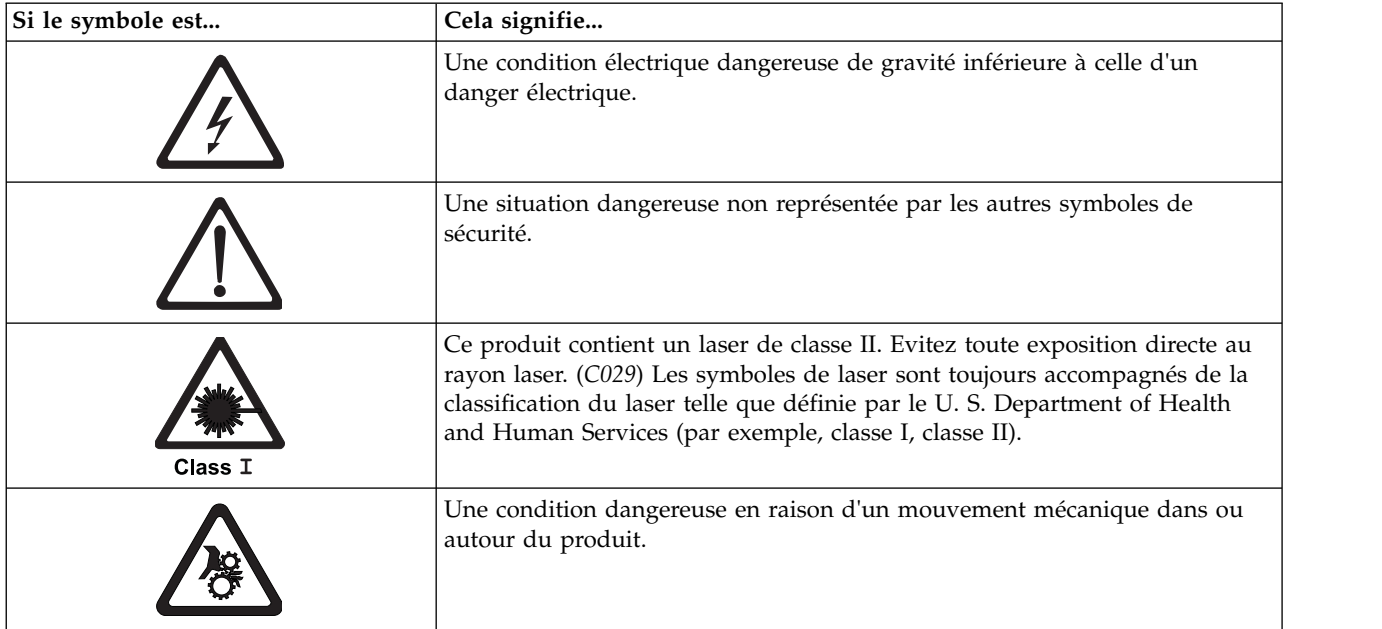

<span id="page-15-0"></span>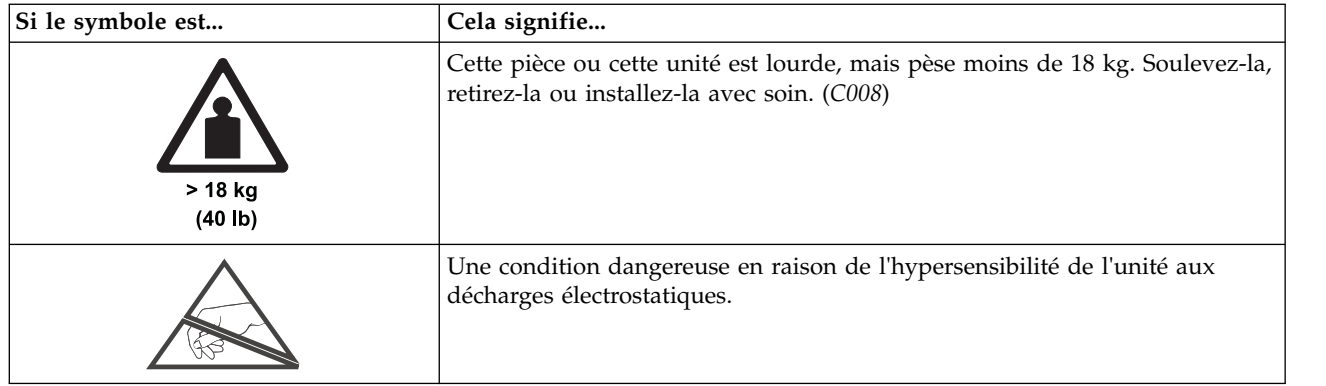

### **Sécurité et conformité laser**

#### *Tableau 1. Produit laser de classe I*

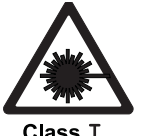

La bandothèque peut contenir un module laser conforme aux normes de performance définies par la Food and Drug Administration américaine pour un produit laser de classe. Les produits de classe I n'émettent pas de rayonnements laser dangereux. Les bandothèques ont été équipées de capots de protection et de dispositifs de sécurité de balayage appropriés pour que les rayonnements laser ne soient pas accessibles pendant leur fonctionnement ou qu'elles respectent les limites de la classe I. Des agences de sécurité externes ont examiné le produit et ont obtenu les approbations conformes aux dernières normes en vigueur.

## **Exécution de la procédure d'inspection de sécurité**

Avant de commencer la maintenance de l'unité, exécutez la procédure d'inspection de sécurité suivante.

- 1. Interrompez toutes les activités entre l'hôte et les unités de bande de la bandothèque.
- 2. Mettez la bandothèque hors tension en plaçant le bouton **Alimentation** sur la position Arrêt à l'arrière de la bandothèque.
- 3. Déconnectez le câble SAS de l'unité de bande.
- 4. Débranchez le cordon d'alimentation de la bandothèque de la prise électrique et son unité d'alimentation.
- 5. Vérifiez si les cordons d'alimentation de la bandothèque sont endommagés (par exemple, pincés, sectionnés ou effilochés).
- 6. Vérifiez l'état du câble SAS de l'unité de bande.
- 7. Vérifiez si l'extérieur de la bandothèque présente des bords tranchants, des dommages ou altérations qui exposent ses composants internes.
- 8. Vérifiez si le boîtier de la bandothèque est en bon état. Il doit être en place et fixé correctement.
- 9. Vérifiez l'étiquette du produit située à l'arrière de la bandothèque pour vous assurer que sa tension correspond à celle de la prise électrique.

## <span id="page-16-0"></span>**Sécurité de l'armoire**

Les informations générales de sécurité qui suivent doivent être appliquées à toutes les unités montées en armoire.

#### **DANGER**

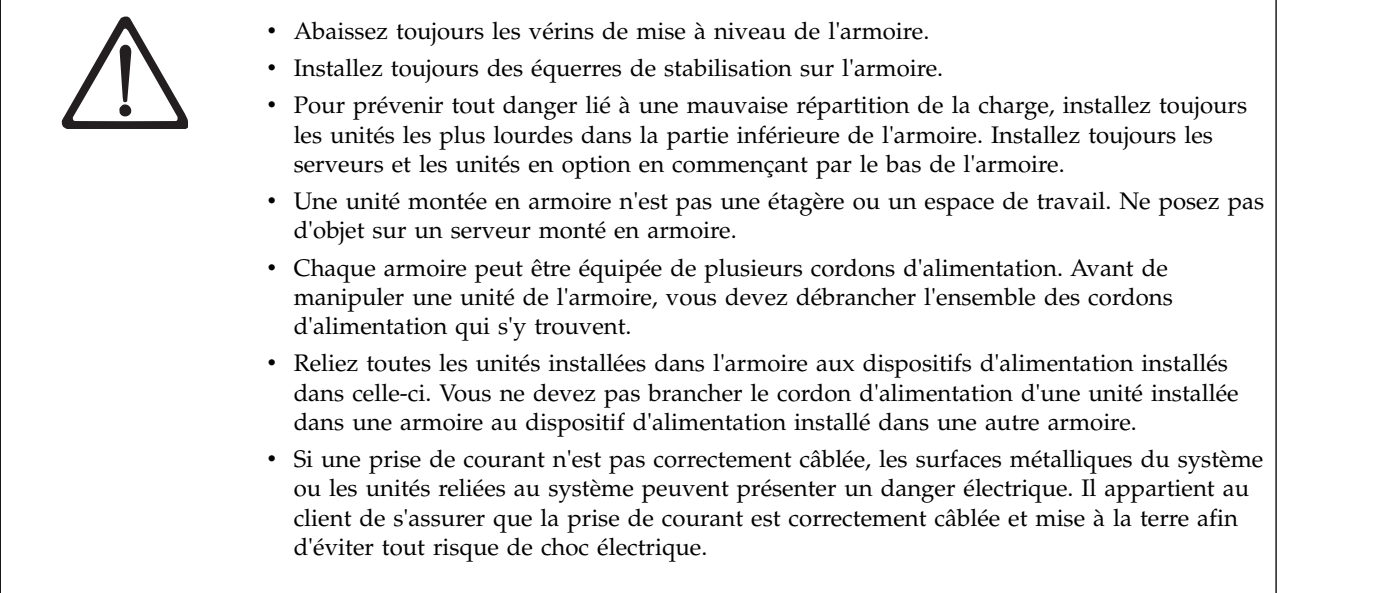

**ATTENTION :**

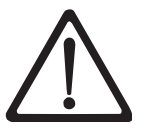

- v N'installez pas d'unité dans une armoire dont la température ambiante interne dépasse la température ambiante que le fabricant recommande pour toutes les unités montées en armoire.
- v N'installez pas d'unité dans une armoire où la ventilation n'est pas assurée. Vérifiez que les côtés, l'avant et l'arrière de l'unité sont correctement ventilés.
- v Le matériel doit être correctement raccordé au circuit d'alimentation pour éviter qu'une surcharge des circuits n'entrave le câblage des dispositifs d'alimentation ou de protection contre les surintensités. Pour utiliser les connexions d'alimentation appropriées, consultez les étiquettes de caractéristiques électriques apposées sur le matériel installé dans l'armoire pour connaître la puissance totale requise par le circuit d'alimentation.
- v (Pour les tiroirs coulissants) Ne sortez aucun tiroir et n'installez aucun tiroir, ni aucune option si les équerres de stabilisation ne sont pas fixées sur l'armoire. Ne retirez pas plusieurs tiroirs à la fois. Si vous retirez plusieurs tiroirs simultanément, l'armoire risque de devenir instable.
- v Sauf indication du fabricant, les tiroirs fixes ne doivent pas être retirés à des fins de maintenance. Si vous tentez de retirer une partie ou l'ensemble du tiroir, l'armoire risque de devenir instable et le tiroir risque de tomber.

*(R001)*

#### **ATTENTION :**

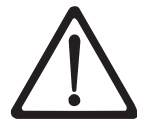

Le retrait des composants des parties supérieures de l'armoire améliore sa stabilité au cours du déplacement. Pour déplacer une armoire remplie de composants dans une pièce ou dans un bâtiment, procédez comme suit :

- Pour réduire le poids de l'armoire, retirez les équipements, en commençant par celui situé en haut. Si possible, restaurez la configuration d'origine de l'armoire. Si vous ne connaissez pas cette configuration, procédez comme suit.
	- Retirez toutes les unités placées en position 32U et au-dessus.
	- Assurez-vous que les unités les plus lourdes sont installées dans la partie inférieure de l'armoire.
	- Assurez-vous qu'il ne reste aucun niveau U vide entre les unités installées dans l'armoire, en dessous du niveau 32U.
- v Si l'armoire déplacée fait partie d'un groupe d'armoires, séparez-la de ce dernier.
- v Vérifiez l'itinéraire envisagé pour éliminer tout risque.
- v Vérifiez que l'armoire une fois chargée n'est pas trop lourde pour l'itinéraire choisi. Pour plus d'informations sur le poids d'une armoire chargée, consultez la documentation fournie avec votre armoire.
- Vérifiez que toutes les ouvertures mesurent au moins  $760 \times 2032$  mm..
- v Vérifiez que toutes les unités, toutes les étagères, tous les tiroirs, toutes les portes et tous les câbles sont bien fixés.
- v Vérifiez que les quatre vérins de mise à niveau sont à leur position la plus haute.
- v Vérifiez qu'aucune équerre de stabilisation n'est installée sur l'armoire pendant le déplacement.
- v N'utilisez pas de rampe inclinée à plus de 10 degrés.
- v Lorsque l'armoire est à son nouvel emplacement, procédez comme suit :
	- Abaissez les quatre vérins de mise à niveau.
	- Installez des équerres de stabilisation sur l'armoire.
	- Si vous avez retiré des unités de l'armoire, remettez-les à leur place, en remontant de la partie inférieure à la partie supérieure de l'armoire.
- v Si un déplacement sur une longue distance est nécessaire, restaurez la configuration d'origine de l'armoire. Mettez l'armoire dans son emballage d'origine ou dans un autre emballage équivalent. De plus, abaissez les vérins de mise à niveau pour que les roulettes ne soient plus au contact de la palette et fixez l'armoire à celle-ci.

*(R002)*

## <span id="page-18-0"></span>**Préface**

Ce manuel contient des informations et des instructions nécessaires à la configuration, le fonctionnement et la maintenance de la bandothèque Dell™ TL1000.

## <span id="page-20-0"></span>**Description du produit**

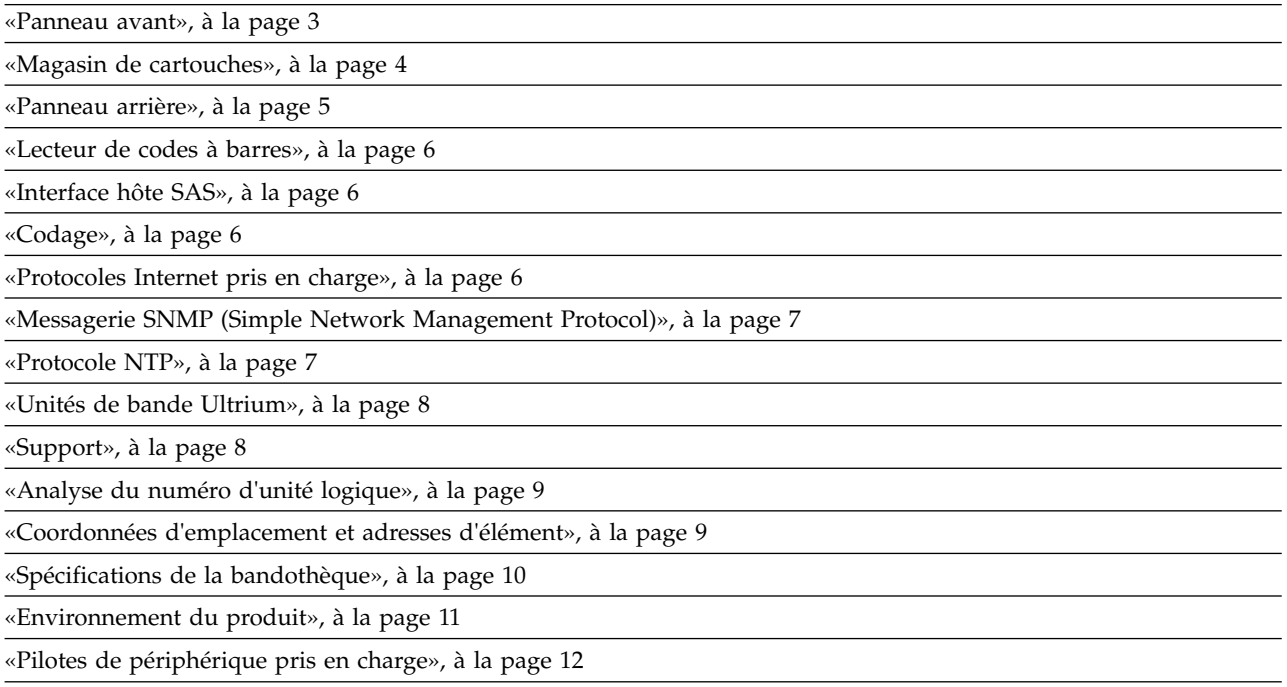

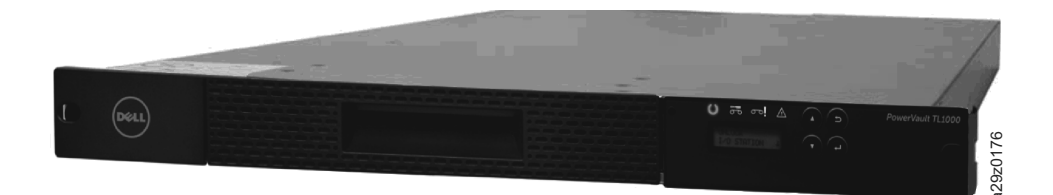

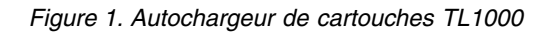

L'autochargeur de cartouches Dell™ PowerVault™ TL1000 fournit des solutions compactes, économiques et performantes pour une sauvegarde de données simple et sans surveillance. La bandothèque possède un facteur de formulaire 1U compact avec un accès facilité aux cartouches de bande grâce à un magasin amovible. Elle est équipée d'un adaptateur hôte SAS (Serial Attached SCSI) qui possède une vitesse de transfert des données allant jusqu'à 6 Gbps. L'autochargeur de cartouches TL1000 est une unité montable sur armoire ou autonome externe qui inclut : Figure 1. Autochargeur de cartouches  $TL1000$ <br>
L'autochargeur de cartouches Dell<sup>\*\*</sup> PowerVault<sup>\*\*</sup> TL1000 fournit des solutions compactes, éconfacteur de formantise pur une sauvergarde de données simple et sans surveillan

- v Unité de bande demi-hauteur Ultrium 8 (Modèle S8H)
- v Unité de bande demi-hauteur Ultrium 7 (Modèle S7H)
- v Unité de bande demi-hauteur Ultrium 6 (Modèle S6H)
- v Unité de bande demi-hauteur Ultrium 5 (Modèle S5H)
- Unité de bande demi-hauteur Ultrium 4 (Modèle S4H)

L'autochargeur de cartouches TL1000 possède un magasin de cartouches amovible à 10 positions, offrant un maximum de 9 positions de cartouche de données ou un maximum de 8 positions de cartouche de données avec un guichet d'E/S configurable à 1 emplacement. Une position est réservée pour le remplacement de l'unité de bande ; elle n'est accessible que par la bandothèque. La capacité de stockage

<span id="page-21-0"></span>Pour plus d'informations sur les cartouches de bande prises en charge dans l'autochargeur de cartouches TL1000, voir tableau 2. Les cartouches non réinscriptibles pour et ultérieur sont également prises en charge.

| <b>Type</b> | Capacité de stockage de données<br>natives              | Format d'enregistrement                                           |  |
|-------------|---------------------------------------------------------|-------------------------------------------------------------------|--|
| Ultrium 8   | 12 To (30 To à un taux de<br>compression 2.5:1)         | Lit et écrit des données sur 6656<br>pistes, 32 à la fois.        |  |
| Ultrium M8  | 9 To (22,5 To à un taux de<br>compression 2.5:1)        | Lit et écrit des données sur 3584<br>pistes, 32 à la fois.        |  |
| Ultrium 7   | 6 To (15 To à un taux de compression<br>2.5:1)          | Lit et écrit des données sur 3584<br>pistes, 32 à la fois.        |  |
| Ultrium 6   | $2,5$ To $(6,25)$ To à un taux de<br>compression 2.5:1) | Lit et écrit des données sur 2176<br>pistes, 16 pistes à la fois. |  |
| Ultrium 5   | 1,5 To (3 To à un taux de<br>compression 2:1)           | Lit et écrit des données sur 1280<br>pistes, 16 pistes à la fois. |  |
| Ultrium 4   | 800 Go (1,6 To à un taux de<br>compression 2:1)         | Lit et écrit des données sur 896<br>pistes, 16 pistes à la fois.  |  |
| Ultrium 3   | 400 Go (800 Go à un taux de<br>compression 2:1)         | Lit et écrit des données sur 704<br>pistes, 16 pistes à la fois.  |  |
| Ultrium 2   | 200 Go (400 Go à un taux de<br>compression 2:1)         | Lit et écrit des données sur 512<br>pistes, 8 pistes à la fois.   |  |
| Ultrium 1   | 100 Go (200 Go à un taux de<br>compression 2:1)         | Lit et écrit des données sur 384<br>pistes, 8 pistes à la fois.   |  |

*Tableau 2. Capacité de données et format d'enregistrement*

<sup>1</sup>Le microprogramme de la bandothèque doit être au niveau 0080 ou supérieur pour prendre en charge la fonction de support LTO M8. Le microprogramme de l'unité doit être au niveau HB82 ou supérieur pour prendre en charge la fonction de support LTO M8. Vérifiez que les pilotes de périphérique sont au niveau minimal requis pour prendre en charge la bandothèque.

## <span id="page-22-0"></span>**Panneau avant**

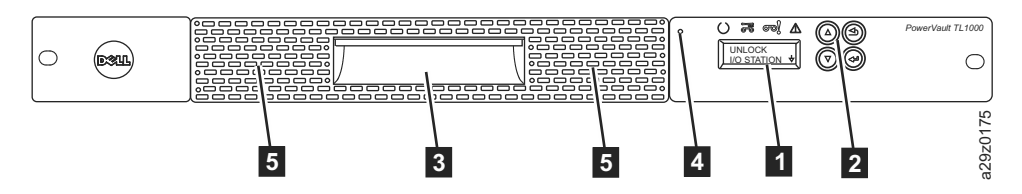

*Figure 2. Composants du panneau avant*

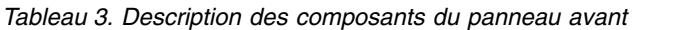

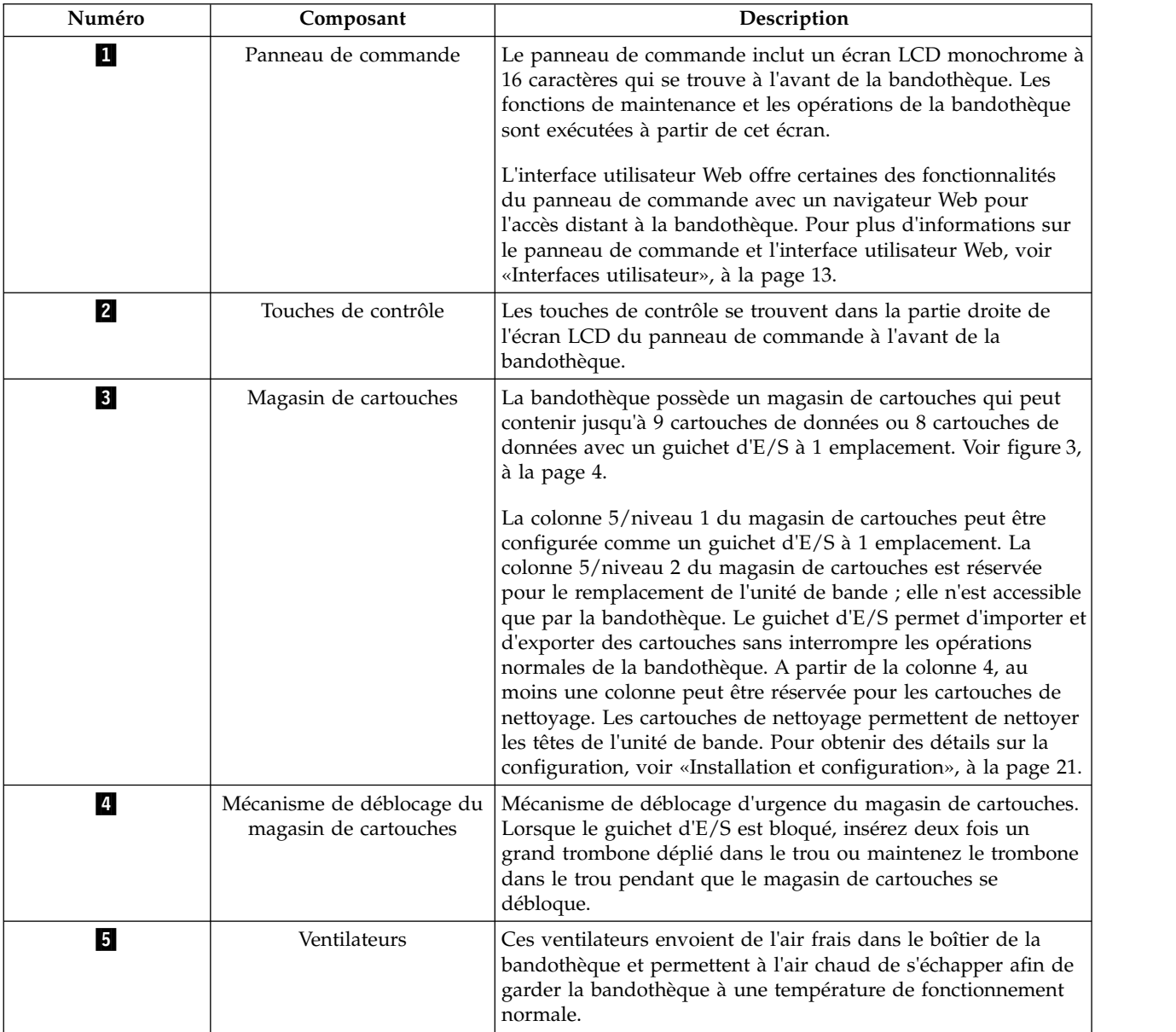

### <span id="page-23-0"></span>**Magasin de cartouches**

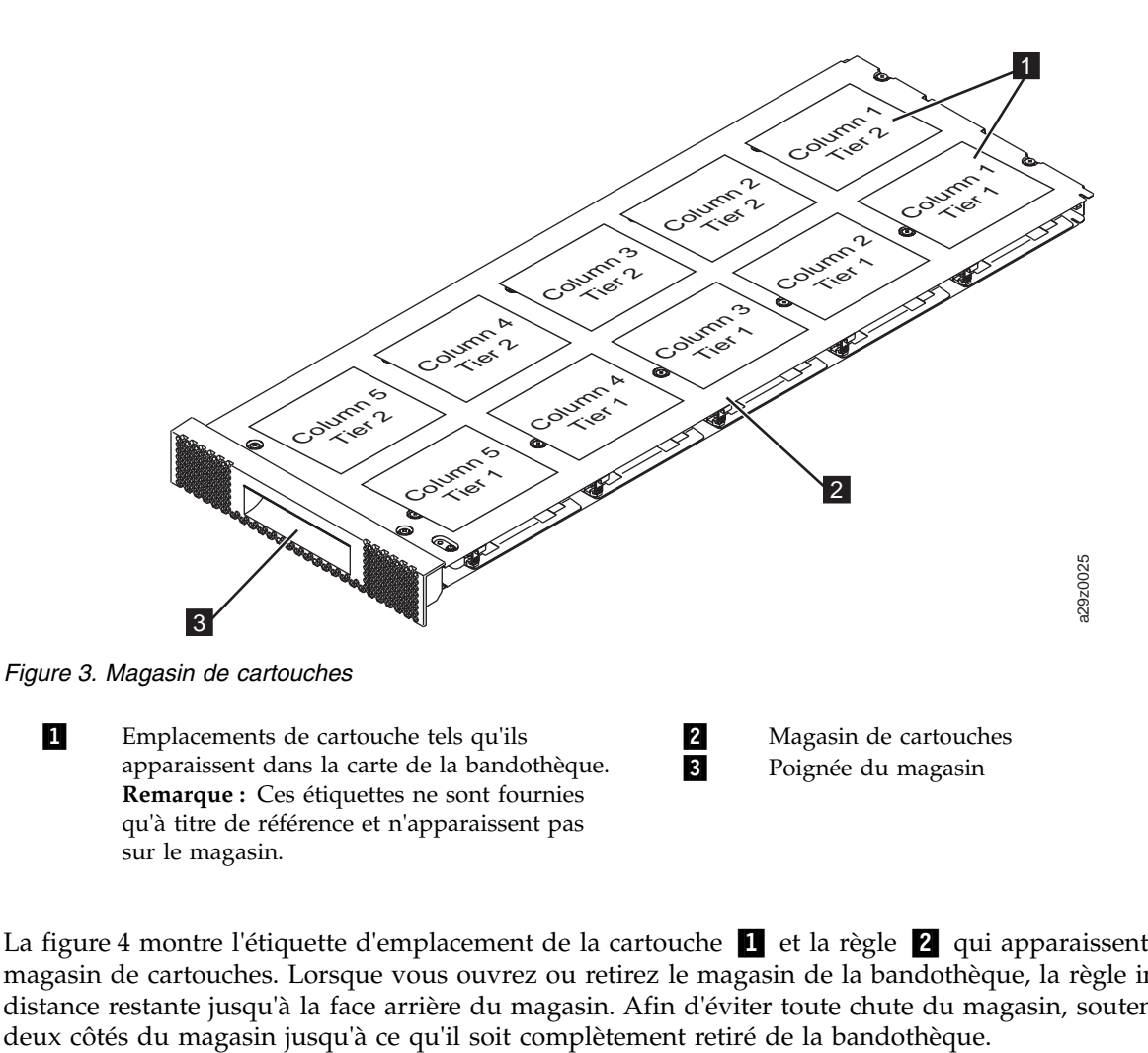

La figure 4 montre l'étiquette d'emplacement de la cartouche 1 et la règle 2 qui apparaissent sur le magasin de cartouches. Lorsque vous ouvrez ou retirez le magasin de la bandothèque, la règle indique la distance restante jusqu'à la face arrière du magasin. Afin d'éviter toute chute du magasin, soutenez les

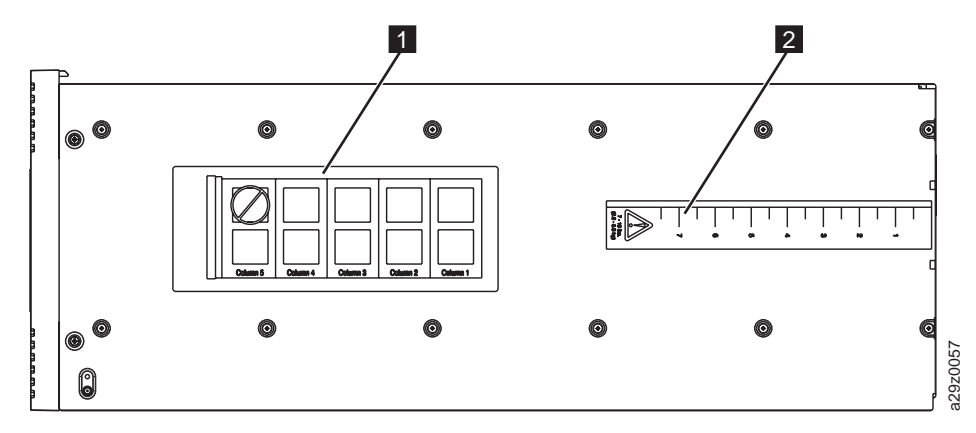

*Figure 4. Magasin de cartouches (vue du dessus)*

## <span id="page-24-0"></span>**Panneau arrière**

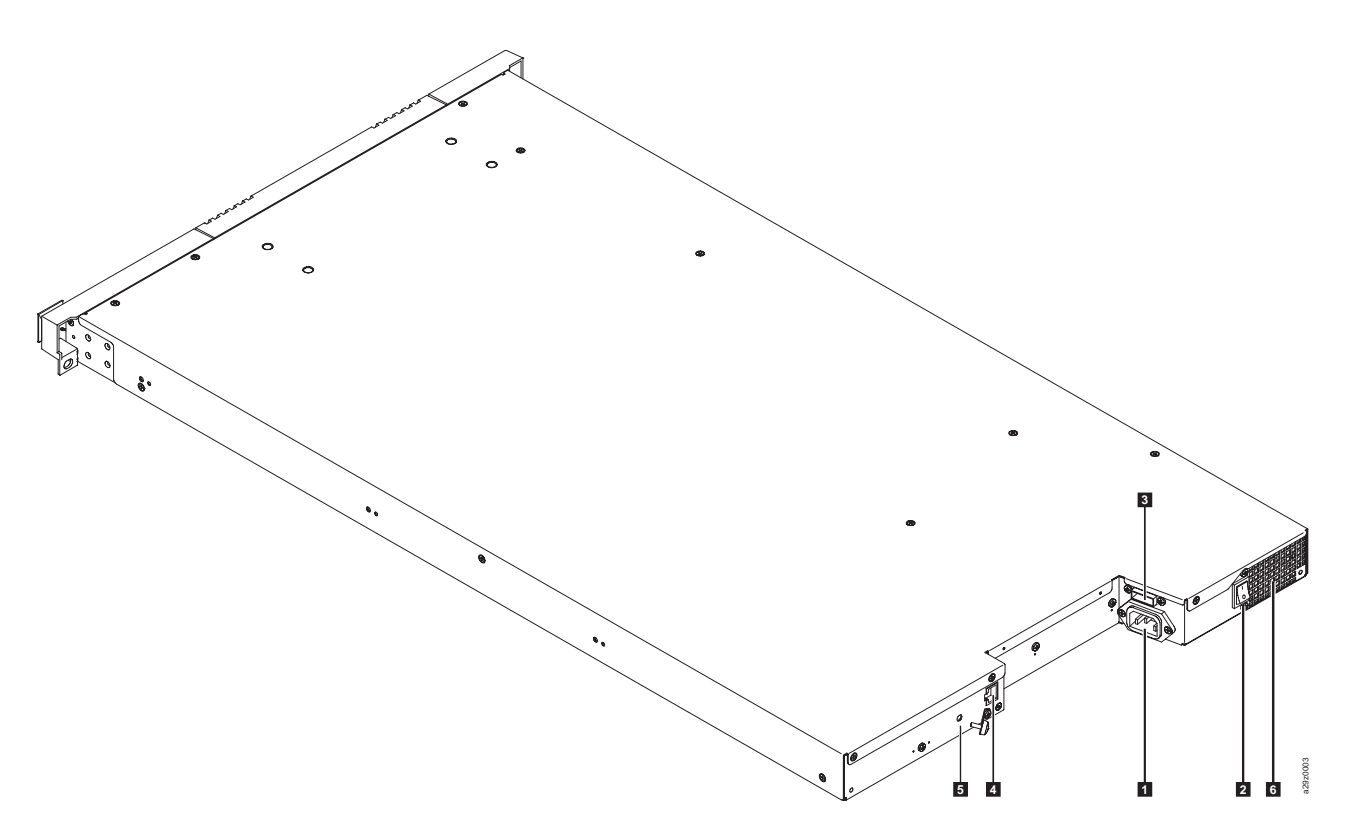

*Figure 5. Composants du panneau arrière*

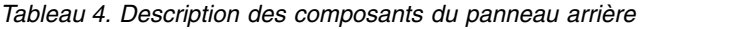

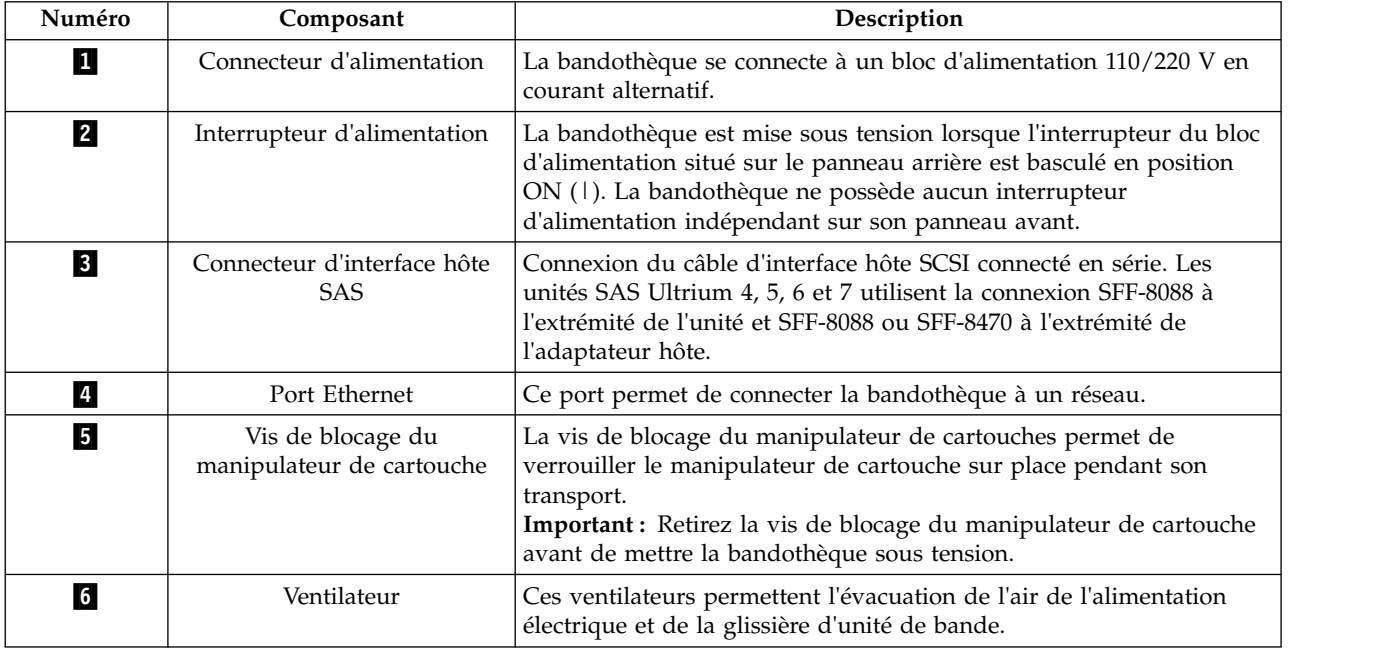

#### <span id="page-25-0"></span>**Lecteur de codes à barres**

Le lecteur de codes à barres fait partie du manipulateur de cartouches de la bandothèque. Le lecteur de codes à barres lit chaque code à barres de cartouche qui identifie les types de magasin de cartouches ainsi que l'unité de bande installée dans la bandothèque. Il fournit également des informations d'inventaire à l'application d'hôte, au panneau de commande et à l'interface utilisateur Web. La bandothèque enregistre les données d'inventaire personnalisées dans la mémoire. Le microprogramme de la bandothèque prend en charge un numéro de série de volume (VOLSER) à 6 ou 8 caractères sur le code à barres de la cartouche de bande.

## **Interface hôte SAS**

Les unités de bande demi-hauteur et ultérieures prennent en charge l'interface SAS (Serial Attached SCSI). Le connecteur SAS SFF-8088 sur les unités de bande Ultrium 5 et ultérieures est compatible avec les câbles SAS-1 ou SAS-2.

Une unité avec interface SAS est directement connectée aux contrôleurs. SAS constitue une amélioration des performances par rapport à l'interface SCSI traditionnelle. SAS permet de connecter simultanément plusieurs unités (jusqu'à 128) de différentes tailles et de différents types à l'aide de câbles plus fins et plus longs. Sa transmission de signal en duplex intégral prend en charge une vitesse de transfert de de 6 Go/s pour le modèle S4H et ultérieur. De plus, l'autochargeur de cartouches TL1000 est connecté à chaud si nécessaire. Les unités SAS peuvent négocier automatiquement le débit.

## **Codage**

Les unités de bande LTO Ultrium 4 et ultérieures prennent en charge les technologies hôte de chiffrement géré par l'application (AME) avec des méthodes de chiffrement T10 pour les unités SAS . Le chiffrement des données est uniquement pris en charge par les cartouches de données LTO Ultrium 4 et ultérieures.

**Remarque :** Le chiffrement géré par l'application (AME) ne nécessite aucune clé.

L'unité activée pour le chiffrement contient le matériel et le microprogramme nécessaires au chiffrement et au déchiffrement des données d'application de bande hôte. Les règles et les touches de chiffrement sont fournies par l'application ou le serveur hôte. Un certificat numérique d'unité est installé au moment de la fabrication. Chaque unité reçoit un numéro de série et un certificat uniques. L'application T10 valide chaque instance d'unité en vérifiant le certificat numérique de l'unité.

L'environnement de chiffrement LTO Ultrium est complexe et nécessite des connaissances supérieures à celles d'un représentant du support technique formé au produit. La fonction de chiffrement des unités de bande est configurée et gérée par le client, que ce soit sur un bureau, une unité autonome ou dans des bandothèques. Dans certains cas, les représentants du support technique doivent activer le chiffrement d'un matériel lorsque l'accès au service ou l'accès au service contrôlé par mot de passe est nécessaire. L'assistance à l'installation par le client s'effectue par le support des ventes techniques (FTSS), la documentation client et le support logiciel pour les incidents logiciels de chiffrement. L'assistance client 'Comment faire pour' est également disponible via le contrat d'assistance en ligne.

Utilisez le microprogramme de bandothèque compatible avec le chiffrement afin de sélectionner le mode de chiffrement **None** ou **Application Managed** à partir de l'interface utilisateur Web. Le paramètre par défaut défini en usine est **None**.

## **Protocoles Internet pris en charge**

L'autochargeur de cartouches TL1000 prend en charge les protocoles Internet suivants :

- $\cdot$  IPv4
- $\cdot$  IPv<sub>6</sub>

<span id="page-26-0"></span>Pour en savoir plus sur IPv4, visitez [http://www.iana.org/.](http://www.iana.org/) Pour en savoir plus sur IPv6, visitez [http://www.ipv6.org/..](http://www.ipv6.org/.)

### **Messagerie SNMP (Simple Network Management Protocol)**

A l'occasion, la bandothèque pourrait rencontrer un problème sur lequel vous souhaitez en savoir plus, tel qu'un magasin ouvert ou une erreur provoquant l'arrêt de la bandothèque. La bandothèque inclut un protocole TCP/IP standard appelé protocole SNMP (Simple Network Management Protocol). Le protocole SNMP peut envoyer des alertes sur des conditions (telles que la nécessité d'une intervention de l'opérateur) via un réseau local TCP/IP vers un poste de contrôle SNMP. Ces alertes s'appellent "alarmes SNMP". Grâce aux informations fournies dans chaque alerte SNMP, le poste de contrôle (avec le logiciel fourni par l'utilisateur) peut alerter le personnel d'exploitation d'éventuels problèmes ou interventions de l'opérateur.

Tous les produits d'automatisation prennent en charge le protocole SNMP ainsi que les fonctions SNMP Read et Walk.

La nouvelle fonctionnalité de configuration des requêtes SNMP fournit une base d'informations de gestion dans toutes les bandothèques . Cette fonctionnalité permet à un administrateur de produit d'effectuer un audit des paramètres de toutes ses bandothèques pour s'assurer qu'elles respectent ses propres politiques.

#### **Alertes SNMP**

Les alertes SNMP sont des alertes ou des messages d'état pouvant être collectées, surveillées et utilisées pour gérer proactivement les bandothèques connectées aux guichets de surveillance SNMP à l'aide du protocole SNMP. En résumé, chaque alerte fournit les informations suivantes.

- v Les informations d'**identification produit** telles que le nom du produit, sa description, le fabricant, le numéro de modèle, la version logicielle et l'URL affectée à l'alerte.
- v Les informations d'**état du produit** tel que la gravité de l'alerte, son état (actuel et antérieur) et l'heure à laquelle l'alerte s'est produite.
- v Les informations d'**état de la bandothèque** (état de l'unité physique) telles que l'ID et l'état des unités surveillées. Ces informations incluent le boîtier, l'alimentation électrique, le contrôleur, l'état du magasin, le nombre d'unités, le nombre d'emplacements de cartouche et le nombre de guichets d'E/S. Dans ce même cas, elles incluraient également certaines statistiques de bandothèque et, si nécessaire, le code de symptôme d'erreur incluant la gravité et la description de cette erreur.
- v Les informations d'**état de l'unité** telles que l'ID de chaque unité de la bandothèque, la version logicielle, le numéro de série et d'autres informations d'adresse et d'état.
- v Les **définitions d'alerte** telles que le changement d'état de la bandothèque, l'ouverture du magasin, les E/S accédées, les informations d'erreur grave, les demandes de nettoyage d'unité, le nombre excessif de nouvelles tentatives et le retour à un fonctionnement normal.
- v Les **bases d'informations de gestion SNMP** de la bandothèque contiennent des unités d'information qui décrivent de manière spécifique un aspect du système, tel que le nom du système, le numéro du matériel ou la configuration des communications. Lorsque vous surveillez votre autochargeur de cartouches TL1000 à l'aide de SNMP, vérifiez que le fichier MIB TL1000 est chargé dans votre guichet de surveillance SNMP. Les alertes SNMP sont envoyées aux guichets de surveillance SNMP définis pour votre bandothèque (voir [«Configuration des notifications par alerte», à la page 42\)](#page-61-0).

## **Protocole NTP**

NTP est un protocole Internet standard qui garantit la synchronisation correcte des temps d'horloge dans un réseau d'ordinateurs. Exécuté en tant que programme client d'arrière-plan continu sur un ordinateur, NTP envoie des demandes d'heure périodiques à un serveur, reçoit des horodatages du serveur et ajuste l'horloge du client en fonction de ces horodatages.

### <span id="page-27-0"></span>**Unités de bande Ultrium**

L'autochargeur de cartouches TL1000 prend en charge les unités de bande demi-hauteur et ultérieures.

Les unités de bande demi-hauteur et ultérieures prennent en charge l'interface SAS (Serial Attached SCSI). Elles possèdent un connecteur mini-SAS (SFF-8088).

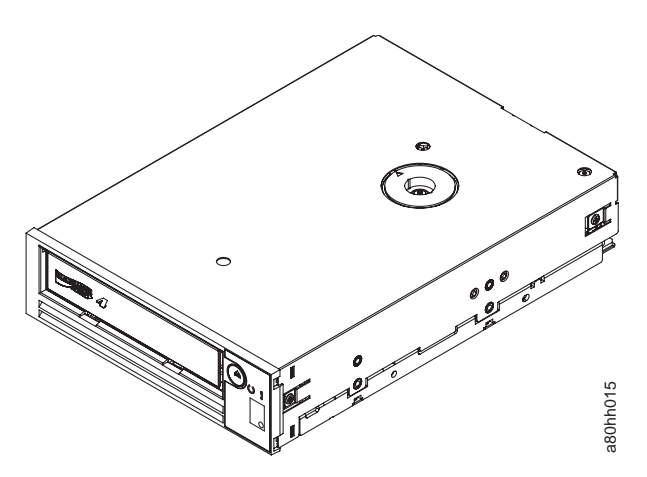

*Figure 6. Unité de bande demi-hauteur Ultrium*

#### **Ajustement de la vitesse**

Pour améliorer les performances du système, les unités de bande et ultérieures utilisent une technique appelée *ajustement de la vitesse*. L'ajustement de la vitesse règle de façon dynamique la vitesse de transmission native (sans compression) sur la vitesse de transmission la plus lente du serveur connecté.

#### **Etalonnage de canal**

La fonction d'étalonnage de canal des unités de bande et ultérieures personnalise chaque canal de lecture/écriture des données pour des performances optimales. La personnalisation permet de compenser les écarts dans le fonctionnement du transfert du canal d'enregistrement, les caractéristiques du support et les caractéristiques de la tête de lecture/écriture. **Figure 6.** Unité de bande demi-hauteur Ultrium<br> **Ajustement de la vitesse**<br>
Pour améliorer les performances du système, les unités de bande et ultérieures utilisent une technique<br>
appelée *ajustement de la vitesse*. L'aj

#### **Gestion de l'alimentation**

Les unités de bande et ultérieures disposent d'une fonction de gestion de l'alimentation. Cette fonction contrôle l'électronique de l'unité de façon à ce qu'une partie de l'électronique soit complètement mise hors tension lorsque les fonctions des circuits correspondants ne sont pas nécessaires au fonctionnement de l'unité.

### **Support**

L'autochargeur de cartouches TL1000 utilise des cartouches de bande magnétique Ultrium fournissant jusqu'à 12 To de capacité native (30 To maximum avec le taux de compression des données matérielles 2.5:1) pour les unités de bande Ultrium 8.

|                   | Cartouches de données LTO Ultrium                                                                                                    |                             |                      |                       |                       |                      |                       |                       |                      |
|-------------------|----------------------------------------------------------------------------------------------------|-----------------------------|----------------------|-----------------------|-----------------------|----------------------|-----------------------|-----------------------|----------------------|
| Unité de<br>bande | Ultrium 8<br>$12$ To                                                                                                    | LTO M8<br>$9~\mathrm{To}^1$ | Ultrium 7<br>6 To    | Ultrium 6<br>$2.5$ To | Ultrium 5<br>$1,5$ To | Ultrium 4<br>800 Go  | Ultrium 3<br>$400$ Go | Ultrium 2<br>$200$ Go | Ultrium 1<br>100 Go  |
| LTO <sub>8</sub>  | Lecture/<br>Ecriture                                                                                                    | Lecture/<br>Ecriture        | Lecture/<br>Ecriture |                       |                       |                      |                       |                       |                      |
| LTO <sub>7</sub>  |                                                                                                    |                             | Lecture/<br>Ecriture | Lecture/<br>Ecriture  | Lecture<br>seule      |                      |                       |                       |                      |
| LTO <sub>6</sub>  |                                                                                                    |                             |                      | Lecture/<br>Ecriture  | Lecture/<br>Ecriture  | Lecture<br>seule     |                       |                       |                      |
| LTO <sub>5</sub>  |                                                                                                    |                             |                      |                       | Lecture/<br>Ecriture  | Lecture/<br>Ecriture | Lecture<br>seule      |                       |                      |
| LTO <sub>4</sub>  |                                                                                                    |                             |                      |                       |                       | Lecture/<br>Ecriture | Lecture/<br>Ecriture  | Lecture<br>seule      |                      |
| LTO <sub>3</sub>  |                                                                                                    |                             |                      |                       |                       |                      | Lecture/<br>Ecriture  | Lecture/<br>Ecriture  | Lecture<br>seule     |
| LTO <sub>2</sub>  |                                                                                                    |                             |                      |                       |                       |                      |                       | Lecture/<br>Ecriture  | Lecture/<br>Ecriture |
| LTO1              |                                                                                                    |                             |                      |                       |                       |                      |                       |                       | Lecture/<br>Ecriture |
|                   | <sup>1</sup> Le microprogramme de la bandothèque doit être au niveau 0080 ou supérieur pour prendre en charge la fonction<br>de support LTO M8. Le microprogramme de l'unité doit être au niveau HB82 ou supérieur pour prendre en charge |                             |                      |                       |                       |                      |                       |                       |                      |

<span id="page-28-0"></span>*Tableau 5. Compatibilité de la cartouche de données Ultrium avec l'unité de bande Ultrium*

la fonction de support LTO M8. Vérifiez que les pilotes de périphérique sont au niveau minimal requis pour prendre en charge la bandothèque.

**Remarque :** L'autochargeur de cartouches TL1000 prend uniquement en charge les unités de bande et modèles ultérieurs.

Pour plus d'informations sur la compatibilité des supports, voir [«Support», à la page 101.](#page-120-0)

### **Analyse du numéro d'unité logique**

L'autochargeur de cartouches TL1000 utilise un seul ID SCSI et deux numéros d'unité logique pour contrôler l'unité de bande (LUN 0) et le manipulateur de bandothèque (LUN 1). La bandothèque nécessite un adaptateur de bus hôte prenant en charge le balayage LUN. S'il n'est pas activé, votre système hôte ne peut pas analyser au-delà du numéro d'unité logique 0 et ne parvient pas à détecter la bandothèque. Il voit uniquement l'unité de bande.

**Important :** Certains HBA, tels que les contrôleurs RAID, ne prennent pas en charge le balayage LUN.

### **Coordonnées d'emplacement et adresses d'élément**

L'autochargeur de cartouches TL1000 inclut la technologie d'emplacement haute densité (HD) brevetée d', qui permet de stocker plusieurs cartouches dans une architecture à plusieurs niveaux. La profondeur d'un emplacement de cartouche dans un emplacement haute densité est appelée "niveau". Les emplacements haute densité sont conçus pour accueillir plusieurs cartouches aux niveaux 1 et 2.

**Remarque :** Chaque colonne possède un mécanisme de chargement à ressort qui pousse une cartouche de bande vers le niveau 1 lorsqu'il s'agit de la seule cartouche présente dans cette colonne. Une cartouche unique présente dans une colonne utilise l'adresse d'élément de niveau 2, même si elle se trouve physiquement au niveau 1.

<span id="page-29-0"></span>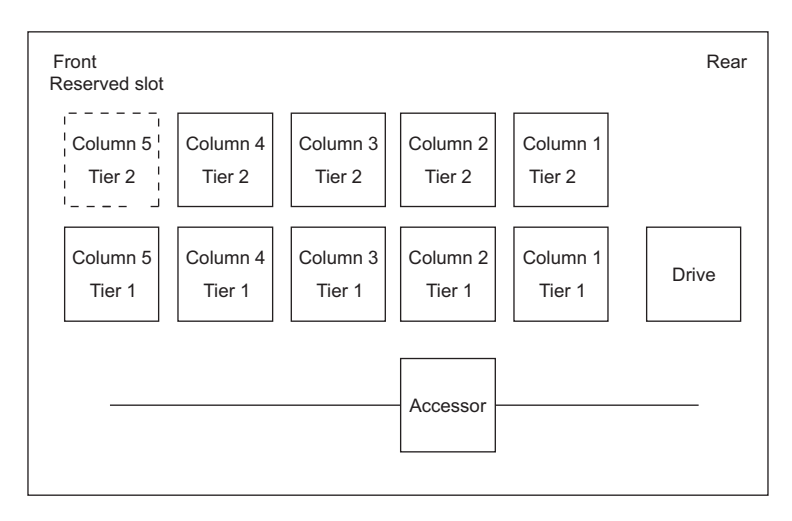

*Figure 7. Coordonnées d'emplacement*

Une adresse d'élément de stockage est attribuée à chaque cartouche au moment où la cartouche est insérée. Les adresses d'élément de stockage sont comprises entre 4097 et 4105 (0x1001 et 0x1009) lorsque le guichet d'E/S n'est pas activé et entre 4097 et 4104 (0x1001 et 0x1008) lorsque le guichet d'E/S est activé.

## **Spécifications de la bandothèque**

*Tableau 6. Spécifications physiques*

| Paramètre                                  | <b>Mesures</b>     |
|--------------------------------------------|--------------------|
| Largeur du panneau avant (châssis/panneau) | $445$ mm/ $483$ mm |
| Profondeur                                 | 850 mm             |
| Hauteur                                    | $44 \text{ mm}$    |
| Poids (bandothèque uniquement)             | $13 \text{ kg}$    |

*Tableau 7. Spécifications électriques*

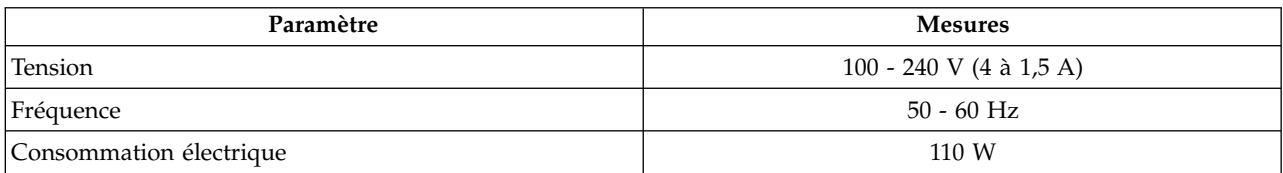

Pour plus d'informations sur les spécifications d'installation, voir [«Installation et configuration», à la page](#page-40-0) [21.](#page-40-0)

*Tableau 8. Spécifications environnementales*

| Paramètre                        | Fonctionnement (voir<br>Remarque) | Stockage               | Expédition             |
|----------------------------------|-----------------------------------|------------------------|------------------------|
| Température                      | 10 - 38 °C                        | $1 - 60 °C$            | $-40 - 60$ °C          |
| Variation de température         | 10 °C/heure (maximum)             | 10 °C/heure (maximum)  | 10 °C/heure (maximum)  |
| Humidité relative                | $20 - 80 \%$                      | $10 - 90 \%$           | $10 - 90 \%$           |
| Température en milieu<br> humide | $26^{\circ}$ C maximum            | 29 $\degree$ C maximum | 29 $\degree$ C maximum |
| Altitude (mètres)                | $0 - 2500$                        | $0 - 2500$             | $0 - 2500$             |

#### <span id="page-30-0"></span>*Tableau 8. Spécifications environnementales (suite)*

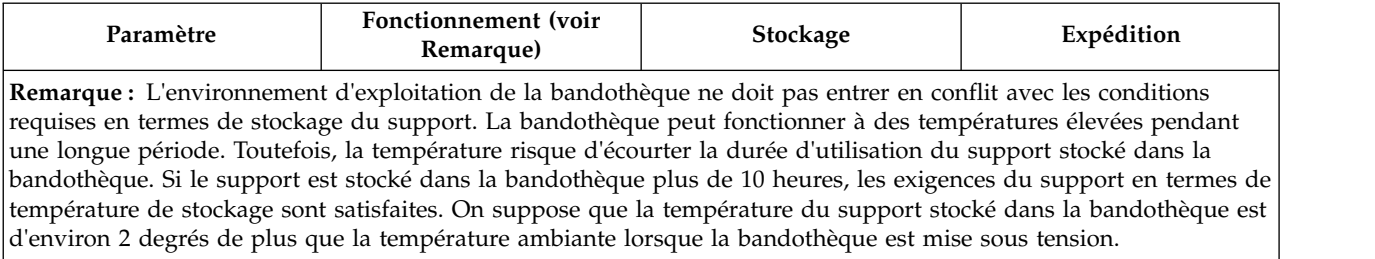

#### *Tableau 9. Spécifications opérationnelles*

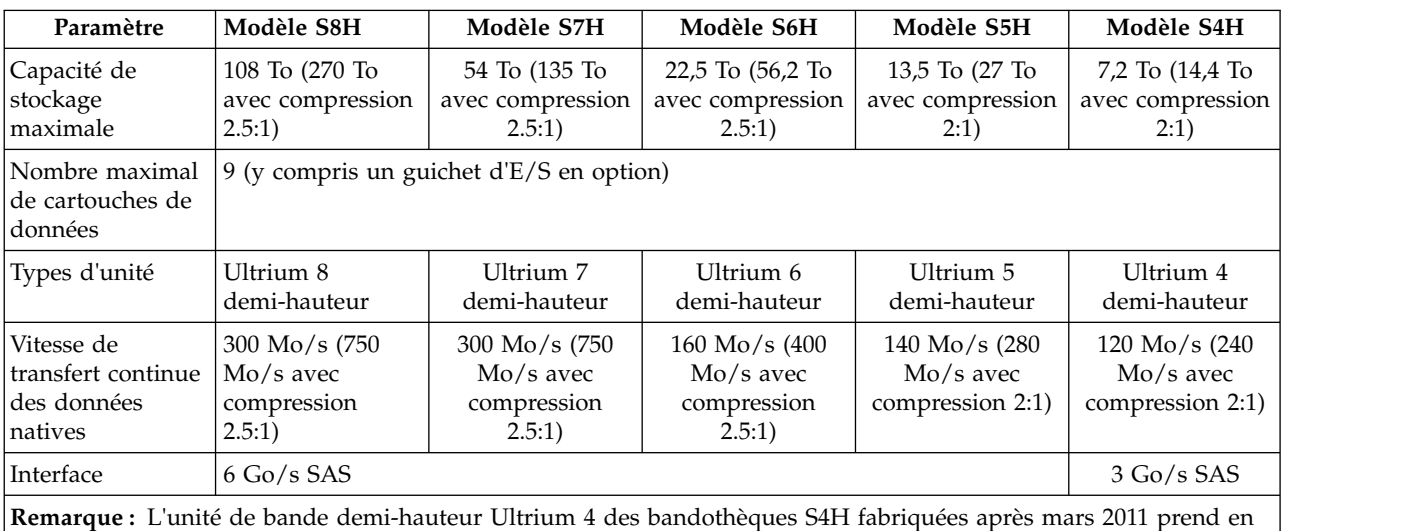

charge une vitesse de transfert de 6 Go/s et une vitesse de transfert continue des données natives de 120 Go/s.

#### *Tableau 10. Spécifications acoustiques*

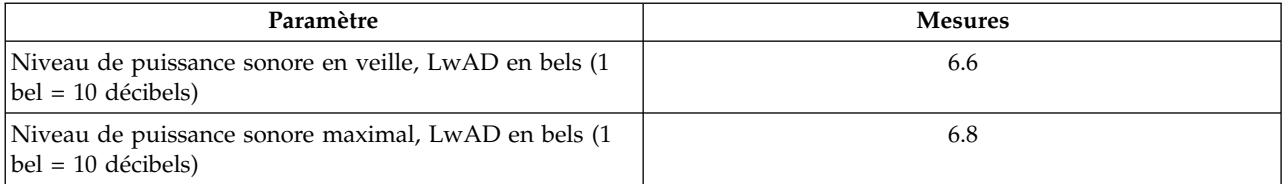

### **Environnement du produit**

L'autochargeur de cartouches TL1000 est conçu pour fonctionner dans un environnement professionnel classique.

La bandothèque répond aux exigences acoustiques pour une zone professionnelle générale de catégorie 2D. La catégorie 2D prévoit que la bandothèque puisse être installée à au moins 4 m d'un poste de travail permanent.

Pour permettre l'accès pour la maintenance, installez la bandothèque à au moins 0,9 m de tout obstacle.

La bandothèque est une unité informatique de précision. Pour garantir la longévité maximum de votre bandothèque, placez-la à l'abri de la poussière, des salissures et des particules en suspension dans l'air, comme suit :

- <span id="page-31-0"></span>v Disposez la bandothèque à l'écart des zones très fréquentées, particulièrement si le sol est recouvert de moquette. La moquette retient la poussière et les personnes marchant sur la moquette entraînent la multiplication des fibres et poussières en suspension dans l'air.
- v Placez la bandothèque en dehors des salles d'imprimantes et photocopieuses à cause de la poussière d'encre et de papier. En outre, ne stockez pas le papier à côté de la bandothèque.
- v Placez la bandothèque à l'écart des courants d'air occasionnés par les couloirs, fenêtre ouvertes, ventilateurs et climatiseurs.

Assurez-vous que les couvercles de la machine sont toujours tenus fermés afin de réduire au minimum la contamination par les particules en suspension dans l'air.

### **Pilotes de périphérique pris en charge**

Les pilotes de périphérique permettent à l'unité d'interagir avec différents serveurs. Pour les applications qui utilisent des pilotes de périphérique , consultez la documentation de l'application pour déterminer les pilotes à utiliser.

**Remarque :** Si vous n'avez pas d'accès Internet et que vous avez besoin d'informations sur les pilotes de périphérique, contactez votre ingénieur commercial.

## <span id="page-32-0"></span>**Interfaces utilisateur**

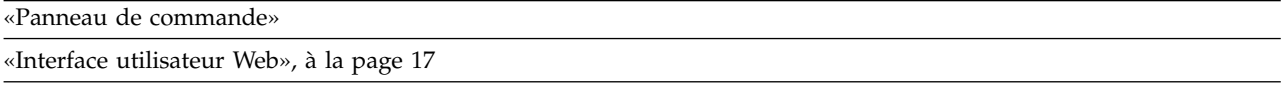

La bandothèque dispose d'une interface locale, d'un panneau de commande et d'une interface utilisateur Web.

Le panneau de commande se trouve sur la face avant de la bandothèque et permet aux utilisateurs de travailler localement sur cette dernière. L'interface utilisateur Web permet aux utilisateurs et administrateurs d'afficher et d'exécuter des fonctions de bandothèque depuis des sites distants.

## **Panneau de commande**

Le panneau de commande se trouve sur la face avant de la bandothèque. Il affiche des informations et les commandes de menu utilisées pour exécuter les fonctions de gestion en réponse au touches de contrôle sur la partie droite de l'écran LCD.

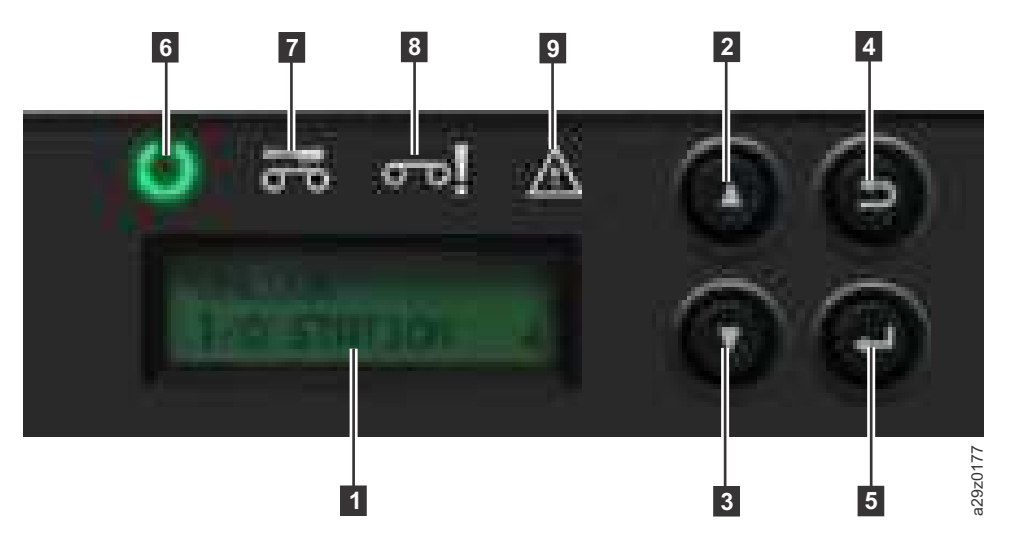

*Figure 8. Composants du panneau de commande*

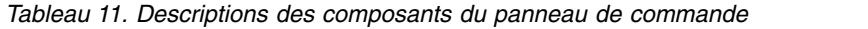

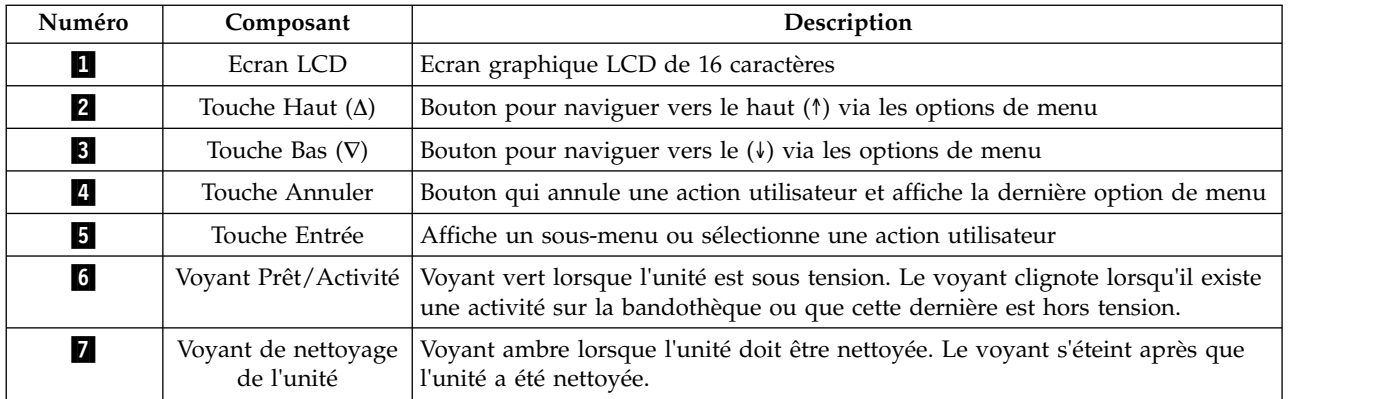

*Tableau 11. Descriptions des composants du panneau de commande (suite)*

| Numéro           | Composant                 | Description                                                                                                    |
|------------------|---------------------------|----------------------------------------------------------------------------------------------------|
| $\boldsymbol{8}$ | Vovant<br>d'avertissement | Voyant ambre lorsqu'une cartouche est incompatible avec l'unité, marginale ou<br>non valide. Le voyant s'éteint lorsque le support est retiré de l'unité. Le voyant<br>peut également s'allumer en cas de problème d'alimentation. |
| $\vert 9 \vert$  | Voyant d'erreur           | Voyant ambre lorsqu'il existe une erreur irrémédiable de bandothèque ou<br>d'unité. Le message d'erreur correspondant s'affiche sur l'écran LCD.                                                                                   |

Le panneau de commande de l'opérateur fonctionne dans deux modes de base :

- v **Mode interactif** : mode utilisé lorsqu'un utilisateur actionne les touches du panneau de commande.
- v **Mode système** : mode normal de fonctionnement où le panneau de commande affiche un statut en réponse aux commandes émises depuis l'interface interne de l'unité.

Lorsque l'utilisateur appuie sur une touche du panneau de commande et la relâche, le panneau de commande passe automatiquement en mode interactif. Ce mode reste actif pendant 3 minutes après que l'utilisateur a relâché une touche ou que l'action de manipulateur de bande demandée s'est arrêtée, selon l'événement le plus long. Ensuite, le panneau de commande repasse en mode système.

Si nécessaire, le panneau de commande passe automatiquement en mode système. Dans ce cas, la bandothèque se souvient de l'action exécutée par l'utilisateur avant le changement de mode.

Tout conflit opérationnel entre les commandes reçues via l'interface d'hôte ou l'interface utilisateur Web et celles entrées à l'aide du panneau de commande de l'opérateur est évité grâce à un mécanisme de réservation reposant sur la règle "premier arrivé, premier servi". Les commandes du panneau de commande sont annulées par une déconnexion ou l'expiration du délai d'attente du panneau de commande.

Le microprogramme de bandothèque n'autorise pas un utilisateur à sélectionner une demande impossible. Il s'agit, entre autres, des situations suivantes :

- v Transfert d'une cartouche d'une source vers un emplacement plein
- v Transfert d'une cartouche à partir d'un emplacement vide
- v Chargement d'une cartouche d'une source quelconque vers une unité pleine
- v Ejection d'une cartouche à partir d'une unité vide

Toute erreur détectée par le contrôleur de la bandothèque ou de l'unité qui ne peut être résolue à l'aide des algorithmes prédéfinis du microprogramme est considérée comme irrémédiable. Lorsqu'une erreur se produit, un code d'erreur apparaît sur l'écran du panneau de commande de l'opérateur et le voyant d'erreur s'allume. Le code d'erreur reste affiché jusqu'à l'actionnement d'une touche. Dans ce cas, l'écran d'accueil s'affiche. Les codes d'erreur numériques sont utilisés pour les erreurs irrémédiables. Autrement, des messages de statut texte s'affichent.

Lorsque la bandothèque est mise sous tension ou se réinitialise, elle exécute plusieurs processus d'initialisation contrôlés en interne, appelés Power-On-Self-Test (POST).

#### **Voyants du panneau avant**

Tous les voyants sont mis à jour pendant les séquences de mise sous tension et de réinitialisation. A la mise sous tension ou lors d'une réinitialisation logicielle, tous les voyants s'allument dès que le test POST le permet. Lorsque l'initialisation démarre, tous les voyants s'éteignent et le voyant Prêt/Activité clignote à une fréquence de deux secondes environ par cycle. Lorsque l'initialisation mécanique est terminée, le voyant Prêt/Activité s'arrête de clignoter et reste allumé.

Si une panne se produit sur la bandothèque, le voyant Prêt/Activité s'éteint et le voyant d'erreur s'allume. Le panneau de commande affiche aussi un code d'erreur pour identifier la panne.

Vous trouverez ci-dessous des détails supplémentaires sur le fonctionnement des voyants :

- Le **voyant Prêt/Activité** (6 dans la figure [8, à la page 13\)](#page-32-0) s'allume chaque fois que l'unité est mise sous tension et fonctionnelle. Il clignote chaque fois qu'il existe une bandothèque et lorsque la bandothèque est hors ligne.
- Le voyant de nettoyage d'unité (**7** dans la figure [8, à la page 13\)](#page-32-0) s'allume lorsqu'une commande de nettoyage requis est émise par l'unité. Le voyant s'éteint après le nettoyage.
- Le **voyant Attention** ( **8** dans la figure [8, à la page 13\)](#page-32-0) s'allume pour indiquer qu'une partie du support est défectueuse/partiellement inerte ou non valide. Le voyant s'éteint lorsque toutes les cartouches partiellement inertes et non valides sont exportées de la bandothèque. Le voyant s'allume également si le nettoyage automatique est activé et qu'aucune cartouche de nettoyage ne se trouve dans l'emplacement de nettoyage.
- Le **voyant Erreur** (**9** dans la figure [8, à la page 13\)](#page-32-0) s'allume lorsqu'il se produit une panne irrémédiable sur l'unité ou la bandothèque. Un message d'erreur s'affiche sur l'écran et le voyant reste allumé jusqu'à ce que l'état d'erreur soit résolu.

Pour plus d'informations, voir [«Voyants du panneau avant», à la page 121.](#page-140-0)

#### **Modes d'entrée**

Il y a plusieurs façons d'entrer des valeurs dans les différentes options du menu. Ces valeurs sont des valeurs prédéfinies sélectionnables, des valeurs de commutation (par exemple, MARCHE/ARRET) et des valeurs numériques telles que les adresses de réseau.

#### **Sélection des valeurs prédéfinies**

- 1. Pour définir les valeurs prédéfinies, appuyez sur la touche **Entrée** pour sélectionner l'option de menu.
- 2. Utilisez les touches Plus et Moins pour sélectionner l'une des valeurs prédéfinies de l'option.
- 3. Dès que le panneau de commande de l'opérateur affiche la valeur correcte, appuyez sur la touche **Entrée** pour appliquer la valeur.

#### **Valeurs de basculement**

Les valeurs de basculement permettent de passer d'un état à un autre, tel que ACTIVE et DESACTIVE.

- 1. Lorsque vous accédez à l'option de menu, appuyez sur la touche **Entrée** pour la sélectionner.
- 2. Utilisez les touches Plus et Moins pour sélectionner l'un des états prédéfinis pour l'option.
- 3. Appuyez sur la touche **Entrée** pour appliquer le nouvel état.

#### **Entrée de valeurs numériques**

Des valeurs numériques sont nécessaires pour les adresses de réseau, les entrées de mot de passe et d'autres entrées de configuration.

- 1. Lorsque vous accédez à l'option de menu, la valeur en cours s'affiche et le curseur met en évidence le premier chiffre de la valeur pouvant être changée.
- 2. Pour chaque chiffre de la valeur pouvant être modifié :
	- a. Utilisez les touches Plus et Moins pour augmenter ou diminuer la valeur.
	- b. Appuyez sur la touche **Entrée** pour mettre en évidence le chiffre modifiable suivant.
- 3. Appuyez sur la touche **Entrée** sur le dernier chiffre pour appliquer l'entrée en totalité. Appuyez sur la touche **Annuler** pour annuler tout le processus de modification et conserver la valeur d'origine.

#### <span id="page-35-0"></span>**Connexion**

A la mise sous tension ou lors d'une réinitialisation logicielle, l'écran Prêt de la bandothèque s'affiche à la fin de l'initialisation réussie POST.

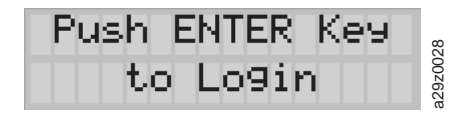

#### *Figure 9. Ecran de bandothèque prête*

Pour vous connecter au panneau de commande, appuyez sur la touche Entrée. L'écran d'entrée du mot de passe s'affiche.

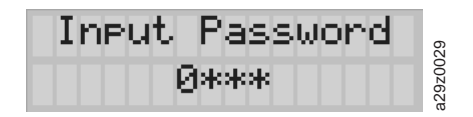

#### *Figure 10. Ecran d'entrée du mot de passe*

Appuyez sur les touches Haut et Bas pour changer le chiffre en cours. Appuyez sur le bouton Entrée pour passer au chiffre suivant. Le mot de passe par défaut est **0000**. Lorsque vous êtes connecté, vous pouvez changer le mot de passe avec la commande **Changer le mot de passe de connexion**. Voir [«Configuration des paramètres du panneau de commande», à la page 66.](#page-85-0)

#### **Eléments de l'écran**

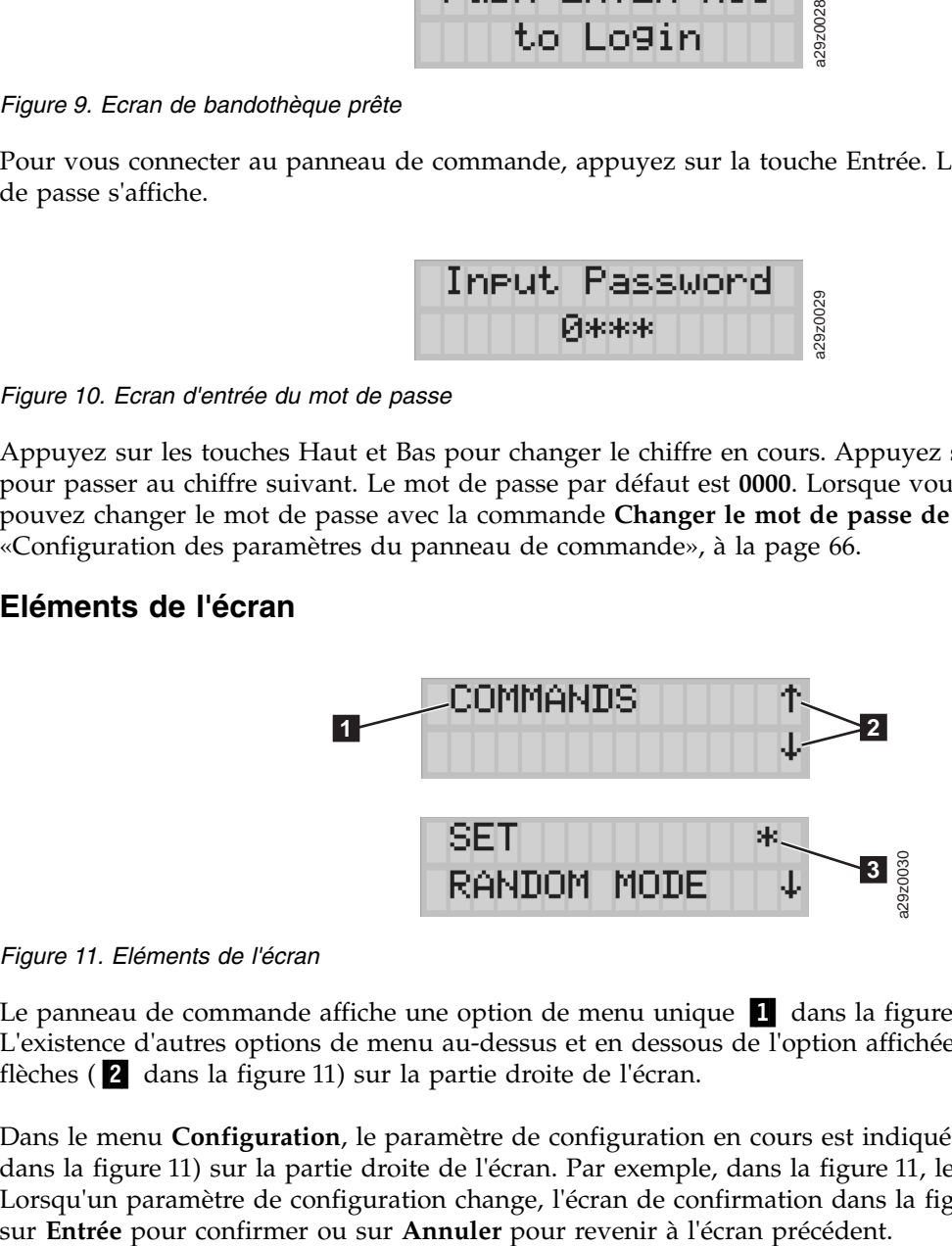

#### *Figure 11. Eléments de l'écran*

Le panneau de commande affiche une option de menu unique **Ⅰ** dans la figure 11) sur chaque écran. L'existence d'autres options de menu au-dessus et en dessous de l'option affichée est indiquée par les flèches (2 dans la figure 11) sur la partie droite de l'écran.

Dans le menu **Configuration**, le paramètre de configuration en cours est indiqué par un astérisque (**8** dans la figure 11) sur la partie droite de l'écran. Par exemple, dans la figure 11, le guichet E/S est activé. Lorsqu'un paramètre de configuration change, l'écran de confirmation dans la figure 12 s'affiche. Appuyez

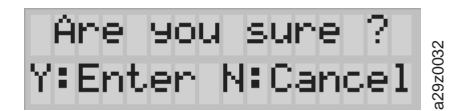

*Figure 12. Ecran de confirmation*
## **Interface utilisateur Web**

Vous pouvez utiliser l'interface utilisateur Web pour mettre à jour le microprogramme de la bandothèque et de l'unité et pour télécharger les journaux d'erreurs, les vidages de mémoire de l'unité et d'autres données de la bandothèque.

Pour pouvoir gérer l'autochargeur de cartouche TL1000 sur un réseau avec l'interface utilisateur Web, effectuez la configuration réseau initiale de la bandothèque avec le panneau de commande. Pour plus d'informations, voir [«Configuration des paramètres réseau», à la page 48.](#page-67-0)

### **Connexion**

Pour vous connecter à l'interface utilisateur Web depuis Internet Explorer, vous devez entrer l'adresse IP de la bandothèque. L'adresse IP peut être obtenue avec la commande **Afficher les paramètres** depuis le panneau de commande. Par exemple, http://192.168.1.1.

Une fois l'interface utilisateur Web démarrée, la fenêtre de connexion s'affiche.

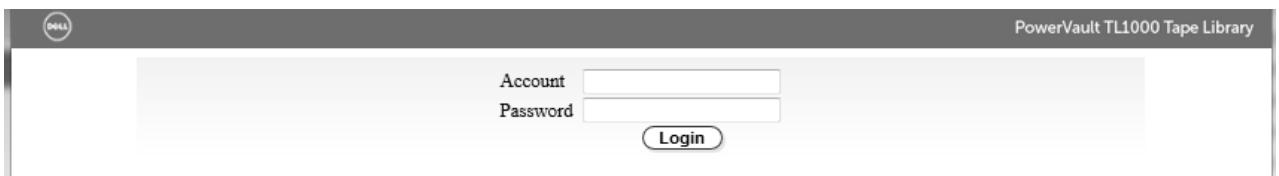

*Figure 13. Page de connexion*

Les données de connexion et le mot de passe par défaut définis en usine d'un compte Administrateur sont :

- v Account: **admin**
- v Password: **secure**

Ils sont sensibles à la casse. Une fois le nom et le mot de passe du compte entrés, cliquez sur **Login** ou appuyez sur **Entrée**.

Pour plus d'informations sur les privilèges de compte, voir [«Privilèges utilisateur», à la page 20.](#page-39-0)

#### **Eléments d'en-tête communs**

Toutes les fenêtres de l'interface utilisateur Web (sauf l'écran de connexion) contiennent les éléments communs suivants dans l'en-tête.

- v **Logoff** : cliquez pour vous déconnecter de l'interface utilisateur Web.
- v **Help** : cliquez pour lire l'aide contextuelle de la page associée.

#### **Menus disponibles dans l'interface utilisateur Web**

La figure [14, à la page 18](#page-37-0) affiche la fenêtre de l'**interface utilisateur Web** d'un compte utilisateur, la figure [15, à la page 19](#page-38-0) affiche la fenêtre d'un compte Superutilisateur et la figure [16, à la page 20](#page-39-0) affiche la fenêtre d'un compte Administrateur.

<span id="page-37-0"></span>

| $\textcircled{\tiny{H}}$<br>PowerVault TL1000 Tape Library |                                                  |                                     |  |
|------------------------------------------------------------|--------------------------------------------------|-------------------------------------|--|
| Welcome user                                               |                                                  | Longoff                             |  |
| <b>Monitor System</b><br>System Summary                    | <b>System Summary</b>                            |                                     |  |
| Library Map                                                | <b>Status</b>                                    |                                     |  |
| <b>Configure Library</b>                                   | Library name:                                    |                                     |  |
| User Access                                                | Library:<br>$\sim$ OK                            |                                     |  |
|                                                            | $\vee$ Empty<br>Drive:                           |                                     |  |
| <b>Service Library</b>                                     | $\vee$ Closed<br>Magazine:                       |                                     |  |
| View Library Logs<br>Download Logs                         | <b>MARK</b>                                      |                                     |  |
|                                                            | $\Theta$<br><b>Committee Committee Committee</b> | <b>Front Panel Indicators</b>       |  |
|                                                            | $\circ$<br>$\sigma$ ol                           |                                     |  |
|                                                            | <b>Configuration and Cartridge Counts</b>        |                                     |  |
|                                                            |                                                  | <b>Cartridges Slots</b>             |  |
|                                                            | Drive                                            | 0<br>N/A<br>4                       |  |
|                                                            | Storage<br>Cleaning / Inactive                   | 6<br>1<br>2                         |  |
|                                                            | I/O station                                      | $\mathbf{1}$<br>$\,1$               |  |
|                                                            | Reserved                                         | N/A<br>1                            |  |
|                                                            | Total                                            | 6<br>10                             |  |
|                                                            | <b>Versions</b>                                  |                                     |  |
|                                                            |                                                  | Library firmware version: 0101.3000 |  |
|                                                            | Library serial number:                           | 1315905                             |  |
|                                                            | Drive firmware version:                          | J491                                |  |
|                                                            | <b>Service Tag:</b>                              | 1315905                             |  |
|                                                            |                                                  |                                     |  |

*Figure 14. Fenêtre de compte utilisateur*

<span id="page-38-0"></span>

| $\textcolor{blue}{\textcircled{\tiny{H}}}$<br>PowerVault TL1000 Tape Library             |                                                                                  |                                                          |                         |
|------------------------------------------------------------------------------------------|----------------------------------------------------------------------------------|----------------------------------------------------------|-------------------------|
| Welcome super                                                                            |                                                                                  |                                                          | Longoff                 |
| <b>Monitor System</b><br>System Summary                                                  | <b>System Summary</b>                                                            |                                                          |                         |
| Library Map                                                                              | <b>Status</b>                                                                    |                                                          |                         |
| <b>Manage Library</b><br>Move Cartridges<br>Unload Drive<br>Clean Drive<br>Library State | Library name:<br>Library:<br>Drive:<br>Magazine:                                 | $\sim$ OK<br>$\vee$ Empty<br>$\vee$ Closed               |                         |
| Inventory<br><b>Configure Library</b><br>User Access<br><b>Service Library</b>           | <b>MARK</b> 23<br>$\bullet$ $\cdots$<br><b>Front Panel Indicators</b><br>$\circ$ | $\sigma$ o!<br><b>Configuration and Cartridge Counts</b> |                         |
| View Library Logs<br>Download Logs                                                       |                                                                                  |                                                          | <b>Cartridges Slots</b> |
|                                                                                          | Drive                                                                            | $\mathbf 0$                                              | N/A                     |
|                                                                                          | Storage                                                                          | $\overline{4}$                                           | 6                       |
|                                                                                          | Cleaning / Inactive                                                              | 1                                                        | 2                       |
|                                                                                          | I/O station                                                                      | $\mathbf{1}$                                             | $\mathbf{1}$            |
|                                                                                          | Reserved                                                                         | N/A                                                      | $\mathbf{1}$            |
|                                                                                          | Total                                                                            | 6                                                        | 10                      |
|                                                                                          | <b>Versions</b>                                                                  |                                                          |                         |
|                                                                                          |                                                                                  | Library firmware version: 0101.3000                      |                         |
|                                                                                          | Library serial number:                                                           |                                                          | 1315905                 |
|                                                                                          | Drive firmware version:                                                          |                                                          | J491                    |
|                                                                                          | <b>Service Tag:</b>                                                              |                                                          | 1315905                 |

*Figure 15. Fenêtre de compte Superutilisateur*

<span id="page-39-0"></span>

| $\textcircled{\tiny{m}}$<br>PowerVault TL1000 Tape Library |                                                             |                         |                     |  |
|------------------------------------------------------------|-------------------------------------------------------------|-------------------------|---------------------|--|
| Welcome admin                                              |                                                             |                         | Logoff <sub>®</sub> |  |
| <b>Monitor System</b>                                      | <b>System Summary</b>                                       |                         |                     |  |
| System Summary<br>Library Map                              | <b>Status</b>                                               |                         |                     |  |
| <b>Manage Library</b>                                      | Library name:                                               |                         |                     |  |
| Move Cartridges                                            | Library:<br>OK<br>$\overline{\mathbf{v}}$                   |                         |                     |  |
| Unload Drive                                               | $\vee$ Empty<br>Drive:                                      |                         |                     |  |
| Clean Drive                                                | Magazine:<br>Closed                                         |                         |                     |  |
| Library State                                              |                                                             |                         |                     |  |
| Inventory<br>Unlock Magazine                               | <b>MARK</b> 23<br>$\Theta$<br><b>Front Panel Indicators</b> |                         |                     |  |
| <b>Configure Library</b><br>User Access                    | ပ                                                           | $\sigma$ ol             |                     |  |
| Physical / Logical<br>Network                              | <b>Configuration and Cartridge Counts</b>                   |                         |                     |  |
| Encryption                                                 |                                                             | <b>Cartridges Slots</b> |                     |  |
| Date and Time<br>SMTP                                      | Drive                                                       | 0                       | N/A                 |  |
| SNMP                                                       | Storage                                                     | 4                       | 6                   |  |
| Certificate                                                | Cleaning / Inactive                                         | $\mathbf{1}$            | 2                   |  |
| Save / Restore                                             | I/O station                                                 | 1                       | $\mathbf{1}$        |  |
| <b>Service Library</b>                                     | Reserved                                                    | N/A                     | $\,1$               |  |
| Key Path Diagnostics                                       | Total                                                       | 6                       | 10                  |  |
| View Library Logs                                          |                                                             |                         |                     |  |
| Download Logs                                              | <b>Versions</b>                                             |                         |                     |  |
| Reset Library / Drive<br>Firmware Update                   | Library firmware version: 0101.3000                         |                         |                     |  |
| Usage Statistics                                           | Library serial number:                                      |                         | 1315905             |  |
|                                                            | Drive firmware version:                                     | J491                    |                     |  |
|                                                            | <b>Service Tag:</b>                                         |                         | 1315905             |  |
|                                                            |                                                             |                         |                     |  |

*Figure 16. Fenêtre de compte Administrateur*

Pour la description complète de toutes les options de menu de l'**interface utilisateur Web**, voir [«Opérations», à la page 55.](#page-74-0)

### **Privilèges utilisateur**

Des niveaux de privilèges utilisateur sont affectés manuellement aux comptes utilisateur créés dans la bibliothèque. Le contrôle de l'accès aux écrans et opérations dans la bandothèque protège l'intégrité de cette dernière et les données qui y sont stockées.

Il existe trois types de privilèges utilisateur dans la bandothèque.

- v **Utilisateurs** : ils sont autorisés à surveiller la bandothèque, mais pas à exécuter des actions qui affectent la bandothèque physique.
- v **Superutilisateurs** : ils sont autorisés à faire fonctionner la bandothèque physique et logique, mais pas à exécuter des actions qui affectent la configuration de la bandothèque.
- v **Administrateur** : les utilisateurs sont autorisés à accéder à la bibliothèque physique et logique, y compris à la configuration. Un seul administrateur doit être affecté du nom de connexion **admin**.

Les privilèges utilisateur sont les suivants :

- v Plusieurs utilisateurs peuvent se connecter simultanément à l'interface utilisateur Web.
- v Un utilisateur ne peut se connecter qu'à une seule interface à la fois.

# **Installation et configuration**

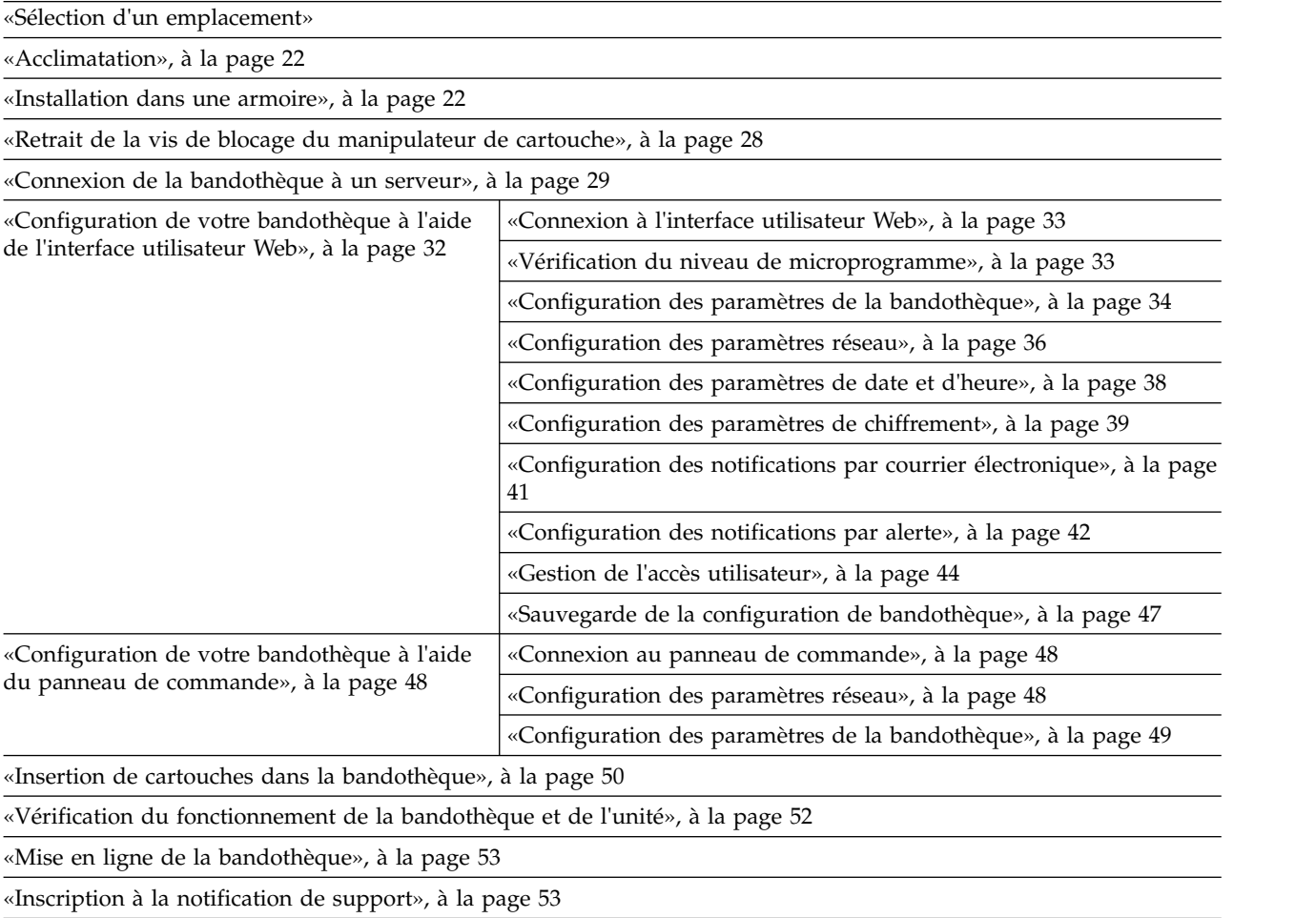

Pour installer et configurer un autochargeur de cartouches TL1000 , exécutez les procédures qui suivent dans l'ordre.

## **Sélection d'un emplacement**

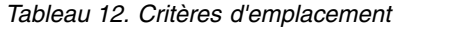

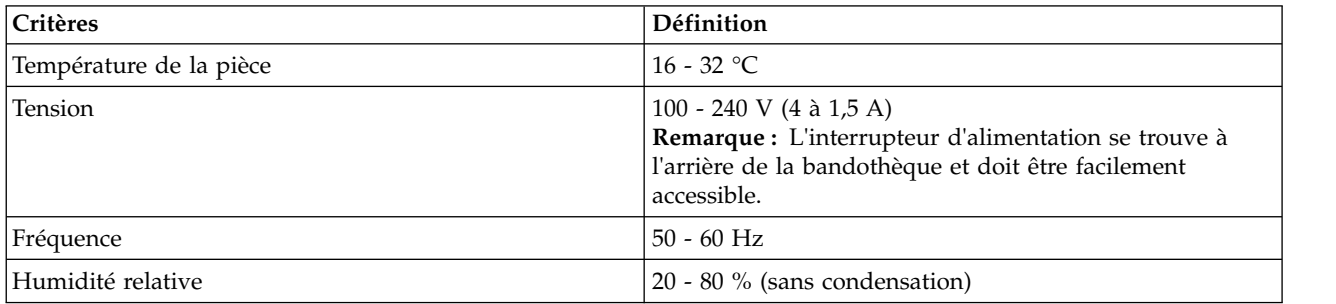

<span id="page-41-0"></span>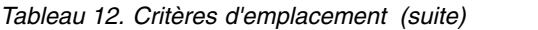

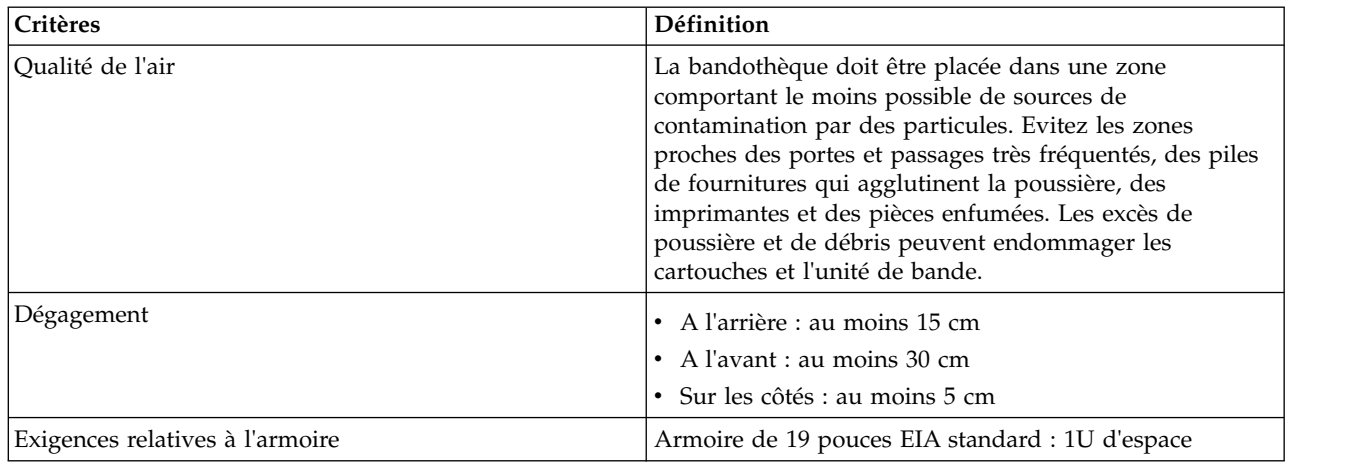

## **Acclimatation**

Le matériel de serveur et de stockage (racks et châssis) doit s'acclimater de manière progressive au milieu environnant pour éviter la condensation.

Lorsque le matériel de serveur et de stockage (racks et châssis) est expédié dans des conditions climatiques telles que la température extérieure est inférieure au point de rosée par rapport à l'emplacement de destination (en intérieur), il est possible que de l'eau de condensation se forme sur les surfaces internes et externes du matériel lorsqu'il est amené à l'intérieur.

Il faut laisser au matériel expédié le temps d'atteindre progressivement son équilibre thermique dans l'environnement intérieur avant de retirer son emballage et de le mettre sous tension. Il convient de respecter les instructions suivantes pour permettre à votre équipement de s'acclimater correctement :

- v Laissez le système dans son sac de transport. Si l'environnement d'installation ou de transfert le permet, laissez le produit dans son emballage complet pour réduire la condensation à la surface ou à l'intérieur de l'équipement.
- $\bullet$  Laissez le produit emballé s'acclimater pendant 24 heures.<sup>1</sup> Si des signes de condensation (à l'extérieur ou à l'intérieur du produit) sont visibles après 24 heures, laissez le système s'acclimater hors de son sac de transport pendant 12 à 24 heures supplémentaires jusqu'à ce que toute trace de condensation disparaisse.
- Laissez le produit s'acclimater à bonne distance de dalles perforées ou d'autres sources de convection d'air forcée afin de réduire la condensation excessive à la surface ou à l'intérieur du matériel.

 $1$  Sauf indications contraires dans les instructions d'installation spécifiques au produit.

**Remarque :** La condensation est un phénomène normal, en particulier lorsque le matériel est expédié par temps froid. Tous les produits IBM® sont testés afin de vérifier leur résistance à la condensation produite dans ces conditions. Si suffisamment de temps est accordé pour permettre au matériel de s'acclimater progressivement à l'environnement intérieur, aucun problème quant à la fiabilité du produit à long terme ne devrait se poser.

## **Installation dans une armoire**

L'autochargeur de cartouches TL1000 peut facilement être monté dans une armoire standard 19 pouces. Une armoire 19 pouces standard se compose de plusieurs emplacements de montage, appelés unités EIA, comme défini par l'Electronics Industries Association. Chaque unité EIA contient trois trous carrés ou ronds utilisés pour monter le matériel concerné en armoire. La bandothèque nécessite 1 unité EIA (1U). Chaque unité est séparée par un petit espace.

<span id="page-42-0"></span>Lorsque vous choisissez un emplacement dans votre armoire pour la bandothèque, tenez compte du fait que le panneau de commande a un petit écran LCD. La bandothèque doit être correctement placée pour permettre à l'utilisateur de consulter l'écran facilement. L'arrière de la bandothèque doit être libre de toute obstruction afin de faciliter l'accès à l'interrupteur d'alimentation et aux autres composants du panneau arrière.

**Remarque :** Avant de commencer à installer la bandothèque en armoire, lisez les informations de sécurité dans [«Sécurité de l'armoire», à la page xvii.](#page-16-0) Vérifiez également qu'aucun pied n'est installé sur la partie inférieure de la bandothèque.

Pour installer la bandothèque dans une armoire :

- 1. Vérifiez que votre kit de montage en armoire inclut tous les composants nécessaires.
- 2. Déterminez l'emplacement où vous voulez installer la bandothèque dans l'armoire. Marquez à l'aide d'un crayon l'emplacement des rails verticaux avant (figure 17) et des rails verticaux arrière [\(figure](#page-43-0) 18 [, à la page 24\)](#page-43-0) dans votre armoire.

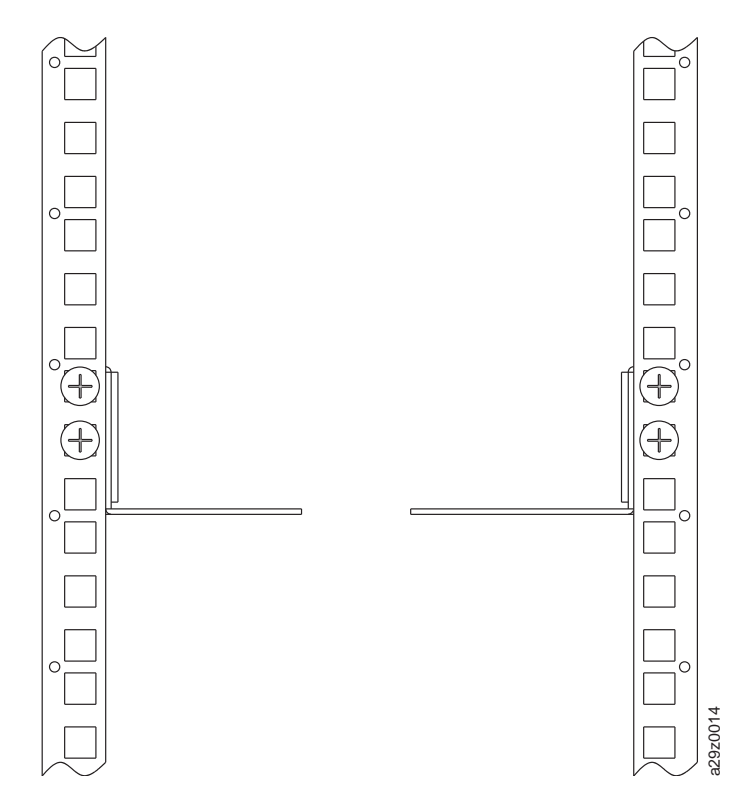

*Figure 17. Emplacement des vis de montage en armoire pour les rails verticaux avant*

<span id="page-43-0"></span>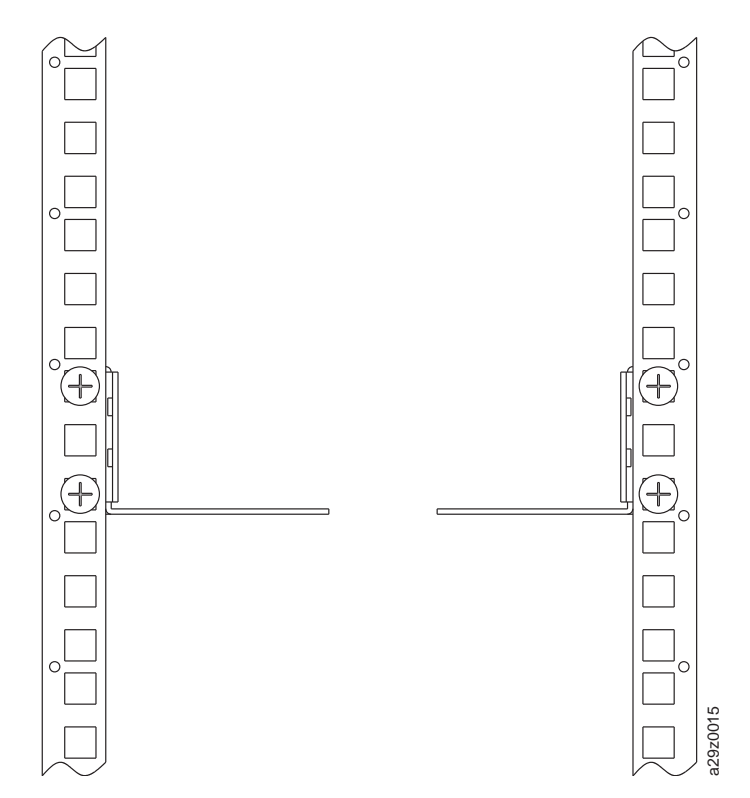

*Figure 18. Emplacement des vis de montage en armoire pour les rails verticaux arrière*

3. Placez les vis **11** dans les fixations gauche et droite.

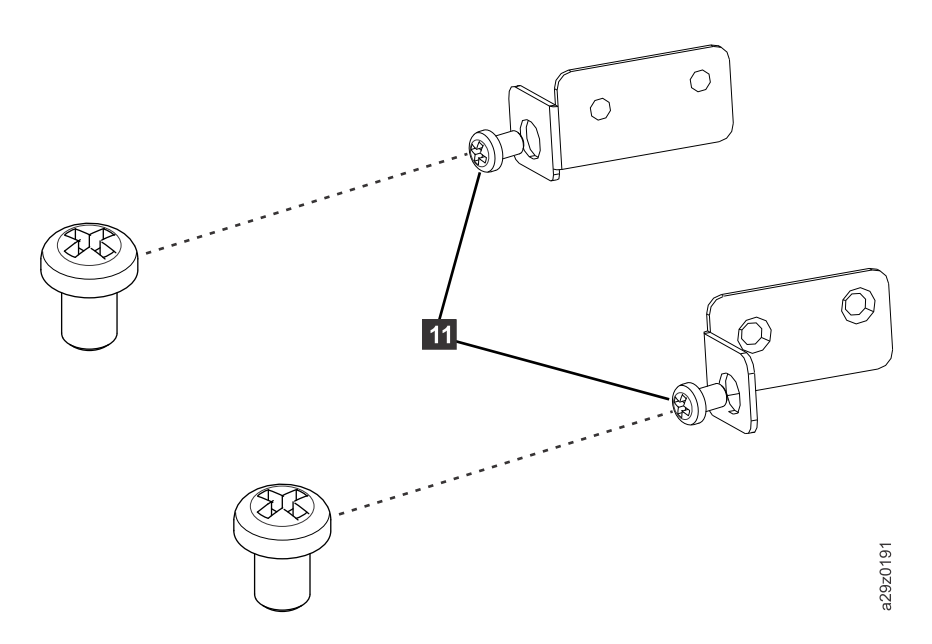

*Figure 19. Vis des fixations avant*

4. Assemblez les fixations avant gauche <sup>3</sup> et droite 4 (figure [20, à la page 25\)](#page-44-0) à l'avant du châssis de la bandothèque à l'aide de 2 vis à tête plate 8 de chaque côté. Utilisez les deux trous de vis supérieurs de chaque côté. Une fois les vis insérées (11 ), la bride de chaque fixation rentre dans la découpe de chaque côté du panneau.

<span id="page-44-0"></span>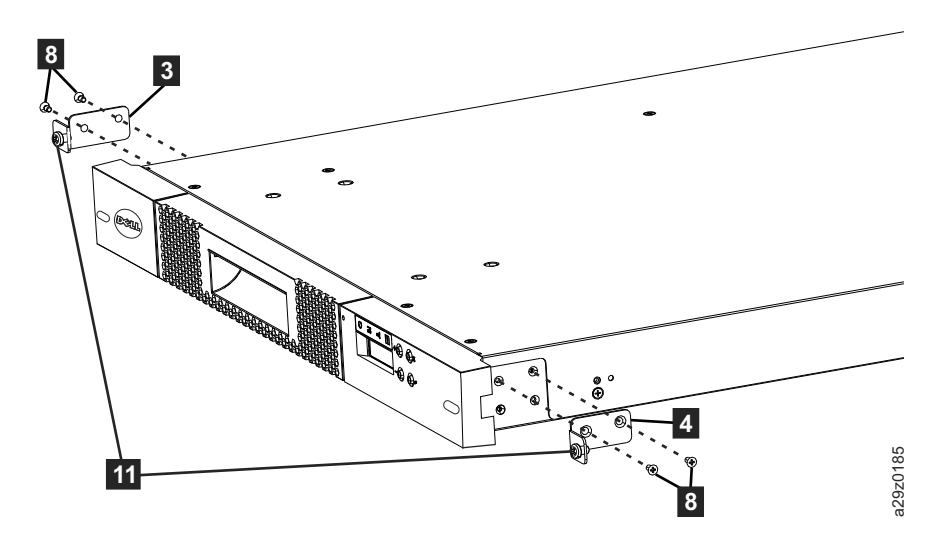

*Figure 20. Assemblage des fixations avant au châssis de la bandothèque*

5. Assemblez les fixations arrière gauche 1 et droite 2 aux rails avant gauche 5 et droit 6 à l'aide de 2 vis à tête ronde **10** de chaque côté (figure 21).

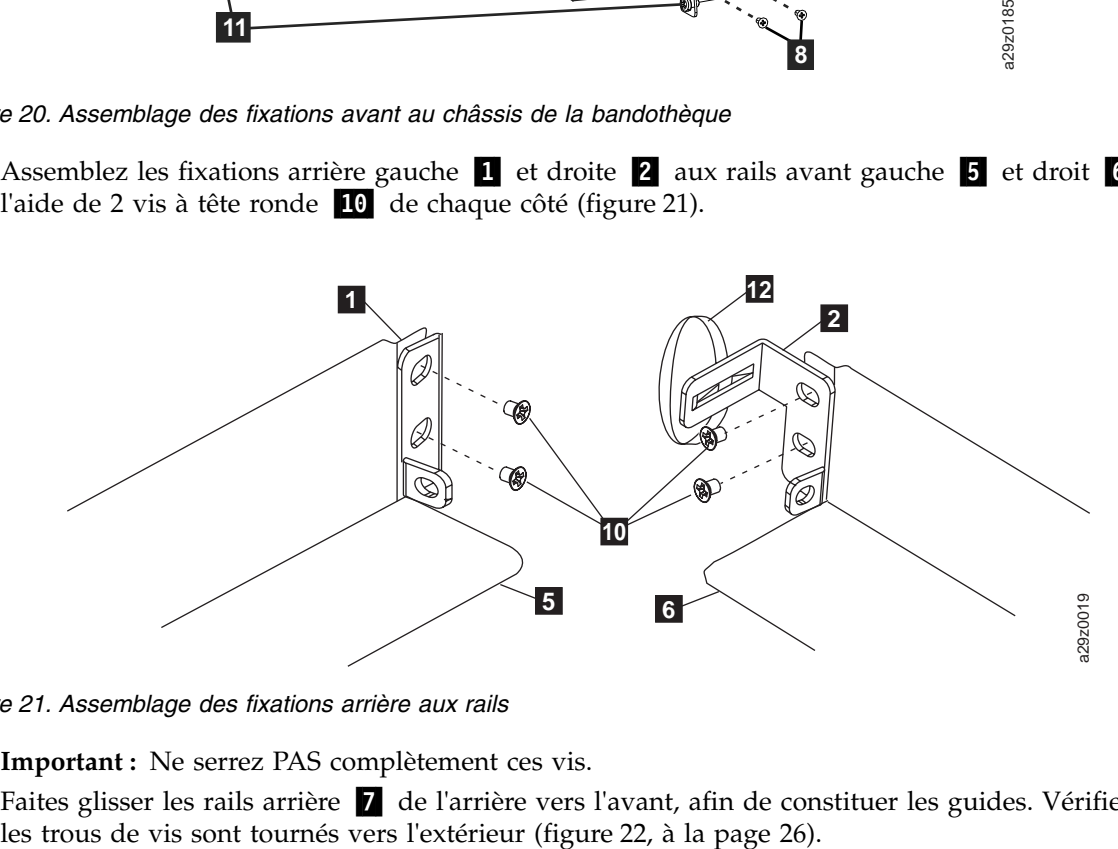

*Figure 21. Assemblage des fixations arrière aux rails*

**Important :** Ne serrez PAS complètement ces vis.

6. Faites glisser les rails arrière 1 de l'arrière vers l'avant, afin de constituer les guides. Vérifiez que les trous de vis sont tournés vers l'extérieur (figure 22, à la page 26).

<span id="page-45-0"></span>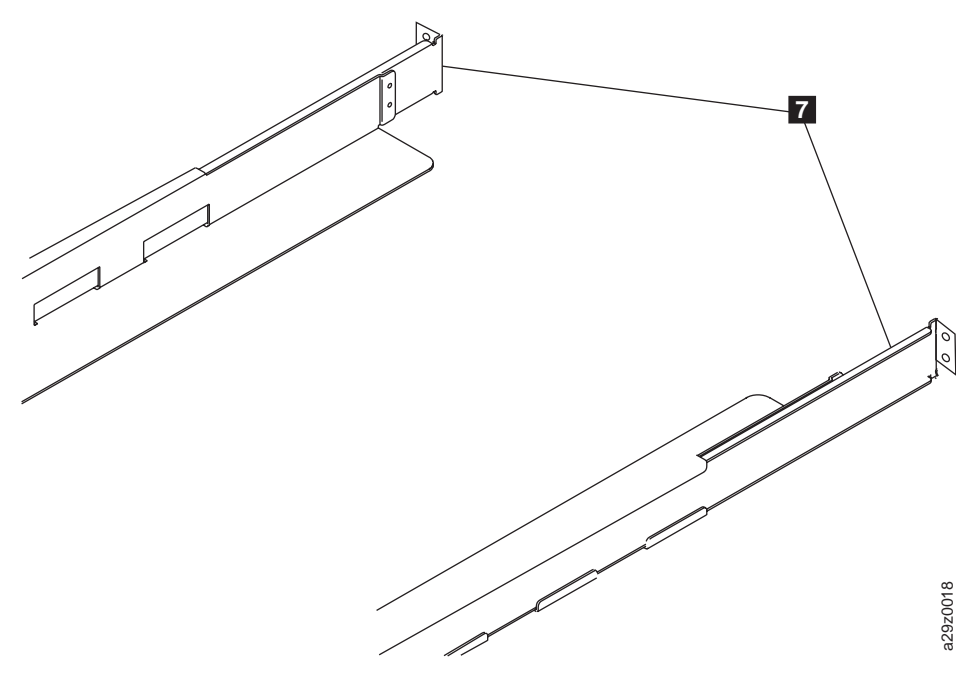

*Figure 22. Constitution des guides*

7. Installez les guides dans l'armoire (figure [23, à la page 27\)](#page-46-0). Vérifiez que les 3 trous à l'avant de l'unité sont alignés avec le marquage sur les rails verticaux réalisé au crayon à l'étape 2. Fixez les rails à l'armoire à l'aide de 4 vis à tête plate <sup>1</sup> de chaque côté de l'armoire. Utilisez les deux emplacements de vis à l'arrière du rail de guidage (figure [18, à la page 24\)](#page-43-0). Utilisez les emplacements de 22. Constitution des guides<br>
Installez les guides dans l'armoire (figure 23, à la page 27). Vérifiez que les 3 trous à l'avant d'unité sont alignés avec le marquage sur les rails verticaux réalisé au crayon à l'étape 2<br>

<span id="page-46-0"></span>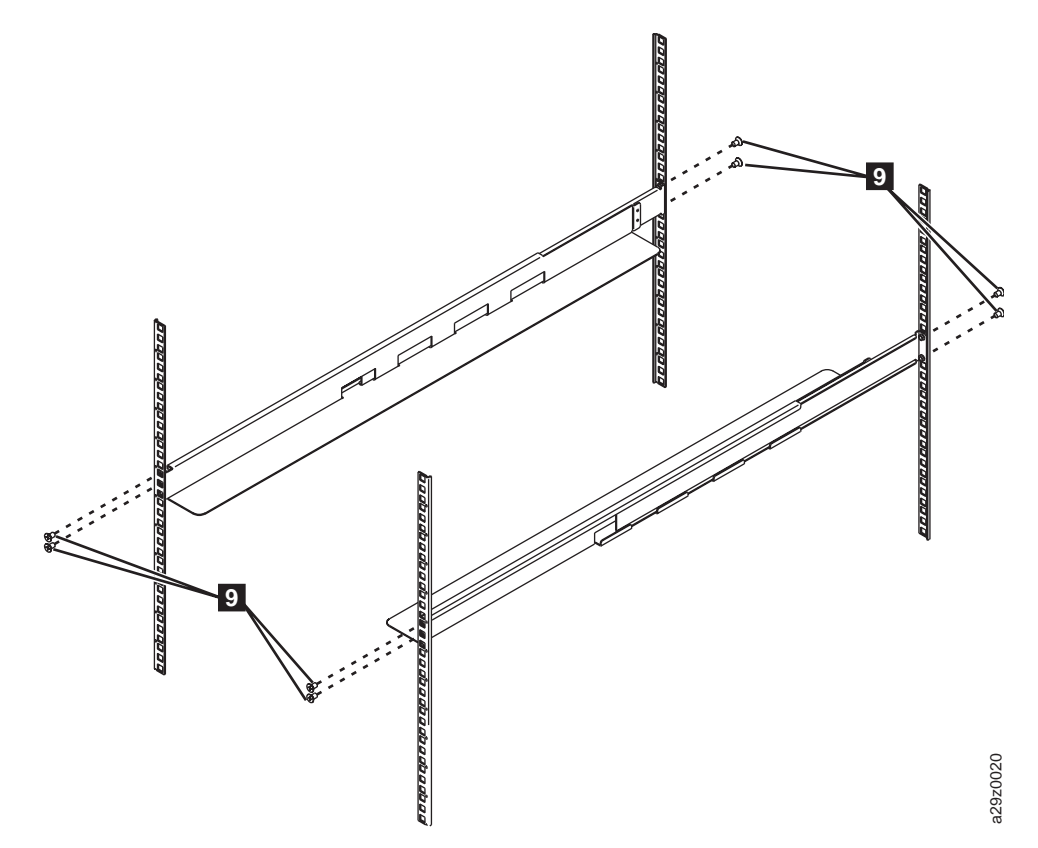

*Figure 23. Installation des guides*

8. Faites glisser le châssis de la bandothèque dans l'armoire. Les têtes des grandes vis 11 ressortent des ouvertures ovales de chaque côté du panneau. Utilisez un tournevis cruciforme pour fixer ces vis e 23. Installation des guides<br>Faites glisser le châssis de la bandothèque dans l'armoire. Les têtes des grandes vis<br>des ouvertures ovales de chaque côté du panneau. Utilisez un tournevis cruciforme pour<br>à l'armoire (figure

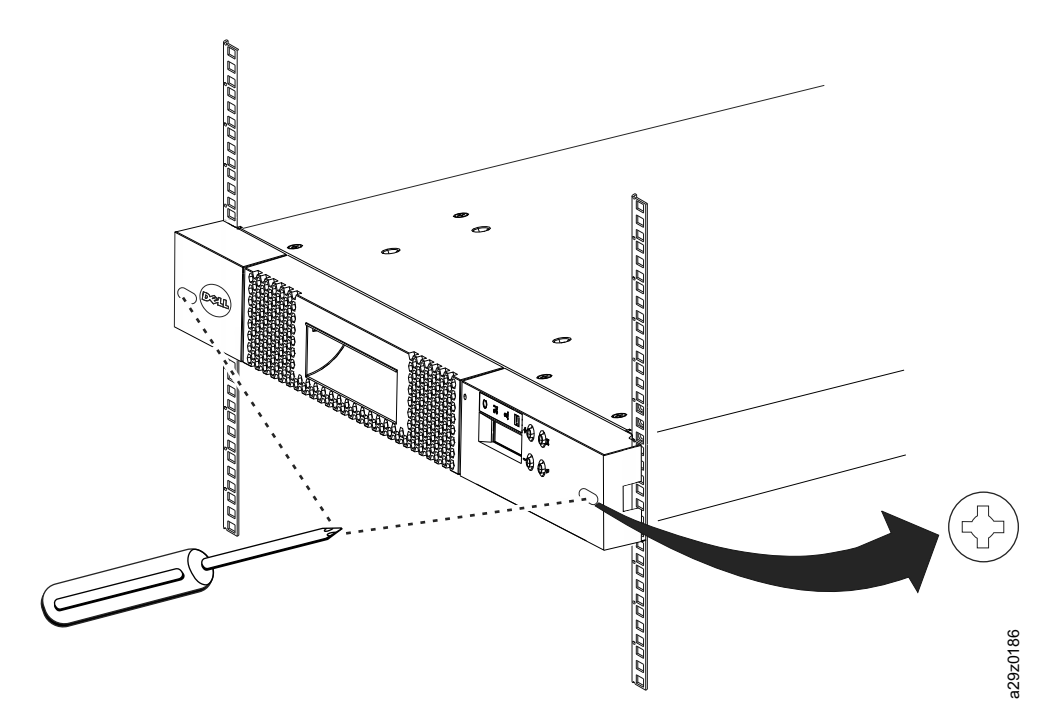

*Figure 24. Fixation de l'avant de la bandothèque à l'armoire*

<span id="page-47-0"></span>9. Fixez l'arrière de la bandothèque à l'armoire à l'aide d'une vis à tête ronde 10 sur chaque fixation arrière (figure 25). Serrez les autres vis de fixation arrière afin de fixer la bandothèque à l'armoire.

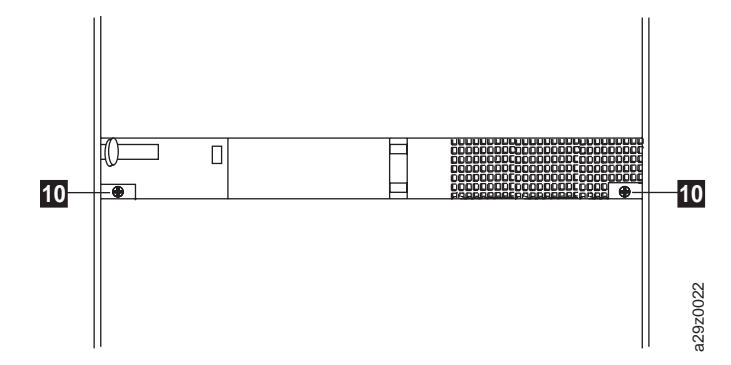

*Figure 25. Fixation de l'arrière de la bandothèque à l'armoire*

10. Faites passer le câble SAS, le cordon d'alimentation et le câble Ethernet dans la bande velcro **12**. Donnez assez de mou pour atteindre les connecteurs correspondants, puis resserrez la bande (figure 26).

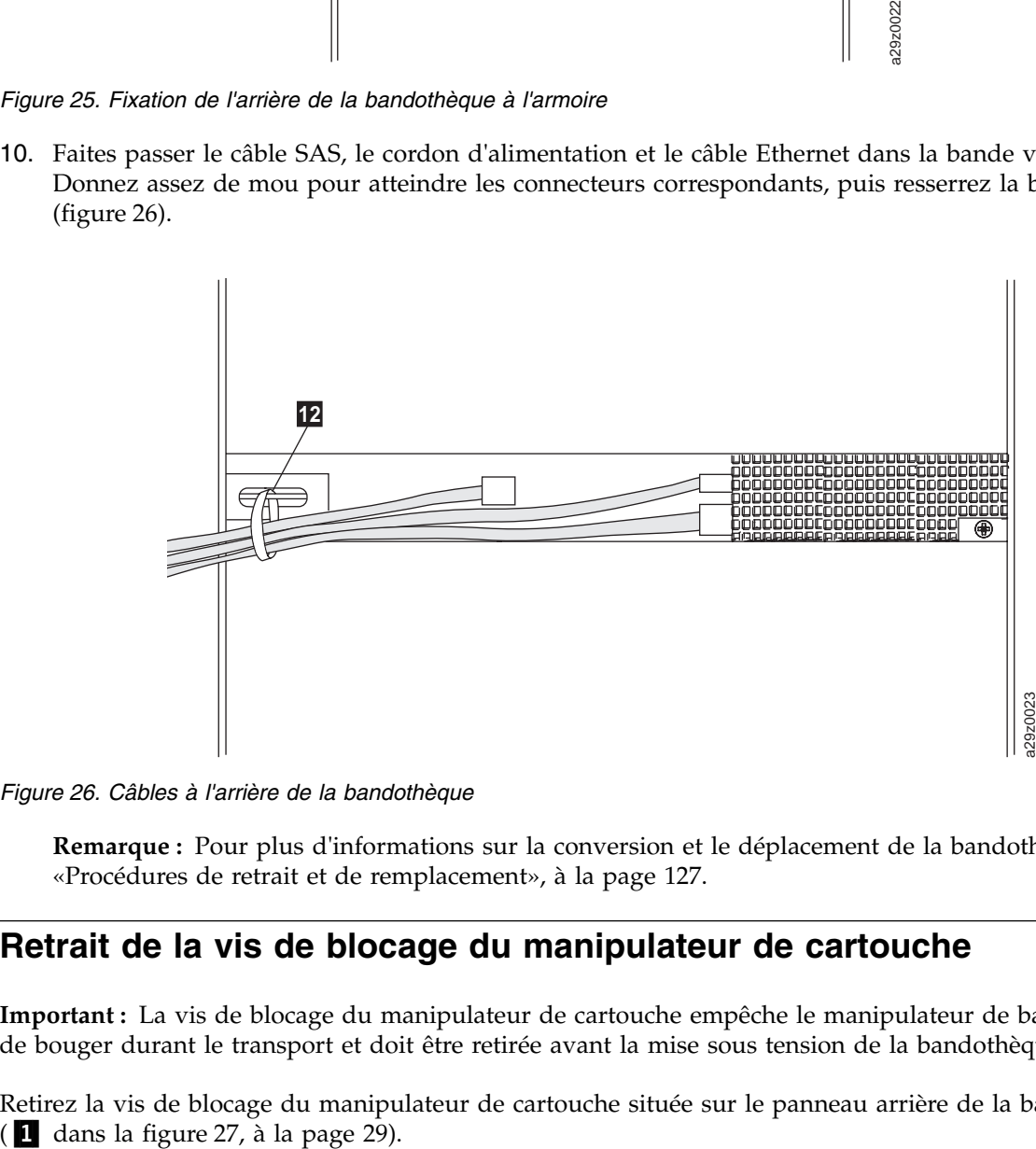

*Figure 26. Câbles à l'arrière de la bandothèque*

**Remarque :** Pour plus d'informations sur la conversion et le déplacement de la bandothèque, voir [«Procédures de retrait et de remplacement», à la page 127.](#page-146-0)

## **Retrait de la vis de blocage du manipulateur de cartouche**

**Important :** La vis de blocage du manipulateur de cartouche empêche le manipulateur de bandothèque de bouger durant le transport et doit être retirée avant la mise sous tension de la bandothèque.

Retirez la vis de blocage du manipulateur de cartouche située sur le panneau arrière de la bandothèque

<span id="page-48-0"></span>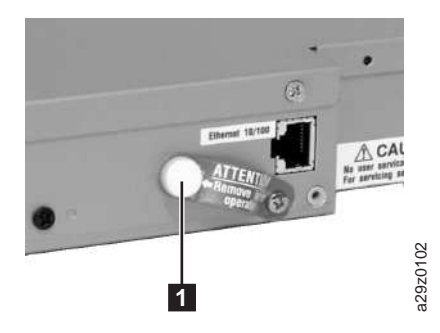

*Figure 27. Vis de blocage du manipulateur de cartouche*

## **Connexion de la bandothèque à un serveur**

L'unité est connectée à un serveur à l'aide de l'interface SAS (Serial Attached SCSI). L'interface utilisateur Web accède à la bandothèque via l'interface Ethernet.

#### **Branchement des câbles d'interface hôte**

Pour raccorder le câble d'interface hôte à la bandothèque :

**Remarque :** Il est conseillé d'arrêter et de mettre hors tension le serveur concerné avant de brancher le câble d'interface SAS. Mettez le serveur concerné sous tension une fois que le câble d'interface SAS est raccordé à la bandothèque et au serveur et que la bandothèque est sous tension et initialisée.

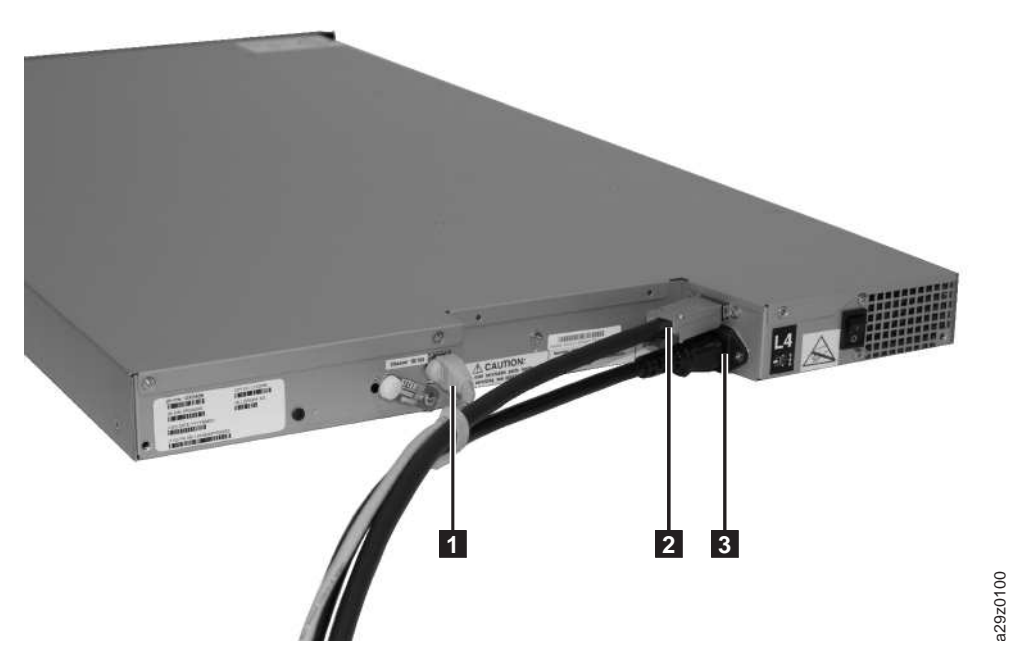

*Figure 28. Branchement du câble d'interface*

1. Raccordez un câble Ethernet au port Ethernet (1 dans la figure 28)

**Remarque :** Pour les installations montées en armoire, faites passer le câble dans la bande velcro sur la fixation arrière droite.

2. Raccordez l'extrémité hôte du câble SAS au connecteur SAS de l'unité (2 dans la figure [28, à la page](#page-48-0) [29\)](#page-48-0). Voir [«Interface hôte SAS», à la page 6](#page-25-0) pour plus d'informations sur le type de connecteur SAS nécessaire au branchement de l'unité.

**Remarque :** Pour les installations montées en armoire, faites passer le câble dans l'attache velcro sur la fixation arrière droite.

- 3. Connectez l'autre extrémité du câble d'interface SAS hôte à l'hôte ou à un interposeur si nécessaire.
- 4.
- v Méthode 1 : Connectez le câble Ethernet à votre serveur ou votre PC pour accéder directement à l'interface utilisateur Web. Cette méthode modifie les paramètres réseau de votre serveur ou PC de sorte à correspondre aux paramètres par défaut de la bandothèque. Vous pouvez également utiliser le panneau de commande de la bandothèque pour modifier les paramètres réseau de la bandothèque de sorte à correspondre aux paramètres réseau du serveur ou PC avant d'utiliser l'interface utilisateur Web pour accéder à la bandothèque. Si la connexion Ethernet est directement reliée à un serveur ou à un PC, un câble Ethernet simulateur de modem pourrait être nécessaire.
- v Méthode 2 : Connectez le câble Ethernet à un commutateur ou un routeur Ethernet pour accéder à l'interface utilisateur Web sur un réseau local. Les paramètres réseau de bandothèque doivent être saisis dans le panneau de commande avant d'utiliser l'interface utilisateur Web pour accéder à la bandothèque.

## **Branchement du cordon d'alimentation**

**Remarque :** Ce produit doit être utilisé UNIQUEMENT avec un cordon d'alimentation approuvé pour votre pays. Utiliser un cordon d'alimentation non autorisé peut avoir les conséquences suivantes :

- Non-respect des exigences de sécurité en vigueur dans votre pays ;
- v Surchauffe, induisant un risque de blessures corporelles ou de dommage aux biens ; et
- v Rupture entraînant l'exposition des contacts internes, ce qui présente pour l'utilisateur un risque éventuel d'électrocution.

Pour raccorder un cordon d'alimentation :

1. Raccordez une extrémité du cordon d'alimentation ou du cordon d'alimentation de l'unité PDU en armoire au connecteur d'alimentation (<sup>3</sup> dans la figure [28, à la page 29\)](#page-48-0) sur le panneau arrière de la bandothèque.

**Remarque :** Pour les installations montées en armoire, faites passer le cordon d'alimentation de l'unité PDU en armoire dans la bande velcro sur la fixation arrière droite et resserrez la bande. Le cordon d'alimentation de l'unité PDU en armoire est un cordon d'alimentation spécial qui se branche dans une multiprise pour armoire.

- 2. Connectez l'autre extrémité du cordon d'alimentation à la prise de courant la plus proche (avec mise à la terre). Pour les installations montées en armoire, connectez l'autre extrémité du cordon d'alimentation de l'unité PDU en armoire à l'unité PDU en armoire la plus proche.
- 3. Mettez la bandothèque sous tension en basculant l'interrupteur d'alimentation situé sur le bloc d'alimentation en position ON (|).
- 4. Attendez que la bandothèque s'initialise.

Au cours de son initialisation, la bandothèque effectue un autotest à la mise sous tension (POST) pour vérifier que le matériel de la bandothèque fonctionne correctement. La bandothèque teste également les communications avec l'unité de bande via le bus interne.

**Remarque :** Si le panneau de commande ne s'initialise pas, vérifiez tous les branchements de câble et assurez-vous que le magasin de cartouches est fermé en position verrouillée. Vérifiez que l'interrupteur du bloc d'alimentation est en position ON. Si le panneau de commande ne s'initialise toujours pas, voir [«Identification des incidents», à la page 113.](#page-132-0)

**Important :** Pour mettre la bandothèque totalement hors tension, basculez l'interrupteur d'alimentation en position OFF, puis débranchez le cordon d'alimentation de la prise. L'interrupteur d'alimentation met les composants de la bandothèque et l'unité hors tension, mais du courant alternatif subsiste à l'entrée du bloc d'alimentation.

**Remarque :** Lorsque vous procédez au redémarrage de la bandothèque, mettez-la hors tension et attendez 10 secondes avant de la mettre à nouveau sous tension.

## **Configuration de la bandothèque**

Vous pouvez configurer la bandothèque à l'aide de l'interface utilisateur Web ou du panneau de commande. La méthode privilégiée de configuration de votre bandothèque consiste à utiliser l'interface utilisateur Web. Voir [«Configuration de votre bandothèque à l'aide du panneau de commande», à la page](#page-67-0) [48](#page-67-0) et [«Configuration de votre bandothèque à l'aide de l'interface utilisateur Web», à la page 32.](#page-51-0)

Pour des informations complètes et détaillées sur toutes les fonctions disponibles de votre bandothèque lorsque vous utilisez le panneau de commande et l'interface utilisateur Web, voir [«Opérations», à la page](#page-74-0) [55.](#page-74-0)

Les paramètres de configuration de bandothèque par défaut sont répertoriés dans le tableau 13.

| Elément de configuration                             | Paramètre par défaut |  |  |  |  |
|------------------------------------------------------|----------------------|--|--|--|--|
| <b>RESEAU</b>                                        |                      |  |  |  |  |
| Vitesse de connexion Ethernet                        | Auto                 |  |  |  |  |
| Sécurité SSL                                         | Désactivé            |  |  |  |  |
| Paramètres IPv4                                      | Activé               |  |  |  |  |
| Protocole DHCP (Dynamic Host Configuration Protocol) | Activé               |  |  |  |  |
| Adresse IP statique                                  | Désactivé            |  |  |  |  |
| Adresse IPv4                                         | 0.0.0.0              |  |  |  |  |
| Masque de sous-réseau                                | 255.255.255.0        |  |  |  |  |
| Passerelle                                           | 0.0.0.0              |  |  |  |  |
| Paramètres IPv6                                      | Désactivé            |  |  |  |  |
| Protocole DHCP (Dynamic Host Configuration Protocol) | Activé               |  |  |  |  |
| Configuration automatique sans état                  | Activé               |  |  |  |  |
| Adresse IP statique                                  | Désactivé            |  |  |  |  |
| Adresse IPv6                                         | 0:0:0:0:0:0:0:0      |  |  |  |  |
| Longueur du préfixe                                  | 64                   |  |  |  |  |
| Passerelle                                           | 0:0:0:0:0:0:0:0      |  |  |  |  |
| Paramètre DNS                                        | Désactivé            |  |  |  |  |
| Adresse IP DNS                                       | 0.0.0.0              |  |  |  |  |
| PHYSIQUE                                             |                      |  |  |  |  |
| Nom de la bandothèque                                | (Vide)               |  |  |  |  |
| Nettoyage automatique                                | Désactivé            |  |  |  |  |
| Longueur du code à barres                            | 8 caractères         |  |  |  |  |
|                                                      | <b>LOGIQUE</b>       |  |  |  |  |
| Mode de la bandothèque                               | Aléatoire            |  |  |  |  |

*Tableau 13. Paramètres de configuration de bandothèque par défaut*

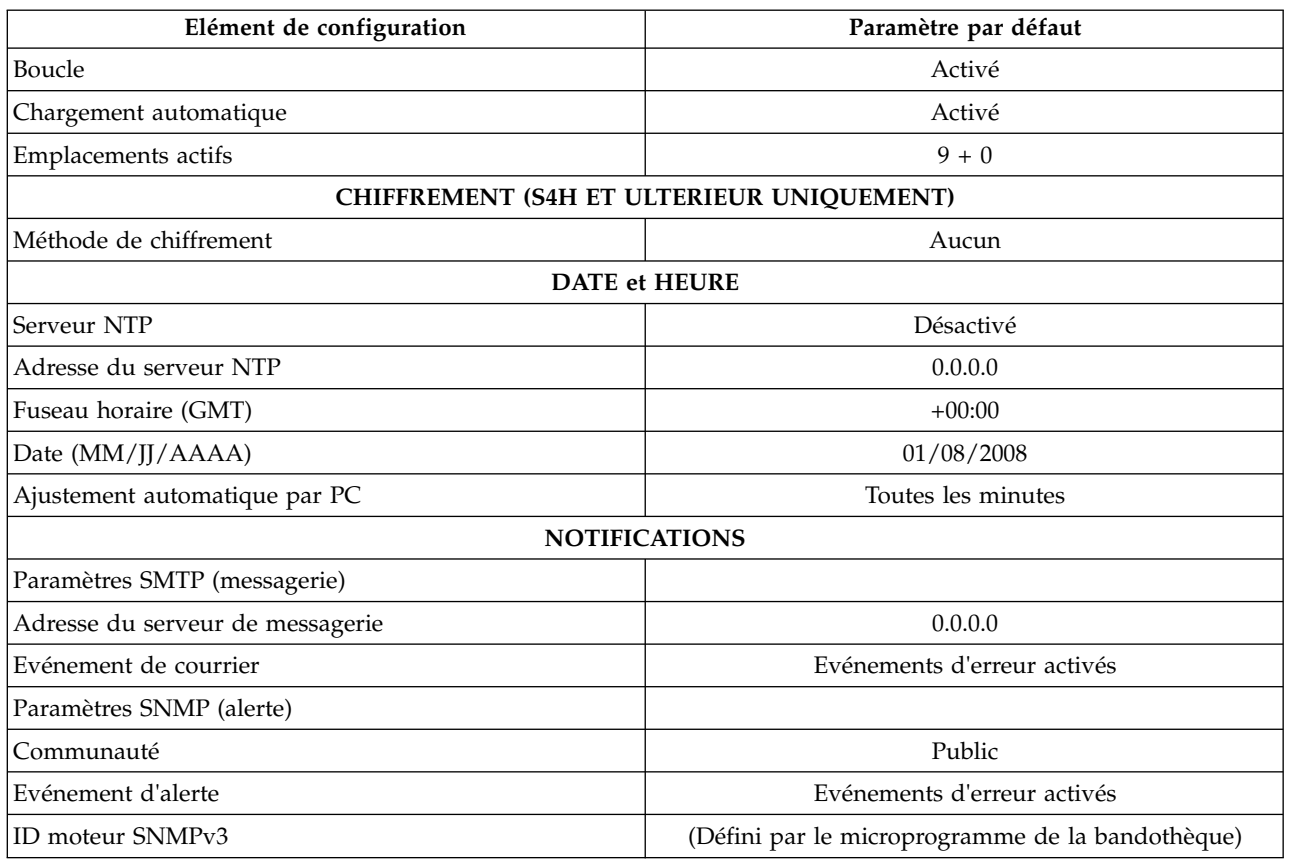

<span id="page-51-0"></span>*Tableau 13. Paramètres de configuration de bandothèque par défaut (suite)*

Vous devez entrer les paramètres réseau de bandothèque statique à partir du panneau de commande avant de pouvoir accéder à distance à la bandothèque via l'interface utilisateur Web. Si votre système fonctionne avec un serveur DHCP (Dynamic Host Configuration Protocol), les paramètres réseau sont définis automatiquement. Une fois l'accès distant établi, vous pouvez terminer la configuration de votre bandothèque à distance.

Si vous souhaitez configurer votre bandothèque à l'aide du panneau de commande, voir [«Configuration](#page-67-0) [de votre bandothèque à l'aide du panneau de commande», à la page 48.](#page-67-0)

## **Configuration de votre bandothèque à l'aide de l'interface utilisateur Web**

Si vous choisissez d'utiliser l'interface utilisateur Web pour configurer votre bandothèque, commencez par saisir les paramètres réseau de votre bandothèque à l'aide du panneau de commande (voir [«Configuration des paramètres réseau», à la page 65\)](#page-84-0).

Pour configurer votre bandothèque à l'aide de l'interface utilisateur Web :

- 1. [«Connexion à l'interface utilisateur Web», à la page 33](#page-52-0)
- 2. [«Vérification du niveau de microprogramme», à la page 33](#page-52-0)
- 3. [«Configuration des paramètres de la bandothèque», à la page 34](#page-53-0)
- 4. [«Configuration des paramètres réseau», à la page 36](#page-55-0)
- 5. [«Configuration des paramètres de date et d'heure», à la page 38](#page-57-0)
- 6. [«Configuration des paramètres de chiffrement», à la page 39](#page-58-0)
- 7. [«Configuration des notifications par courrier électronique», à la page 41](#page-60-0)
- <span id="page-52-0"></span>8. [«Configuration des notifications par alerte», à la page 42](#page-61-0)
- 9. [«Gestion de l'accès utilisateur», à la page 44](#page-63-0)
- 10. [«Sauvegarde de la configuration de bandothèque», à la page 47](#page-66-0)

#### **Connexion à l'interface utilisateur Web**

Pour vous connecter à l'interface utilisateur Web :

- 1. Si nécessaire, obtenez l'adresse IP de la bandothèque à partir du panneau de commande.
	- a. A partir du menu supérieur du panneau de commande, appuyez sur la touche Moins pour sélectionner **Afficher les informations actuelles** et appuyez sur **Entrée**.
	- b. Appuyez sur la touche **Moins** jusqu'à ce que le paramètre **Adresse IP** s'affiche et notez l'adresse IP.
	- c. Appuyez sur la touche **Annuler** plusieurs fois pour vous déconnecter du panneau de commande.
- 2. Ouvrez Internet Explorer sur votre serveur ou votre PC pour accéder à l'interface utilisateur Web.
- 3. Dans la zone adresse du navigateur, entrez l'adresse IP de votre bandothèque pour lancer l'applet de l'interface utilisateur Web dans la fenêtre de navigateur. Par exemple, http://192.168.1.1
- 4. Sur l'écran de connexion de l'interface utilisateur Web, entrez le nom du compte administrateur et le mot de passe par défaut.
	- v Account: **admin**
	- v Password: **secure**

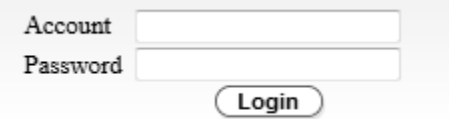

*Figure 29. Ecran de connexion de l'interface utilisateur Web*

5. Cliquez sur **Login**.

#### **Vérification du niveau de microprogramme**

Vérifiez le niveau actuel du microprogramme de la bandothèque qui s'affiche dans la zone **Versions** de la page **Récapitulatif système**. Si une mise à jour du niveau de microprogramme est disponible, téléchargez-la et mettez à jour le microprogramme de la bandothèque avant d'exécuter la bandothèque normalement. Voir [«Mise à jour du microprogramme de la bandothèque et de l'unité», à la page 97.](#page-116-0)

<span id="page-53-0"></span>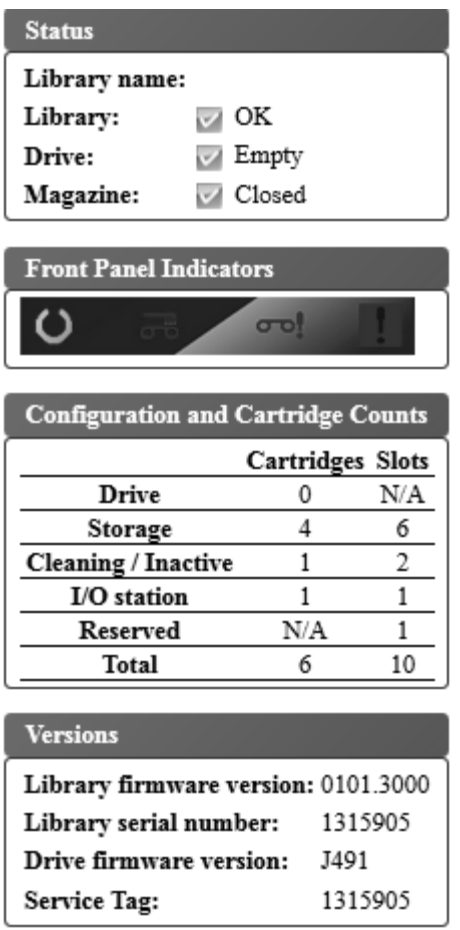

*Figure 30. Récapitulatif système*

#### **Configuration des paramètres de la bandothèque Paramètres de la bandothèque physique**

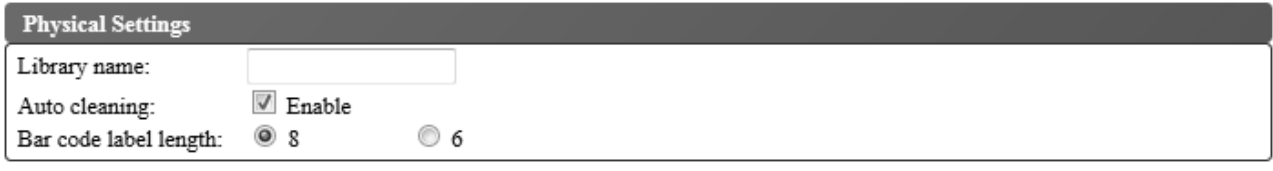

*Figure 31. Paramètres d'attribution de cartouche*

Pour configurer les paramètres d'attribution de cartouche de la bandothèque, procédez comme suit :

- 1. Dans le menu **Configurer la bandothèque** du panneau de navigation gauche de l'interface utilisateur Web, cliquez sur **Physique/Logique**.
- 2. Dans les **Paramètres physiques**, entrez les paramètres de la bandothèque :
	- v **Nom de la bandothèque** Saisissez un nom pour la bandothèque.
	- v **Nettoyage automatique** Nettoie automatiquement l'unité lorsque celle-ci demande un nettoyage et qu'une cartouche de nettoyage se trouve dans la bandothèque. Le nettoyage automatique peut être activé uniquement s'il existe au moins une position inactive dans le magasin de la bandothèque.

**Remarque :** Il est recommandé d'activer la fonction **Nettoyage automatique** dans la bandothèque. Lorsque la fonction **Nettoyage automatique** est activée, le nettoyage d'unité est effectué automatiquement. Le nettoyage automatique doit être désactivé lorsque l'application de sauvegarde prend le contrôle du système.

- v **Longueur du code à barres** Utilisez ce paramètre pour choisir le nombre de caractères contenus dans le code à barres de la cartouche qui est enregistré dans l'ordinateur hôte.
- 3. Cliquez sur **Soumettre** pour activer les paramètres.

#### **Paramètres de la bandothèque logique**

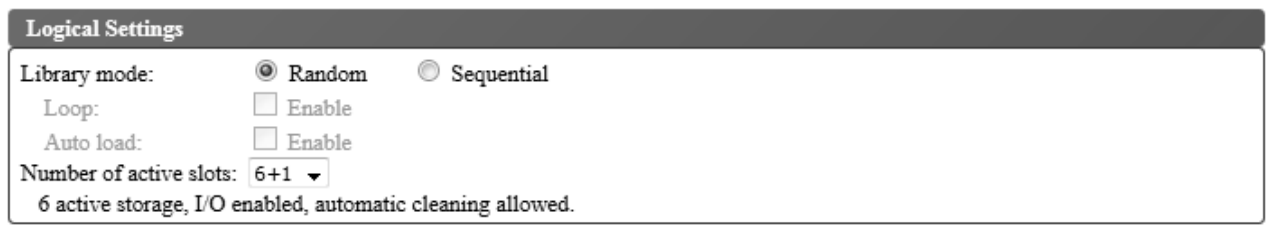

*Figure 32. Paramètres du mode de bandothèque logique*

Pour configurer les paramètres du mode d'accès de la bandothèque logique :

- 1. Dans le menu **Configurer la bandothèque** du panneau de navigation gauche de l'interface utilisateur Web, cliquez sur **Physique/Logique**.
- 2. Dans les **Paramètres logiques**, sélectionnez le **Mode de la bandothèque** :
	- v **Aléatoire** En mode aléatoire, la bandothèque autorise le logiciel d'application du serveur (de l'hôte) à sélectionner n'importe quelle cartouche de données, dans n'importe quel ordre.
	- v **Séquentiel** En mode séquentiel, le microprogramme de la bandothèque prédéfinit la sélection des cartouches. Après initialisation, le microprogramme fait sélectionner à la bandothèque la première cartouche disponible trouvée (en partant de la position de colonne/niveau la plus basse jusqu'à la position de cartouche la plus élevée dans la bandothèque) pour la charger dans l'unité. Voir [«Coordonnées d'emplacement et adresses d'élément», à la page 9.](#page-28-0)
		- **Boucle** Lorsque le **Mode de la bandothèque** est **Séquentiel** avec le mode **Boucle Activé**, la cartouche qui se trouve à la position de colonne/niveau la plus basse est chargée après que la cartouche à la position de colonne/niveau la plus élevée ait été remplie à l'aide de données et renvoyée à sa position d'origine. Ce mode permet une sauvegarde continue sans interaction de l'utilisateur.
		- **Chargement automatique** Lorsque le **Mode de la bandothèque** est **Séquentiel** avec le mode **Chargement automatique Activé**, la première cartouche disponible (position de colonne/niveau la plus basse contenant une cartouche) est chargée automatiquement si la bandothèque est mise sous tension ou réinitialisée avec une unité vide. Si la bandothèque est mise sous tension alors qu'une cartouche se trouve déjà dans l'unité, le mode séquentiel démarre à partir de la position d'origine de cette cartouche à moins que l'hôte n'envoie une commande de rembobinage et de déchargement à l'unité. Dans ce cas, la cartouche suivante dans la séquence est chargée dans l'unité.

Pour démarrer le mode Séquentiel dans le cas où le **Chargement automatique** est **Désactivé**, utilisez la commande **Déplacer la cartouche** pour charger la première cartouche dans l'unité. La séquence démarre à partir de la position d'origine de cette cartouche. Il n'est pas nécessaire que les cartouches se trouvent dans des emplacements contigus.

Pour interrompre le mode Séquentiel, utilisez la commande **Déplacer la cartouche** pour décharger l'unité. Cette commande annule le mode Séquentiel ; la prochaine cartouche séquentielle n'est PAS chargée.

<span id="page-55-0"></span>Pour relancer le mode Séquentiel, utilisez à nouveau la commande **Déplacer la cartouche** pour charger une cartouche ; la séquence de chargement reprend à partir de la position d'origine de cette cartouche.

- v **Nombre d'emplacements actifs** Sélectionnez le nombre d'emplacements actifs à affecter dans votre bandothèque. La sélection du nombre d'emplacements actifs définit le nombre d'emplacements de stockage, le nombre d'emplacements de nettoyage/inactifs, si le guichet d'E/S est activé/désactivé et si le nettoyage automatique est autorisé. Le premier chiffre définit le nombre de positions de stockage actives (4, 6, 8 ou 9). Le deuxième chiffre définit la colonne 5, niveau 1 du magasin en tant que guichet d'E/S (0 pour désactivé, 1 pour activé). La fonction **Nettoyage automatique** peut être activée uniquement s'il existe au moins une position inactive dans le magasin. Si le **Nettoyage automatique** est activé, les positions inactives deviennent des positions de cartouche de nettoyage.
- 3. Cliquez sur **Soumettre** pour activer les paramètres.

#### **Configuration des paramètres réseau**

Une fois les paramètres réseau saisis dans le panneau de commande, la configuration réseau actuelle de la bandothèque peut être modifiée à l'aide de l'interface utilisateur Web. Les modifications apportées aux paramètres réseau sont appliquées une fois la bandothèque redémarrée.

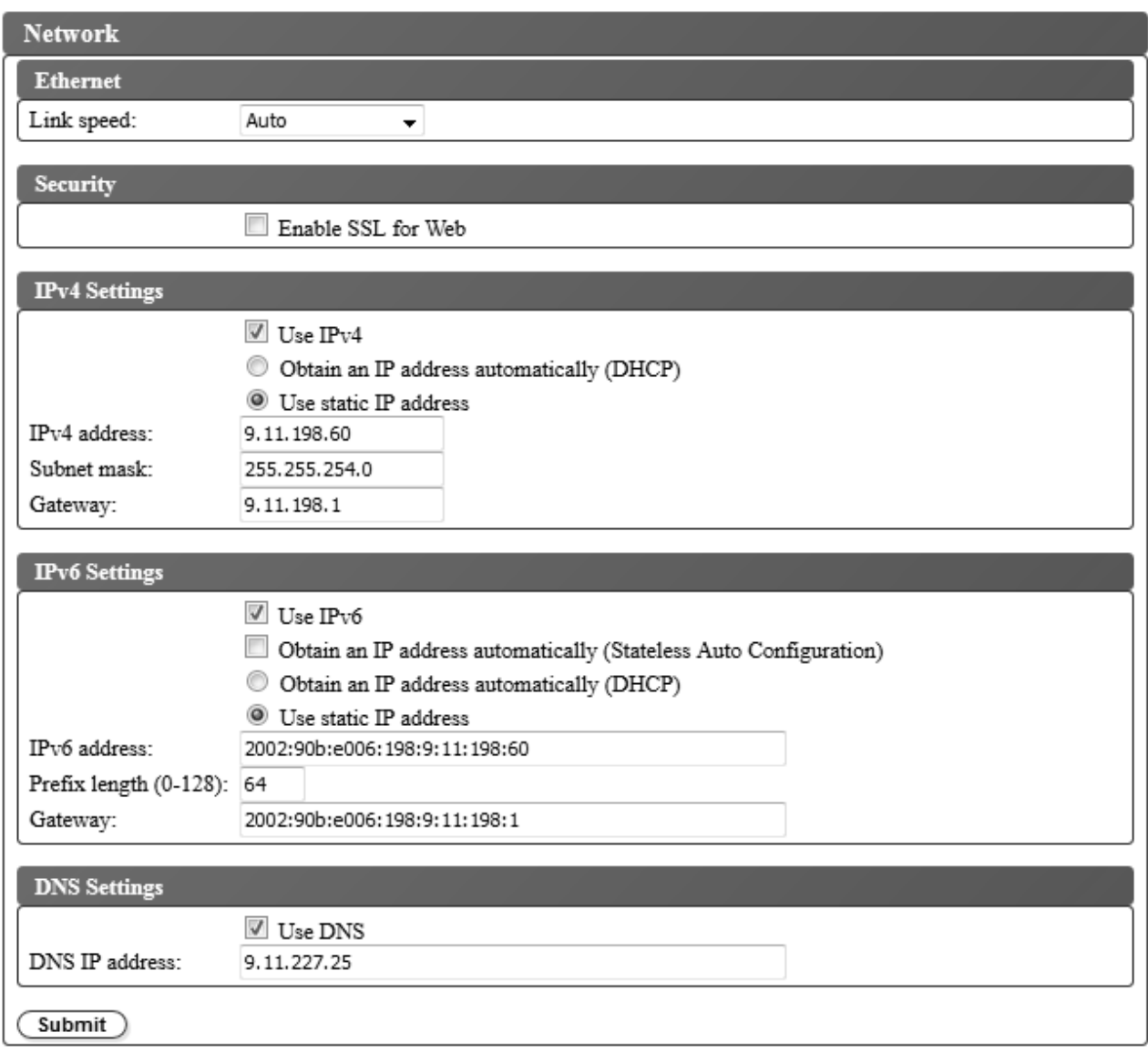

*Figure 33. Paramètres réseau*

Pour modifier les paramètres réseau :

- 1. Dans le menu **Configurer la bandothèque** du panneau de navigation gauche de l'interface utilisateur Web, cliquez sur **Réseau**.
- 2. Sélectionnez **Vitesse de la liaison Ethernet** (mode en duplex).
- 3. Dans **Sécurité**, sélectionnez **Activer SSL pour le Web** pour établir une communication sécurisée entre le navigateur Web et la bandothèque.
- 4. Sélectionnez les paramètres TCP/IP. Pour activer le double protocole IPv4/IPv6, sélectionnez **Utiliser IPv4** et **Utiliser IPv6** et entrez les paramètres pour ces deux protocoles.
	- v **Paramètres IPv4** Sélectionnez **Utiliser IPv4** pour activer le protocole IPv4. Sélectionnez le bouton correspondant pour obtenir une adresse IP automatiquement (DHCP) ou pour utiliser les paramètres d'adresse IP statique. Pour DHCP, utilisez le panneau de commande pour déterminer l'adresse IP affectée à la bandothèque. Voir [«Configuration des paramètres réseau», à la page 65.](#page-84-0) Entrez les paramètres suivants si **Utiliser une adresse IP statique** est sélectionné.
		- **Adresse IPv4** Définit l'adresse TCP/IPv4 de la bandothèque sur le réseau.
		- **Masque de sous-réseau** Définit et restreint les utilisateurs au sein d'un réseau local.
- <span id="page-57-0"></span>– **Passerelle** - Autorise l'accès hors du réseau local.
- v **Paramètres IPv6** Sélectionnez **Utiliser IPv6** pour activer le protocole IPv6. Sélectionnez le bouton ou la case à cocher correspondante pour obtenir une adresse IP automatiquement (DHCP), pour obtenir une adresse IP avec configuration automatique sans état ou pour utiliser les paramètres d'adresse IP statique. Entrez le paramètre suivant si **Utiliser une adresse IP statique** est sélectionné.
	- **Adresse IPv6** Définit l'adresse TCP/IPv6 de la bandothèque sur le réseau.
	- **Longueur du préfixe** Valeur décimale qui indique le nombre de bits d'ordre haut contigus contenus dans la partie réseau de l'adresse.
	- **Passerelle** Autorise l'accès hors du réseau local.
- 5. Dans **Paramètres DNS**, sélectionnez **Utiliser DNS** pour utiliser un serveur de noms de domaine. Le serveur DNS, s'il est fourni, permet aux adresses IP de chiffrement, de date/heure et de notification d'être spécifiées à l'aide des noms d'hôte plutôt que des adresses IP numériques.
	- v **Adresse IP DNS** Définit l'adresse IP du serveur DNS.
- 6. Cliquez sur **Soumettre** pour activer les paramètres.

**Remarque :** Les modifications apportées aux paramètres réseau sont appliquées une fois la bandothèque redémarrée.

#### **Configuration des paramètres de date et d'heure**

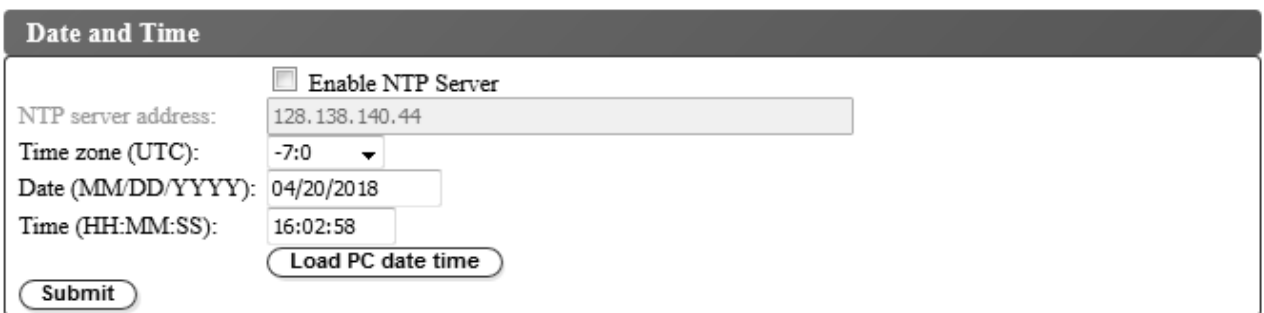

*Figure 34. Paramètres de date et d'heure*

Configurez les paramètres de date et d'heure en utilisant l'une des trois méthodes suivantes : automatiquement à l'aide d'un serveur de temps NTP distant sur le réseau, automatiquement à l'aide de l'horloge sur votre ordinateur hôte ou manuellement.

**Remarque :** Si vous définissez manuellement la date et l'heure, vous devez réinitialiser celles-ci une fois que la bandothèque a été redémarrée et après la réinitialisation d'une bandothèque.

**Remarque :** Lorsque vous procédez au redémarrage de la bandothèque, mettez-la hors tension et attendez 10 secondes avant de la mettre à nouveau sous tension.

Une fois les paramètres réseau saisis dans le panneau de commande, la date et l'heure actuelles peuvent être modifiées à l'aide de l'interface utilisateur Web.

L'autochargeur de cartouches TL1000 communique avec un serveur NTP dans les conditions suivantes :

- Fonctionnement sur la base d'un client/serveur ;
- v Utilisation du protocole de datagramme utilisateur (UDP) pour accéder au serveur NTP ;
- v Ne pas utiliser de clés d'authentification ;
- v Interrogation de la bandothèque toutes les 12 heures.

Pour modifier les paramètres de date et d'heure :

- <span id="page-58-0"></span>1. Dans le menu **Configurer la bandothèque** du panneau de navigation gauche de l'interface utilisateur Web, cliquez sur **Date et heure**.
- 2. Sélectionnez les paramètres de **Date et heure**.
	- v Cochez la case **Activer le serveur NTP** pour activer le contrôle de la date et de l'heure à l'aide d'un serveur de temps sur le réseau.
		- **Adresse du serveur NTP** Saisissez l'adresse IP du serveur de temps. Les adresses IPv4 et IPv6 sont prises en charge en fonction des paramètres TCP/IP. Les noms d'hôte peuvent être saisis à la place des adresses IP numériques si **Utiliser DNS** est sélectionné dans les paramètres **Réseau**.
		- **Fuseau horaire** Saisissez le fuseau horaire relatif au temps universel coordonné (UTC).
	- v Si le serveur de temps est désactivé, saisissez l'heure et la date locales manuellement.
		- **Date** Entrez la date au format MM/JJ/AAAA.
		- **Heure** Entrez l'heure au format HH:MM:SS.
	- v Cliquez sur **Charger date/heure du PC** pour synchroniser la bandothèque avec l'horloge sur votre ordinateur hôte à intervalles réguliers.
- 3. Cliquez sur **Soumettre** pour mettre à jour les paramètres.

#### **Configuration des paramètres de chiffrement**

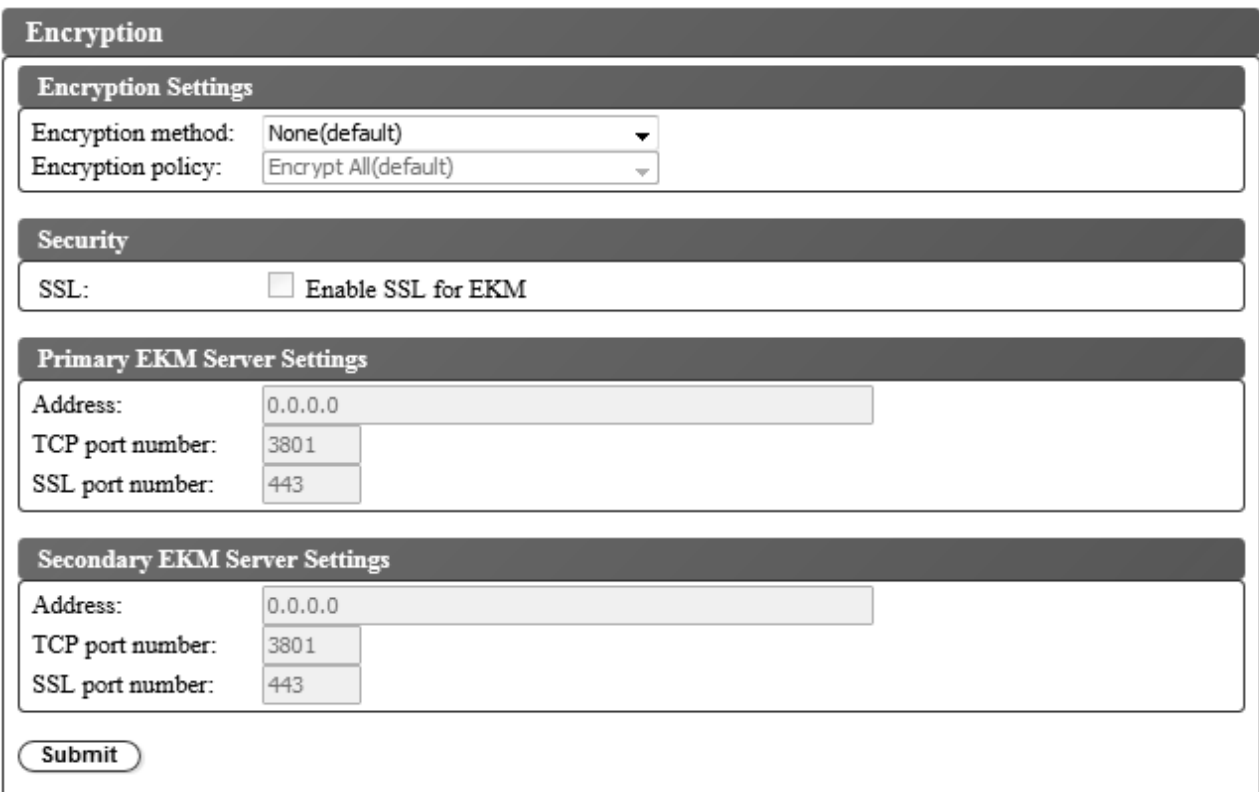

*Figure 35. Paramètres de chiffrement d'une bandothèque sans licence de chiffrement*

En fonction du produit que vous avez acheté, le chiffrement a été activé ou désactivé en usine. Si le chiffrement est activé, le menu **Méthode de chiffrement** comprend les options de chiffrement **Géré par l'application** et **Géré dans la bandothèque**. En outre, la case supplémentaire **Feature Activation Key** affiche le message "**Encryption is currently licensed**". Si le chiffrement est désactivé, le menu **Méthode de chiffrement** n'autorise que l'option de chiffrement **Géré par l'application**.

Avant de pouvoir utiliser la fonction de chiffrement de l'unité de bande, vous devez vous assurer que certaines conditions des configurations matérielle et logicielle requises sont remplies.

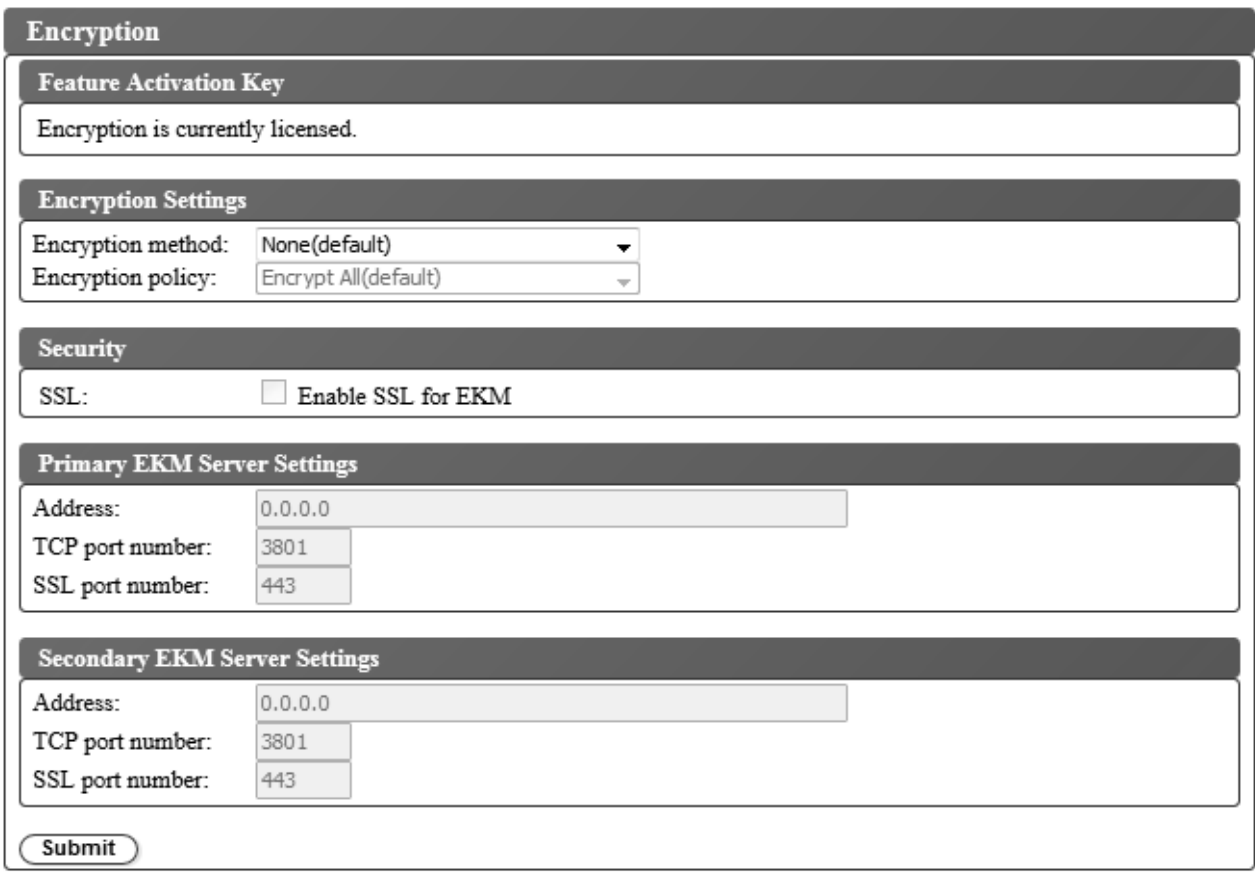

*Figure 36. Paramètres de chiffrement*

Pour modifier les paramètres de chiffrement :

- 1. Dans le menu **Configurer la bandothèque** du panneau de navigation gauche de l'interface utilisateur Web, cliquez sur **Chiffrement**.
- 2. Dans le menu déroulant **Méthode de chiffrement :**, sélectionnez **Géré par l'application** ou **Géré dans la bandothèque** pour activer le chiffrement dans votre bandothèque. Aucune étape de configuration supplémentaire n'est requise.

**Remarque :** Si votre bandothèque dispose d'une licence de chiffrement, le chiffrement géré dans la bandothèque et le chiffrement géré par l'application sont pris en charge. Si votre bandothèque ne dispose pas d'une licence de chiffrement, seul le chiffrement géré par l'application est pris en charge.

3. Cliquez sur **Soumettre** pour activer les paramètres.

### <span id="page-60-0"></span>**Configuration des notifications par courrier électronique**

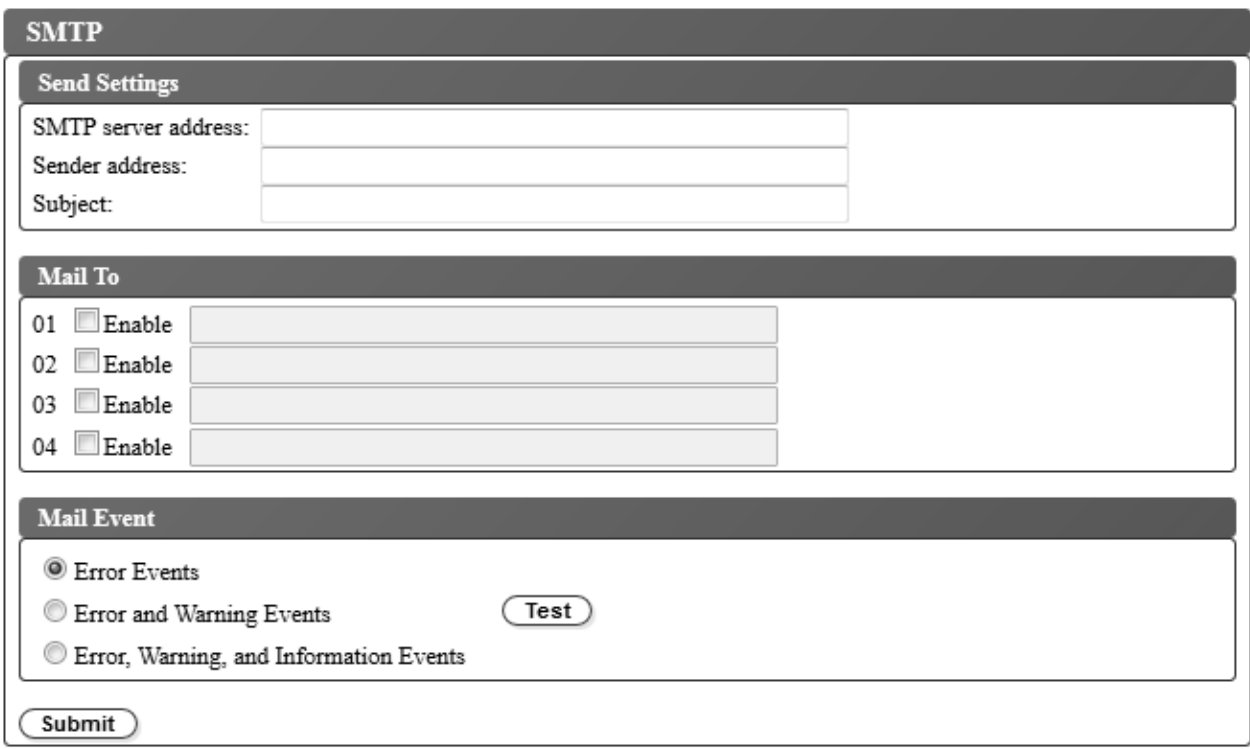

*Figure 37. Notifications par courrier électronique*

**Remarque :** Cette procédure est facultative.

Pour configurer les notifications par courrier électronique des événements de la bandothèque :

- 1. Dans le menu **Configurer la bandothèque** du panneau de navigation gauche de l'interface utilisateur Web, cliquez sur **SMTP**.
- 2. Configurez les paramètres de **Serveur d'envoi**.
	- v **Adresse du serveur SMTP** Adresse du serveur de messagerie SMTP. Les adresses IPv4 et IPv6 sont prises en charge. Les noms d'hôte peuvent être saisis à la place des adresses IP numériques si le serveur DNS est spécifié dans les paramètres réseau.
	- v **Adresse d'expéditeur** Informations d'en-tête du courrier.
	- v **Objet** Informations d'en-tête du courrier.
- 3. Saisissez les adresses électroniques à notifier lorsqu'un événement se produit dans les zones **Envoyer à** et cochez les cases **Activer** pour sélectionner chaque adresse.
- 4. Sélectionnez le niveau d'événement à signaler dans la zone **Evénement de messagerie**.
- 5. Cliquez sur **Test** pour envoyer un message électronique de test aux adresses activées.
- 6. Cliquez sur **Soumettre** pour activer les paramètres.

#### <span id="page-61-0"></span>**Configuration des notifications par alerte**

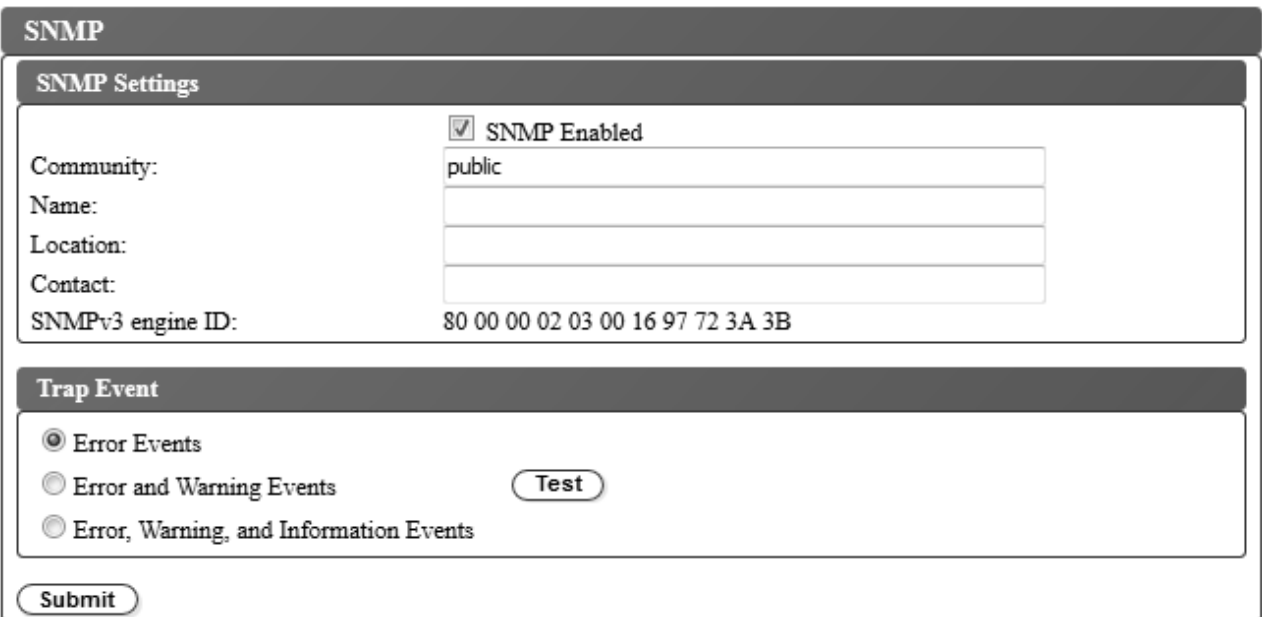

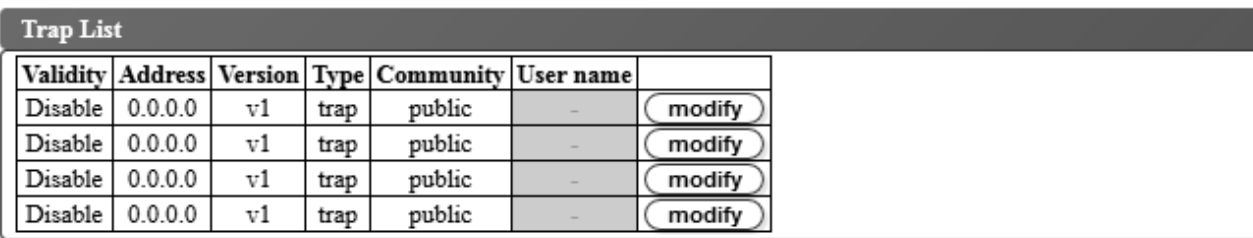

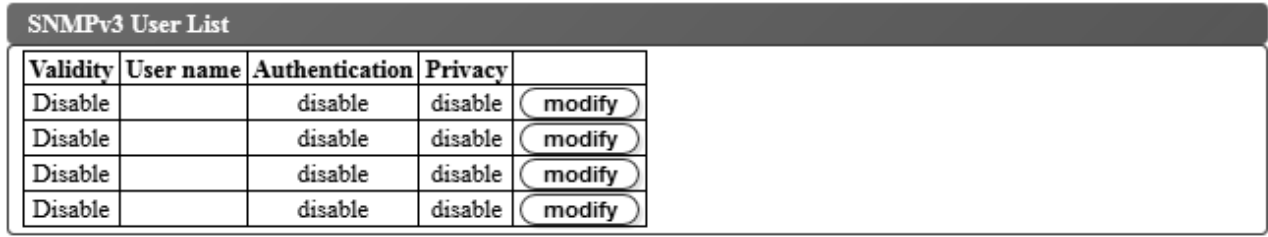

*Figure 38. Notifications par alerte*

**Remarque :** Cette procédure est facultative. Les notifications SNMP ne sont pas activées à moins que la case **SNMP activé** soit cochée. Pour désactiver les notifications SNMP, décochez la case **SNMP activé** et cliquez sur **Soumettre**.

Les alertes prises en charge par l'autochargeur de cartouches TL1000 sont répertoriées dans [«Définitions](#page-164-0) [d'interruptions \(types\)», à la page 145.](#page-164-0)

Pour configurer les notifications par alerte pour un serveur SNMP :

- 1. Dans le menu **Configurer la bandothèque** du panneau de navigation gauche de l'interface utilisateur Web, cliquez sur **SNMP**.
- 2. Cochez la case **SNMP activé**.
- 3. Configurez les paramètres d'en-tête et de serveur SNMP.
	- v **Communauté** Nom de la communauté SNMP à laquelle appartient la bandothèque.
- v **Nom** Nom SNMP unique pour le système.
- v **Emplacement** Emplacement physique du système.
- v **Contact** Nom du contact.
- v **ID du moteur SNMPv3** Attribut en lecture seule qui identifie le moteur SNMPv3.
- 4. Entrez les paramètres des guichets de surveillance SNMP à notifier lorsqu'un événement se produit en cliquant sur les boutons **Modifier** de la boîte **Liste d'alertes**.

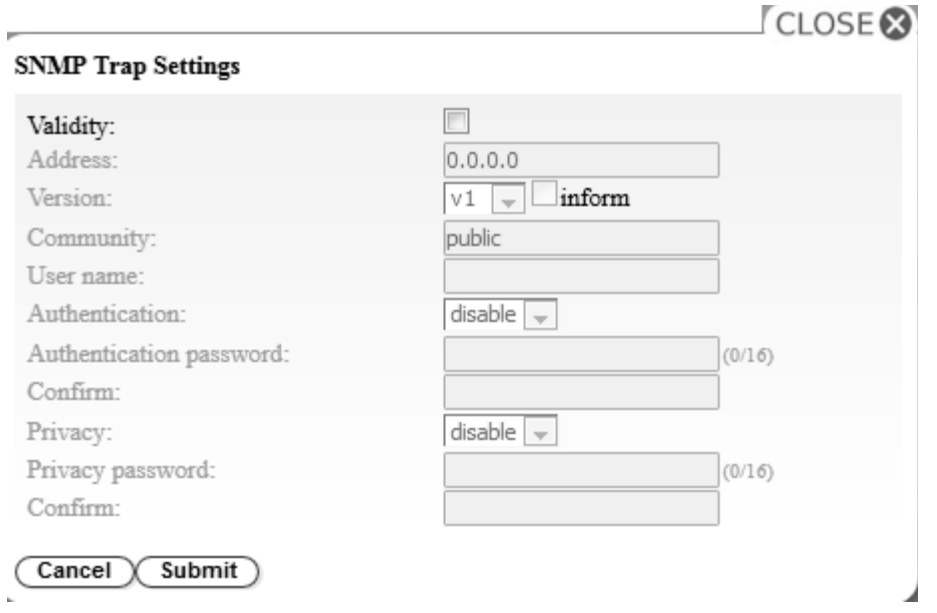

*Figure 39. Paramètres d'alerte SNMP*

- v **Validité** Cochez la case à activer et décochez la case à désactiver.
- v **Adresse** Les adresses IPv4 et IPv6 sont prises en charge. Les noms d'hôte peuvent être saisis à la place des adresses IP numériques si le serveur DNS est spécifié.
- v **Version** Version de message d'alerte 1, 2c ou 3. Pour les versions 2c et 3, la case **Inform** indique si une demande SNMP INFORM est envoyée à la place d'un événement d'alerte.
- v **Communauté** (version 1 ou 2c) Nom de la communauté SNMP.
- v **Nom d'utilisateur** (version 3 uniquement) Nom d'utilisateur unique SNMPv3.
- v **Authentification** (version 3 uniquement) Algorithme d'authentification : **Désactiver**, **MD5** ou **SHA**.
- v **Mot de passe d'authentification** Lorsqu'un algorithme d'**Authentification** est activé, un **Mot de passe d'authentification** est requis. (Voir [«Configuration des paramètres de règles de mot de passe»](#page-65-0) [, à la page 46\)](#page-65-0).
- v **Confirmer** Entrez à nouveau le mot de passe d'authentification pour le confirmer.
- v **Confidentialité** (version 3 uniquement) Algorithme de chiffrement et de déchiffrement des services de confidentialité : **Désactiver**, **DES** ou **AES**. Lorsqu'un algorithme est spécifié, un mot de passe de confidentialité est requis.
- v **Mot de passe de confidentialité** Entrez un mot de passe (voir [«Configuration des paramètres de](#page-65-0) [règles de mot de passe», à la page 46\)](#page-65-0).
- v **Confirmer** Entrez à nouveau le **Mot de passe de confidentialité** pour le confirmer.
- 5. Cliquez sur **Soumettre** pour enregistrer les paramètres d'alerte SNMP. Modifiez chacun des paramètres d'alerte en répétant l'étape précédente.

<span id="page-63-0"></span>6. Entrez les utilisateurs SNMPv3 autorisés à accéder à la bandothèque en cliquant sur les boutons **Modifier** dans la boîte **Liste d'utilisateurs SNMPv3**.

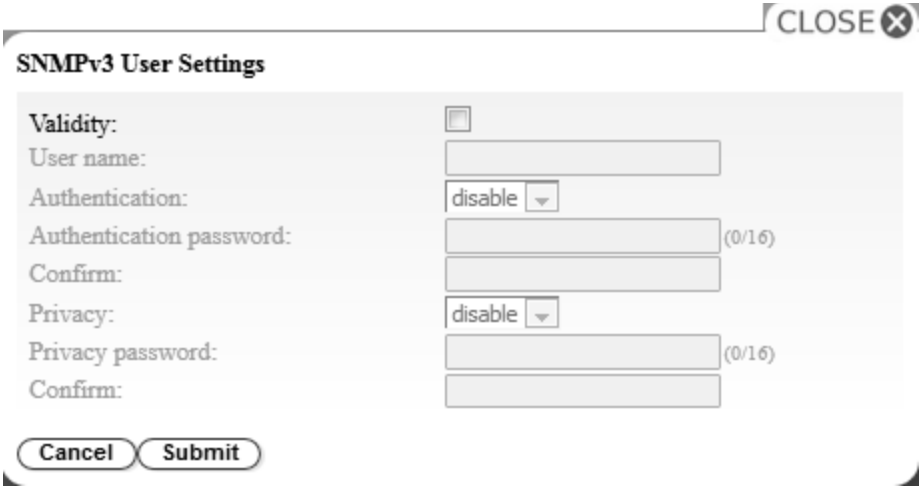

*Figure 40. Paramètres utilisateur SNMPv3*

- v **Validité** Cochez la case à activer et décochez la case à désactiver.
- v **Nom d'utilisateur** Nom d'utilisateur unique SNMPv3.
- v **Authentification** Algorithme d'authentification : **Désactiver**, **MD5** ou **SHA**. Lorsqu'un algorithme est spécifié, un mot de passe d'authentification est requis.
- v **Mot de passe d'authentification** Entrez un mot de passe (voir [«Configuration des paramètres de](#page-65-0) [règles de mot de passe», à la page 46\)](#page-65-0).
- v **Confirmer** Entrez à nouveau le **Mot de passe d'authentification** pour le confirmer.
- v **Confidentialité** Algorithme de chiffrement et de déchiffrement des services de confidentialité : **Désactiver**, **DES** ou **AES**. Lorsqu'un algorithme de confidentialité est spécifié, un mot de passe de confidentialité est requis.
- v **Mot de passe de confidentialité** Entrez un mot de passe (voir [«Configuration des paramètres de](#page-65-0) [règles de mot de passe», à la page 46\)](#page-65-0).
- v **Confirmer** Entrez à nouveau le **Mot de passe de confidentialité** pour le confirmer.
- 7. Sélectionnez le niveau d'événement à signaler dans la boîte **Evénement d'alerte**.
- 8. Cliquez sur **Test** pour envoyer une notification par alerte de test aux adresses IP activées.
- 9. Cliquez sur **Soumettre** pour activer les paramètres.

#### **Gestion de l'accès utilisateur**

Pour ajouter, modifier ou supprimer des utilisateurs capables d'accéder à la bandothèque à l'aide de l'interface utilisateur Web :

1. Dans le menu **Configurer la bandothèque** du panneau de navigation gauche de l'interface utilisateur Web, cliquez sur **Accès utilisateur**.

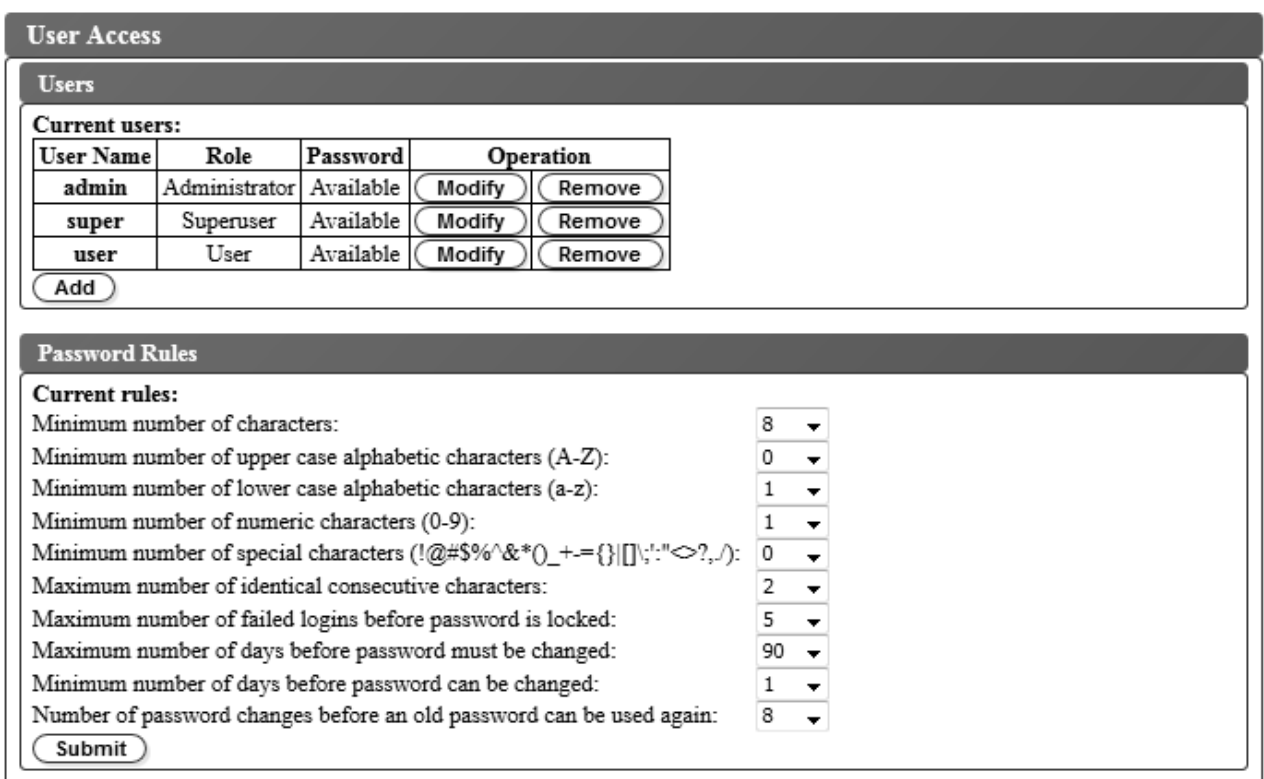

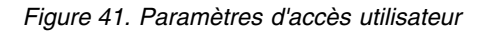

- 2. Pour ajouter, modifier ou supprimer un compte utilisateur, procédez comme suit :
	- v Ajout d'un compte utilisateur :
		- a. Cliquez sur **Ajouter**

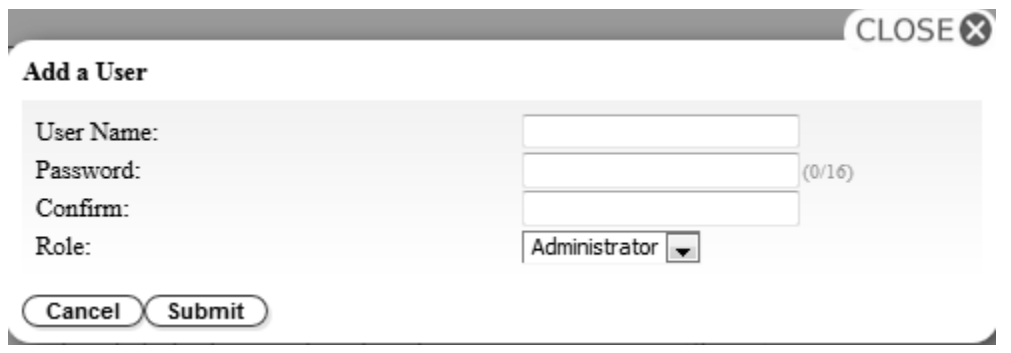

*Figure 42. Boîte de dialogue Ajouter un utilisateur*

- b. Entrez le **Nom d'utilisateur** et le **Mot de passe** dans la boîte de dialogue et affectez le rôle utilisateur. Entrez à nouveau le mot de passe pour le **Confirmer**.
- c. Sélectionnez l'une des options suivantes dans le menu **Rôle** :
	- **Utilisateur** Ce droit d'accès permet aux utilisateurs de surveiller la bandothèque, mais pas d'exécuter les fonctions qui ont un impact sur la bandothèque.
	- **Superutilisateur** Ce droit d'accès permet aux utilisateurs d'exécuter la bandothèque physique et logique, mais pas de modifier les paramètres de configuration.
- <span id="page-65-0"></span>– **Administrateur** - Ce droit d'accès permet aux utilisateurs d'exécuter les fonctions associées à la bandothèque et de modifier les paramètres de configuration.
- d. Cliquez sur **Soumettre** pour enregistrer le nouvel utilisateur.

**Remarque :** Le **Mot de passe** d'un nouvel utilisateur possède l'état *Expired*. Le nouvel utilisateur voit le message **Echec de connexion** s'afficher et a la possibilité de créer un nouveau mot de passe.

- Modification d'un compte utilisateur :
	- a. Examinez l'état du **Mot de passe** de l'utilisateur :
		- **Disponible** : le mot de passe peut être changé.
		- **Expiré** : l'age du mot de passe est dépassé. **Le mot de passe est invalide.**
		- **Non modifiable** : l'âge minimal du mot de passe est dépassé. **Vous ne pouvez pas changer le mot de passe.**
		- **Verrouillé** : le nombre maximal de tentatives de connexion au compte ayant échoué a été dépassé.

**Remarque :** Un administrateur doit déverrouiller le compte en le modifiant et en saisissant un nouveau mot de passe. Le **Mot de passe** prend l'état *Expired*.

b. Cliquez sur **Modifier** en regard du Nom d'utilisateur du compte.

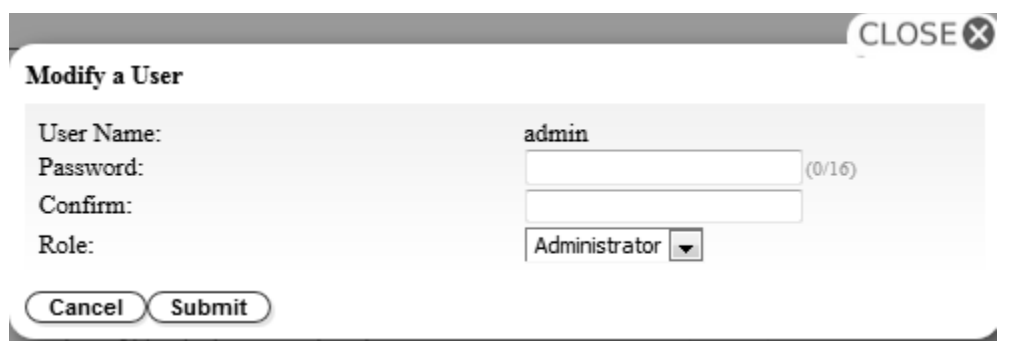

*Figure 43. Modification d'un utilisateur*

- c. Entrez un nouveau mot de passe et confirmez-le (voir «Configuration des paramètres de règles de mot de passe»).
- d. Sélectionnez l'une des options suivantes dans le menu **Rôle** :
	- **Utilisateur** Ce droit d'accès permet aux utilisateurs de surveiller la bandothèque, mais pas d'exécuter les fonctions qui ont un impact sur la bandothèque.
	- **Superutilisateur** Ce droit d'accès permet aux utilisateurs d'exécuter la bandothèque physique et logique, mais pas de modifier les paramètres de configuration.
	- **Administrateur** Ce droit d'accès permet aux utilisateurs d'exécuter les fonctions associées à la bandothèque et de modifier les paramètres de configuration.
- e. Cliquez sur **Soumettre** pour enregistrer le compte utilisateur modifié.
- v Suppression d'un compte utilisateur
	- a. Cliquez sur **Supprimer** en regard d'un **Nom d'utilisateur** pour supprimer le compte du système.
- 3. Entrez tous les ID utilisateur et mots de passe dans le formulaire de configuration de la bandothèque à l'Annexe [D, «Formulaire de configuration de la bandothèque», à la page 165.](#page-184-0)

#### **Configuration des paramètres de règles de mot de passe**

L'encadré **Règles de mot de passe** affiche les règles des mots de passe utilisateur.

- <span id="page-66-0"></span>v **Nombre minimum de caractères** - Choisissez la longueur minimum de mot de passe. La valeur par défaut est 8. La longueur maximale de mot de passe est 16.
- v **Nombre minimum de caractères alphabétiques en majuscules (A-Z)** Choisissez le nombre minimum de caractères alphabétiques en majuscules. La valeur par défaut est 1.
- v **Nombre minimum de caractères alphabétiques en minuscules (a-z)** Choisissez le nombre minimum de caractères alphabétiques en minuscules. La valeur par défaut est 1.
- v **Nombre minimum de caractères numériques (0-9)** Choisissez le nombre minimum de caractères numériques. La valeur par défaut est 1.
- v **Nombre minimum de caractères spéciaux (!@#\$%^&\*()\_+={}|[]\;':"<>?,./)** Choisissez le nombre minimum de caractères spéciaux. La valeur par défaut est 0.
- v **Nombre maximum de caractères consécutifs identiques** Choisissez le nombre maximum de caractères consécutifs identiques. La valeur par défaut est 2. Il n'existe aucune restriction si 0 est sélectionné.
- v **Nombre maximum d'échecs de connexion avant verrouillage du mot de passe** Choisissez le nombre maximum d'échecs de connexion avant le verrouillage du mot de passe. La valeur par défaut est 5. Cette option de configuration offre une plage possible de 0 à 10. Il n'existe aucune restriction si 0 est sélectionné.
- v **Nombre maximum de jours avant le changement du mot de passe** Choisissez le nombre maximum de jours avant le changement du mot de passe. Il n'existe aucune restriction si 0 est sélectionné.
- v **Nombre minimum de jours avant le changement du mot de passe** Choisissez le nombre minimum de jours avant le changement du mot de passe. Un mot de passe peut être changé immédiatement si 0 est sélectionné.
- v **Nombre de changements de mot de passe avant qu'un ancien mot de passe puisse être à nouveau utilisé** - Choisissez le nombre de changements de mot de passe requis avant qu'un mot de passe puisse être à nouveau utilisé. Un mot de passe peut être réutilisé immédiatement si 0 est sélectionné.

Cliquez sur **Soumettre** pour enregistrer toutes les informations.

### **Sauvegarde de la configuration de bandothèque**

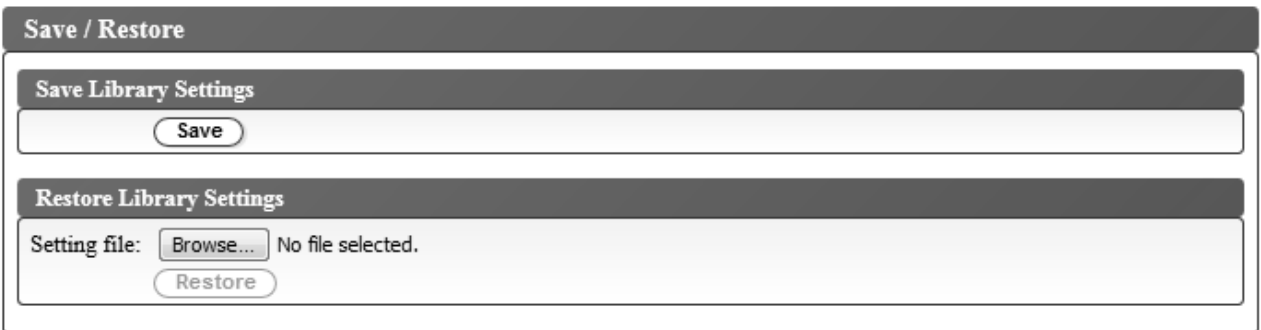

*Figure 44. Sauvegarde de la configuration*

**Remarque :** Cette procédure est recommandée.

Chaque fois que vous modifiez la configuration de votre bandothèque, sauvegardez la configuration. Cette fonction permet également de gérer plusieurs profils de configuration de bandothèque pouvant être restaurés si nécessaire dans la bandothèque à l'aide de l'interface utilisateur Web.

Pour sauvegarder une configuration de bandothèque :

1. Dans le menu **Configurer la bandothèque** du panneau de navigation gauche de l'interface utilisateur Web, cliquez sur **Sauvegarder/Restaurer**.

<span id="page-67-0"></span>2. Dans la zone **Sauvegarder les paramètres de la bandothèque**, cliquez sur **Sauvegarder** pour créer un fichier de configuration de votre bandothèque sur votre ordinateur.

## **Configuration de votre bandothèque à l'aide du panneau de commande**

Pour configurer votre bandothèque à l'aide du panneau de commande, procédez comme suit :

- 1. «Connexion au panneau de commande»
- 2. «Configuration des paramètres réseau»
- 3. [«Configuration des paramètres de la bandothèque», à la page 49](#page-68-0)

#### **Connexion au panneau de commande**

Dans la plupart des environnements, les paramètres réseau par défaut pourraient être suffisants pour accéder à votre bandothèque sur un réseau. Pour modifier les paramètres réseau par défaut à l'aide du panneau de commande, procédez comme suit :

- 1. Une fois la bandothèque initialisée, appuyez sur **Entrée** pour basculer vers l'écran Mot de passe.
- 2. Entrez 0000 qui est le mot de passe par défaut. L'écran de menu supérieur s'affiche.
- 3. Une fois terminé, appuyez sur **Annuler** pour revenir à l'écran de menu supérieur.
- 4. Appuyez enfin sur la touche **Moins** pour sélectionner **Déconnexion** et appuyez sur **Entrée**.

#### **Configuration des paramètres réseau**

Dans la plupart des environnements, les paramètres réseau par défaut pourraient être suffisants pour accéder à votre bandothèque sur un réseau. Pour modifier les paramètres réseau par défaut à l'aide du panneau de commande, procédez comme suit :

- 1. A partir de l'écran du menu supérieur, appuyez sur la touche **Moins** pour sélectionner **Configuration** et appuyez sur **Entrée**.
- 2. Vitesse de la liaison (valeur par défaut : Négociation automatique)
	- a. Sélectionnez **Définir les paramètres réseau** > **Définir la vitesse de la liaison**.
	- b. Sélectionnez la vitesse requise et appuyez sur **Entrée**.
	- c. Appuyez de nouveau sur **Entrée** pour appliquer le paramètre, ou sur **Annuler** pour le rejeter. La vitesse doit être définie sur **Définir la négociation automatique** pour les réseaux Gigabit Ethernet.
	- d. Appuyez sur **Annuler** pour retourner à la hiérarchie de menus.
- 3. DHCP IPv4 (valeur par défaut : Activé)
	- a. Sélectionnez **Définir les paramètres réseau** > **Configurer DHCP** > **Configurer DHCPIPv4**.
	- b. Sélectionnez **Activer DHCP IPv4** et appuyez sur **Entrée** pour activer ou appuyez sur la touche **Bas** et sélectionnez **Désactiver DHCP IPv4** pour désactiver.
	- c. Appuyez de nouveau sur **Entrée** pour appliquer le paramètre, ou sur **Annuler** pour le rejeter.
	- d. Appuyez sur **Annuler** pour retourner à la hiérarchie de menus.
- 4. DHCP IPv6 (valeur par défaut : Désactivé)
	- a. Sélectionnez **Définir les paramètres réseau** > **Configurer DHCP** > **Configurer DHCPIPv6**.
	- b. Sélectionnez **Activer DHCP IPv6** et appuyez sur **Entrée** pour activer ou appuyez sur la touche **Bas** et sélectionnez **Désactiver DHCP IPv6** pour désactiver.
	- c. Appuyez de nouveau sur **Entrée** pour appliquer le paramètre, ou sur **Annuler** pour le rejeter.
	- d. Appuyez sur **Annuler** pour retourner à la hiérarchie de menus.
- 5. Adresse IPv4/IPv6 (valeur par défaut : 0.0.0.0). Si le protocole DHCP est désactivé, définissez l'adresse IP manuellement.
	- a. Sélectionnez **Définir les paramètres réseau** > **Changer l'adresse IP**.
	- b. Sélectionnez **Définir l'adresse IPv4** pour entrer l'adresse IPv4 de la bandothèque. Sélectionnez **Définir l'adresse IPv6** pour entrer l'adresse IPv6 (l'écran se divise alors en 4 fenêtres).
- <span id="page-68-0"></span>c. Appuyez de nouveau sur **Entrée** pour appliquer le paramètre, ou sur **Annuler** pour le rejeter.
- d. Appuyez sur **Annuler** pour retourner à la hiérarchie de menus.
- 6. Masque de sous-réseau IPv4 (valeur par défaut : 255.255.255.0). Si DHCP IPv4 est désactivé, définissez le masque de sous-réseau IPv4 manuellement.
	- a. Sélectionnez **Définir paramètre par défaut** > **Changer le masque de sous-réseau** > **Définir le masque de sous-réseau**.
	- b. Entrez le masque de sous-réseau IPv4.
	- c. Appuyez de nouveau sur **Entrée** pour appliquer le paramètre, ou sur **Annuler** pour le rejeter.
	- d. Appuyez sur **Annuler** pour retourner à la hiérarchie de menus.
- 7. Longueur du préfixe IPv6 (valeur par défaut : 64). Si DHCP IPv6 est désactivé, définissez la longueur de préfixe IPv6 manuellement.
	- a. Sélectionnez **Définir paramètre par défaut** > **Changer le masque de sous-réseau** > **Définir la longueur du préfixe**.
	- b. Entrez la longueur de préfixe IPv4.
	- c. Appuyez de nouveau sur **Entrée** pour appliquer le paramètre, ou sur **Annuler** pour le rejeter.
	- d. Appuyez sur **Annuler** pour retourner à la hiérarchie de menus.
- 8. Passerelle IPv4/IPv6 (valeur par défaut : 0.0.0.0). Si le protocole DHCP est désactivé, définissez l'adresse IP manuellement.
	- a. Sélectionnez **Définir paramètre par défaut** > **Changer la passerelle**.
	- b. Sélectionnez **Définir l'adresse IPv4 de la passerelle** pour saisir l'adresse de passerelle IPv4 ou **Définir l'adresse IPv6 de la passerelle** pour saisir l'adresse de passerelle IPv6 (l'écran se divise alors en 4 fenêtres).
	- c. Appuyez de nouveau sur **Entrée** pour appliquer le paramètre, ou sur **Annuler** pour le rejeter.
	- d. Appuyez sur **Annuler** pour retourner à la hiérarchie de menus.
- 9. Appuyez sur **Annuler** pour revenir au menu **Paramètres réseau**.
- 10. Appuyez sur **Annuler** pour revenir au menu **Configuration**.
- 11. Appuyez sur **Annuler** pour revenir à l'écran de menu supérieur.

#### **Configuration des paramètres de la bandothèque**

Pour configurer les paramètres de la bandothèque, procédez comme suit.

- 1. A partir de l'écran du menu supérieur, appuyez sur la touche **Moins** pour sélectionner **Configuration** et appuyez sur **Entrée**.
- 2. Sélectionnez **Configurer la bandothèque** et appuyez sur **Entrée**.
- 3. **Emplacements actifs** (valeur par défaut : Tous)
	- a. Sélectionnez **Configurer la bandothèque** > **Définir le nombre d'emplacements actifs**.
	- b. Sélectionnez le nombre d'emplacements actifs que vous souhaitez affecter à la bandothèque logique.
	- c. Pour activer la station d'entrée-sortie, sélectionnez **Active and I/O X Active + 1 I/O**.
	- d. Pour désactiver la station d'entrée-sortie, sélectionnez **Active and I/O X Active + 0 I/O**.
	- e. Appuyez de nouveau sur **Entrée** pour appliquer le paramètre, ou sur **Annuler** pour le rejeter.
- 4. **Mode de la bandothèque** (valeur par défaut : Aléatoire)
	- a. Sélectionnez **Configurer la bandothèque** > **Définir le mode de la bandothèque**.
	- b. Sélectionnez **Définir le mode aléatoire** ou **Configurer le mode séquentiel** et appuyez sur Entrée. **Aléatoire** - En mode aléatoire, la bandothèque autorise le logiciel d'application du serveur (de l'hôte) à sélectionner n'importe quelle cartouche de données, dans n'importe quel ordre.

**Séquentiel** - En mode séquentiel, le microprogramme de la bandothèque prédéfinit la sélection des cartouches. Après initialisation, le microprogramme fait sélectionner à la bandothèque la

<span id="page-69-0"></span>première cartouche disponible trouvée (en partant de la position de colonne/niveau la plus basse jusqu'à la position de cartouche la plus élevée dans la bandothèque) pour la charger dans l'unité.

- v **Boucle** En mode séquentiel avec boucle, la cartouche qui se trouve à la position de colonne/niveau la plus basse est chargée après que la cartouche à la position de colonne/niveau la plus élevée ait été remplie à l'aide de données et renvoyée à sa position d'origine. Cette procédure permet une sauvegarde continue sans interaction de l'utilisateur.
- v **Chargement automatique** En mode séquentiel avec chargement automatique, la première cartouche disponible (position de colonne/niveau la plus basse contenant une cartouche) est chargée automatiquement si la bandothèque est mise sous tension, ou est réinitialisée, avec une unité vide. Si la bandothèque est mise sous tension alors qu'une cartouche se trouve déjà dans l'unité, le mode séquentiel démarre à partir de la position d'origine de cette cartouche à moins que l'hôte n'envoie une commande de rembobinage et de déchargement à l'unité. Dans ce cas, la cartouche suivante dans la séquence est chargée dans l'unité.

Pour démarrer le mode séquentiel dans le cas où le chargement automatique est désactivé, utilisez la commande **Déplacer la cartouche** pour charger la première cartouche dans l'unité. La séquence démarre à partir de la position d'origine de cette cartouche. Il n'est pas nécessaire que les cartouches se trouvent dans des emplacements contigus.

Pour interrompre le mode séquentiel, utilisez la commande **Déplacer la cartouche** pour décharger l'unité. Cette commande annule le mode séquentiel ; la prochaine cartouche séquentielle n'est PAS chargée.

Pour relancer le mode séquentiel, utilisez à nouveau la commande **Déplacer la cartouche** pour charger une cartouche ; la séquence de chargement reprend à partir de la position d'origine de cette cartouche.

- c. Appuyez de nouveau sur **Entrée** pour appliquer le paramètre, ou sur **Annuler** pour le rejeter.
- d. Appuyez sur **Annuler** pour retourner à la hiérarchie de menus.
- 5. Date/Heure Entrez l'heure et la date locales manuellement si vous ne prévoyez pas d'utiliser un serveur de temps basé sur le réseau.
	- a. Sélectionnez **Configurer la bandothèque** > **Définir la date/l'heure**.
	- b. Sélectionnez **Définir la date** ou **Définir l'heure** et appuyez sur **Entrée**.
		- v **Date** Entrez la date au format MM/JJ/AAAA.
		- v **Heure** Entrez l'heure au format HH:MM:SS.
	- c. Appuyez sur **Annuler** pour retourner à la hiérarchie de menus.
- 6. Nettoyage automatique (valeur par défaut : Désactivé)
	- a. Sélectionnez **Configuration** > **Configurer le nettoyage automatique**.
	- b. Sélectionnez **Activer le nettoyage automatique** ou **Désactiver le nettoyage automatique** et appuyez sur **Entrée**. La fonction de nettoyage automatique est activée uniquement s'il existe au moins une position inactive dans le magasin de la bandothèque.
	- c. Appuyez de nouveau sur **Entrée** pour appliquer le paramètre, ou sur **Annuler** pour le rejeter.
	- d. Appuyez sur **Annuler** pour retourner à la hiérarchie de menus.

### **Insertion de cartouches dans la bandothèque**

Ouvrez le magasin à l'aide du panneau de commande.

Pour insérer des cartouches de données et de nettoyage dans la bandothèque, procédez comme suit :

- 1. A partir de l'écran du menu supérieur du panneau de commande, appuyez sur la touche Moins pour sélectionner **Déverrouiller le magasin** et appuyez sur **Entrée**. Sinon, à partir de l'interface utilisateur Web, sélectionnez **Gérer la bandothèque** > **Déverrouiller le magasin**.
- 2. Insérez les cartouches dans le magasin.

**Remarque** : Un taquet de verrouillage bleu (1 dans la figure 45) situé dans le coin supérieur gauche de chaque colonne dans le magasin de cartouches évite à chaque cartouche de tomber hors du magasin. Soulevez manuellement le taquet avec une main, tout en positionnant votre seconde main à l'avant de l'ouverture de la colonne afin de réceptionner les cartouches qui sont éjectées par le ressort de la colonne interne.

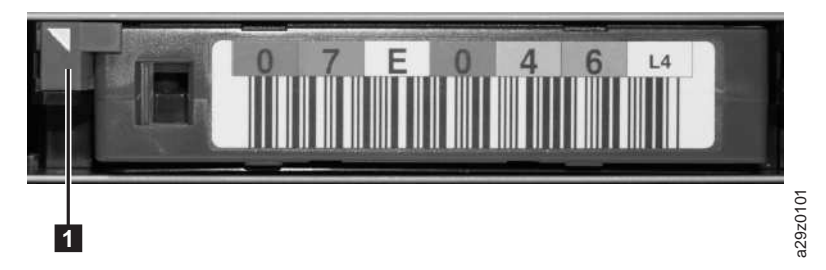

*Figure 45. Taquet de verrouillage des cartouches*

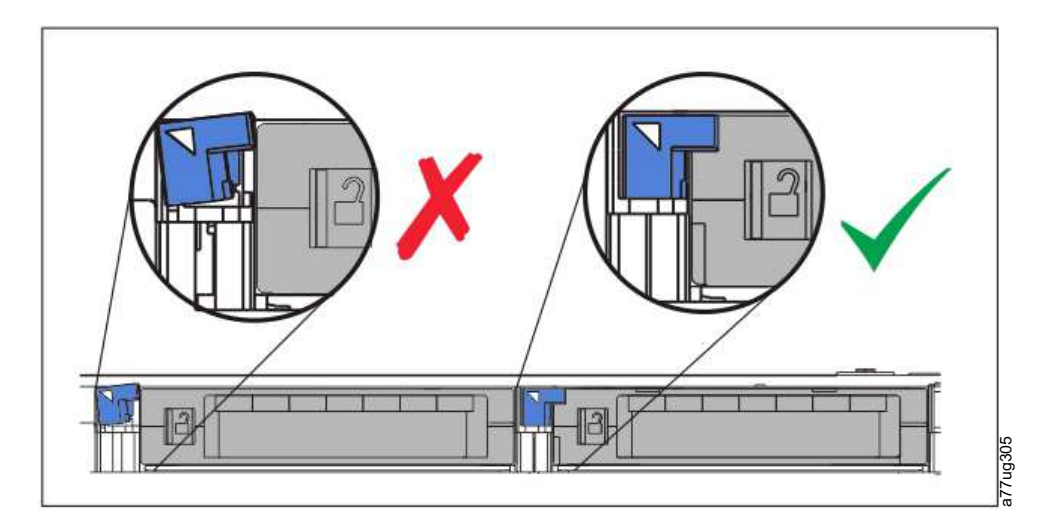

*Figure 46. Mauvaise position (à gauche) et bonne position (à droite) du taquet de verrouillage.*

**Remarque :** La colonne 5 niveau 2 est réservée en tant que position de remplacement. Cette position est accessible par la bandothèque uniquement. Un mécanisme de verrouillage empêche d'insérer une cartouche dans l'emplacement réservé.

Pour chaque insertion de cartouche, la flèche d'indication située sur le rebord de la surface supérieure de la cartouche doit pointer vers le magasin de cartouches (voir figure [47, à la page 52\)](#page-71-0).

**Remarque :** Ne vous fiez pas à l'orientation du code à barres, s'il est fourni, pour insérer votre cartouche dans le bon sens. S'il est correctement attaché, la partie avant du code à barres est tournée vers le haut.

<span id="page-71-0"></span>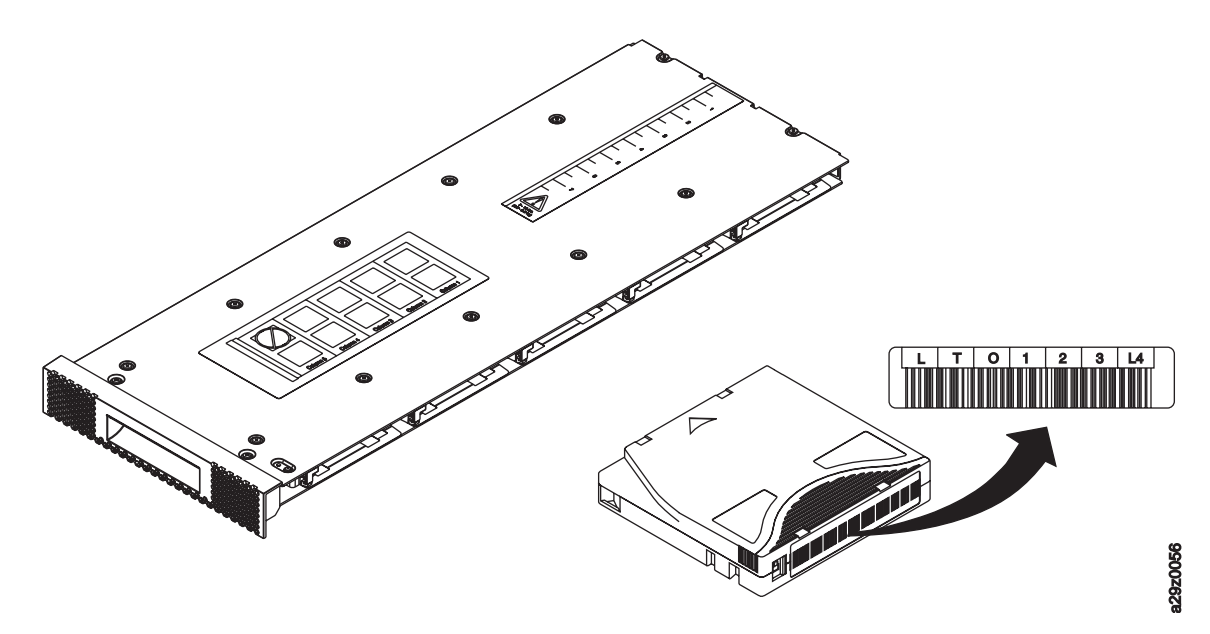

*Figure 47. Orientation de cartouche*

La fonction de nettoyage automatique peut uniquement être activée si le nombre d'emplacements actifs est inférieur au nombre maximal d'emplacements disponibles. Les emplacements actifs sont toujours activés en partant du numéro de position de cartouche numérique le plus bas dans le magasin. Cette position se trouve à l'extrémité de l'unité dans le magasin de cartouches. Placez les cartouches de nettoyage en position inactive pour qu'elles soient utilisées par la fonction de nettoyage automatique. la fonction de cartouche<br>
La fonction de actouche<br>
La fonction de actouche<br>
La fonction de actouche<br>
activés est pariferar au nombre maximal d'emplacements disponibles. Les emplacements activés<br>
toujours activés en partan

Ne stockez pas les cartouches de données ou de nettoyage dans le guichet d'E/S (colonne 5, niveau 1) si ce dernier est activé.

- 3. Réinsérez le magasin dans la bandothèque et attendez que l'inventaire de la bandothèque se termine. Vous pouvez ensuite passer à l'étape suivante.
- 4. Appuyez sur **Annuler** pour revenir au menu de niveau supérieur.

## **Vérification du fonctionnement de la bandothèque et de l'unité**

Pour vérifier que la bandothèque fonctionne correctement :

- 1. A partir de l'écran du menu supérieur du panneau de commande, appuyez sur la touche **Moins** pour sélectionner **Service** et appuyez sur **Entrée**.
- 2. Appuyez sur la touche **Moins** pour sélectionner **Diagnostics** et appuyez sur **Entrée**.
- 3. Sélectionnez **Exécuter le test de contrôle de la bandothèque** et appuyez sur **Entrée**. Suivez les instructions qui s'affichent à l'écran.

Si une cartouche se trouve dans une unité, la bandothèque transfère la cartouche à sa position d'origine ou au guichet d'E/S si la position d'origine est inconnue.

4. A l'invite, insérez une cartouche vierge fournie par le client dans le guichet d'E/S.

Une fois la cartouche vierge chargée, le lecteur de code à barres lit le code à barres de la cartouche et l'enregistre à des fins de comparaison. La cartouche est ensuite transférée vers l'unité de bande, où l'unité exécute un autotest d'écriture/de lecture/de vérification. Une fois le test terminé, la bandothèque indique à l'unité d'éjecter la cartouche, qui est ensuite retransférée vers le guichet d'E/S. Le code à barres est à nouveau lu et comparé à la valeur précédemment enregistrée.

5. A l'invite, retirez la cartouche du guichet d'E/S.

Le résultat du test est affiché sur le panneau de commande.

Si une erreur se produit, notez le numéro du code d'erreur et consultez Annexe [A, «Codes d'erreur», à](#page-148-0)
6. Appuyez sur **Annuler** pour revenir au menu de niveau supérieur.

## **Mise en ligne de la bandothèque**

Une fois votre bandothèque configurée, vous êtes prêt à sauvegarder sa configuration et à mettre la bandothèque en ligne.

**Remarque :** L'unité de bande est toujours en ligne, que la bandothèque soit en ligne ou hors ligne.

Pour mettre la bandothèque en ligne à l'aide du panneau de commande :

- 1. A partir de l'écran du menu supérieur, appuyez sur la touche **Moins** pour sélectionner **Commandes** et appuyez sur **Entrée**.
- 2. Sélectionnez **Changer l'état de la bandothèque** et appuyez sur **Entrée**.
- 3. Sélectionnez **Mettre la bandothèque en ligne** et appuyez sur **Entrée**.
- 4. Appuyez sur **Annuler** plusieurs fois pour revenir au menu de niveau supérieur.
- 5. Appuyez sur la touche **Moins** pour sélectionner **Déconnexion** et appuyez sur **Entrée**.

Pour mettre la bandothèque en ligne à l'aide de l'interface utilisateur Web :

- 1. Sauvegardez la configuration de la bandothèque.
	- a. Dans le menu **Configurer la bandothèque** du panneau de navigation gauche de l'interface utilisateur Web, cliquez sur **Sauvegarder/Restaurer**.
	- b. Cliquez sur **Sauvegarder**, puis saisissez un nom de fichier et sélectionnez un emplacement dans lequel sauvegarder le fichier de configuration.
- 2. Vérifiez l'état de la bandothèque.
	- a. Dans le menu **Gérer la bandothèque** du panneau de navigation gauche de l'interface utilisateur Web, cliquez sur **Etat de la bandothèque**.
	- b. Si la bandothèque est hors ligne, cliquez sur **Mettre en ligne**.
	- c. A l'invite, cliquez sur **Oui** pour confirmer.
	- Une boîte de dialogue de message s'affiche une fois l'opération terminée.
- 3. Cliquez sur **Se déconnecter** dans le coin supérieur droit de la fenêtre.

## **Inscription à la notification de support**

En vous inscrivant à la notification de support, vous recevrez une notification par courrier électronique vous indiquant que de nouveaux niveaux de microprogramme sont mise à jour et sont disponibles pour téléchargement et installation.

Entrez votre nom d'utilisateur et votre mot de passe, comme indiqué à l'Annexe [D, «Formulaire de](#page-184-0) [configuration de la bandothèque», à la page 165.](#page-184-0)

**Remarque :** Les microprogrammes de bandothèque et d'unité de bande sont vérifiés et édités en même temps. Lorsque le microprogramme le plus récent est mis à jour, vérifiez que tous les composants installés tels que l'unité de bande et la bandothèque sont aux derniers niveaux, comme indiqué sur le site Web de support. L'association de différents niveaux de mise à jour pour les microprogrammes de bandothèque et d'unité de bande n'est pas prise en charge et peut entraîner des résultats imprévisibles.

Dell recommande de mettre à jour le microprogramme de la bandothèque et de l'unité lorsque de nouveaux niveaux sont disponibles. Pour obtenir des instructions sur la mise à jour du microprogramme de bandothèque et d'unité, voir [«Mise à jour du microprogramme de la bandothèque et de l'unité», à la](#page-116-0) [page 97.](#page-116-0)

Vous êtes à présent prêt à utiliser votre bandothèque.

# **Opérations**

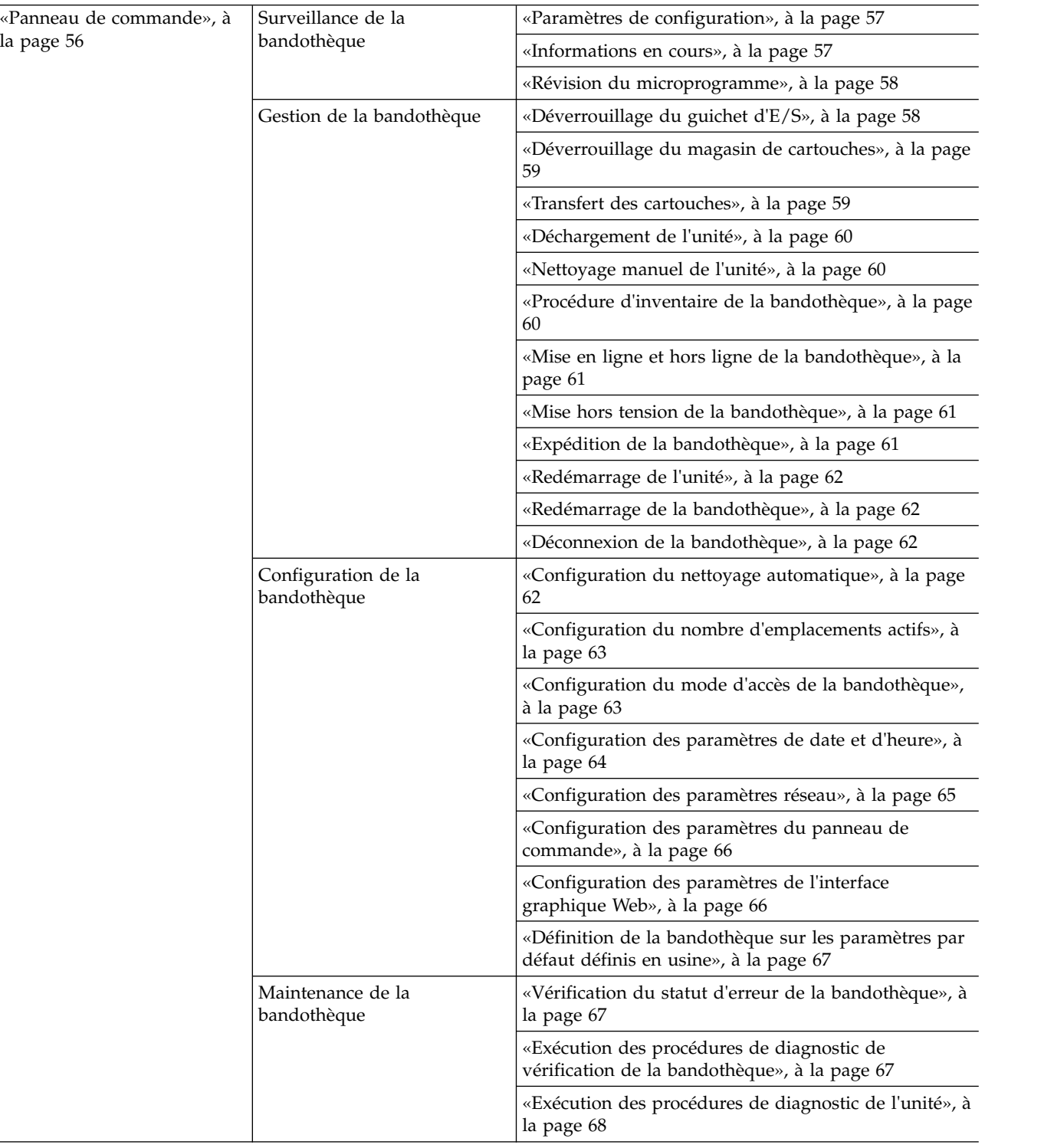

<span id="page-75-0"></span>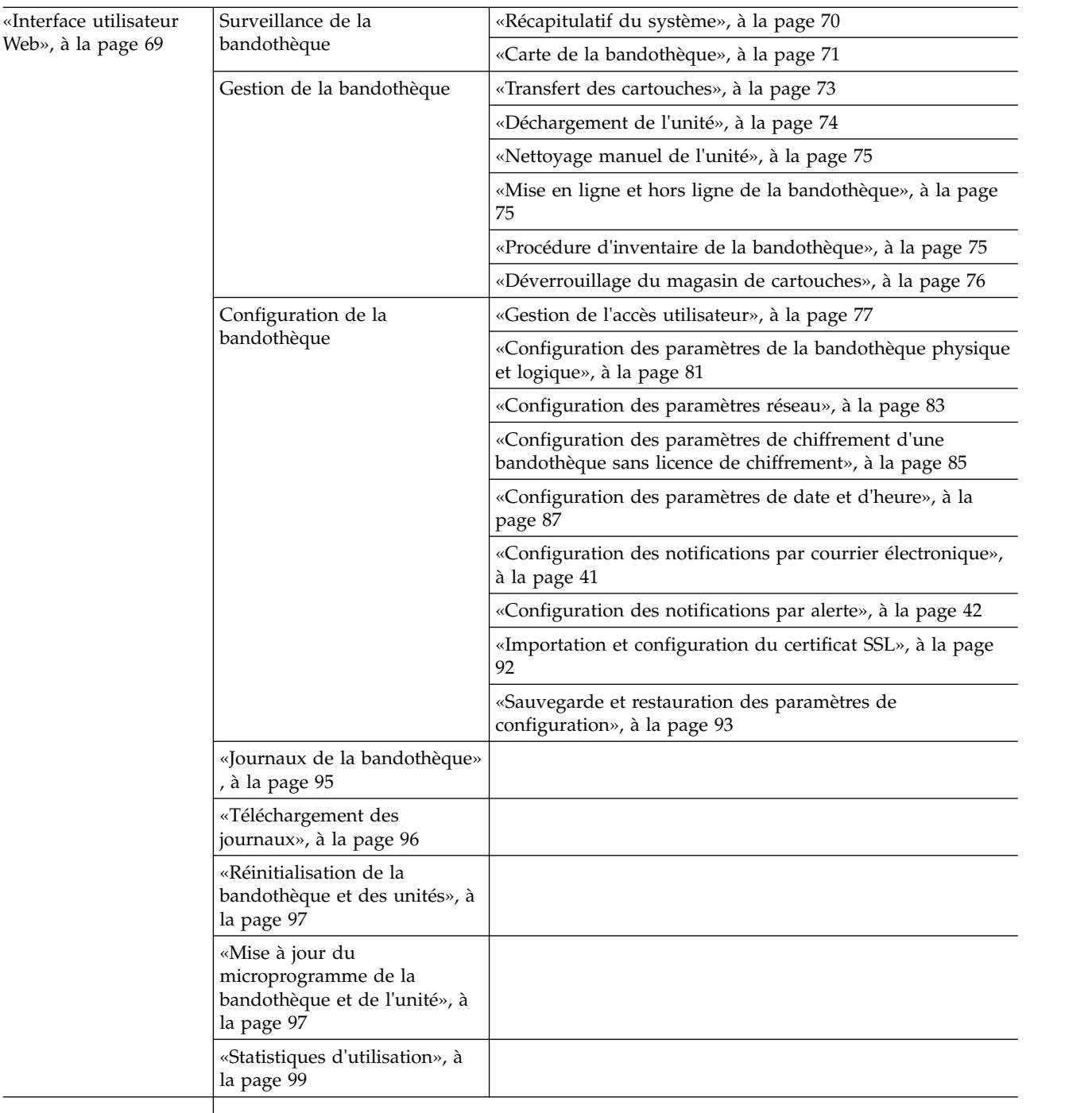

## **Panneau de commande**

La figure [48, à la page 57](#page-76-0) illustre la structure arborescente des menus de niveau supérieur du panneau de commande située à l'avant de l'autochargeur de cartouches TL1000. Pour plus de détails sur la manière de sélectionner les commandes et les options, voir la description dans [«Panneau de commande», à la](#page-32-0) [page 13.](#page-32-0)

<span id="page-76-0"></span>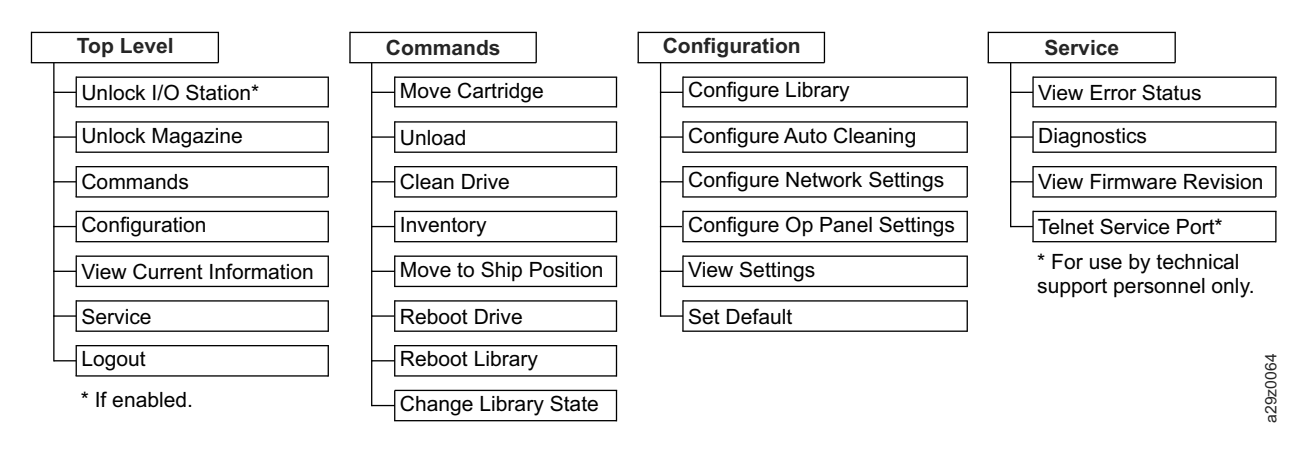

*Figure 48. Menus supérieurs du panneau de commande*

## **Surveillance de la bandothèque**

## **Paramètres de configuration**

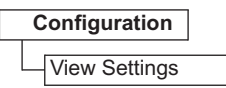

*Figure 49. Paramètres de configuration*

Sélectionnez **Configuration** > **Afficher les paramètres** pour afficher la liste des paramètres de configuration de la bandothèque.

Les paramètres qui s'affichent sont les suivants :

- v Paramètres de la bandothèque
	- Guichet d'E/S (activé/désactivé)
	- Nettoyage automatique (activé/désactivé)
	- Nombre d'emplacements de nettoyage lorsque le nettoyage automatique est activé
	- Paramètre de rétroéclairage du panneau de commande
- Paramètres réseau
	- Vitesse de connexion
	- Protocole d'adresse IP
	- Paramètres IPv4 (adresse IP, adresse du masque de sous-réseau, adresse de la passerelle, DHCP)
	- Paramètres IPv6 (adresse IP, adresse de la passerelle, longueur du préfixe, DHCP, configuration automatique sans état)
- v Paramètres de l'unité
	- Numéro de modèle

#### **Informations en cours**

**View Current Information**

#### *Figure 50. Informations en cours*

Utilisez **Afficher les informations actuelles** pour afficher les informations sur les paramètres réseau.

<span id="page-77-0"></span>Les paramètres qui s'affichent sont les suivants :

- Paramètres réseau
	- Nom de noeud universel
	- Pile de protocoles d'adresse IP
	- Adresse IP

## **Révision du microprogramme**

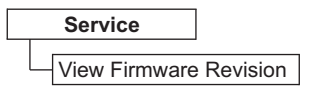

*Figure 51. Révision du microprogramme*

Sélectionnez **Maintenance** > **Afficher la révision du microprogramme** pour afficher la version actuelle du microprogramme de la bandothèque.

## **Gestion de la bandothèque**

## **Déverrouillage du guichet d'E/S**

**Unlock I/O Station**

*Figure 52. Commande Déverrouiller le guichet d'E/S*

Sélectionnez **Déverrouiller le guichet d'E/S** pour déverrouiller le guichet d'E/S. Cette option de menu est uniquement disponible lorsque le guichet d'E/S est activé dans les paramètres de configuration de la bandothèque.

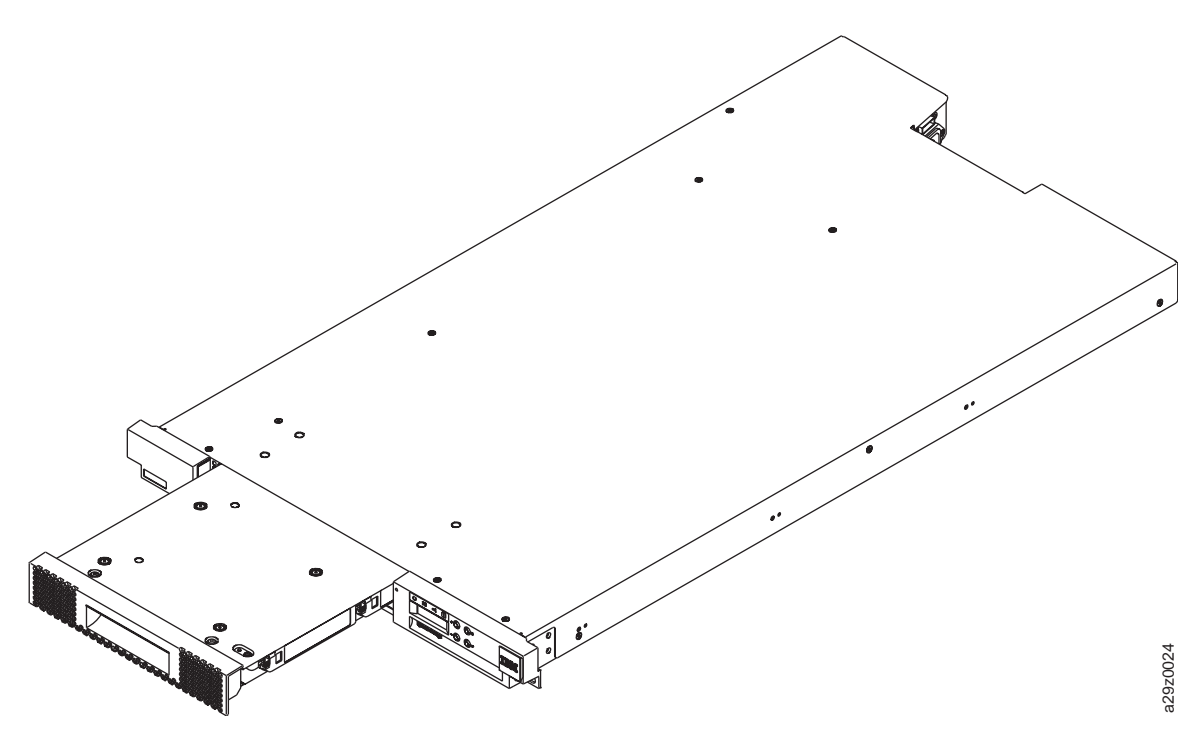

*Figure 53. Guichet d'E/S déverrouillé*

<span id="page-78-0"></span>Après la fermeture du guichet d'E/S, attendez que l'inventaire de la bandothèque soit terminé avant de poursuivre les opérations normales de la bandothèque.

**Remarque :** Un taquet de verrouillage bleu situé dans le coin supérieur gauche de chaque colonne dans le magasin de cartouches évite à chaque cartouche de tomber hors du magasin. Soulevez manuellement le taquet avec une main, tout en positionnant votre seconde main à l'avant de l'ouverture de la colonne afin de réceptionner les cartouches qui sont éjectées par le ressort de la colonne interne.

### **Déverrouillage du magasin de cartouches**

#### **Unlock Magazine**

*Figure 54. Commande Déverrouiller le magasin*

Sélectionnez **Déverrouiller le magasin** pour déverrouiller et retirer le magasin de cartouches.

Une fois le magasin de cartouches déverrouillé, il peut être retiré de la bandothèque afin d'insérer ou de retirer des cartouches de données et de nettoyage. Une fois le magasin de cartouches entièrement inséré, le magasin se verrouille.

Après la fermeture du magasin, attendez que l'inventaire de la bandothèque soit terminé avant de poursuivre les opérations normales de la bandothèque.

**Remarque :** Un taquet de verrouillage bleu situé dans le coin supérieur gauche de chaque colonne dans le magasin de cartouches évite à chaque cartouche de tomber hors du magasin. Soulevez manuellement le taquet avec une main, tout en positionnant votre seconde main à l'avant de l'ouverture de la colonne afin de réceptionner les cartouches qui sont éjectées par le ressort de la colonne interne.

#### **Transfert des cartouches**

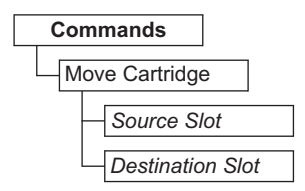

*Figure 55. Commande Déplacer la cartouche*

Sélectionnez **Commandes** > **Déplacer la cartouche** pour transférer les cartouches de données et les cartouches de nettoyage entre le guichet d'E/S, les positions de stockage et l'unité de bande.

Spécifiez les paramètres suivants :

- v **Emplacement source** Spécifiez une source contenant une cartouche.
- v **Emplacement de destination** Spécifiez la destination.

Appuyez sur **Entrée** pour transférer la cartouche de la source à la destination.

**Remarque :** Les cartouches ne peuvent pas être transférées vers le manipulateur de cartouche à l'aide de cette commande. Elles peuvent toutefois être transférées à partir du manipulateur si la bandothèque a été mise hors tension et qu'une bande est restée dans le mécanisme d'extraction par exemple.

## <span id="page-79-0"></span>**Déchargement de l'unité**

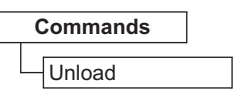

#### *Figure 56. Commande Décharger*

Sélectionnez **Commandes** > **Décharger** pour décharger la cartouche du mécanisme de tête de bande.

Effectuez le déchargement lorsque la bandothèque est en mode Aléatoire. La cartouche qui se trouve dans l'unité est alors déchargée du mécanisme de tête de bande, mais reste dans le boîtier de l'unité de bande. La commande **Déplacer la cartouche** transfère la cartouche de l'unité vers un autre emplacement. Le transfert d'une cartouche de bande d'une unité vers un autre emplacement décharge et déplace la cartouche en une seule fois.

Effectuez le déchargement lorsque la bandothèque est en mode Séquentiel. La cartouche qui se trouve dans l'unité est alors déchargée du mécanisme de tête de bande et revient à sa position d'origine.

Appuyez sur **Entrée** pour décharger la cartouche à partir du mécanisme de tête de bande.

## **Nettoyage manuel de l'unité**

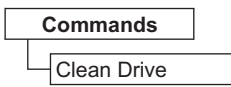

#### *Figure 57. Commande Nettoyer l'unité*

Sélectionnez **Commandes** > **Nettoyer l'unité** pour nettoyer l'unité de bande manuellement avec une cartouche de nettoyage dans une position de stockage de cartouche ou dans le guichet d'E/S.

Appuyez sur **Entrée** pour transférer la cartouche de nettoyage vers l'unité et démarrer le nettoyage de la tête d'unité. La cartouche de nettoyage est replacée à sa position d'origine une fois le nettoyage d'unité terminé.

## **Procédure d'inventaire de la bandothèque**

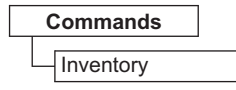

#### *Figure 58. Commande Inventaire*

Sélectionnez **Commandes** > **Inventaire** pour indiquer à la bandothèque d'exécuter un inventaire du magasin de cartouches, du manipulateur de cartouche et de l'unité de bande afin d'actualiser la carte de la bandothèque. Un inventaire est mené automatiquement lorsque la bandothèque est mise sous tension pour la première fois ou lorsque le magasin de cartouches est retiré, puis réinséré.

Appuyez sur **Entrée** pour exécuter l'inventaire.

## <span id="page-80-0"></span>**Mise en ligne et hors ligne de la bandothèque**

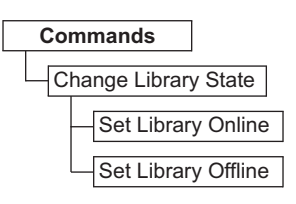

*Figure 59. Commande de mise en ligne/hors ligne*

Sélectionnez **Commandes** > **Changer l'état de la bandothèque** pour mettre la bandothèque en ligne ou hors ligne.

Il est parfois nécessaire de mettre la bandothèque hors ligne avant de procéder à la maintenance des fonctions de la bandothèque. Une fois ces opérations terminées, il est nécessaire de remettre la bandothèque en ligne.

**Remarque :** L'unité de bande est toujours en ligne, même lorsque la bandothèque est hors ligne.

## **Mise hors tension de la bandothèque**

Avant de mettre la bandothèque hors tension, vérifiez qu'elle est à l'état de veille, que le manipulateur de cartouche n'effectue aucun mouvement mécanique et que toutes les opérations de données (par exemple, opérations de sauvegarde, accès des fichiers journaux) sont terminées. Mettez ensuite la bandothèque hors tension en basculant l'interrupteur d'alimentation situé sur le panneau arrière de la bandothèque.

**Important :** Si vous mettez la bandothèque hors tension alors qu'elle est en cours d'utilisation, vous risquez de perdre des données.

**Remarque :** Lorsque vous procédez au redémarrage de la bandothèque, mettez-la hors tension et attendez 10 secondes avant de la mettre à nouveau sous tension.

## **Expédition de la bandothèque**

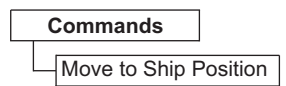

*Figure 60. Commande Placer dans la position d'expédition*

Sélectionnez **Commandes** > **Placer dans la position d'expédition** lorsque la bandothèque est prête à être déplacée vers un nouvel emplacement. Le manipulateur de cartouche doit être en position arrêtée dans le boîtier de la bandothèque. **Placer dans la position d'expédition** arrête toutes les commandes actives envoyées par l'application hôte, ne traite aucune nouvelle commande et transfère le manipulateur de cartouche en position arrêtée avant de mettre la bandothèque hors tension.

- 1. Lorsque **Déverrouiller le magasin** s'affiche, appuyez sur **Entrée** pour déverrouiller le magasin de cartouches. Le magasin est déverrouillé et un message invitant à retirer le magasin s'affiche.
- 2. Retirez toutes les cartouches du magasin, puis réinsérez ce dernier dans les glissières. La bandothèque effectue un inventaire afin de vérifier qu'aucune cartouche ne se trouve dans le magasin.
- 3. Si le magasin est vide, la bandothèque transfère le manipulateur de cartouche en position d'expédition. La bandothèque peut être mise hors tension. Si le magasin n'est PAS vide, la bandothèque vous invite à retirer les cartouches. Une fois toutes les cartouches retirées et le magasin remis en place, lancez à nouveau le processus de position d'expédition.

## <span id="page-81-0"></span>**Redémarrage de l'unité**

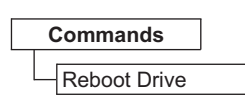

*Figure 61. Commande Redémarrer l'unité*

Sélectionnez **Commandes** > **Redémarrer l'unité** pour forcer l'unité à redémarrer. Indiquez également si la bandothèque sera mise en ligne ou hors ligne après avoir été redémarrée.

Appuyez sur **Entrée** pour redémarrer l'unité.

## **Redémarrage de la bandothèque**

| Commands |                |  |  |  |  |  |  |  |
|----------|----------------|--|--|--|--|--|--|--|
|          | Reboot Library |  |  |  |  |  |  |  |

*Figure 62. Commande Redémarrer la bandothèque*

Sélectionnez **Commandes** > **Redémarrer la bandothèque** pour forcer la bandothèque à redémarrer. Indiquez également si la bandothèque sera mise en ligne ou hors ligne après avoir été redémarrée.

Appuyez sur **Entrée** pour redémarrer la bandothèque.

## **Déconnexion de la bandothèque**

**Logout**

*Figure 63. Commande Déconnexion*

Sélectionnez **Déconnexion** pour vous déconnecter de la bandothèque. L'écran de connexion s'affiche pour l'utilisateur suivant.

## **Configuration de la bandothèque**

## **Configuration du nettoyage automatique**

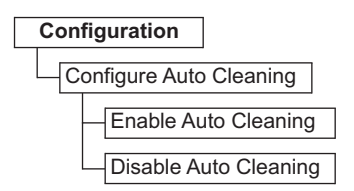

*Figure 64. Paramètres de nettoyage automatique*

Sélectionnez **Configuration** > **Configurer le nettoyage automatique** pour activer ou désactiver le nettoyage automatique de la tête d'unité de bande dans la bandothèque.

**Remarque :** Il est recommandé d'activer de la fonction de nettoyage automatique dans la bandothèque. Lorsque cette fonction est activée, le nettoyage d'unité est effectué automatiquement. Le nettoyage automatique est désactivé uniquement lorsque l'application de sauvegarde prend le contrôle du système.

L'unité peut également être nettoyée manuellement. Pour obtenir des détails, voir [«Nettoyage manuel de](#page-79-0) [l'unité», à la page 60.](#page-79-0)

## <span id="page-82-0"></span>**Configuration du nombre d'emplacements actifs**

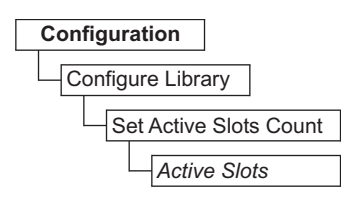

*Figure 65. Paramètres du nombre d'emplacements actifs*

Sélectionnez **Configuration** > **Configurer la bandothèque** > **Définir le nombre d'emplacement actifs** pour définir le nombre de positions de cartouche de données actives dans la bandothèque logique.

Configurez le nombre d'emplacements actifs grâce au paramètre suivant :

v **Emplacements actifs** - Le nombre maximal d'emplacements actifs pouvant être défini dépend de la configuration du guichet d'E/S et du paramètre de nettoyage automatique.

Les emplacements de cartouche actifs commencent toujours par la position de cartouche dont l'adresse est la plus basse dans la bandothèque logique.

## **Configuration du mode d'accès de la bandothèque**

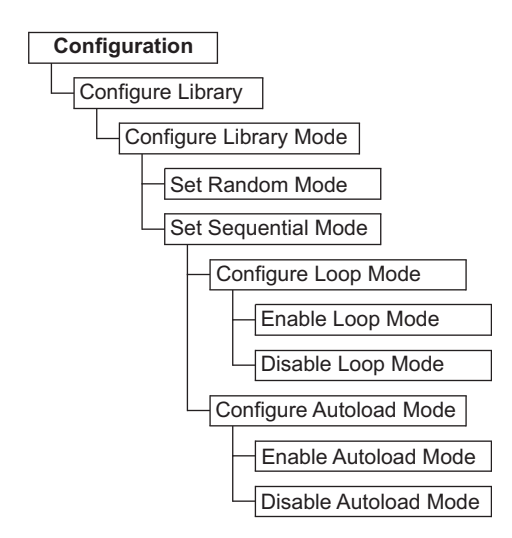

*Figure 66. Paramètres du mode d'accès de la bandothèque*

Sélectionnez **Configuration** > **Configurer la bandothèque** > **Définir le mode de la bandothèque** pour définir le mode d'accès de la bandothèque logique.

Configurez le mode d'accès de la bandothèque à l'aide des paramètres suivants :

- v **Aléatoire** En mode aléatoire, la bandothèque autorise le logiciel d'application du serveur (de l'hôte) à sélectionner n'importe quelle cartouche de données, dans n'importe quel ordre.
- v **Séquentiel** En mode séquentiel, le microprogramme de la bandothèque prédéfinit la sélection des cartouches. Après initialisation, le microprogramme fait sélectionner à la bandothèque la première cartouche disponible trouvée (en partant de la position de colonne/niveau la plus basse jusqu'à la position de cartouche la plus élevée dans la bandothèque) pour la charger dans l'unité.
	- **Boucle** En mode séquentiel avec boucle, la cartouche qui se trouve à la position de colonne/niveau la plus basse est chargée après que la cartouche à la position de colonne/niveau la plus élevée ait été remplie à l'aide de données et renvoyée à sa position d'origine. Ce mode permet une sauvegarde continue sans interaction de l'utilisateur.

<span id="page-83-0"></span>– **Chargement automatique** - En mode séquentiel avec chargement automatique, la première cartouche disponible (position de colonne/niveau la plus basse contenant une cartouche) est chargée automatiquement si la bandothèque est mise sous tension, ou est réinitialisée, avec une unité vide. Si la bandothèque est mise sous tension alors qu'une cartouche se trouve déjà dans l'unité, le mode séquentiel démarre à partir de la position d'origine de cette cartouche, à moins que l'hôte n'envoie une commande de rembobinage et de déchargement à l'unité, auquel cas la prochaine cartouche de la séquence est chargée dans l'unité.

Pour démarrer le mode séquentiel dans le cas où le chargement automatique est désactivé, utilisez la commande **Déplacer la cartouche** pour charger la première cartouche dans l'unité. La séquence démarre à partir de la position d'origine de cette cartouche. Il n'est pas nécessaire que les cartouches se trouvent dans des emplacements contigus.

Pour interrompre le mode séquentiel, utilisez la commande **Déplacer la cartouche** pour décharger l'unité. Ce mode annule le mode séquentiel ; la prochaine cartouche séquentielle n'est PAS chargée.

Pour relancer le mode séquentiel, utilisez à nouveau la commande **Déplacer la cartouche** pour charger une cartouche ; la séquence de chargement reprend à partir de la position d'origine de cette cartouche.

## **Configuration des paramètres de date et d'heure**

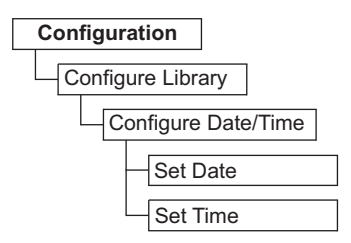

#### *Figure 67. Paramètres de date et d'heure*

Sélectionnez **Configuration** > **Configurer la bandothèque** > **Configurer la date/l'heure** pour définir manuellement la date et l'heure de votre bandothèque après une panne de courant et au début et à la fin de l'heure d'été. La date est définie au format MM/JJ/AAAA et l'heure au format HH:MM:SS 24 heures.

La date et l'heure actuelles sont également contrôlées automatiquement à l'aide d'un serveur réseau NTP. Pour plus d'informations, voir [«Configuration des paramètres réseau», à la page 65.](#page-84-0)

## <span id="page-84-0"></span>**Configuration des paramètres réseau**

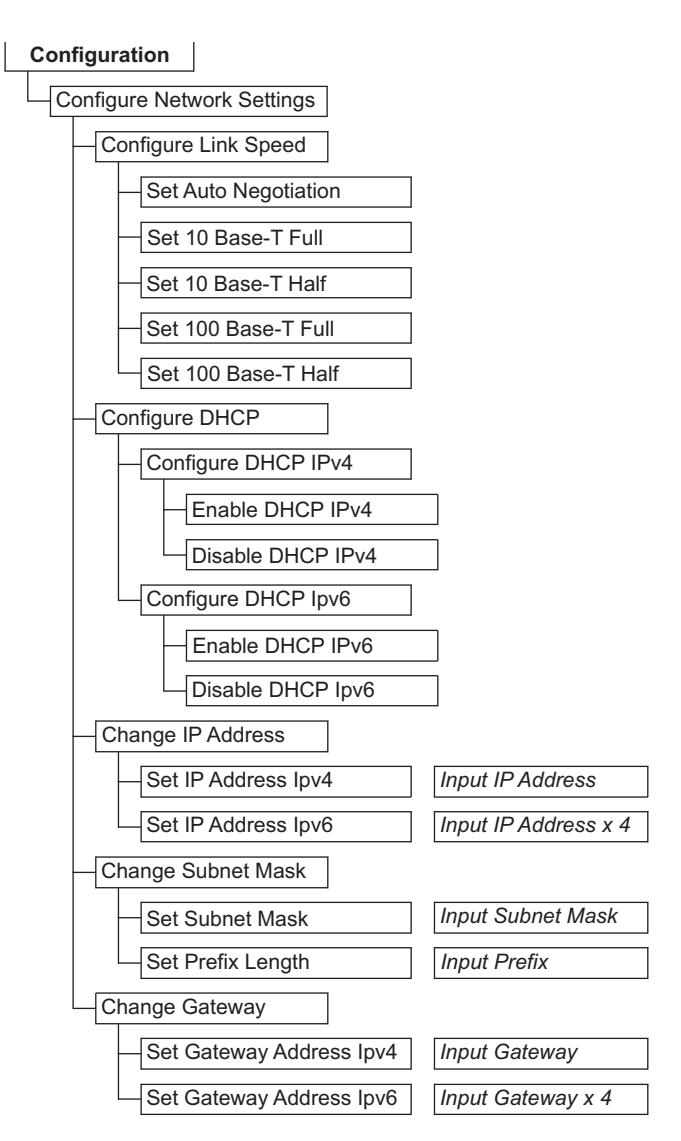

*Figure 68. Paramètres réseau*

Sélectionnez **Configuration** > **Définir les paramètres réseau** pour définir les paramètres réseau de la bandothèque.

**Remarque :** Le choix du protocole IP (IPv4, IPv6 ou double IPv4/IPv6) est utilisé pour l'adresse IP de l'autochargeur de cartouches TL1000, le masque de sous-réseau, l'adresse de passerelle, l'adresse du serveur de temps, l'adresse du serveur de messagerie, l'adresse d'alerte SNMP et les adresses de serveur EKM.

Configurez le réseau à l'aide des paramètres suivants :

- v **Vitesse de la liaison** Mode en duplex Ethernet (Auto, 10Base-T Full, 10Base-T Half, 100Base-TX Full, 100Base-TX Half).
- v **DHCP** (Dynamic Host Configuration Protocol) Le serveur de bandothèque ou le routeur négocie la connexion à la bandothèque pour le protocole DHCP.
	- **IPv4** Permet d'activer le protocole DHCP avec le protocole IPv4.
	- **IPv6** Permet d'activer le protocole DHCP avec le protocole IPv6.
- v **Adresse IP** Si **DHCP** est désactivé, définissez l'adresse IP de la bandothèque manuellement.
- <span id="page-85-0"></span>– **IPv4** - Permet de saisir l'adresse IP de la bandothèque avec le protocole IPv4.
- **IPv6** Permet de saisir quatre adresses IP de bandothèque avec le protocole IPv6.
- v **Masque de sous-réseau** Si **DHCP** est désactivé, définissez l'adresse IP du masque de sous-réseau.
	- **Masque de sous-réseau** Permet de saisir l'adresse du masque de sous-réseau avec le protocole IPv4.
	- **Longueur du préfixe** Permet de saisir la longueur de préfixe pour le protocole IPv6.
- v **Passerelle** Si **DHCP** est désactivé, définissez l'adresse IP de la passerelle.
	- **IPv4** Permet de saisir l'adresse IP de la passerelle avec le protocole IPv4.
	- **IPv6** Permet de saisir quatre adresses IP de passerelle avec le protocole IPv6.

#### **Configuration des paramètres du panneau de commande**

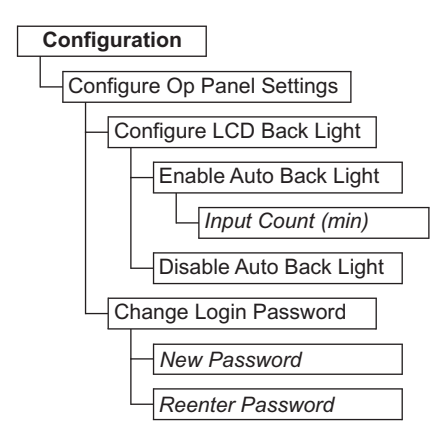

*Figure 69. Paramètres du panneau de commande*

Sélectionnez **Configuration** > **Configurer les paramètres du panneau de commande** pour définir les préférences d'utilisation du panneau de commande.

Configurez le panneau de commande à l'aide des paramètres suivants :

- v **Rétroéclairage** Permet d'activer le rétroéclairage LCD lorsque vous utilisez le panneau de commande.
	- **Nombre d'entrées** Si le rétroéclairage automatique est activé, spécifiez le délai de désactivation du rétroéclairage. Le paramètre utilise un minuteur à quatre chiffres en minutes.
- v **Mot de passe de connexion** Permet de modifier le mot de passe de connexion à quatre caractères du panneau de commande. Le nouveau mot de passe doit être à nouveau saisi pour confirmation avant de pouvoir le modifier (valeur par défaut : 0000).

## **Configuration des paramètres de l'interface graphique Web**

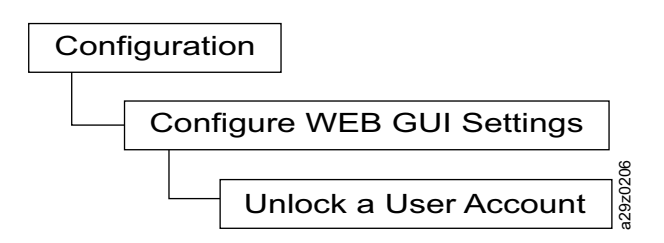

*Figure 70. Configuration des paramètres de l'interface graphique Web*

Utilisez **Configuration** > **Configurer les paramètres de l'interface graphique Web** > **Déverrouiller un compte utilisateur** pour déverrouiller un compte utilisateur.

<span id="page-86-0"></span>Le mot de passe de l'utilisateur déverrouillé par **Déverrouiller un compte utilisateur** est automatiquement changé en **secure**.

## **Définition de la bandothèque sur les paramètres par défaut définis en usine**

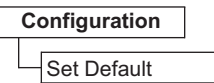

#### *Figure 71. Paramètres par défaut définis en usine*

Sélectionnez **Configuration** > **Définir paramètre par défaut** pour réinitialiser la bandothèque sur les paramètres par défaut définis en usine. Voir tableau [13, à la page 31.](#page-50-0) La date et l'heure doivent être réinitialisées après avoir restauré les paramètres par défaut définis en usine. Voir [«Configuration des](#page-83-0) [paramètres de date et d'heure», à la page 64.](#page-83-0)

**Important :** Ce paramètre de configuration supprime tous les paramètres actuels de la bandothèque et doit être utilisé avec la plus grande précaution.

Pour restaurer la configuration de votre bandothèque, voir [«Sauvegarde et restauration des paramètres de](#page-112-0) [configuration», à la page 93.](#page-112-0)

## **Maintenance de la bandothèque**

Le menu **Service** du panneau de commande permet aux utilisateurs d'accéder aux outils de diagnostic de maintenance et de traitement des incidents.

#### **Vérification du statut d'erreur de la bandothèque**

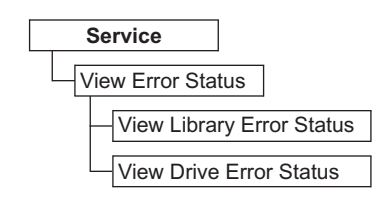

#### *Figure 72. Menu de statut d'erreur*

Sélectionnez **Maintenance** > **Afficher le statut d'erreur** pour vérifier le statut des principaux composants de la bandothèque.

Sélectionnez le composant pour afficher son statut d'erreur :

- v **Bandothèque** Vérifie le statut d'erreur de la bandothèque.
- v **Unité** Vérifie le statut d'erreur de l'unité de bande.

Si une erreur se produit, appuyez sur **Entrée** pour afficher les informations sur l'erreur en question. Pour obtenir la signification des codes d'erreur, voir l'Annexe [A, «Codes d'erreur», à la page 129.](#page-148-0)

## **Exécution des procédures de diagnostic de vérification de la bandothèque**

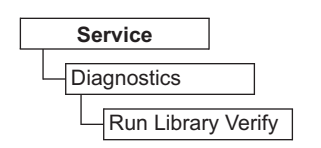

*Figure 73. Commande Exécuter le test de contrôle de la bandothèque*

<span id="page-87-0"></span>Sélectionnez **Maintenance** > **Diagnostics** > **Exécuter le test de contrôle de la bandothèque** pour tester le matériel de l'unité et de la bandothèque, les communications et la fonction de lecture/écriture de la bandothèque. Le test de vérification de la bandothèque est le test le plus important et le plus fréquemment utilisé. Il est exécuté après toutes les procédures de maintenance afin de garantir la validité des performances de la bandothèque.

**Remarque :** Si l'application hôte n'a pas encore déchargé les cartouches de bande magnétique dans les unités, exécutez le test de diagnostic de vérification de la bandothèque.

Pour exécuter des tests de diagnostic de vérification de la bandothèque :

- 1. Sélectionnez **Exécuter le test de contrôle de la bandothèque** et appuyez sur **Entrée**. Suivez les instructions qui s'affichent à l'écran. Si une cartouche se trouve dans l'unité, la bandothèque transfère la cartouche à sa position d'origine ou au guichet d'E/S si la position d'origine est inconnue.
- 2. A l'invite, insérez une cartouche vierge dans le guichet d'E/S.

Une fois la cartouche vierge chargée, un inventaire est exécuté et le lecteur de code à barres lit le code à barres de la cartouche et l'enregistre à des fins de comparaison. La cartouche vierge est ensuite transférée vers l'unité de bande, où l'unité exécute un autotest d'écriture/de lecture/de vérification. Une fois le test terminé, la bandothèque indique à l'unité d'éjecter la cartouche vierge, qui est ensuite retransférée vers le guichet d'E/S. Le code à barres est à nouveau lu et comparé à la valeur précédemment enregistrée.

3. A l'invite, retirez la cartouche vierge du guichet d'E/S.

Le résultat du test (PASSED ou message d'erreur) est affiché sur le panneau de commande.

4. Consultez le **Journal des erreurs** pour vérifier la présence d'erreurs.

Si une erreur se produit, voir Annexe [A, «Codes d'erreur», à la page 129](#page-148-0) pour identifier et localiser le problème.

## **Exécution des procédures de diagnostic de l'unité**

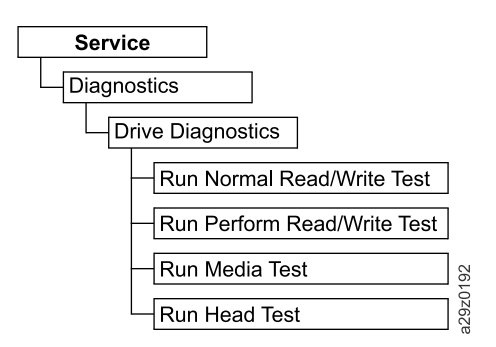

*Figure 74. Procédures de diagnostic de l'unité*

Sélectionnez **Maintenance** > **Diagnostics** > **Diagnostics de l'unité** pour exécuter différents tests de diagnostic relatifs à l'unité.

Pour exécuter des tests de diagnostic de l'unité :

- 1. Sélectionnez **Diagnostics de l'unité** et appuyez sur **Entrée**. Sélectionnez l'un des tests de diagnostic et suivez les instructions qui s'affichent à l'écran.
- 2. A l'invite, insérez une cartouche vierge dans le guichet d'E/S.
	- v **Normal R/W Test** Exécute une version courte du test **Performance R/W Test**. Cette version n'inclut pas le diagnostic POST, l'unité de calibrage ou les tests de mouvement de bande uniques. Ce test vérifie les moteurs et la tête en exécutant des tests de lecture/écriture sur une courte section de la bande, à l'entrée et à la sortie. La procédure prend environ 4 minutes (si aucune erreur ne se produit) à 9 minutes (si un calibrage est requis).
- <span id="page-88-0"></span>v **Perform R/W Test** (Performance R/W Test) - Exécute la plupart des tests qui sont généralement exécutés lorsque la bandothèque est mise sous tension (POST). A l'invite, chargez une cartouche vierge CE pour exécuter les tests de calibrage de l'unité, de lecture/écriture et de mouvement de bande. Ces tests calibrent le canal de lecture/écriture sur des paramètres optimum, exécutent un long test de lecture/écriture avec toutes les servopositions et exécutent toutes les fonctions de mouvement de bande de l'unité. Cette procédure prend jusqu'à 30 minutes.
- A l'invite, retirez la cartouche du guichet d'E/S.

Le résultat du test (PASSED ou message d'erreur) est affiché sur le panneau de commande.

v Consultez le **journal des erreurs** afin de vérifier si des éventuelles erreurs se sont produites. Si une erreur se produit, voir Annexe [A, «Codes d'erreur», à la page 129](#page-148-0) pour identifier et localiser le problème.

## **Interface utilisateur Web**

La figure 75 illustre toutes les options de menu disponibles dans l'interface utilisateur Web pour le compte administrateur. Pour plus d'informations sur les droits d'accès utilisateur du menu pour les comptes utilisateur, superutilisateur et administrateur, voir [«Interfaces utilisateur», à la page 13.](#page-32-0)

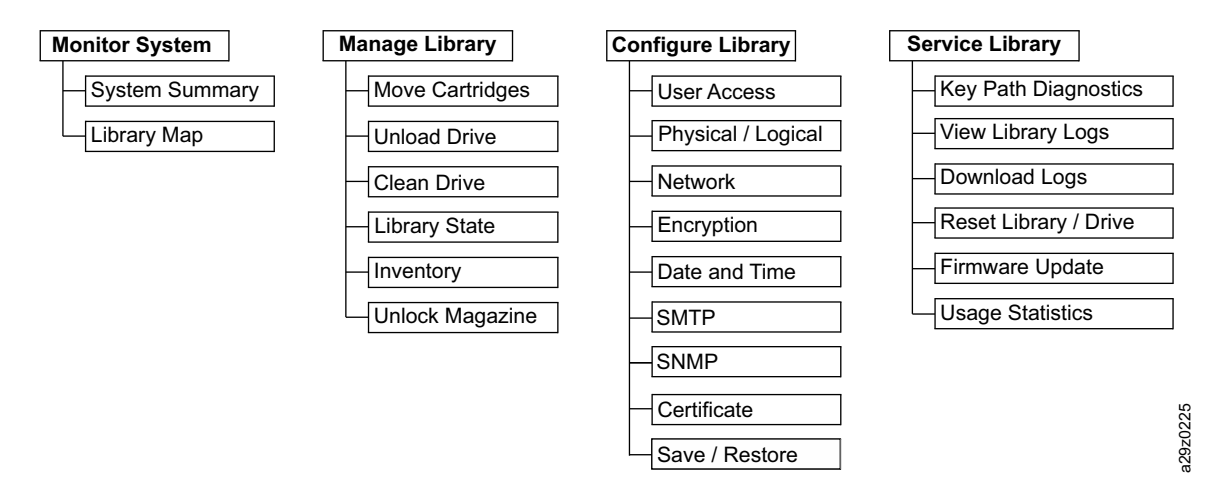

*Figure 75. Menu de l'interface utilisateur Web*

## <span id="page-89-0"></span>**Surveillance de la bandothèque**

## **Récapitulatif du système**

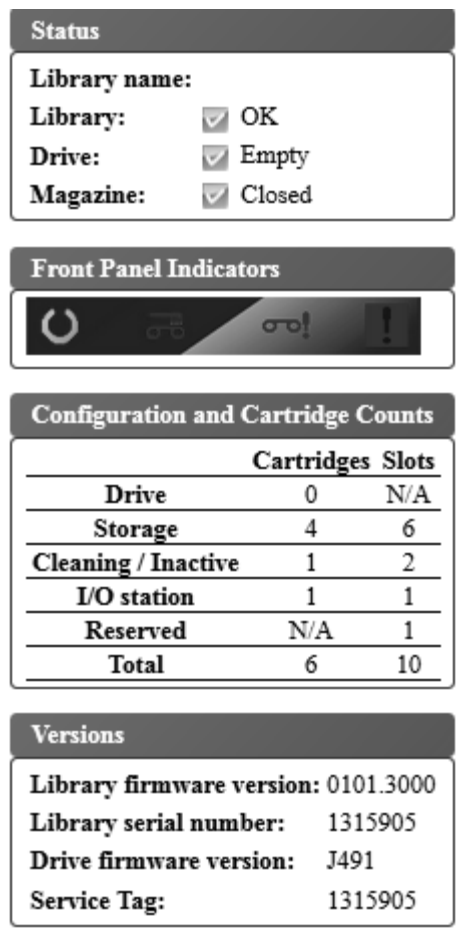

#### *Figure 76. Ecran Récapitulatif système*

Sélectionnez **Surveiller le système** > **Récapitulatif système** pour afficher un récapitulatif du statut de l'unité de bande et de la bandothèque, ainsi que de la configuration actuelle de la bandothèque, y compris :

- Nom de la bandothèque
- v Statut de la bandothèque (OK, Degraded ou Failed). Il prend la valeur Not Ready lorsque la bandothèque est en cours d'initialisation.
- v Statut de l'unité (OK, Degraded ou Failed). Il prend la valeur Empty, Loading ou Ejected lorsque l'unité est vide, qu'elle charge un support ou que le support est éjecté ou déchargé dans l'unité. Il prend la valeur Cleaning lorsque la cartouche de nettoyage se trouve dans l'unité et Initializing lorsque l'unité est en cours d'initialisation.
- Statut du magasin (Open/Closed lorsque le magasin est activé)
- v Voyants du panneau de commande
- Nombre de cartouches et configuration des emplacements
	- Cartouche dans l'unité (0 ou 1) ; la valeur de Slots est toujours "N/A"
	- Nombre de cartouches dans les emplacements actifs ; nombre d'emplacements actifs
	- Nombre de cartouches dans les emplacements de nettoyage/inactifs ; nombre d'emplacements de nettoyage/inactifs
- <span id="page-90-0"></span>– Nombre de cartouches dans le guichet d'E/S (0 ou 1) lorsqu'il est activé ; nombre d'emplacements du guichet d'E/S
- Nombre de cartouches dans l'emplacement réservé ; nombre d'emplacements réservés
- v Version du microprogramme de la bandothèque
- Numéro de série de la bandothèque
- Version du microprogramme de l'unité
- Numéro de balise de service

## **Carte de la bandothèque**

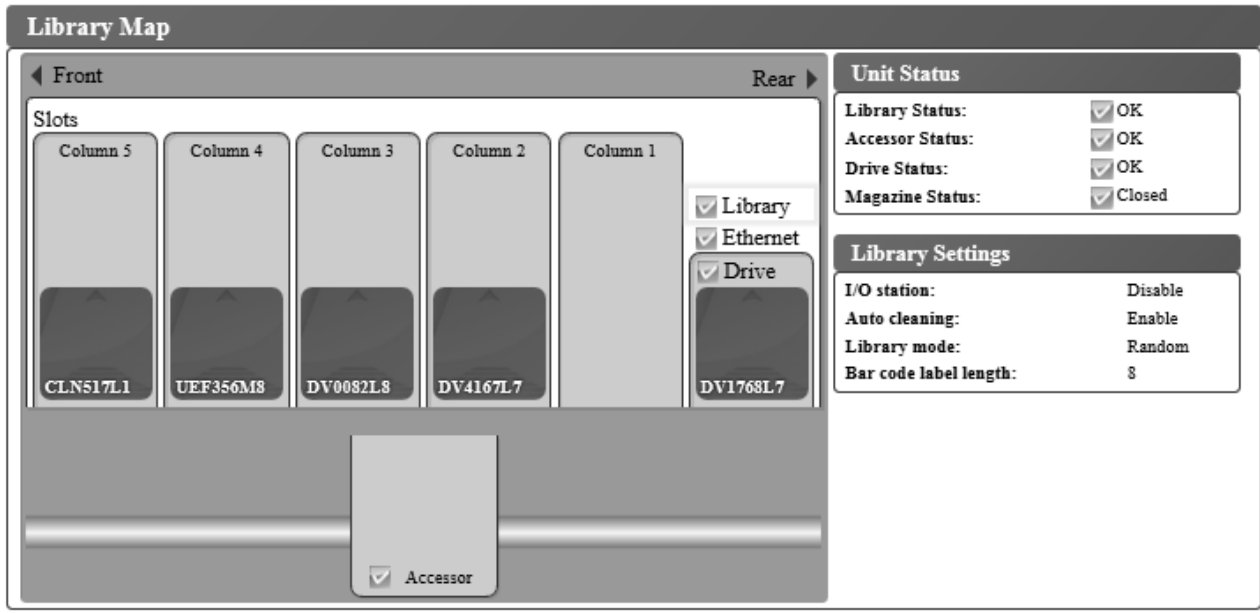

*Figure 77. Ecran Mappage de la bandothèque*

Sélectionnez **Surveiller le système** > **Mappage de la bandothèque** pour afficher une vue graphique de la bandothèque. Chaque composant de la bandothèque est représenté par une icône cliquable. Sélectionnez un composant dans la carte de la bandothèque pour afficher des informations détaillées sur celui-ci dans la partie droite de la page. Une colonne grisée représente le guichet d'E/S. Les informations qui s'affichent dépendent du type d'unité sélectionné :

- v Statut de l'unité
	- Statut de la bandothèque (OK, Degraded ou Failed)
	- Statut du manipulateur de cartouche (OK, Degraded ou Failed)
	- Statut de l'unité (OK, Degraded ou Failed). Le statut de l'unité prend la valeur Empty, Loading ou Ejected lorsque l'unité est vide, qu'elle charge un support ou que le support est éjecté/déchargé dans l'unité. Il prend la valeur Cleaning lorsque la cartouche de nettoyage se trouve dans l'unité et Initializing lorsque l'unité est en cours d'initialisation.
	- Statut du magasin (Closed, Inserted ou Open)
- v Paramètres de bandothèque
	- Guichet d'E/S (Activé ou Désactivé)
	- Nettoyage automatique (Activé ou Désactivé)
	- Mode de la bandothèque (Random ou Sequential). En mode Séquentiel, les modes Boucle et Chargement automatique s'affichent également.
	- Longueur du code à barres
- Informations Ethernet
	- Statut (OK)
	- Vitesse de liaison (Auto)
	- Adresse MAC
	- Nom de noeud universel de la bandothèque
- Paramètres TCP/IP
	- Protocole (IPv4 Only)
	- SSL pour le Web (Enable ou Disable)
- Paramètres IPv4
	- adresse IPv4
	- Masque de sous-réseau
	- Adresse de passerelle
	- DHCPv4 (Activé ou Désactivé)
- v Informations sur la colonne **n**, le niveau **n**
	- Type d'emplacement (Storage, I/O station ou Cleaning)
	- Adresse d'élément
- v Informations sur l'unité
	- Statut (OK, Degraded ou Failed). Le statut de l'unité prend la valeur Empty, Loading ou Ejected lorsque l'unité est vide, qu'elle charge un support ou que le support est éjecté/déchargé dans l'unité. Il prend la valeur Cleaning lorsque la cartouche de nettoyage se trouve dans l'unité et Initializing lorsque l'unité est en cours d'initialisation.
	- ID du fournisseur
	- ID produit
	- Numéro de série
	- Version du microprogramme
	- ID mondial (nom de noeud)
	- Méthode de chiffrement (None)
- Informations sur la cartouche
	- Statut du support (OK, Degraded ou Failed)
	- Etiquette de cartouche détectée par le lecteur de codes à barres
	- Paramètre de chiffrement pour les cartouches de données (Not encrypted, Encrypted ou Unknown)
	- Restant Nombre d'utilisations restantes pour le nettoyage des cartouches. Lorsqu'une cartouche de nettoyage est ajoutée à la bandothèque (guichet d'E/S ou emplacement de nettoyage), le nombre d'utilisations restantes est de 50. Le nombre réel d'utilisations restantes est mis à jour lorsque la cartouche de nettoyage est chargée dans l'unité de bande. Voir [«Cartouche de nettoyage», à la page](#page-124-0) [105.](#page-124-0)
	- Protection contre l'écriture (Yes ou No)

**Remarque :** Le statut de **Protection contre l'écriture** n'est détecté et affiché que si l'unité contient une cartouche.

- v Informations sur le manipulateur de cartouche
	- Statut (OK, Degraded ou Failed).

## <span id="page-92-0"></span>**Gestion de la bandothèque**

## **Transfert des cartouches**

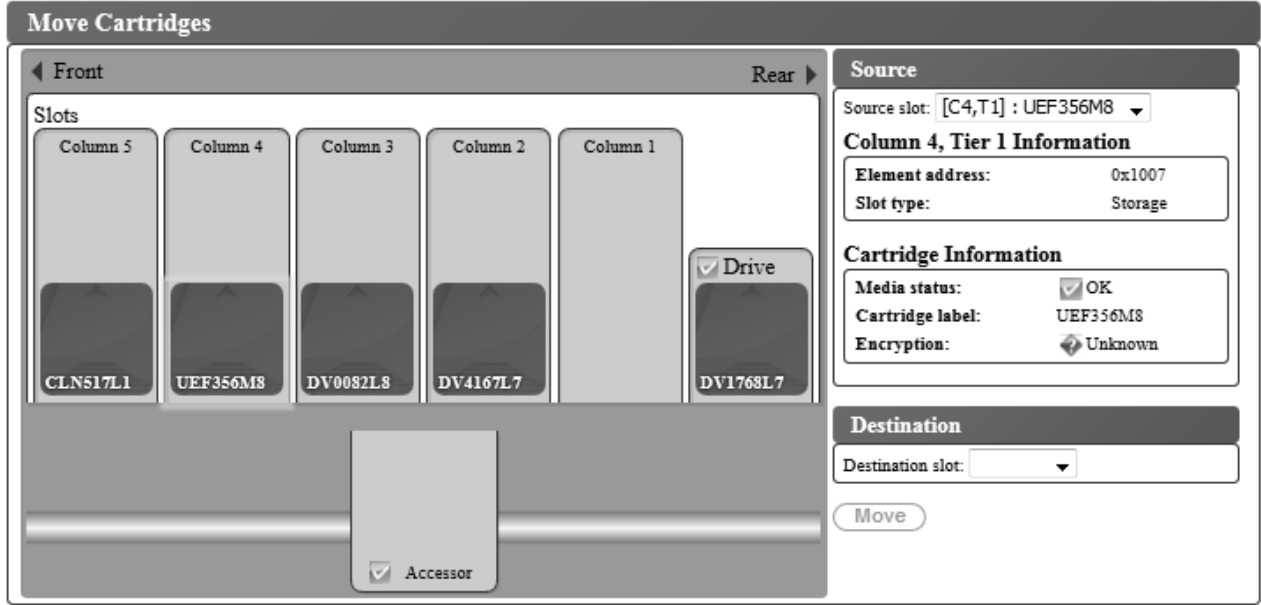

*Figure 78. Ecran Déplacer les cartouches*

Utilisez **Gérer la bandothèque** > **Déplacer les cartouches** pour transférer les cartouches de données et de nettoyage entre le guichet d'E/S, les positions de stockage, les emplacements inactifs et l'unité de bande. Déplacez les cartouches de l'une des deux manières suivantes :

- v Cliquez sur une cartouche et faites-la glisser d'un emplacement à un autre.
- v Cliquez sur une cartouche, sélectionnez les coordonnées d'emplacement dans le menu **Destination slot** et cliquez sur **Déplacer**.

Transférez une cartouche en cliquant dessus et en la faisant glisser d'un emplacement à un autre, ou en cliquant sur une cartouche et en sélectionnant une coordonnée de cartouche avant de cliquer sur Déplacer.

Sélectionnez une cartouche pour afficher des informations la concernant dans le panneau **Source** situé dans la partie droite de la page. Faites glisser la cartouche vers un emplacement de destination valide pour afficher des informations dans le panneau **Destination**. Relâchez le bouton de la souris pour appliquer le transfert.

Les informations suivantes s'affichent :

- Source
	- Unité ou coordonnées de l'emplacement (colonne, niveau) dans la bandothèque ([Cn,Tn] : Etiquette de la cartouche)
	- Informations sur la colonne n, le niveau n
		- Adresse d'élément
		- Type d'emplacement (Storage, I/O station ou Cleaning / Inactive)
	- Informations sur l'unité
		- Statut (Ok ou Empty)
	- Informations sur la cartouche
		- Statut du support (OK, Degraded ou Failed)
- <span id="page-93-0"></span>- Etiquette de la cartouche
- Fonction de chiffrement pour les cartouches de stockage (Unknown, Encrypted ou Not encrypted)
- Protection contre l'écriture (Yes ou No)

**Remarque :** Le statut de **Protection contre l'écriture** n'est détecté et affiché que si l'unité contient une cartouche.

- Utilisations restantes des cartouches de nettoyage. Lorsqu'une cartouche de nettoyage est ajoutée à la bandothèque (guichet d'E/S ou emplacement de nettoyage), le nombre d'utilisations restantes est de 50. Le nombre réel d'utilisations restantes est mis à jour lorsque la cartouche de nettoyage est chargée dans l'unité de bande. Voir [«Cartouche de nettoyage», à la page 105.](#page-124-0)
- Destination
	- Unité ou coordonnées de l'emplacement (colonne, niveau) dans la bandothèque ([Cn,Tn])
	- Informations sur la colonne n, le niveau n
		- Adresse d'élément
		- Type d'emplacement (Storage, I/O station ou Cleaning / Inactive)

**Remarque :** Chaque colonne possède un mécanisme de chargement à ressort qui pousse les cartouches vers le niveau 1. Le transfert d'une seconde cartouche dans une colonne déplace la première cartouche au niveau 2. Les cartouches ne peuvent pas être transférées directement du niveau 1 d'une colonne vers le niveau 2 d'une autre colonne en une seule fois (des opérations de transfert intermédiaires sont requises).

**Remarque :** Les cartouches ne peuvent pas être transférées vers le manipulateur de cartouche à l'aide de cette commande. Elles peuvent toutefois être transférées à partir du manipulateur de cartouche à l'aide de cette commande si la bandothèque a été mise hors tension et qu'une cartouche est restée dans le manipulateur.

## **Déchargement de l'unité**

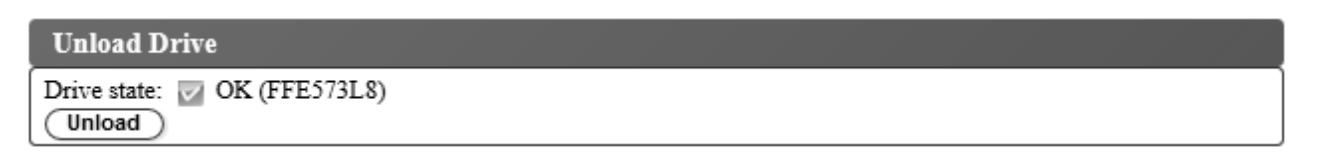

#### *Figure 79. Ecran Décharger l'unité*

Sélectionnez **Gérer la bandothèque** > **Décharger l'unité**. Examinez l'**Etat de l'unité** (étiquette de la cartouche ou Vide) et cliquez sur **Décharger** pour décharger la cartouche de bande de la tête de l'unité de bande.

Effectuez le déchargement lorsque la bandothèque est en mode Aléatoire. La cartouche qui se trouve dans l'unité est alors déchargée du mécanisme de tête de bande, mais reste dans le boîtier de l'unité de bande. La commande **Déplacer les cartouches** transfère la cartouche de l'unité vers un autre emplacement (voir [«Transfert des cartouches», à la page 73\)](#page-92-0). Le transfert d'une cartouche de bande d'une unité vers un autre emplacement décharge et déplace la cartouche en une seule fois.

Effectuez le déchargement lorsque la bandothèque est en mode Séquentiel. La cartouche qui se trouve dans l'unité est alors déchargée du mécanisme de tête de bande et revient à sa position d'origine.

## <span id="page-94-0"></span>**Nettoyage manuel de l'unité**

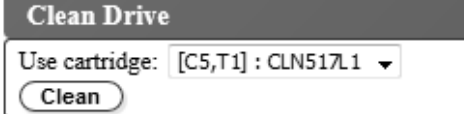

#### *Figure 80. Ecran Nettoyer l'unité*

Sélectionnez **Gérer la bandothèque** > **Nettoyer l'unité** pour nettoyer une unité manuellement.

- 1. Vérifiez que l'unité est vide (Voir [«Transfert des cartouches», à la page 73](#page-92-0) pour déplacer une cartouche de l'unité.)
- 2. Sélectionnez une cartouche de nettoyage à utiliser (à partir du magasin ou du guichet d'E/S).
- 3. Cliquez sur **Nettoyer**.

La cartouche de nettoyage est replacée à sa position d'origine une fois le nettoyage d'unité terminé.

## **Mise en ligne et hors ligne de la bandothèque**

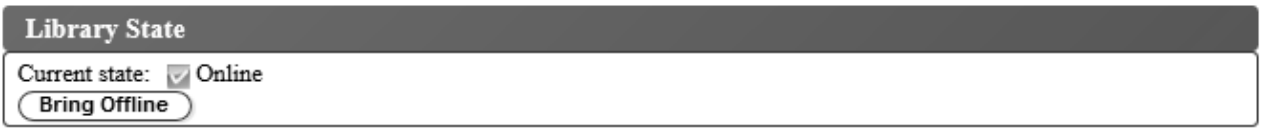

#### *Figure 81. Ecran Etat de la bandothèque*

Sélectionnez **Gérer la bandothèque** > **Etat de la bandothèque** pour mettre la bandothèque en ligne ou hors ligne. Vérifiez l'état de la bandothèque et cliquez sur le bouton qui s'affiche pour modifier l'état de la bandothèque.

Il est parfois nécessaire de mettre la bandothèque hors ligne avant que les fonctions de maintenance de la bandothèque ne soient terminées. Une fois ces opérations terminées, il est nécessaire de remettre la bandothèque en ligne.

**Remarque :** L'unité de bande est toujours en ligne, même lorsque la bandothèque est hors ligne.

## **Procédure d'inventaire de la bandothèque**

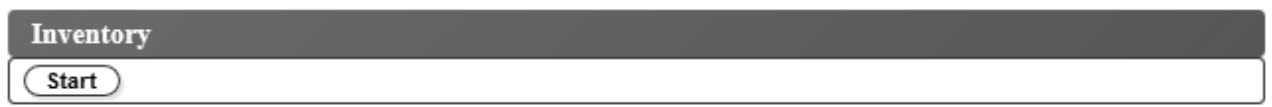

#### *Figure 82. Ecran Inventaire*

Sélectionnez **Gérer la bandothèque** > **Inventaire** pour indiquer à la bandothèque d'exécuter un inventaire du magasin de cartouches, du manipulateur de cartouche et de l'unité de bande afin d'actualiser la carte de la bandothèque. Menez un inventaire en cliquant sur le bouton **Démarrer**. La barre de progression de l'inventaire indique le processus en cours. Attendez que l'opération se termine avant de reprendre une activité normale.

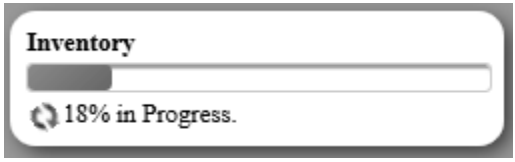

<span id="page-95-0"></span>*Figure 83. Barre de progression de l'inventaire*

Un inventaire est mené automatiquement lorsque la bandothèque est mise sous tension pour la première fois ou lorsqu'un magasin de cartouches est inséré.

## **Déverrouillage du magasin de cartouches**

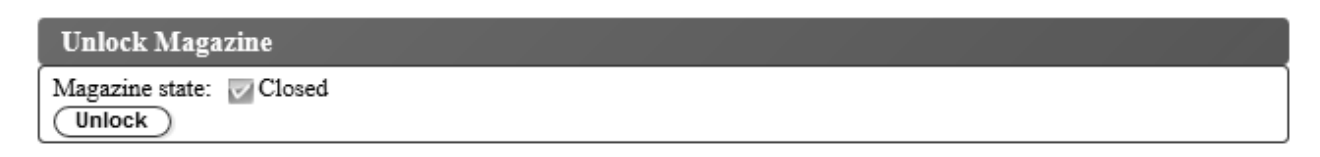

*Figure 84. Déverrouillage du magasin*

Sélectionnez **Gérer la bandothèque** > **Déverrouiller le magasin** pour déverrouiller et retirer le magasin de cartouches. Une fois le magasin de cartouches déverrouillé, il peut être retiré de la bandothèque afin d'insérer ou de retirer des cartouches de données et de nettoyage. Une fois le magasin de cartouches entièrement inséré, le magasin se verrouille. Après la fermeture du magasin, attendez que l'inventaire de la bandothèque soit terminé avant de poursuivre les opérations normales de la bandothèque.

**Remarque :** Un taquet de verrouillage bleu situé dans le coin supérieur gauche de chaque colonne dans le magasin de cartouches évite à chaque cartouche de tomber hors du magasin. Soulevez manuellement le taquet avec une main, tout en positionnant votre seconde main à l'avant de l'ouverture de la colonne afin de réceptionner les cartouches qui sont éjectées par le ressort de la colonne interne.

**Remarque :** Si le magasin de cartouches n'est pas retiré dans les 5 minutes, il est automatiquement verrouillé.

## <span id="page-96-0"></span>**Configuration de la bandothèque**

## **Gestion de l'accès utilisateur**

| <b>User Access</b>                                                                                                    |                               |                               |  |  |  |               |                          |  |  |  |
|----------------------------------------------------------------------------------------------------|-------------------------------|-------------------------------|--|--|--|---------------|--------------------------|--|--|--|
| <b>Users</b>                                                                                                    |                               |                               |  |  |  |               |                          |  |  |  |
| Current users:                                                                                                    |                               |                               |  |  |  |               |                          |  |  |  |
| <b>User Name</b>                                                                                                    | Role                          | Operation<br>Password         |  |  |  |               |                          |  |  |  |
| admin                                                                                                    | Administrator                 | Available<br>Modify<br>Remove |  |  |  |               |                          |  |  |  |
| super                                                                                                    | Superuser                     | Available<br>Remove<br>Modify |  |  |  |               |                          |  |  |  |
| user                                                                                                    | User                          | Available<br>Remove<br>Modify |  |  |  |               |                          |  |  |  |
| Add                                                                                                    |                               |                               |  |  |  |               |                          |  |  |  |
|                                                                                                    |                               |                               |  |  |  |               |                          |  |  |  |
|                                                                                                    | <b>Password Rules</b>         |                               |  |  |  |               |                          |  |  |  |
| Current rules:                                                                                                    |                               |                               |  |  |  |               |                          |  |  |  |
|                                                                                                    | Minimum number of characters: |                               |  |  |  | 8             |                          |  |  |  |
| Minimum number of upper case alphabetic characters (A-Z):                                                                 |                               |                               |  |  |  | $0 - \bullet$ |                          |  |  |  |
| Minimum number of lower case alphabetic characters (a-z):                                                                 |                               |                               |  |  |  | $1 - 1$       |                          |  |  |  |
| Minimum number of numeric characters (0-9):                                                                               |                               |                               |  |  |  | $\mathbf{1}$  | $\mathbf{v}$             |  |  |  |
| Minimum number of special characters $(\langle \mathcal{Q} \# \$\% \land \& \dag \rangle)$ +={} []\;':" $\Diamond$ ?,./): |                               |                               |  |  |  | 0             | $\ddot{}$                |  |  |  |
| Maximum number of identical consecutive characters:                                                                       |                               |                               |  |  |  | 2             | $\overline{\phantom{a}}$ |  |  |  |
| Maximum number of failed logins before password is locked:                                                                |                               |                               |  |  |  | 5             |                          |  |  |  |
| Maximum number of days before password must be changed:                                                                   |                               |                               |  |  |  | $90 -$        |                          |  |  |  |
| Minimum number of days before password can be changed:                                                                    |                               |                               |  |  |  | $\mathbf{1}$  |                          |  |  |  |
| Number of password changes before an old password can be used again:                                                      |                               |                               |  |  |  |               |                          |  |  |  |
| Submit                                                                                                    |                               |                               |  |  |  |               |                          |  |  |  |
|                                                                                                    |                               |                               |  |  |  |               |                          |  |  |  |

*Figure 85. Ecran Accès utilisateur*

Sélectionnez **Configurer la bandothèque** > **Accès utilisateur** pour ajouter, modifier ou supprimer des comptes administrateur, superutilisateur et utilisateur et pour changer les mots de passe. Vous pouvez configurer jusqu'à 7 utilisateurs à l'aide de l'interface utilisateur Web.

Pour ajouter, modifier ou supprimer des utilisateurs capables d'accéder à la bandothèque à l'aide de l'interface utilisateur Web :

1. Dans le menu **Configurer la bandothèque** du panneau de navigation gauche de l'interface utilisateur Web, cliquez sur **Accès utilisateur**.

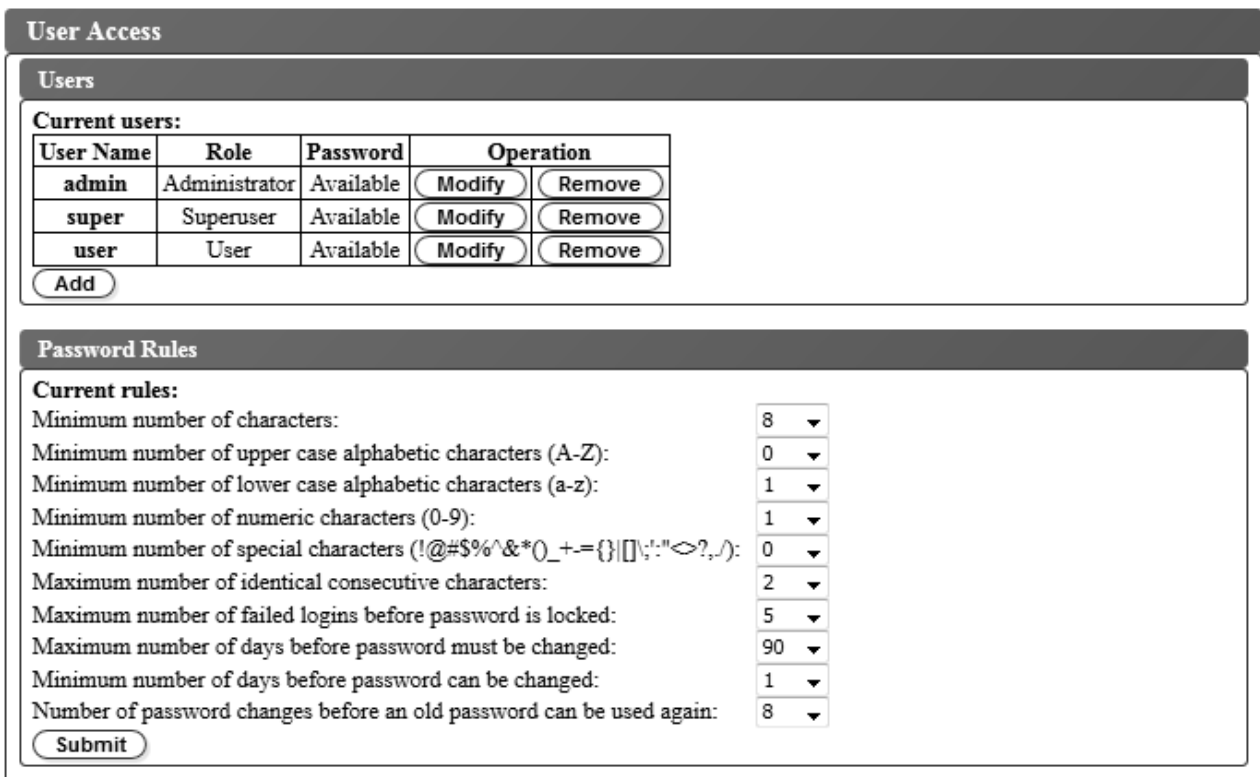

#### *Figure 86. Paramètres d'accès utilisateur*

- 2. Pour ajouter, modifier ou supprimer un compte utilisateur, procédez comme suit :
	- v Ajout d'un compte utilisateur :
		- a. Cliquez sur **Ajouter**

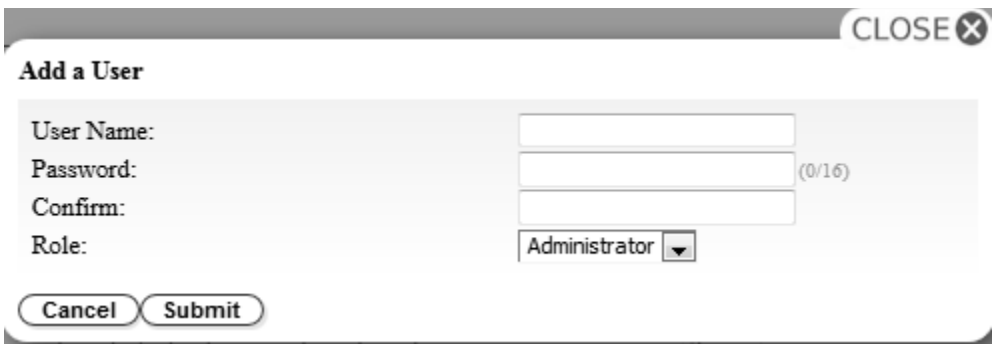

*Figure 87. Boîte de dialogue Ajouter un utilisateur*

- b. Entrez le **Nom d'utilisateur** et le **Mot de passe** dans la boîte de dialogue et affectez le rôle utilisateur. Entrez à nouveau le mot de passe pour le **Confirmer**.
- c. Sélectionnez l'une des options suivantes dans le menu **Rôle** :
	- **Utilisateur** Ce droit d'accès permet aux utilisateurs de surveiller la bandothèque, mais pas d'exécuter les fonctions qui ont un impact sur la bandothèque.
	- **Superutilisateur** Ce droit d'accès permet aux utilisateurs d'exécuter la bandothèque physique et logique, mais pas de modifier les paramètres de configuration.
- **Administrateur** Ce droit d'accès permet aux utilisateurs d'exécuter les fonctions associées à la bandothèque et de modifier les paramètres de configuration.
- d. Cliquez sur **Soumettre** pour enregistrer le nouvel utilisateur.

**Remarque :** Le **Mot de passe** d'un nouvel utilisateur possède l'état *Expired*. Le nouvel utilisateur voit le message **Echec de connexion** s'afficher et a la possibilité de créer un nouveau mot de passe.

- Modification d'un compte utilisateur :
	- a. Examinez l'état du **Mot de passe** de l'utilisateur :
		- **Disponible** : le mot de passe peut être changé.
		- **Expiré** : l'age du mot de passe est dépassé. **Le mot de passe est invalide.**
		- **Non modifiable** : l'âge minimal du mot de passe est dépassé. **Vous ne pouvez pas changer le mot de passe.**
		- **Verrouillé** : le nombre maximal de tentatives de connexion au compte ayant échoué a été dépassé.

**Remarque :** Un administrateur doit déverrouiller le compte en le modifiant et en saisissant un nouveau mot de passe. Le **Mot de passe** prend l'état *Expired*.

b. Cliquez sur **Modifier** en regard du Nom d'utilisateur du compte.

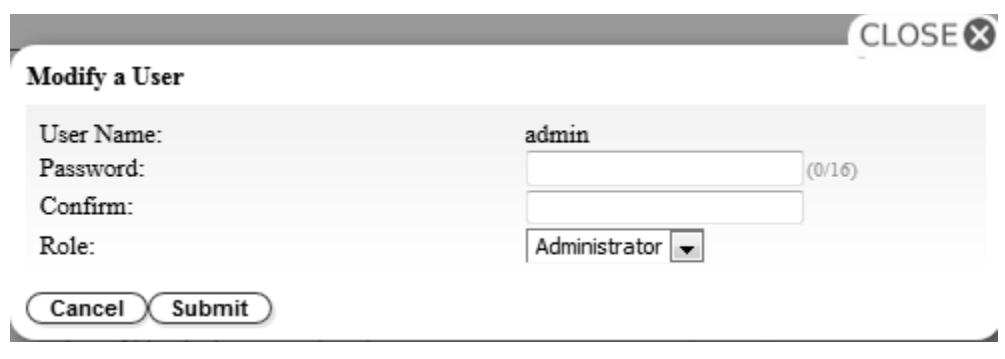

*Figure 88. Modification d'un utilisateur*

- c. Entrez un nouveau mot de passe et confirmez-le (voir [«Configuration des paramètres de règles](#page-65-0) [de mot de passe», à la page 46\)](#page-65-0).
- d. Sélectionnez l'une des options suivantes dans le menu **Rôle** :
	- **Utilisateur** Ce droit d'accès permet aux utilisateurs de surveiller la bandothèque, mais pas d'exécuter les fonctions qui ont un impact sur la bandothèque.
	- **Superutilisateur** Ce droit d'accès permet aux utilisateurs d'exécuter la bandothèque physique et logique, mais pas de modifier les paramètres de configuration.
	- **Administrateur** Ce droit d'accès permet aux utilisateurs d'exécuter les fonctions associées à la bandothèque et de modifier les paramètres de configuration.
- e. Cliquez sur **Soumettre** pour enregistrer le compte utilisateur modifié.
- Suppression d'un compte utilisateur
	- a. Cliquez sur **Supprimer** en regard d'un **Nom d'utilisateur** pour supprimer le compte du système.

Entrez tous les ID utilisateur et mots de passe dans le formulaire de configuration de la bandothèque à l'Annexe [D, «Formulaire de configuration de la bandothèque», à la page 165.](#page-184-0)

Cliquez sur **Soumettre** pour transférer les paramètres vers la bandothèque. Un message s'affiche lorsque les paramètres sont mis à jour avec succès.

## **Configuration des paramètres de règles de mot de passe**

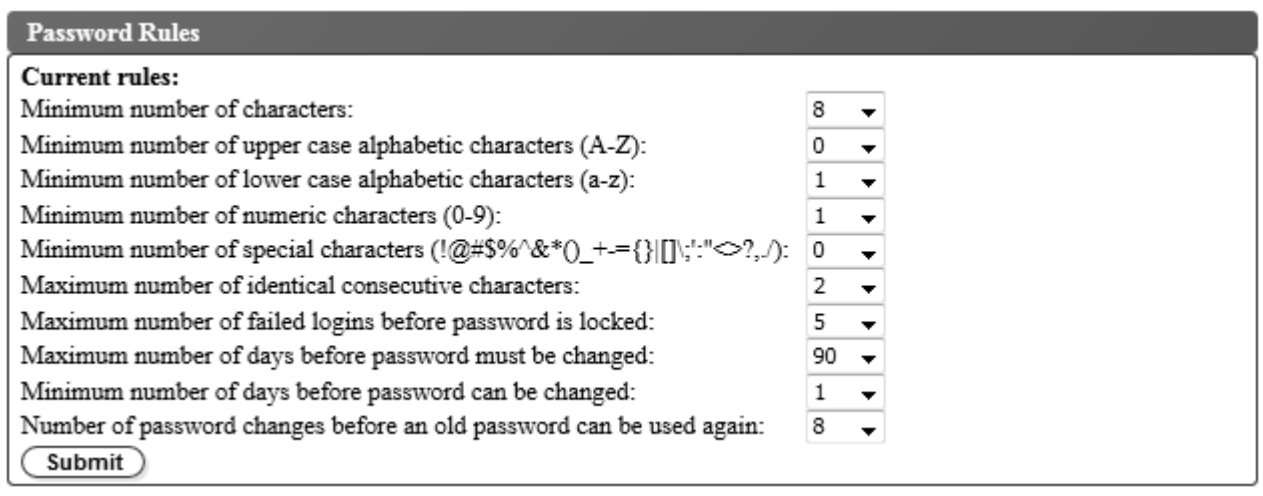

#### *Figure 89. Ecran Règles de mot de passe*

L'onglet **Règles de mot de passe** affiche les règles des mots de passe utilisateur.

- v **Nombre minimum de caractères** Choisissez la longueur minimum de mot de passe. La valeur par défaut est 8. La longueur maximale de mot de passe est 16.
- v **Nombre minimum de caractères alphabétiques en majuscules (A-Z)** Choisissez le nombre minimum de caractères alphabétiques en majuscules. La valeur par défaut est 1.
- v **Nombre minimum de caractères alphabétiques en minuscules (a-z)** Choisissez le nombre minimum de caractères alphabétiques en minuscules. La valeur par défaut est 1.
- v **Nombre minimum de caractères numériques (0-9)** Choisissez le nombre minimum de caractères numériques. La valeur par défaut est 1.
- v **Nombre minimum de caractères spéciaux (!@#\$%^&\*()\_+={}|[]\;':"<>?,./)** Choisissez le nombre minimum de caractères spéciaux. La valeur par défaut est 0.
- v **Nombre maximum de caractères consécutifs identiques** Choisissez le nombre maximum de caractères consécutifs identiques. La valeur par défaut est 2. Il n'existe aucune restriction si 0 est sélectionné.
- v **Nombre maximum d'échecs de connexion avant verrouillage du mot de passe** Choisissez le nombre maximum d'échecs de connexion avant le verrouillage du mot de passe. La valeur par défaut est 5. Cette option de configuration offre une plage possible de 0 à 10. Il n'existe aucune restriction si 0 est sélectionné.
- v **Nombre maximum de jours avant le changement du mot de passe** Choisissez le nombre maximum de jours avant le changement du mot de passe. Il n'existe aucune restriction si 0 est sélectionné.
- v **Nombre minimum de jours avant le changement du mot de passe** Choisissez le nombre minimum de jours avant le changement du mot de passe. Un mot de passe peut être changé immédiatement si 0 est sélectionné.
- v **Nombre de changements de mot de passe avant qu'un ancien mot de passe puisse être à nouveau utilisé** - Choisissez le nombre de changements de mot de passe requis avant qu'un mot de passe puisse être à nouveau utilisé. Un mot de passe peut être réutilisé immédiatement si 0 est sélectionné.

Cliquez sur **Soumettre** pour enregistrer toutes les informations.

## <span id="page-100-0"></span>**Configuration des paramètres de la bandothèque physique et logique**

#### **Paramètres de la bandothèque physique**

Sélectionnez **Configurer la bandothèque** > **Physique/Logique** pour configurer les paramètres de la bandothèque physique.

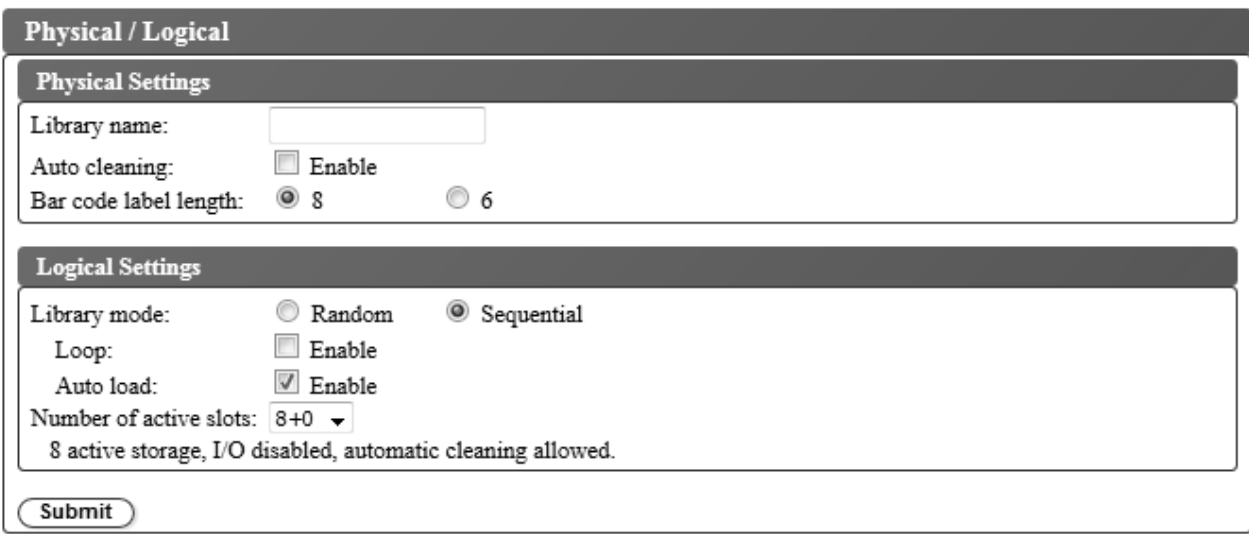

*Figure 90. Ecran des paramètres de la bandothèque physique*

La zone **Paramètres physiques** contient des paramètres relatifs au nom de la bandothèque, à la cartouche de nettoyage et au code à barres de la cartouche. Procédez comme suit :

- v **Nom de la bandothèque** Saisissez un nom pour la bandothèque.
- v **Nettoyage automatique** Permet d'activer le nettoyage automatique de l'unité de bande. Le nettoyage automatique peut uniquement être activé si le nombre d'emplacements actifs est inférieur au nombre total d'emplacements disponibles dans la bandothèque. Utilisez la zone **Paramètres logiques** pour définir le nombre d'emplacements actifs.
- v **Longueur du code à barres** Utilisez ce paramètre pour choisir le nombre de caractères contenus dans le code à barres de la cartouche qui est enregistré dans l'ordinateur hôte.

Cliquez sur **Soumettre** pour transférer les paramètres vers la bandothèque. Un message s'affiche lorsque les paramètres sont mis à jour avec succès.

#### **Paramètres de la bandothèque logique**

Sélectionnez **Configurer la bandothèque** > **Physique/Logique** pour configurer les paramètres de la bandothèque logique.

La zone **Paramètres logiques** contient des paramètres relatifs au mode d'accès de la bandothèque et le nombre d'emplacements de cartouche actifs. Procédez comme suit :

- v **Mode de la bandothèque** Le mode de la bandothèque peut être définit sur Aléatoire ou Séquentiel.
	- **Aléatoire** En mode aléatoire, la bandothèque autorise le logiciel d'application du serveur (de l'hôte) à sélectionner n'importe quelle cartouche de données, dans n'importe quel ordre.
	- **Séquentiel** En mode séquentiel, le microprogramme de la bandothèque prédéfinit la sélection des cartouches. Après initialisation, le microprogramme fait sélectionner à la bandothèque la première cartouche disponible trouvée (en partant de la position de colonne/niveau la plus basse jusqu'à la

position de cartouche la plus élevée dans la bandothèque) pour la charger dans l'unité. Voir [«Coordonnées d'emplacement et adresses d'élément», à la page 9.](#page-28-0)

**Boucle** - En mode séquentiel avec le mode boucle **Activé**, la cartouche qui se trouve à la position de colonne/niveau la plus basse est chargée après que la cartouche à la position de colonne/niveau la plus élevée ait été remplie à l'aide de données et renvoyée à sa position d'origine. Ce mode permet une sauvegarde continue sans interaction de l'utilisateur.

**Chargement automatique** - En mode séquentiel avec le mode chargement automatique **Activé**, la première cartouche disponible (position de colonne/niveau la plus basse contenant une cartouche) est chargée automatiquement si la bandothèque est mise sous tension, ou est réinitialisée, avec une unité vide. Si la bandothèque est mise sous tension alors qu'une cartouche se trouve déjà dans l'unité, le mode séquentiel démarre à partir de la position d'origine de cette cartouche, à moins que l'hôte n'envoie une commande de rembobinage et de déchargement à l'unité, auquel cas la prochaine cartouche de la séquence est chargée dans l'unité.

Pour démarrer le mode séquentiel dans le cas où le chargement automatique est désactivé, sélectionnez la commande **Déplacer les cartouches** pour charger la première cartouche dans l'unité. La séquence démarre à partir de la position d'origine de cette cartouche. Il n'est pas nécessaire que les cartouches se trouvent dans des emplacements contigus.

Pour interrompre le mode séquentiel, sélectionnez la commande **Déplacer les cartouches** pour décharger l'unité. Ce mode annule le mode séquentiel ; la prochaine cartouche séquentielle n'est PAS chargée.

Pour relancer le mode séquentiel, sélectionnez à nouveau la commande **Déplacer les cartouches** pour charger une cartouche ; la séquence de chargement reprend à partir de la position d'origine de cette cartouche.

v **Nombre d'emplacements actifs** - Sélectionnez le nombre d'emplacements actifs que vous souhaitez affecter dans votre bandothèque. La sélection du nombre d'emplacements actifs définit le nombre d'emplacements de stockage, le nombre d'emplacements de nettoyage/inactifs, si le guichet d'E/S est activé/désactivé et si le nettoyage automatique est autorisé.

Le premier chiffre définit le nombre de positions de stockage actives (4, 6, 8 ou 9). Le deuxième chiffre définit la colonne 5, niveau 1 du magasin en tant que guichet d'E/S (0 pour désactivé, 1 pour activé).

La fonction de nettoyage automatique peut être activée uniquement s'il existe au moins une position inactive dans le magasin. Si le nettoyage automatique est activé, les positions inactives deviennent des positions de cartouche de nettoyage.

Cliquez sur **Soumettre** pour transférer les paramètres vers la bandothèque. Un message s'affiche lorsque les paramètres sont mis à jour avec succès.

## <span id="page-102-0"></span>**Configuration des paramètres réseau**

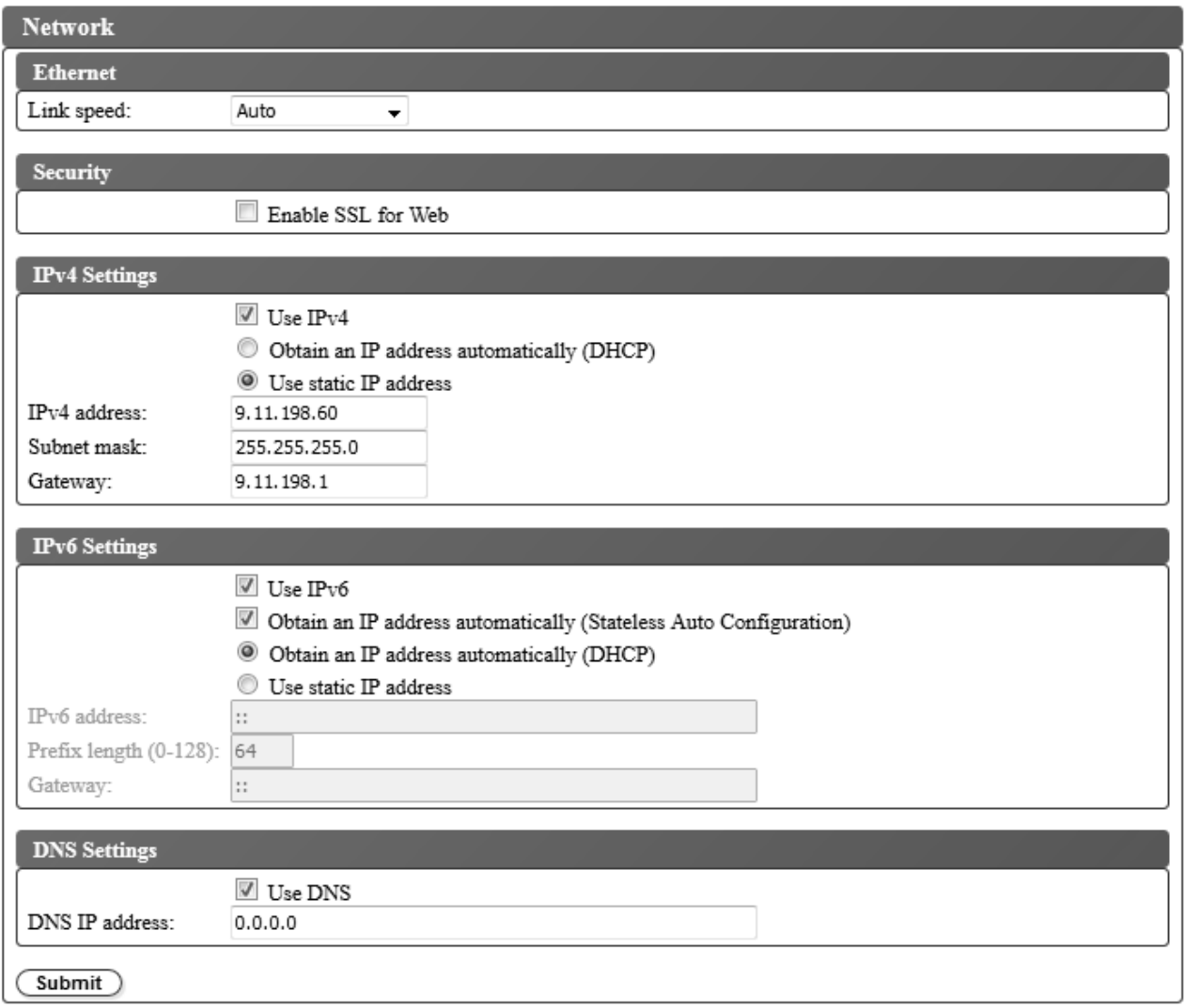

*Figure 91. Ecran des paramètres réseau*

Utilisez **Configurer la bandothèque** > **Réseau** pour définir les paramètres réseau de la bandothèque.

**Remarque :** Le choix du protocole IP (IPv4, IPv6 ou double IPv4/IPv6) est utilisé pour l'adresse IP de l'autochargeur de cartouches TL1000, le masque de sous-réseau, l'adresse de passerelle, l'adresse du serveur de temps, l'adresse du serveur de messagerie, l'adresse d'alerte SNMP et les adresses de serveur EKM.

Configurez le réseau à l'aide des paramètres suivants :

- v **Ethernet** Sélectionnez le mode bidirectionnel de vitesse de liaison (Auto, 10Base-T Full, 10Base-T Half, 100Base-TX Full, 100Base-TX Half).
- v **Sécurité** Sélectionnez **Activer SSL pour le Web** pour établir une communication sécurisée entre le navigateur Web et la bandothèque.
- v **Paramètres TCP/IP** Les protocoles IPv4, IPv6 et IPv4/IPv6 double pile sont pris en charge. Pour activer le double protocole IPv4/IPv6, sélectionnez **Utiliser IPv4** et **Utiliser IPv6** et entrez les paramètres pour ces deux protocoles.
- v **Paramètres IPv4** Sélectionnez **Utiliser IPv4** pour activer le protocole IPv4. Sélectionnez l'option correspondante pour obtenir une adresse IP automatiquement (DHCP) ou pour utiliser les paramètres d'adresse IP statique. Pour DHCP, utilisez le panneau de commande pour déterminer l'adresse IP de la bandothèque. Voir [«Informations en cours», à la page 57.](#page-76-0) Entrez les paramètres suivants si vous utilisez des paramètres d'adresse IP statique.
	- **Adresse IPv4** Définit l'adresse TCP/IPv4 de la bandothèque sur le réseau.
	- **Masque de sous-réseau** Définit et restreint les utilisateurs au sein d'un réseau local.
	- **Passerelle** Autorise l'accès hors du réseau local.
- v **Paramètres IPv6** Sélectionnez **Utiliser IPv6** pour activer le protocole IPv6. Cochez la case correspondante pour obtenir une adresse IP avec configuration automatique sans état. Sélectionnez l'option correspondante pour obtenir une adresse IP automatiquement (DHCP) ou pour utiliser une adresse IP statique. Entrez les paramètres suivants si vous utilisez des paramètres d'adresse IP statique
	- :– **Adresse IPv6** Définit l'adresse TCP/IPv6 de la bandothèque sur le réseau.
	- **Longueur du préfixe** Valeur décimale comprise entre 0 et 128 qui indique le nombre de bits d'ordre haut contigus contenus dans la partie réseau de l'adresse.
	- **Passerelle** Autorise l'accès hors du réseau local.
- v **Paramètre DNS** Sélectionnez **Utiliser DNS** pour utiliser un serveur de noms de domaine. Le serveur DNS, s'il est fourni, permet aux adresses IP de chiffrement, de date/heure et de notification d'être spécifiées à l'aide des noms d'hôte plutôt que des adresses IP numériques.
	- **Adresse IP DNS** Définit l'adresse IP du serveur DNS.

Cliquez sur **Soumettre** pour transférer les paramètres vers la bandothèque. Un message s'affiche lorsque les paramètres sont mis à jour avec succès.

## <span id="page-104-0"></span>**Configuration des paramètres de chiffrement d'une bandothèque sans licence de chiffrement**

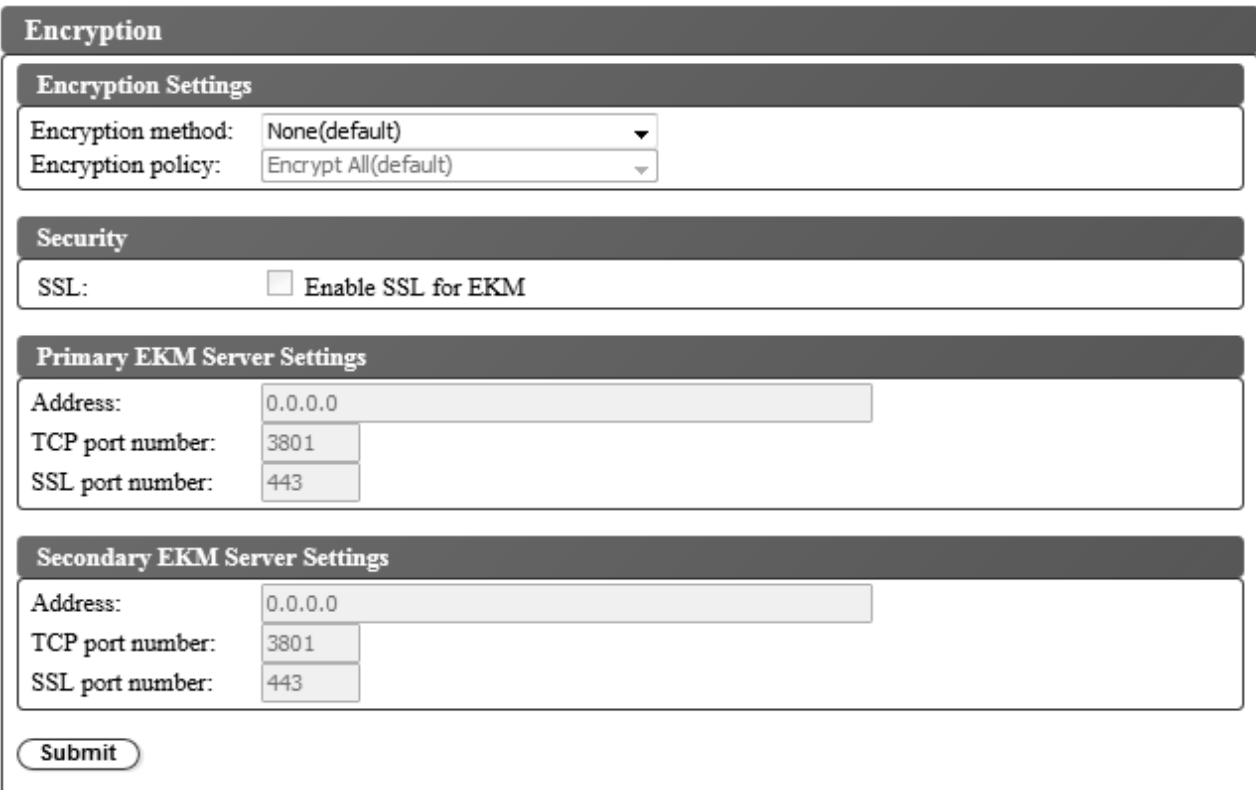

*Figure 92. Ecran des paramètres de chiffrement d'une bandothèque sans licence de chiffrement*

Sélectionnez **Configurer la bandothèque** > **Chiffrement** pour configurer une méthode de chiffrement destinée aux données stockées dans des cartouches de bande.

**Remarque :** Le chiffrement géré par l'application (AME) ne nécessite aucune clé.

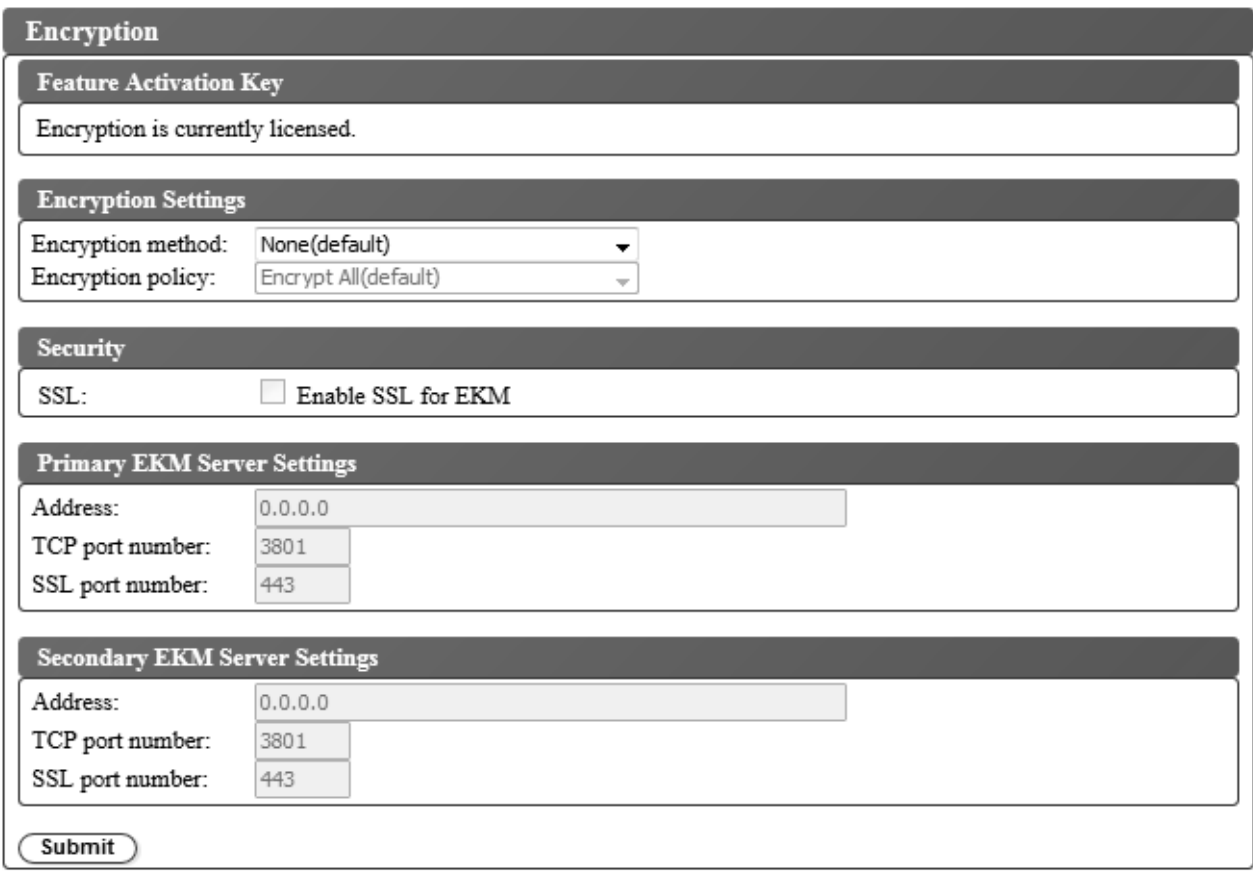

*Figure 93. Ecran des paramètres de licence de chiffrement*

**Remarque :** Le chiffrement géré par l'application est la seule option disponible dans une bandothèque sans licence de chiffrement.

Pour modifier les paramètres de chiffrement :

- 1. Dans le menu **Configurer la bandothèque** du panneau de navigation gauche de l'interface utilisateur Web, cliquez sur **Chiffrement**.
- 2. Dans le menu déroulant **Méthode de chiffrement :**, sélectionnez **Géré par l'application** ou **Géré dans la bandothèque** pour activer le chiffrement dans votre bandothèque. Aucune étape de configuration supplémentaire n'est requise.
- 3. Cliquez sur **Soumettre** pour activer les paramètres.

Pour déterminer si une cartouche est chiffrée, utilisez **Configurer la bandothèque** > **Mappage de la bandothèque** et sélectionnez la cartouche. L'écran indique si la cartouche est chiffrée, non chiffrée ou inconnue.

Cliquez sur **Soumettre** pour transférer les paramètres vers la bandothèque. Un message s'affiche lorsque les paramètres sont mis à jour avec succès.

## <span id="page-106-0"></span>**Configuration des paramètres de date et d'heure**

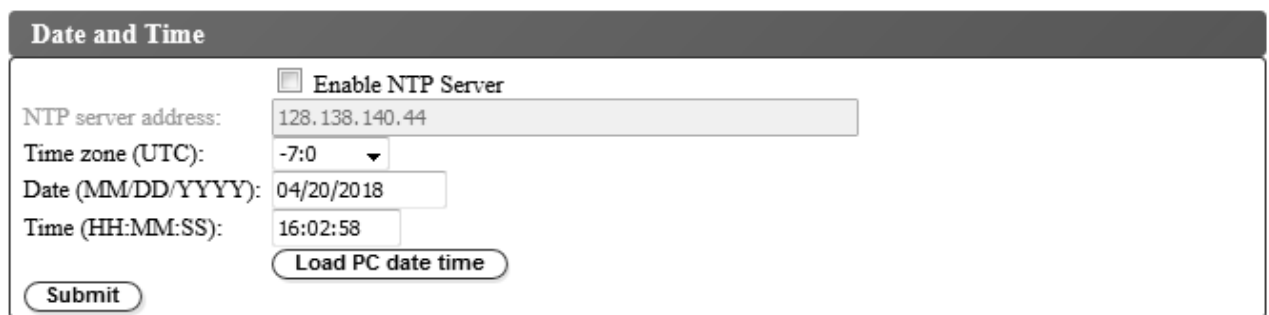

*Figure 94. Ecran des paramètres de date et d'heure*

Configurez les paramètres de date et d'heure en utilisant l'une des trois méthodes suivantes : automatiquement à l'aide d'un serveur de temps NTP distant sur le réseau, automatiquement à l'aide de l'horloge sur votre ordinateur hôte ou manuellement.

**Remarque :** Si vous définissez manuellement la date et l'heure, vous devez réinitialiser celles-ci une fois que la bandothèque a été redémarrée et après la réinitialisation d'une bandothèque.

**Remarque :** Lorsque vous procédez au redémarrage de la bandothèque, mettez-la hors tension et attendez 10 secondes avant de la mettre à nouveau sous tension.

Une fois les paramètres réseau saisis dans le panneau de commande, la date et l'heure actuelles peuvent être modifiées à l'aide de l'interface utilisateur Web.

L'autochargeur de cartouches TL1000 communique avec un serveur NTP dans les conditions suivantes :

- v Fonctionnement sur la base d'un client/serveur ;
- v Utilisation du protocole de datagramme utilisateur (UDP) pour accéder au serveur NTP ;
- v Ne pas utiliser de clés d'authentification ;
- v Interrogation de la bandothèque toutes les 12 heures.

Pour modifier les paramètres de date et d'heure :

- 1. Dans le menu **Configurer la bandothèque** du panneau de navigation gauche de l'interface utilisateur Web, cliquez sur **Date/Heure**.
- 2. Sélectionnez les paramètres de **Date/Heure**.
	- v Cochez la case **Activer le serveur NTP** pour activer le contrôle de la date et de l'heure à l'aide d'un serveur de temps sur le réseau.
		- **Adresse du serveur NTP** Saisissez l'adresse IP du serveur de temps. Les adresses IPv4 et IPv6 sont prises en charge en fonction des paramètres TCP/IP. Les noms d'hôte peuvent être saisis à la place des adresses IP numériques si **Utiliser DNS** est sélectionné dans les paramètres **Réseau**.
		- **Fuseau horaire** Saisissez le fuseau horaire relatif au temps universel coordonné (UTC).
	- v Si le serveur de temps est désactivé, saisissez l'heure et la date locales manuellement.
		- **Date** Entrez la date au format MM/JJ/AAAA.
		- **Heure** Entrez l'heure au format HH:MM:SS.
	- v Cliquez sur **Charger date/heure du PC** pour synchroniser la bandothèque avec l'horloge sur votre ordinateur hôte à intervalles réguliers.
- 3. Cliquez sur **Soumettre** pour mettre à jour les paramètres.

## **Configuration des notifications par courrier électronique**

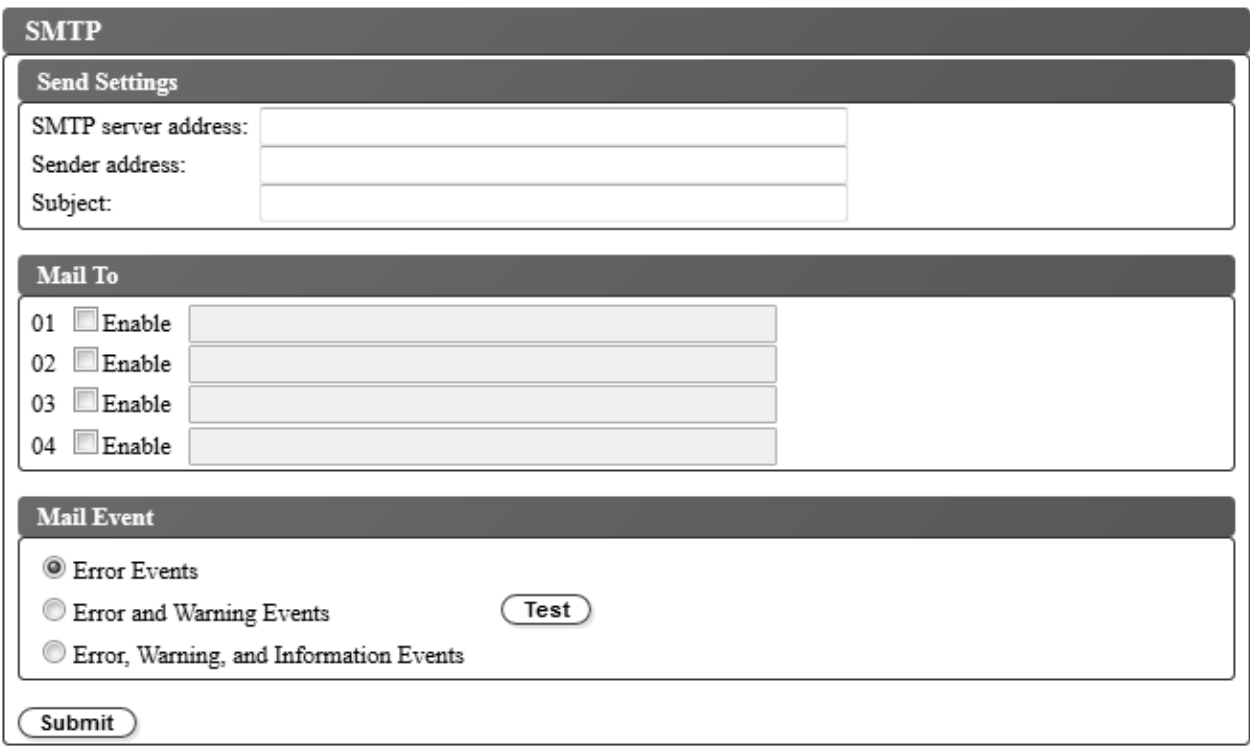

*Figure 95. Notifications par courrier électronique*

**Remarque :** Cette procédure est facultative.

Pour configurer les notifications par courrier électronique des événements de la bandothèque :

- 1. Dans le menu **Configurer la bandothèque** du panneau de navigation gauche de l'interface utilisateur Web, cliquez sur **SMTP**.
- 2. Configurez les paramètres de **Serveur d'envoi**.
	- v **Adresse du serveur SMTP** Adresse du serveur de messagerie SMTP. Les adresses IPv4 et IPv6 sont prises en charge. Les noms d'hôte peuvent être saisis à la place des adresses IP numériques si le serveur DNS est spécifié dans les paramètres réseau.
	- v **Adresse d'expéditeur** Informations d'en-tête du courrier.
	- v **Objet** Informations d'en-tête du courrier.
- 3. Saisissez les adresses électroniques à notifier lorsqu'un événement se produit dans les zones **Envoyer à** et cochez les cases **Activer** pour sélectionner chaque adresse.
- 4. Sélectionnez le niveau d'événement à signaler dans la zone **Evénement de messagerie**.
- 5. Cliquez sur **Test** pour envoyer un message électronique de test aux adresses activées.
- 6. Cliquez sur **Soumettre** pour activer les paramètres.
### **Configuration des notifications par alerte**

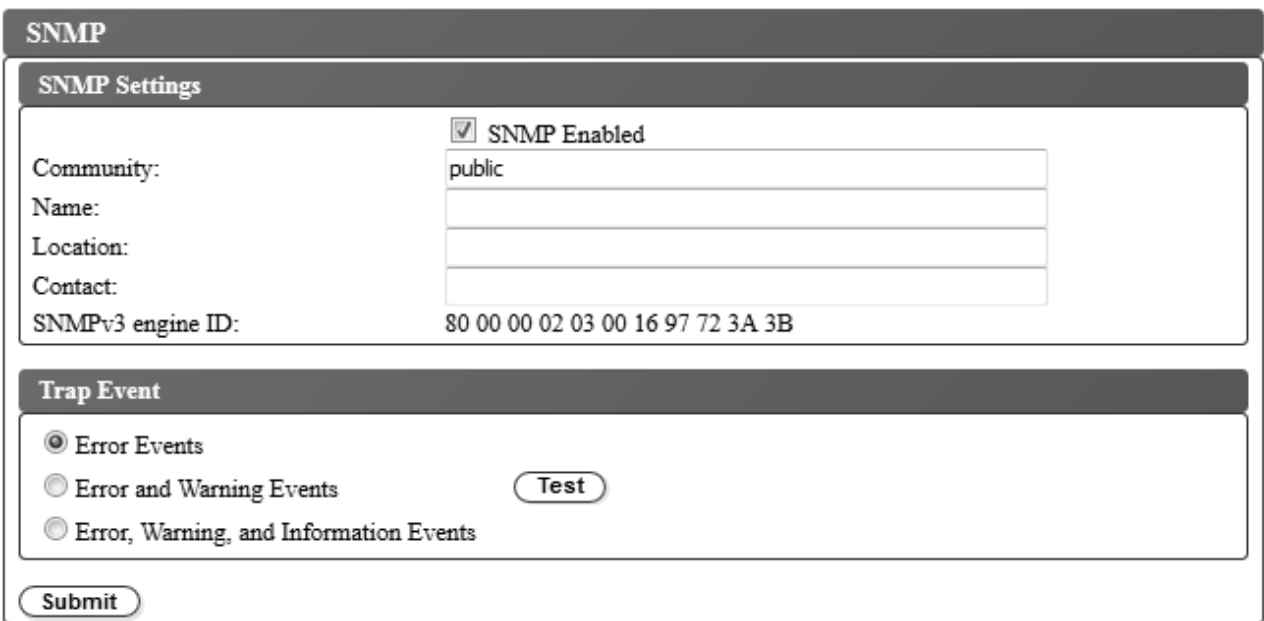

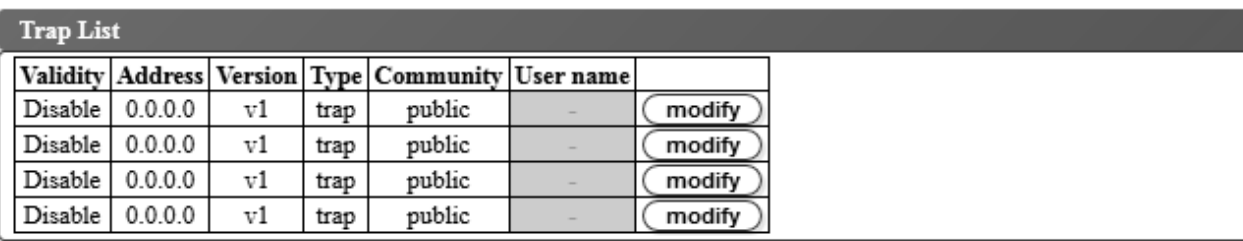

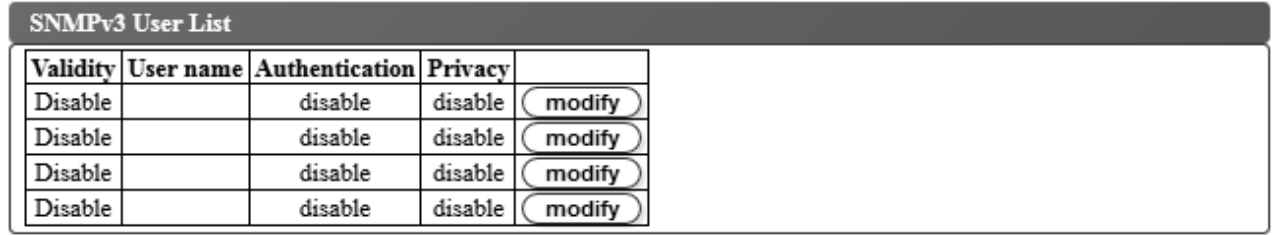

*Figure 96. Notifications par alerte*

**Remarque :** Cette procédure est facultative. Les notifications SNMP ne sont pas activées à moins que la case **SNMP activé** soit cochée. Pour désactiver les notifications SNMP, décochez la case **SNMP activé** et cliquez sur **Soumettre**.

Les alertes prises en charge par l'autochargeur de cartouches TL1000 sont répertoriées dans [«Définitions](#page-164-0) [d'interruptions \(types\)», à la page 145.](#page-164-0)

Pour configurer les notifications par alerte pour un serveur SNMP :

- 1. Dans le menu **Configurer la bandothèque** du panneau de navigation gauche de l'interface utilisateur Web, cliquez sur **SNMP**.
- 2. Cochez la case **SNMP activé**.
- 3. Configurez les paramètres d'en-tête et de serveur SNMP.
	- v **Communauté** Nom de la communauté SNMP à laquelle appartient la bandothèque.
- v **Nom** Nom SNMP unique pour le système.
- v **Emplacement** Emplacement physique du système.
- v **Contact** Nom du contact.
- v **ID du moteur SNMPv3** Attribut en lecture seule qui identifie le moteur SNMPv3.
- 4. Entrez les paramètres des guichets de surveillance SNMP à notifier lorsqu'un événement se produit en cliquant sur les boutons **Modifier** de la boîte **Liste d'alertes**.

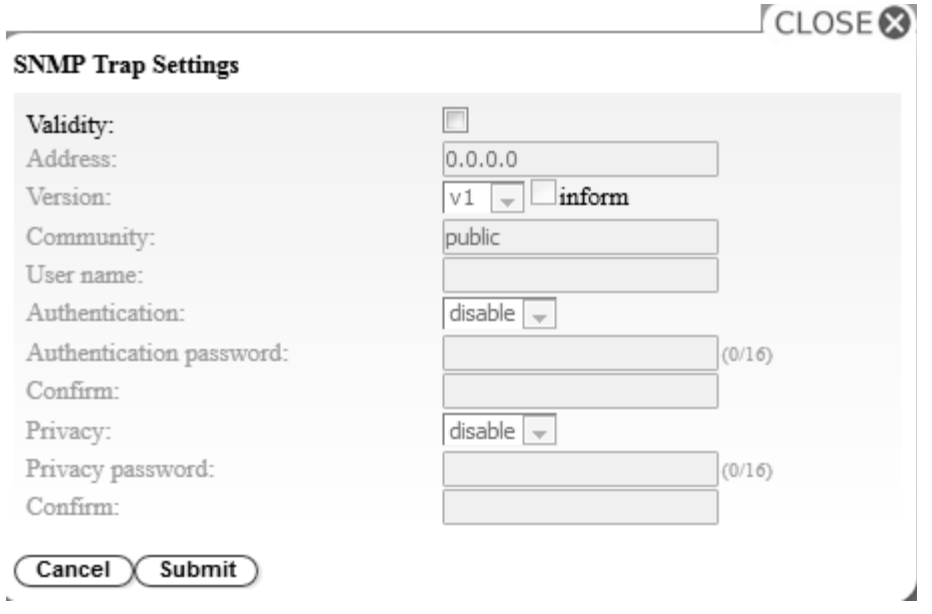

*Figure 97. Paramètres d'alerte SNMP*

- v **Validité** Cochez la case à activer et décochez la case à désactiver.
- v **Adresse** Les adresses IPv4 et IPv6 sont prises en charge. Les noms d'hôte peuvent être saisis à la place des adresses IP numériques si le serveur DNS est spécifié.
- v **Version** Version de message d'alerte 1, 2c ou 3. Pour les versions 2c et 3, la case **Inform** indique si une demande SNMP INFORM est envoyée à la place d'un événement d'alerte.
- v **Communauté** (version 1 ou 2c) Nom de la communauté SNMP.
- v **Nom d'utilisateur** (version 3 uniquement) Nom d'utilisateur unique SNMPv3.
- v **Authentification** (version 3 uniquement) Algorithme d'authentification : **Désactiver**, **MD5** ou **SHA**.
- v **Mot de passe d'authentification** Lorsqu'un algorithme d'**Authentification** est activé, un **Mot de passe d'authentification** est requis. (Voir [«Configuration des paramètres de règles de mot de passe»](#page-65-0) [, à la page 46\)](#page-65-0).
- v **Confirmer** Entrez à nouveau le mot de passe d'authentification pour le confirmer.
- v **Confidentialité** (version 3 uniquement) Algorithme de chiffrement et de déchiffrement des services de confidentialité : **Désactiver**, **DES** ou **AES**. Lorsqu'un algorithme est spécifié, un mot de passe de confidentialité est requis.
- v **Mot de passe de confidentialité** Entrez un mot de passe (voir [«Configuration des paramètres de](#page-65-0) [règles de mot de passe», à la page 46\)](#page-65-0).
- v **Confirmer** Entrez à nouveau le **Mot de passe de confidentialité** pour le confirmer.
- 5. Cliquez sur **Soumettre** pour enregistrer les paramètres d'alerte SNMP. Modifiez chacun des paramètres d'alerte en répétant l'étape précédente.

6. Entrez les utilisateurs SNMPv3 autorisés à accéder à la bandothèque en cliquant sur les boutons **Modifier** dans la boîte **Liste d'utilisateurs SNMPv3**.

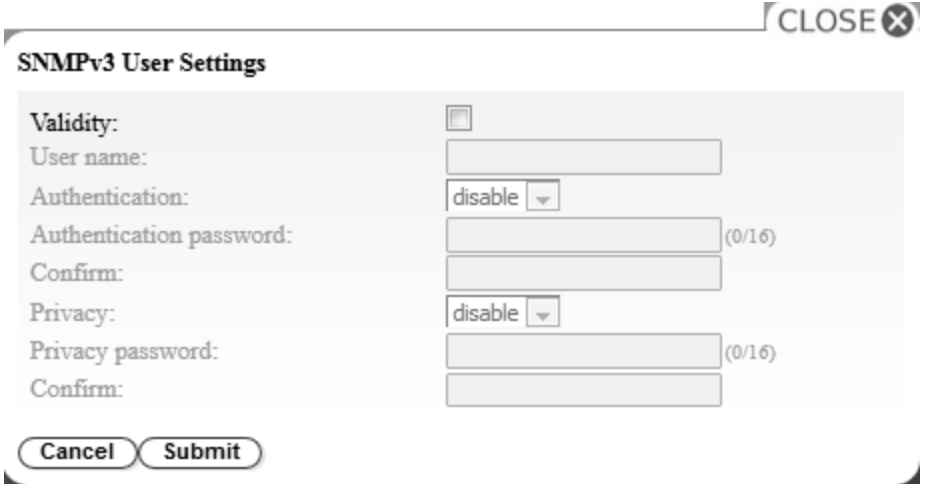

*Figure 98. Paramètres utilisateur SNMPv3*

- v **Validité** Cochez la case à activer et décochez la case à désactiver.
- v **Nom d'utilisateur** Nom d'utilisateur unique SNMPv3.
- v **Authentification** Algorithme d'authentification : **Désactiver**, **MD5** ou **SHA**. Lorsqu'un algorithme est spécifié, un mot de passe d'authentification est requis.
- v **Mot de passe d'authentification** Entrez un mot de passe (voir [«Configuration des paramètres de](#page-65-0) [règles de mot de passe», à la page 46\)](#page-65-0).
- v **Confirmer** Entrez à nouveau le **Mot de passe d'authentification** pour le confirmer.
- v **Confidentialité** Algorithme de chiffrement et de déchiffrement des services de confidentialité : **Désactiver**, **DES** ou **AES**. Lorsqu'un algorithme de confidentialité est spécifié, un mot de passe de confidentialité est requis.
- v **Mot de passe de confidentialité** Entrez un mot de passe (voir [«Configuration des paramètres de](#page-65-0) [règles de mot de passe», à la page 46\)](#page-65-0).
- v **Confirmer** Entrez à nouveau le **Mot de passe de confidentialité** pour le confirmer.
- 7. Sélectionnez le niveau d'événement à signaler dans la boîte **Evénement d'alerte**.
- 8. Cliquez sur **Test** pour envoyer une notification par alerte de test aux adresses IP activées.
- 9. Cliquez sur **Soumettre** pour activer les paramètres.

### **Importation et configuration du certificat SSL**

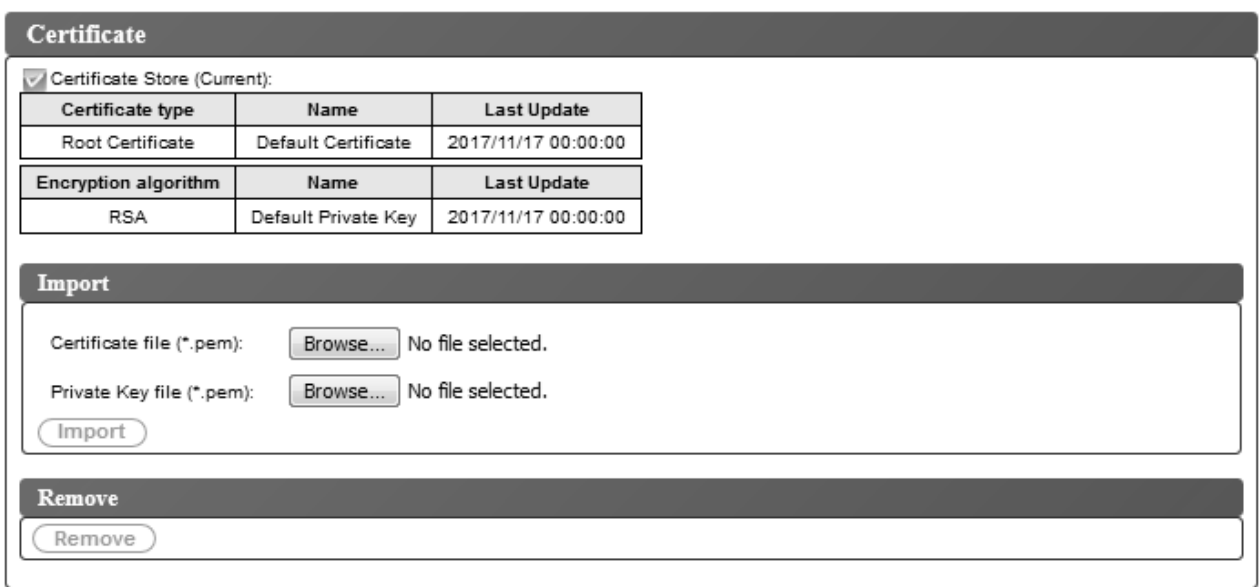

*Figure 99. Ecran des certificats*

Cette bandothèque comprend du contenu de certificat et du contenu de clé dans deux fichiers .pem distincts. La modification ou la mise à jour d'un certificat nécessite un redémarrage du navigateur ou une réinitialisation de la bandothèque.

- 1. Utilisez **Configurer la bandothèque** > **Certificat** pour importer un certificat SSL.
- 2. Dans la zone **Importer**, cliquez sur les boutons **Parcourir...** pour accéder aux fichiers de certificat et de clé à importer.
- 3. Une fois les fichiers de **Certificat** et de **Clé privée** sélectionnés, cliquez sur **Importer** dans la zone **Importer**.
- 4. Cliquez sur **Ok** dans la boîte de message pour démarrer le certificat.
- 5. Une fois l'importation terminée, le message Importation réussie apparaît. Cliquez sur **OK**. Alors que la session SSL actuelle utilise le certificat précédent en l'état, la nouvelle session SSL utilise le certificat importé. Déconnectez-vous, fermez et redémarrez le navigateur, puis reconnectez-vous en utilisant le nouveau certificat importé.
- 6. Les informations relatives au certificat importé sont affichées.

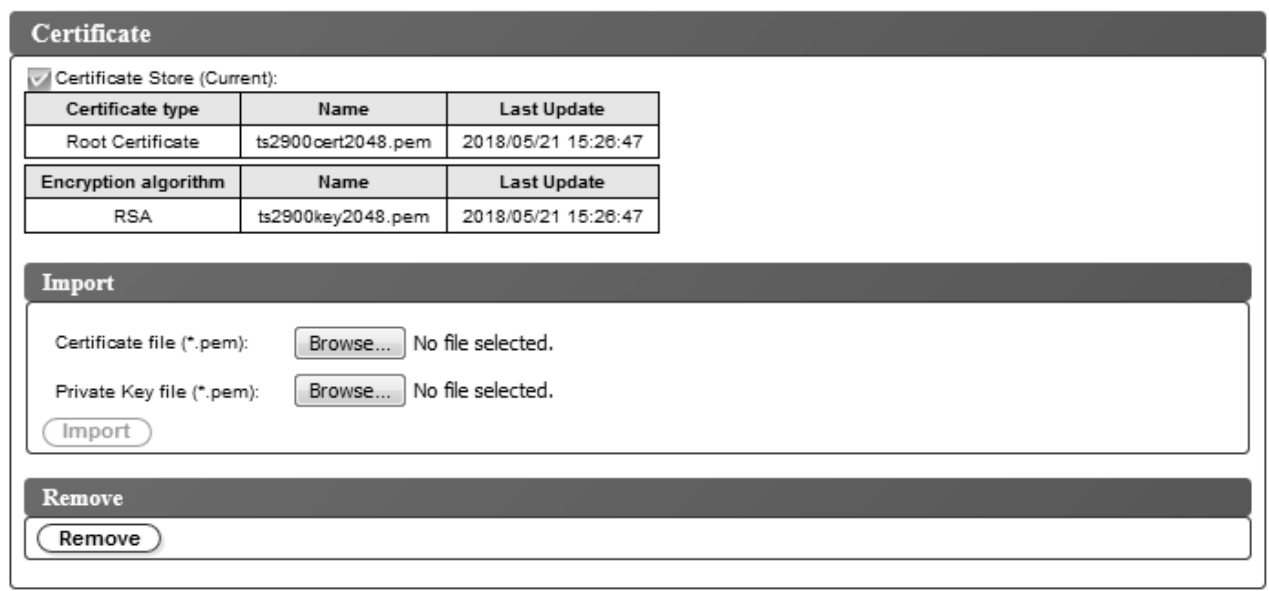

*Figure 100. Nouveau certificat*

7. Pour supprimer un certificat et une clé privée, cliquez sur **Supprimer** dans la boîte **Supprimer**.

**Remarque :** Lorsqu'un certificat et une clé privée fournis par l'utilisateur sont supprimés, le système utilise par défaut le certificat autosigné et la clé privée livrés avec la machine.

**Remarque :** Le certificat SSL ou la clé privée importée n'est pas enregistrée lors de l'opération **Sauvegarder/Restaurer** de l'autochargeur. Si l'autochargeur Dell PowerVault TL1000 est remplacé, le certificat SSL et la clé privée doivent être à nouveau importés, le cas échéant.

#### **Sauvegarde et restauration des paramètres de configuration**

La configuration de votre bandothèque peut être sauvegardée et restaurée automatiquement par un cookie et manuellement par l'interface utilisateur Web. Il est recommandé d'utiliser l'interface utilisateur Web si vous passez par un cookie.

**Important :** Vérifiez tous les paramètres de configuration une fois la configuration de votre bandothèque restaurée. Réinitialisez la date et l'heure de la bandothèque (voir [«Configuration des paramètres de date](#page-106-0) [et d'heure», à la page 87\)](#page-106-0).

#### **Sauvegarde et restauration automatique de la configuration à l'aide de cookies**

S'ils sont autorisés par les paramètres de préférence de votre navigateur Web, les cookies sont utilisés pour sauvegarder automatiquement la configuration de votre bandothèque sur votre ordinateur hôte et pour la restaurer automatiquement si la configuration réseau de votre bandothèque utilise une adresse IP statique. Le diagramme ci-dessous illustre la manière dont les données techniques essentielles (VPD) sont sauvegardées à partir d'une bandothèque et restaurées dans celle-ci à l'aide de cookies.

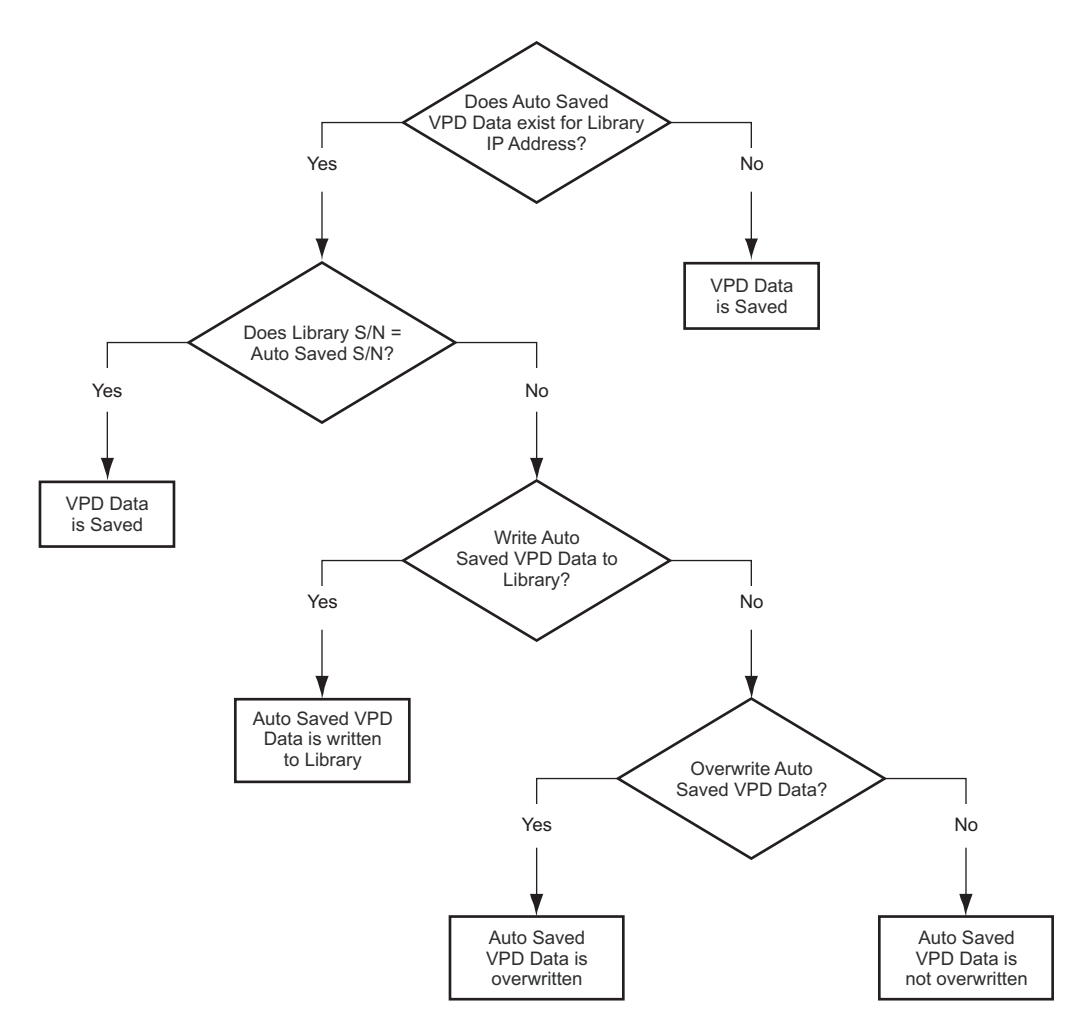

*Figure 101. Sauvegarde/restauration d'une configuration à l'aide de cookies*

#### **Sauvegarde et restauration manuelle de la configuration à l'aide de l'interface utilisateur Web**

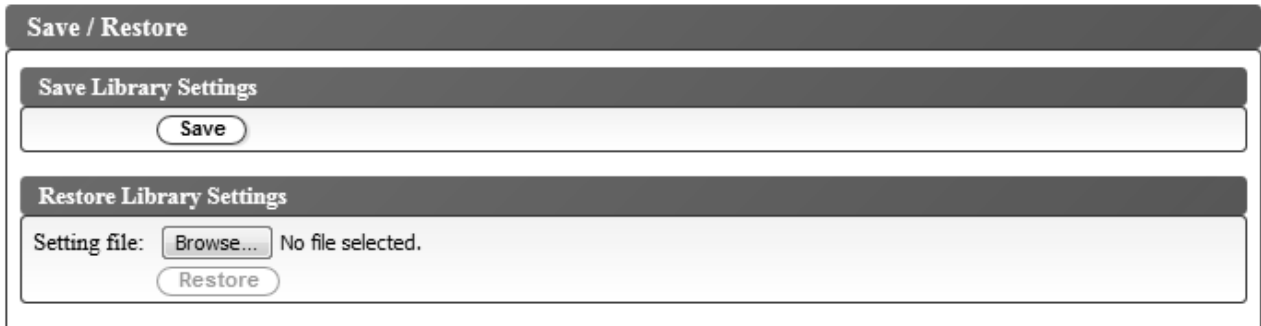

*Figure 102. Sauvegarde de la configuration*

**Remarque :** Cette procédure est recommandée.

Chaque fois que vous modifiez la configuration de votre bandothèque, sauvegardez la configuration. Cette fonction permet également de gérer plusieurs profils de configuration de bandothèque pouvant être restaurés si nécessaire dans la bandothèque à l'aide de l'interface utilisateur Web.

Pour sauvegarder une configuration de bandothèque :

- 1. Dans le menu **Configurer la bandothèque** du panneau de navigation gauche de l'interface utilisateur Web, cliquez sur **Sauvegarder/Restaurer**.
- 2. Dans la zone **Sauvegarder les paramètres de la bandothèque**, cliquez sur **Sauvegarder** pour créer un fichier de configuration de votre bandothèque sur votre ordinateur.

Pour Restaurer une configuration de bandothèque :

- 1. Cliquez sur **Parcourir** pour accéder à votre fichier de configuration sauvegardé et le sélectionner.
- 2. Cliquez sur **Restaurer** pour charger les paramètres à partir d'un fichier.

## **Maintenance de la bandothèque**

#### **Journaux de la bandothèque**

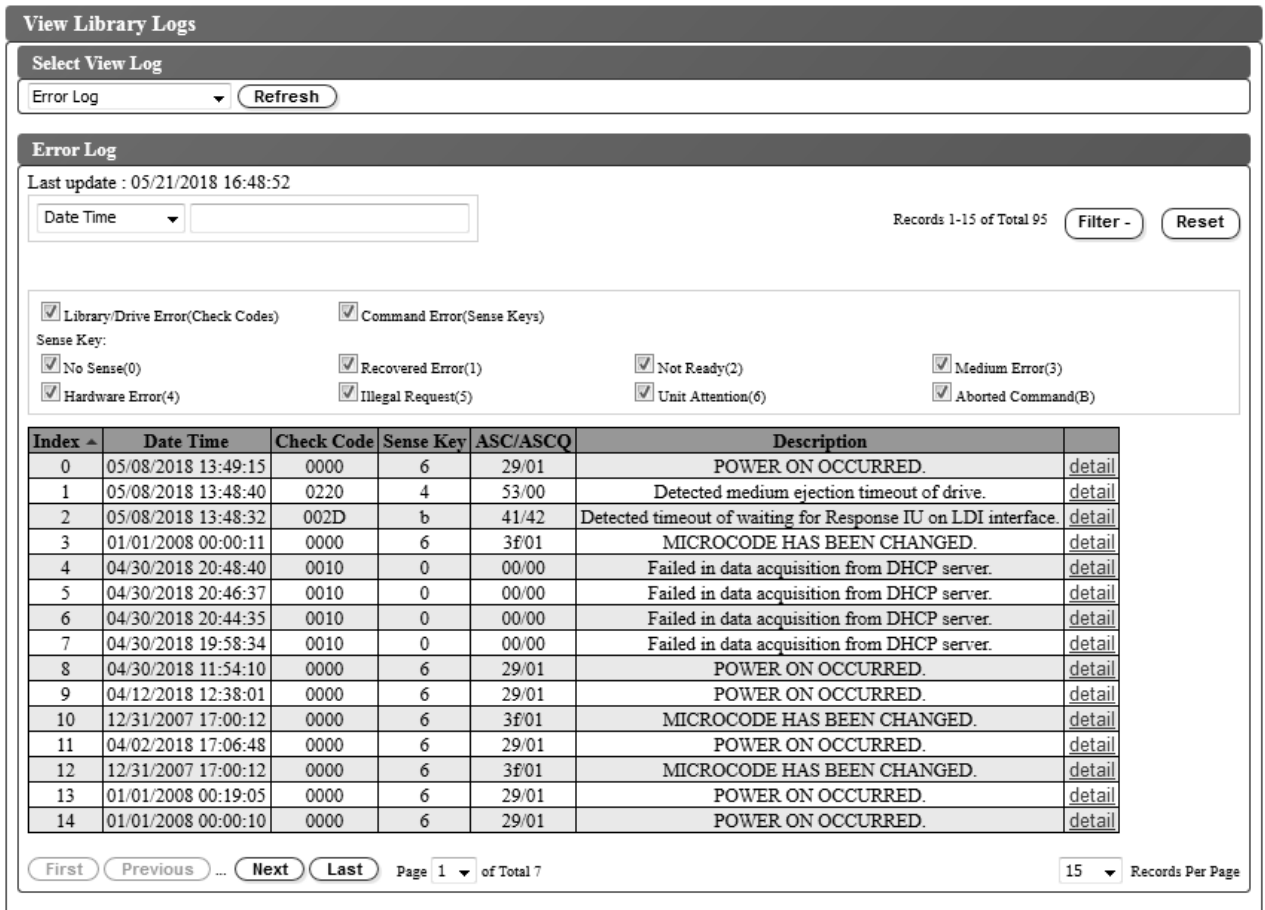

*Figure 103. Ecran Afficher les journaux de la bandothèque*

Sélectionnez **Bibliothèque de maintenance** > **Afficher les journaux de la bandothèque** pour afficher un récapitulatif historique de journal des erreurs qui se sont produites.

Le journal des erreurs contient des informations sur les données d'analyse. Le récapitulatif peut être filtré pour afficher les erreurs avec des types de codes de données d'analyse spécifiques.

Cliquez sur **Actualiser** pour lire le journal des erreurs à partir de la bandothèque.

Cliquez sur **Détail** dans l'index des messages d'erreur pour afficher plus d'informations sur l'erreur.

Les informations qui s'affichent pour l'erreur incluent :

**Index** Numéro d'index dans la liste d'erreurs.

#### **Date/heure**

Date et heure de l'erreur.

#### **Code de vérification**

Code d'erreur de la bandothèque. Les informations sur les erreurs et sur les actions permettant de les résoudre sont répertoriées dans l'Annexe [A, «Codes d'erreur», à la page 129.](#page-148-0)

#### **Clé d'analyse**

Des données d'analyse sont générées par une unité lorsqu'elle rencontre des erreurs. Les informations sur les clés d'analyse sont répertoriées dans l['«Définitions des clés d'analyse», à la](#page-174-0) [page 155.](#page-174-0)

#### **ASC/ASCQ**

Codes de détection supplémentaires (ASC)/Qualificateurs de codes de détection supplémentaires (ASCQ). Les informations sur les codes de détection supplémentaires et les qualificateurs de codes de détection supplémentaires sont répertoriées dans l'[«Données d'analyse de la](#page-174-0) [bandothèque», à la page 155.](#page-174-0)

#### **Description**

Description de l'erreur.

**Détail** Lien vers des détails supplémentaires sur l'erreur.

#### **Téléchargement des journaux**

Les journaux de bandothèque et d'unité peuvent être utilisés par le service d'assistance pour traiter les incidents.

Sélectionnez **Bibliothèque de maintenance** > **Télécharger les journaux** pour télécharger le journal de la bandothèque ou le cliché mémoire de l'unité de bande.

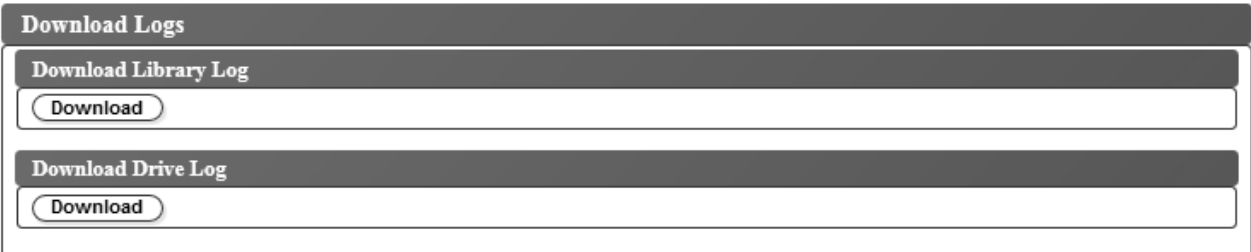

#### *Figure 104. Ecran Télécharger les journaux*

Pour télécharger les journaux de bandothèque :

- 1. Cliquez sur **Télécharger** dans la zone **Télécharger le journal de bandothèque** pour télécharger les journaux de bandothèque et les sauvegarder dans un fichier.
- 2. Après confirmation, la bandothèque se déconnecte et le téléchargement démarre.
- 3. Cliquez sur **Sauvegarder le fichier** dans la boîte de dialogue pour enregistrer le fichier.

Pour télécharger les journaux d'unité :

- 1. Cliquez sur **Télécharger** dans la zone **Télécharger le journal d'unité** pour télécharger les journaux d'unité et les sauvegarder dans un fichier.
- 2. Après confirmation, la bandothèque se déconnecte et le téléchargement démarre.

<span id="page-116-0"></span>3. Cliquez sur **Sauvegarder le fichier** dans la boîte de dialogue pour enregistrer le fichier. Le fichier zip obtenu contient les données du cliché mémoire forcé (ForceDriveLog.dmp) et les données du cliché mémoire normal (NormalDriveLog.dmp).

#### **Réinitialisation de la bandothèque et des unités**

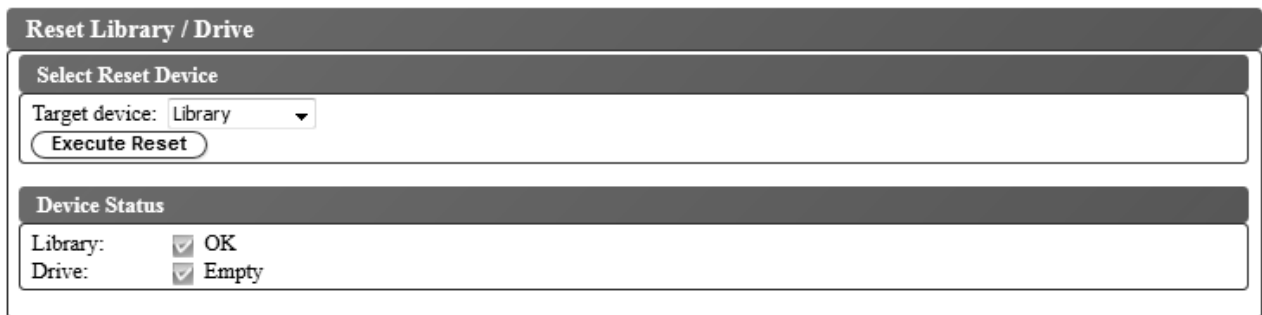

*Figure 105. Ecran Réinitialiser la bandothèque et l'unité*

Sélectionnez **Bibliothèque de maintenance** > **Réinitialiser la bandothèque/l'unité** pour réinitialiser la bandothèque ou l'unité de bande.

Sélectionnez l'**Unité cible** et cliquez sur **Réinitialiser**. Cliquez sur **OK** pour confirmer. Le statut de la bandothèque et de l'unité de bande s'affichent. Le **Satut de l'unité** peut afficher la valeur Failed tant que l'unité n'est pas de nouveau connectée. Le **Satut de l'unité** affiche une coche verte lorsque l'unité est réinitialisée. L'opération de réinitialisation est terminée lorsque l'unité ou la bandothèque est mise en ligne.

### **Mise à jour du microprogramme de la bandothèque et de l'unité**

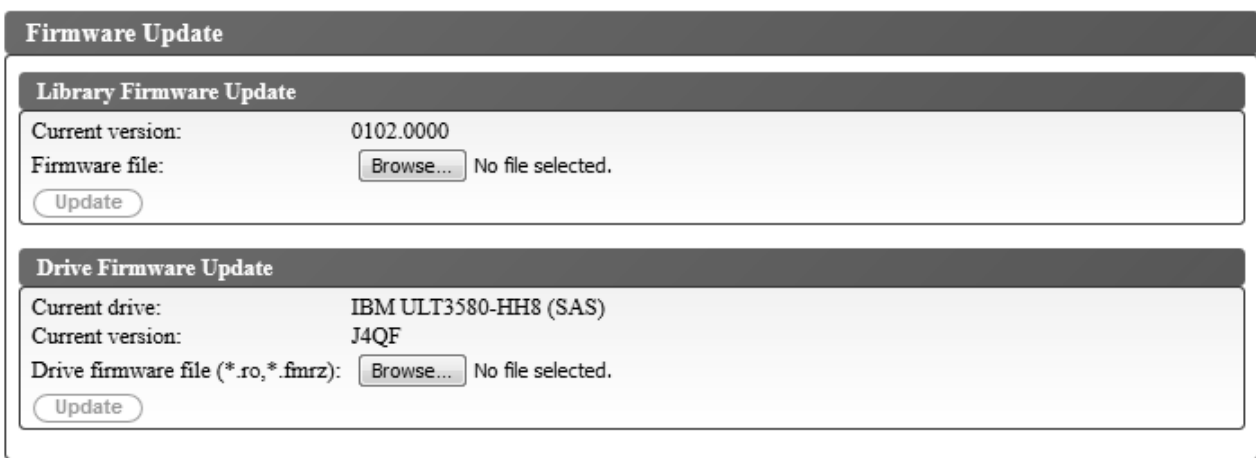

*Figure 106. Ecran Mise à jour du microprogramme*

Sélectionnez **Maintenance de la bandothèque** > **Mise à jour du microprogramme** pour mettre à jour le microprogramme de la bandothèque et de l'unité.

**Remarque :** Le client est chargé de maintenir le microprogramme de la bandothèque et de l'unité à son niveau le plus récent.

Vous pouvez considérer que ces recommandations d' fournissent des performances et une fiabilité optimales :

- v La dernière version du microcode doit être installée sur vos bandothèques et unités .
- v Vous devez d'abord mettre à jour le code de bibliothèque, sauf indication contraire. Cette action prend en charge les changements apportés au code de bibliothèque pour cette unité, ou les changements apportés à l'unité pour cette version.
- v Ces mises à jour de microprogramme sont destinées à améliorer la fiabilité globale, le traitement des bandes, à réduire les risques d'erreur et à étendre les fonctions de diagnostic.

Pour déterminer l'**Unité actuelle** et la **Version actuelle**, examinez les paramètres dans la zone **Mise à jour du microprogramme de l'unité**.

**Remarque :** L'unité actuelle et la version actuelle sont également disponibles en naviguant dans **Surveiller le système** > **Mappage de la bandothèque**. Sélectionnez le composant d'**Unité** dans la carte de la bandothèque pour afficher des **Informations sur l'unité** dans la partie droite de la page. L'**ID de produit** correspond à l'unité installée dans la bandothèque.

**Remarque :** Assurez-vous d'avoir téléchargé et installé le microprogramme d'unité approprié.

- v Le microprogramme de l'unité ULT3580-HH4 n'est pas compatible avec l'unité ULT3580-HH4 V2.
- v Le microprogramme de l'unité ULT3580-HH4 V2 n'est pas compatible avec l'unité ULT3580-HH4.

Pour mettre à jour le microprogramme de la bandothèque et de l'unité :

- 1. Déchargez l'unité de bande si une cartouche s'y trouve encore avant de mettre à jour le microprogramme de la bandothèque et de l'unité.
- 2. Utilisez **Maintenance de la bandothèque** > **Mise à jour du microprogramme** et cliquez sur **Parcourir** pour localiser le fichier du microprogramme de la bandothèque portant l'extension ".fmg" (par exemple, TL1000\_31.3000.fmg) ou le fichier du microprogramme de l'unité LTO SAS portant l'extension ".ro" (par exemple, 85F0L3AH.ro) que vous avez téléchargé à partir du site Web Dell, puis cliquez sur **Mettre à jour**. L'interface utilisateur Web indique que l'opération est terminée. Cela signifie que le fichier de microprogramme a été déplacé avec succès de l'ordinateur hôte vers la bandothèque.
- 3. Attendez que la bandothèque soit redémarrée avant de reprendre une activité normale. Le redémarrage de la bandothèque peut prendre plusieurs minutes.
- 4. Vérifiez la mise à jour du microprogramme en consultant le **Récapitulatif système** sur l'interface utilisateur Web.

**Important :** Une fois que le processus de mise à jour démarre, vous devez attendre que la bandothèque soit redémarrée. N'essayez pas d'interrompre le processus de quelque manière que ce soit, sinon la mise à niveau échouera.

### **Statistiques d'utilisation**

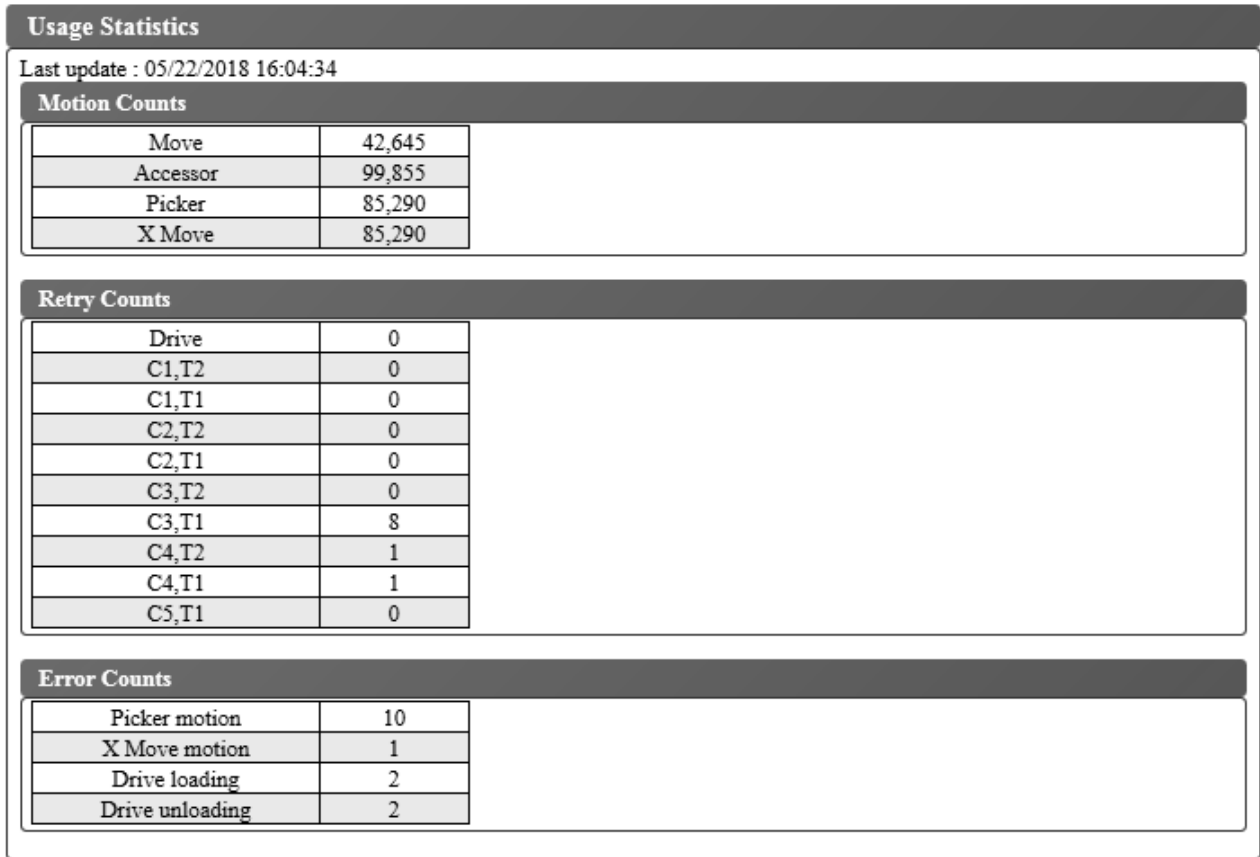

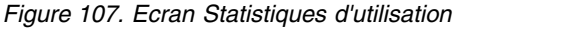

Sélectionnez **Bibliothèque de maintenance** > **Statistiques d'utilisation** pour afficher les informations statistiques sur les mouvements de la robotique dans la bandothèque.

**Last update** affiche l'heure de l'actualisation la plus récente des données de la bandothèque.

#### **Nombre de mouvements**

Répertorie le nombre d'opérations cumulées pour tous les mouvements, les mouvements du manipulateur de cartouche, les mouvements du mécanisme d'extraction et les mouvements de l'axe horizontal.

#### **Nombre de nouvelles tentatives**

Répertorie le nombre de nouvelles tentatives cumulées (nouvelles tentatives de chargement des cartouches) dans l'unité ainsi que les positions des cartouches par le manipulateur.

#### **Nombre d'erreurs**

Répertorie le nombre d'erreurs cumulées pour le manipulateur, les mouvements de l'axe horizontal et les opérations de chargement et de déchargement dans l'unité.

# <span id="page-120-0"></span>**Support**

[«Cartouches de données», à la page 102](#page-121-0)

[«Cartouches non réinscriptibles WORM \(Write once, read many\)», à la page 104](#page-123-0)

[«Cartouche de nettoyage», à la page 105](#page-124-0)

[«Etiquette de code à barres», à la page 105](#page-124-0)

[«Taquet de protection contre l'écriture», à la page 107](#page-126-0)

[«Protection et manipulation des cartouches», à la page 108](#page-127-0)

[«Spécifications environnementales et d'expédition des cartouches de bande», à la page 111](#page-130-0)

Pour que l'unité de bande Ultrium soit conforme aux spécifications Dell de fiabilité, utilisez uniquement des cartouches de bande LTO Ultrium. Vous pouvez utiliser d'autres cartouches de données certifiées LTO, mais il se peut qu'elles ne soient pas conformes aux normes de fiabilité établies par Dell. La cartouche de données LTO Ultrium ne peut pas être interchangée avec les supports utilisés dans les autres systèmes à bande magnétique non-LTO Ultrium.

La figure 108 présente les cartouches de données LTO Ultrium ainsi que ses composants.

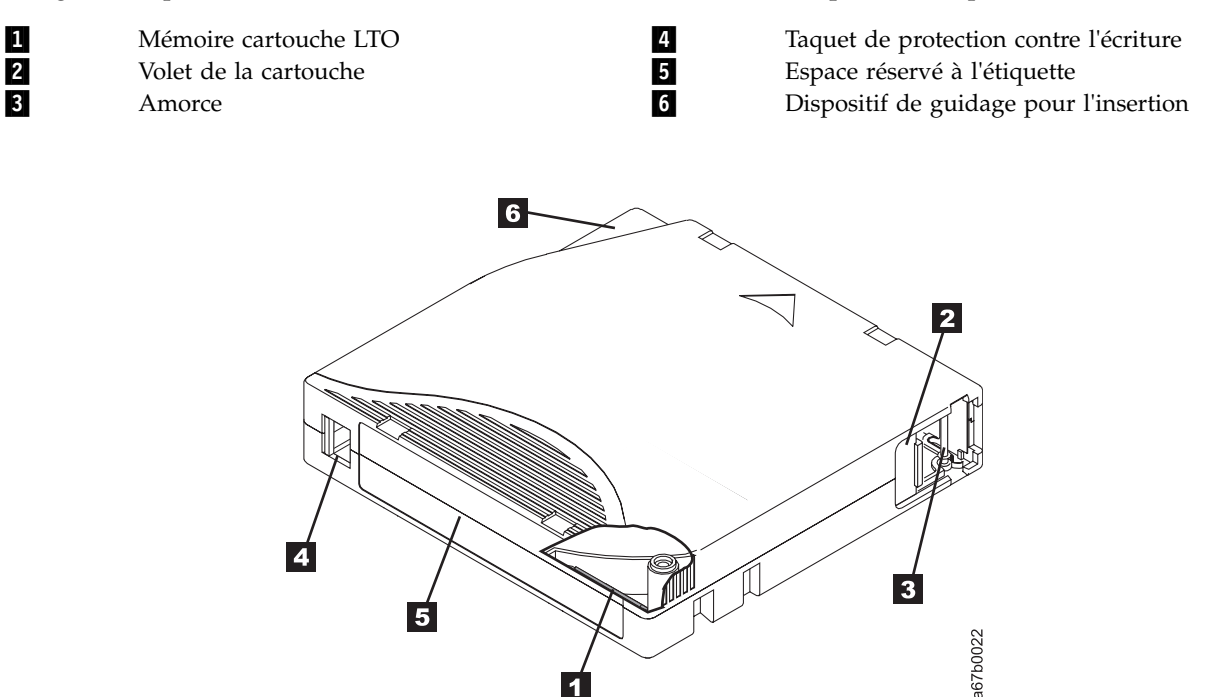

*Figure 108. Cartouche de données LTO Ultrium*

**Remarque :** Des composants identiques se trouvent sur toutes les cartouches de données LTO Ultrium.

 $\blacktriangleleft$ 

## <span id="page-121-0"></span>**Cartouches de données**

Les différentes générations de cartouches de données Ultrium peuvent être identifiées grâce à leur couleur :

| Type                         | Couleur                 |
|------------------------------|-------------------------|
| Ultrium 8                    | Rouge                   |
| Ultrium 8 non réinscriptible | Argenté                 |
| Ultrium M8                   | Violet                  |
| Ultrium 7                    | Violet                  |
| Ultrium 7 WORM               | Violet et argenté       |
| Ultrium 6                    | Noir                    |
| <b>WORM Ultrium 6</b>        | Noir et gris argenté    |
| Ultrium 5                    | Rouge                   |
| <b>WORM Ultrium 5</b>        | Rouge et argenté        |
| Ultrium 4                    | Vert                    |
| Ultrium 4 non réinscriptible | Vert et argenté         |
| Ultrium 3                    | Bleu ardoise            |
| Ultrium 3 non réinscriptible | Bleu ardoise et argenté |
| Ultrium 2                    | Violet                  |
| Ultrium 1                    | Noir                    |

*Tableau 14. Types de cartouches et couleurs*

Toutes les générations contiennent une bande magnétique à double revêtement de 1,5 pouce.

Vous pouvez commander des cartouches de bande accompagnées des étiquettes de code à barres incluses ou bien commander des étiquettes personnalisées.

Lorsqu'un bande est traitée dans une cartouche, les unités de bande Ultrium utilisent un format d'enregistrement linéaire en serpentin. Pour connaître la capacité de stockage de données natives et le format d'enregistrement des cartouches de données Ultrium, voir le tableau [2, à la page 2.](#page-21-0)

Le premier jeu de pistes est écrit à partir d'un emplacement situé à proximité du début de la bande jusqu'à un emplacement situé presque à la fin de la bande. La tête se repositionne alors au niveau du groupe suivant de pistes en vue de procéder à la seconde passe (de retour). Ce processus se répète jusqu'à ce que toutes les pistes aient été enregistrées et que la cartouche soit pleine, ou jusqu'à ce que toutes les données aient été enregistrées.

Le volet de la cartouche (2 dans la figure [108, à la page 101\)](#page-120-0) protège la cartouche contre les particules polluante lorsqu'elle ne se trouve pas dans l'unité. La bande est fixée à une amorce (3 dans la [figure](#page-120-0) 108 [, à la page 101\)](#page-120-0) derrière le volet. Lors de l'insertion de la cartouche dans l'unité, un mécanisme d'entraînement extrait l'amorce (et la bande) de la cartouche, les place au niveau de la tête de lecture, sur une bobine réceptrice fixe. La tête peut alors lire des données conservées sur la bande ou y enregistrer de nouvelles données.

Le taquet de protection contre l'écriture (4 dans la figure [108, à la page 101](#page-120-0) empêche d'écrire des données sur la bande. Pour plus d'informations, voir [«Taquet de protection contre l'écriture», à la page](#page-126-0) [107.](#page-126-0)

L'espace réservé à l'étiquette ( numéro 5 dans la figure [108, à la page 101\)](#page-120-0) fournit un emplacement permettant d'apposer une étiquette. .

<span id="page-122-0"></span>Le dispositif de guidage d'insertion ( numéro 6 dans la figure [108, à la page 101\)](#page-120-0) est une large zone à encoche qui empêche toute insertion incorrecte de la cartouche.

| <b>Type</b> | Cycles de chargement/déchargement |
|-------------|-----------------------------------|
| Ultrium 8   | 20 000 (20 K)                     |
| Ultrium M8  | 20 000 (20 K)                     |
| Ultrium 7   | 20 000 (20 K)                     |
| Ultrium 6   | 20 000 (20 K)                     |
| Ultrium 5   | 20 000 (20 K)                     |
| Ultrium 4   | 20 000 (20 K)                     |
| Ultrium 3   | 20 000 (20 K)                     |
| Ultrium 2   | 10 000 (10 K)                     |
| Ultrium 1   | 5000(5 K)                         |

*Tableau 15. Durée de vie nominale de la cartouche : cycles de chargement/déchargement*

## **Compatibilité des cartouches**

Pour plus d'informations sur la compatibilité des cartouches de données Ultrium avec les unités de bande Ultrium, voir le tableau [5, à la page 9.](#page-28-0)

## **Cartouche LTO de type M (M8)**

Le programme LTO a introduit une nouvelle fonctionnalité pour les unités de bande LTO8, à savoir la possibilité d'écrire jusqu'à 9 To (natifs) de données sur une toute nouvelle cartouche LTO Ultrium 7 au lieu des 6 To (natifs) spécifiés par le format LTO7. Cette cartouche est appelée cartouche LTO7 initialisée comme support LTO de type M. Ces cartouches LTO de type M peuvent être identifiées à l'aide d'un code à barres d'automatisation se terminant par les deux caractères "M8".

| Type de<br>cartouche/<br>dénominateur | Code à barres | Emballage de<br>cartouche/Etiquette<br>sérigraphiée | Capacité native | Compatibilité de<br>l'unité de bande |
|---------------------------------------|---------------|-----------------------------------------------------|-----------------|--------------------------------------|
| L <sub>8</sub>                        | xxxxxxL8      | LTO Ultrium 8                                       | $12$ To         | LTO <sub>8</sub>                     |
| M8                                    | xxxxxxM8      | LTO Ultrium 7                                       | 9T <sub>0</sub> | LTO <sub>8</sub>                     |
| L7                                    | xxxxxxL7      | LTO Ultrium 7                                       | 6 To            | LTO7, LTO8                           |

*Tableau 16. Types de cartouche LTO7 et LTO8*

Ces cartouches sont désormais appelées L8, M8 et L7.

Seules des cartouches LTO Ultrium 7 neuves et non utlisées peuvent être initialisées en tant que cartouches M8. Lorsqu'une cartouche est initialisée en tant que cartouche M8, elle ne peut plus l'être en tant que cartouche L7. Les cartouches initialisées en tant que cartouches M8 ne sont accessibles en lecture et en écriture que dans une unité LTO8. Les unités de bande LTO7 ne peuvent pas lire des cartouches initialisées en tant que cartouches M8.

Il est possible d'acheter des cartouches de données M8 préalablement initialisées (également appelées cartouches "étiquetées et initialisées") ou des cartouches de données M8 non initialisées (les cartouches M8 non réinscriptibles n'étant pas prises en charge). Le code à barres est inclus pour les deux options. Toutefois, une cartouche de données M8 non initialisée doit au préalable être initialisée dans des bandothèques prenant en charge l'initialisation de cartouches M8 non initialisées, et ce sous le contrôle d'applications ISV capables de reconnaître le code à barres "M8".

<span id="page-123-0"></span>Une cartouche de bande magnétique est initialisée lorsqu'elle est chargée pour la première fois dans une unité de bande compatible et que des données sont écrites par l'application ISV en début de bande (opération parfois appelée "étiquetage d'une bande" ou "écriture à partir du bas"). Le lecteur de bande détermine ensuite la densité du support.

Si une cartouche M8 non initialisée n'est pas préalablement initialisée dans une bandothèque prenant en charge les cartouches M8 non initialisées, il est possible que cette cartouche soit initialisée de manière involontaire et silencieuse à un niveau de densité L7 (c'est à dire avec une capacité native de 6 To), même si le code à barres porte l'appellation "M8". Cela peut se produire lorsque des autochargeurs de cartouches autres que le modèle TL1000, des unités de bande autonomes LTO7 et LTO8, d'anciens microprogrammes d'unité de bande LTO8, d'anciens microprogrammes d'autochargeur de cartouches TL1000 ou d'anciens logiciels d'éditeurs indépendants incapables de reconnaître que les cartouches M8 doivent être montées dans des unités de bande LTO8 uniquement sont utilisés. Les cartouches M8 initialisées par inadvertance à un niveau de densité L7 seront toujours accessibles en lecture et en écriture dans des unités de bande LTO7 et LTO8. En revanche, leur capacité native restera limitée à 6 To.

La prise en charge des cartouches M8 non initialisées a été ajoutée pour la version de microprogramme 0080 de l'autochargeur de cartouches TL1000, de même que la prise en charge des cartouches M8 préalablement initialisées. La version de microprogramme d'unité de bande LTO8 minimum est HB82 dans tous les produits à bande magnétique fonctionnant avec des cartouches M8.

## **Cartouches non réinscriptibles WORM (Write once, read many)**

Certaines applications de conservation des enregistrements et de sécurité des données nécessitent une méthode de type write once, read many (WORM) pour stocker les données sur bande. Les unités LTO Ultrium 4 et supérieures prennent en charge le support non réinscriptible lorsqu'une cartouche de bande non réinscriptible est chargée dans l'unité.

## **Support WORM**

Les supports de lecture-écriture standard étant incompatibles avec la fonction WORM, une cartouche de bande non réinscriptible spécialement formatée (voir la figure 109) est nécessaire. Chaque cartouche non réinscriptible (WORM) possède un identifiant international unique (WWCID) qui se compose d'un numéro de série unique de puce CM et d'un numéro de série unique de support de bande.

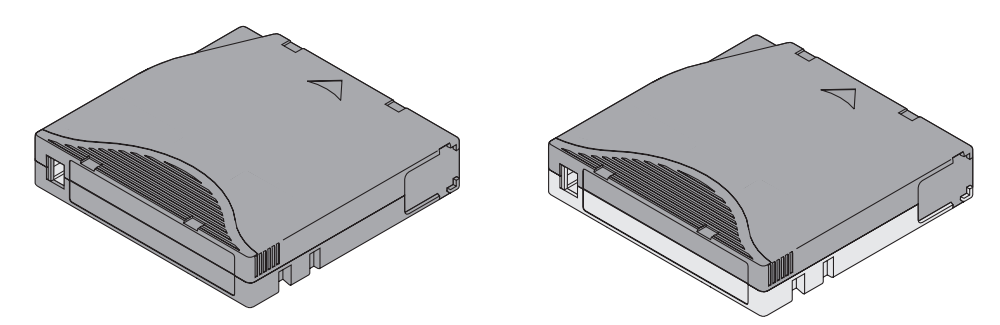

*Figure 109. Cartouches de bande de données et WORM Ultrium*

## **Sécurité des données sur les supports non réinscriptibles**

Certaines mesures de sécurité intégrées permettent de garantir que les données écrites sur une cartouche non réinscriptible ne puissent pas être altérées, par exemple :

v Le format d'une cartouche de bande non réinscriptible Ultrium 4 et ultérieure est différent de celui des supports d'écriture/lecture standard. Ce format unique empêche qu'une unité dépourvue d'un microprogramme compatible WORM enregistre sur une cartouche de bande non réinscriptible. Pour LTO 8, la capacité de stockage de données natives est de 12 To et la capacité de stockage de données compressées de 30 To.

<span id="page-124-0"></span>v Lorsque l'unité détecte une cartouche non réinscriptible, le microprogramme interdit toute modification des données utilisateur. Le microprogramme garde la trace du dernier point de la bande au niveau duquel des ajouts peuvent être effectués.

## **Erreurs de support WORM**

Les conditions suivantes peuvent entraîner des erreurs sur les supports non réinscriptibles :

- v Les informations sur le nom du fabricant du servomécanisme (SMW) figurant sur la bande doivent correspondre aux informations provenant du module de mémoire LTO-CM de la cartouche. Si elles ne correspondent pas, le code d'erreur de support 7 s'affiche sur l'afficheur d'un caractère de l'unité (SCD).
- v Si vous insérez une cartouche de bande non réinscriptible dans une unité qui n'est pas compatible avec le format WORM, la cartouche est traitée comme un support non pris en charge. L'unité signale le code d'erreur de support 7. Mettez à niveau le microprogramme de l'unité vers le niveau de code correct pour résoudre le problème.

## **Conditions d'utilisation du support de cartouches non réinscriptibles**

Pour pouvoir utiliser le support de cartouche non réinscriptible avec l'unité LTO Ultrium, vous devez utiliser des cartouches non réinscriptibles compatibles. Voir [«Compatibilité des cartouches», à la page 103](#page-122-0) pour la compatibilité des cartouches et VOLSER.

## **Cartouche de nettoyage**

Une cartouche de nettoyage universelle Ultrium est nécessaire pour nettoyer l'unité de bande. L'unité détermine elle-même le moment où elle doit être nettoyée et l'indique à la bandothèque. Dans ce cas, la bandothèque indique que l'unité doit être nettoyée en allumant le voyant de nettoyage d'unité sur son panneau et en envoyant un message sur son écran.

Une unité de bande dans un bandothèque nécessite d'utiliser une fonction de menu de la bandothèque pour nettoyer automatiquement ou manuellement l'unité de bande. Voir [«Opérations», à la page 55.](#page-74-0)

**Important :** L'unité de bande doit être nettoyée uniquement lorsque l'unité le demande.

La cartouche de nettoyage universelle Ultrium permet d'effectuer 50 nettoyages. La puce (mémoire de la cartouche) LTO-CM de la cartouche comptabilise le nombre d'utilisations de la cartouche.

**Remarque :** L'unité éjecte automatiquement une cartouche de nettoyage arrivée à expiration.

### **Etiquette de code à barres**

Une étiquette de code à barres contient :

- Un numéro de série de volume (VOLSER) interprétable par l'utilisateur.
- Un code à barres interprétable par la bandothèque.

**Remarque :** Les unités LTO ne nécessitent pas de cartouches avec des codes à barres. Les types ou modèles spécifiques de bandothèque peuvent nécessiter des cartouches avec codes à barres.

Lorsqu'il est lu par le lecteur de code à barres d'une bandothèque, le code à barres indique le numéro de série de volume de la cartouche à la bandothèque. Le code à barres informe également la bandothèque si la cartouche est une cartouche de données ou une cartouche de nettoyage. En outre, le code à barres comprend l'identificateur à deux caractères du type de support, M8 ou Lx, où x représente 1, 2, 3, 4, 5, 6, 7 ou 8. La lettre L identifie la cartouche comme une cartouche LTO, et le nombre représente la génération de cartouche de ce type. La figure [110, à la page 106](#page-125-0) illustre un exemple d'étiquette à code à barres pour la cartouche de bande LTO Ultrium.

<span id="page-125-0"></span>Les cartouches de bande peuvent être commandées avec les étiquettes fournies ou avec des étiquettes personnalisées.

| <b>Cartouches</b>                              | <b>VOLSER</b>   |
|------------------------------------------------|-----------------|
| Cartouche de données Ultrium 8                 | xxxxxxL8        |
| Cartouche non réinscriptible Ultrium 8         | <b>XXXXXXLY</b> |
| Cartouche de données Ultrium M8                | xxxxxxM8        |
| Cartouche de données Ultrium 7                 | xxxxxxL7        |
| Cartouche non réinscriptible Ultrium 7         | <b>XXXXXXLX</b> |
| Cartouche de données Ultrium 6                 | xxxxxxL6        |
| Cartouche réinscriptible Ultrium 6 WORM        | <b>XXXXXLW</b>  |
| Cartouche de données Ultrium 5                 | xxxxxxL5        |
| Cartouche Ultrium 5 WORM                       | <b>XXXXXXLV</b> |
| Cartouche de données Ultrium 4                 | xxxxxxL4        |
| Cartouche non réinscriptible Ultrium 4         | <b>xxxxxxLU</b> |
| Cartouche de données Ultrium 3                 | xxxxxxL3        |
| Cartouche non réinscriptible Ultrium 3         | <b>XXXXXLT</b>  |
| Cartouche de données Ultrium 2                 | xxxxxxL2        |
| Cartouche de données Ultrium 1 (lecture seule) | xxxxxxL1        |
| Cartouche de nettoyage LTO Ultrium             | <b>CLNxxxLx</b> |

*Tableau 17. Cartouches et VOLSER compatibles avec les unités de bande Ultrium*

Pour connaître l'ensemble des caractéristiques du code à barres et de l'étiquette de code à barres, contactez le commercial .

Lorsque vous apposez une étiquette de code à barres sur une cartouche de bande, placez l'étiquette dans la partie prévue à cet effet (voir 5 dans la figure [108, à la page 101\)](#page-120-0). Une étiquette qui déborderait de ce renfoncement est susceptible d'occasionner des incidents de chargement dans l'unité.

**Avertissement :** N'ajoutez aucun marquage, de quelque type que ce soit, dans l'espace blanc situé de part et d'autre du code à barres. Un marquage réalisé dans cette zone pourrait empêcher la bandothèque de lire l'étiquette.

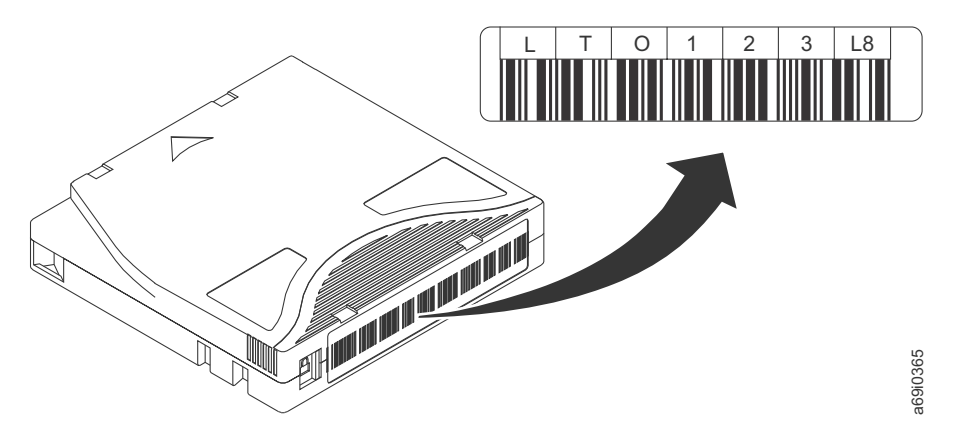

Figure 110. Exemple d'étiquette de code à barres sur la cartouche de bande LTO Ultrium 8. Le numéro de série de volume (LTO123) et le code à barres sont imprimés sur l'étiquette.

## <span id="page-126-0"></span>**Instructions d'utilisation des étiquettes de code à barres**

Veuillez respecter les instructions suivantes à chaque fois que vous utilisez des étiquettes de code à barres :

- v N'utilisez jamais une étiquette ayant déjà servi et n'apposez pas une étiquette ayant déjà servi sur une étiquette existante.
- v Avant d'apposer une nouvelle étiquette, retirez l'ancienne étiquette en la tirant doucement à 90 degrés par rapport au boîtier de la cartouche.
- v Utilisez des étiquettes faciles à décoller et qui ne laissent pas de résidus une fois retirées. Si des traces de colle persistent sur la cartouche, retirez-les en les frottant doucement avec le doigt. N'utilisez pas d'objet pointu, d'eau ou de produits chimiques pour nettoyer l'espace réservé à l'étiquette.
- v Examinez l'étiquette avant de l'apposer sur la cartouche. Ne l'utilisez pas si elle présente des blancs ou comporte des tâches au niveau des caractères imprimés ou du code à barres (l'opération d'inventaire d'une bandothèque prendra beaucoup plus de temps si l'étiquette de code à barres est illisible).
- v Retirez soigneusement l'étiquette de la planche à étiquettes. Ne l'étirez pas et évitez de replier les extrémités.
- Positionnez l'étiquette dans l'espace (renfoncement) réservé à cet effet (voir 5 dans la figure [108, à la](#page-120-0) [page 101\)](#page-120-0).
- v En appliquant une légère pression du doigt, aplatissez l'étiquette afin qu'aucun pli ou aucune bulle ne se forme à sa surface.
- v Vérifiez que l'étiquette est bien lisse et droite, et qu'elle ne comporte aucune aspérité ou défaut quelconque de placement. L'étiquette doit être plate, présenter une épaisseur maximale de 0,5 mm sur toute sa longueur et ne pas présenter de plis, de parties manquantes ni de taches.
- v N'apposez aucune autre étiquette lisible par une machine à aucun autre endroit de la cartouche. Une telle étiquette pourrait empêcher l'unité de charger la cartouche.

## **Taquet de protection contre l'écriture**

La position du taquet de protection contre l'écriture de la cartouche de bande (voir 1) détermine si vous pouvez ou non enregistrer sur la bande. Si le commutateur est :

- en position verrouillée  $\Box$  (couleur rouge), les données ne peuvent pas être écrites sur la bande.
- v en position déverrouillée (espace vide noir), il est possible d'enregistrer des données sur la bande.

Si possible, utilisez le logiciel d'application de votre serveur pour protéger vos cartouches en écriture (plutôt que d'actionner manuellement le taquet de protection contre l'écriture). Cette application permet au logiciel du serveur d'identifier une cartouche qui ne contient plus de données actuelles et qui peut devenir une cartouche de données vierge. Ne protégez pas les cartouches vierges contre l'écriture. L'unité de bande ne peut pas y écrire de nouvelles données.

Si vous devez régler manuellement le taquet de protection contre l'écriture, déplacez-le à droite ou à gauche selon la position souhaitée.

<span id="page-127-0"></span>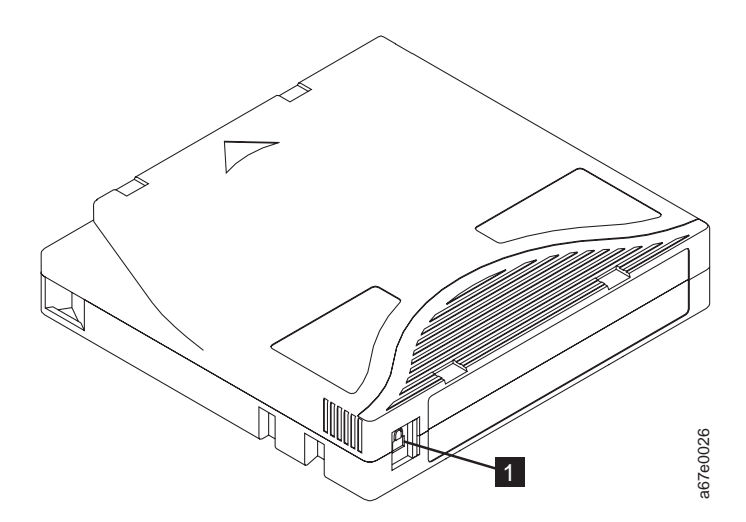

*Figure 111. Réglage du taquet de protection contre l'écriture*

*Tableau 18. Emplacement du taquet de protection contre l'écriture* ▌1▐ Taquet de protection contre l'écriture

## **Protection et manipulation des cartouches**

**Avertissement :** N'insérez jamais une cartouche de bande endommagée dans l'unité. Celle-ci pourrait affecter la fiabilité de l'unité et rendre nulles les garanties de l'unité et de la cartouche. Avant d'insérer une cartouche de bande, inspectez le boîtier et le volet de la cartouche, ainsi que le taquet de protection contre l'écriture et assurez-vous qu'ils ne sont pas endommagés.

Une mauvaise manipulation ou de mauvaises conditions d'utilisation peuvent endommager les cartouches ou la bande magnétique qu'elles contiennent. Pour éviter d'endommager vos cartouches de bande et pour garantir une fiabilité élevée et durable de vos unités de bande LTO Ultrium , conformez-vous aux instructions suivantes :

## **Formation du personnel**

- v Affichez des procédures concernant la manipulation des supports dans les endroits fréquentés par le personnel.
- v Veillez à ce que toutes les personnes utilisant des cartouches sachent comment les manipuler et les expédier. Il s'agit notamment des opérateurs, des utilisateurs, des programmeurs, des services d'archivage et du personnel chargé de l'expédition.
- v Veillez à ce que tout le personnel contractuel ou le personnel de service qui effectue des tâches d'archivage connaisse les procédures de manipulation des supports.
- v Intégrez les procédures de manipulation des supports à tout contrat de services.
- v Définissez des procédures de récupération de données et communiquez-les au personnel.

## **Emballage approprié**

### **Pourquoi et quand exécuter cette tâche**

- v Pour expédier une cartouche, placez-la dans son emballage d'origine ou dans un autre emballage plus approprié.
- v Les cartouches doivent toujours être expédiées ou stockées dans un boîtier.
- v Utilisez uniquement un emballage d'expédition recommandé maintenant fermement la cartouche dans son boîtier durant le transport.
- <span id="page-128-0"></span>v N'expédiez jamais une cartouche dans une enveloppe d'expédition classique. Placez-la toujours dans une boîte ou dans un colis.
- v Si vous expédiez la cartouche dans un carton ou dans un colis réalisé dans un matériau solide, respectez les points suivants :
	- Placez la cartouche dans un emballage ou un sac en plastique polyéthylène pour la protéger contre la poussière, l'humidité et d'autres agressions.
	- Emballez soigneusement la cartouche pour qu'elle reste en place.
	- Placez la cartouche dans un double emballage (placez-la dans une boîte, puis placez cette boîte dans l'emballage d'expédition) et ajoutez un matériau de remplissage (voir figure 112).

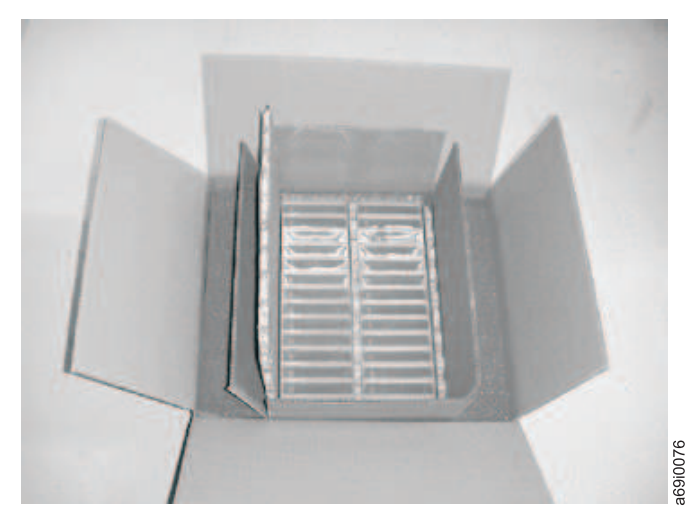

*Figure 112. Double emballage des cartouches de bande en vue de l'expédition*

### **Période d'acclimatation et conditions environnementales appropriées Pourquoi et quand exécuter cette tâche**

- v Avant d'utiliser une cartouche de bande, laissez-la s'acclimater à l'environnement de fonctionnement pendant 24 heures ou le temps nécessaire pour éviter la condensation sur l'unité (la période d'acclimatation varie selon l'environnement auquel est soumis la cartouche).
- v Veillez à ce que toutes les surfaces de la cartouche soient sèches avant d'insérer cette dernière.
- v Protégez la cartouche de l'humidité ou de la lumière directe du soleil.
- v N'exposez pas les cartouches enregistrées ou vierges à des champs magnétiques parasites supérieurs à 100 oersteds (qu'émettent les terminaux, les moteurs, les équipements matériels vidéo, les appareils à rayons X, ou les câbles ou les sources d'alimentation électrique à haute intensité). Une telle exposition peut provoquer la perte des données enregistrées ou rendre les cartouches vierges inutilisables.
- v Veillez à respecter les conditions décrites dans [«Spécifications environnementales et d'expédition des](#page-130-0) [cartouches de bande», à la page 111.](#page-130-0)

### **Vérification complète Pourquoi et quand exécuter cette tâche**

Après avoir acheté une cartouche, avant de l'utiliser, procédez comme suit :

- v Inspectez l'emballage de la cartouche afin d'y détecter toute trace éventuelle de manipulation un peu brusque.
- v Lorsque vous inspectez une cartouche, ouvrez uniquement son volet. N'ouvrez aucune autre partie du boîtier de la cartouche. Les parties supérieure et inférieure du boîtier sont maintenues par des vis. En les séparant, vous rendez la cartouche inutilisable.
- v Vérifiez l'état de la cartouche avant de l'utiliser ou de la stocker.

v Examinez l'arrière de la cartouche (la partie que vous chargez en premier dans le compartiment de chargement de la bande) et vérifiez qu'il n'existe pas d'espace sur le bord du boîtier de la cartouche. S'il existe des jours au niveau de la jointure (voir figure 113), il est possible que l'amorce soit sortie de son logement.

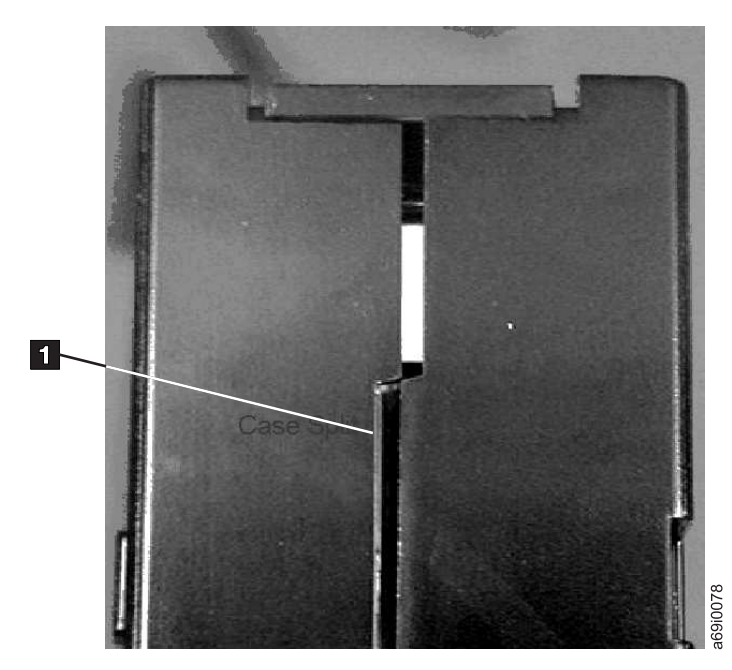

*Figure 113. Recherche de jours dans les jointures d'une cartouche*

- v Vérifiez que l'amorce est correctement placée.
- v S'il semble que la cartouche n'a pas été correctement manipulée, mais qu'elle est utilisable, copiez immédiatement toutes les données sur une cartouche en bon état de façon à pouvoir les récupérer. Jetez la cartouche défectueuse.
- v Examinez les procédures de manipulation et d'expédition.

### **Manipuler les cartouches avec précaution Pourquoi et quand exécuter cette tâche**

- v Ne faites pas tomber la cartouche. En cas de chute, faites coulisser le volet de la cartouche vers l'arrière et vérifiez que l'amorce de la bande est correctement insérée dans les étriers à ressort.
- v Ne manipulez pas la bande qui se trouve hors de la cartouche. Vous risquez d'endommager la surface ou les bords de la bande, ce qui affecte la fiabilité des opérations de lecture et d'écriture. Le fait de tirer sur la bande qui sort de la cartouche peut endommager la bande ainsi que le mécanisme de frein situé dans la cartouche.
- N'empilez jamais plus de 6 cartouches.
- v Ne démagnétisez jamais une cartouche que vous souhaitez ré-utiliser. La démagnétisation rend la bande inutilisable.

### **Exemples de problèmes de cartouche Pourquoi et quand exécuter cette tâche**

Exemple : boîtier de cartouche ouvert (voir [«Vérification complète», à la page 109\)](#page-128-0)

Le boîtier de la cartouche est endommagé. Il est très probable que le support soit endommagé ou il existe un risque de perte de données. Procédez comme suit :

### <span id="page-130-0"></span>**Procédure**

- 1. Recherchez l'erreur de manipulation.
- 2. Utilisez le Leader Pin Reattachment Kit (numéro de référence 08L9129) pour installer correctement l'amorce. Exécutez immédiatement les procédures de récupération de données pour réduire les risques de perte de données.
- 3. Vérifiez les procédures de manipulation des supports.

### **Résultats**

Exemple : placement erroné de l'armorce

- 1. Vérifiez que la cartouche n'est pas endommagée.
- 2. Utilisez le Leader Pin Reattachment Kit (numéro de référence 08L9129) pour installer correctement l'amorce. Exécutez immédiatement les procédures de récupération de données pour réduire les risques de perte de données.

## **Spécifications environnementales et d'expédition des cartouches de bande**

Avant d'utiliser une cartouche de bande, laissez-la s'acclimater à l'environnement de fonctionnement pendant 24 heures ou le temps nécessaire pour éviter la condensation sur l'unité (la période d'acclimatation varie selon l'environnement auquel est soumis la cartouche).

Le boîtier d'origine dans lequel les cartouches ont été livrées reste le meilleur conteneur (jusqu'à leur ouverture). L'emballage plastique évite toute accumulation de poussières sur les cartouches et les protège partiellement des changements d'humidité.

Lorsque vous expédiez une cartouche, placez-la dans son boîtier ou dans un sac scellé étanche afin de la protéger de l'humidité, des polluants et des chocs. Expédiez la cartouche dans un emballage d'expédition contenant suffisamment de garniture pour protéger la cartouche (en amortissant les chocs) et l'empêcher de bouger dans l'emballage.

Le tableau 19 informe sur les conditions d'utilisation, de stockage et d'expédition des cartouches de bande LTO Ultrium.

|                                             | Conditions d'utilisation                         |                                       |                                                   |               |
|---------------------------------------------|--------------------------------------------------|---------------------------------------|---------------------------------------------------|---------------|
| Facteur<br>environnemental                  | En fonctionnement                                | Stockage<br>opérationnel <sup>1</sup> | Stockage longue<br>durée <sup>2</sup>             | Expédition    |
| Température                                 | 10 - 45 °C (50 - 113<br>$\mathrm{P}(\mathrm{F})$ |                                       | 16 - 32 °C (61 - 90 °F)   16 - 25 °C (61 - 77 °F) | $-23$ à 49 °C |
| Humidité relative<br>(pas de condensation)  | $10 - 80 \%$                                     | $20 - 80 \%$                          | $20 - 50 \%$                                      | $5 - 80 \%$   |
| Température<br>maximale en milieu<br>humide | 26 °C                                            | 26 °C                                 | 26 °C                                             | 26 °C         |
| Pom                                         |                                                  |                                       |                                                   |               |

*Tableau 19. Conditions d'utilisation, de stockage et d'expédition de la cartouche de bande LTO Ultrium*

**Remarque :**

1. Le court terme ou le stockage opérationnel correspond à une durée de stockage de six mois au maximum.

2. Le stockage à long terme ou l'archivage longue durée correspond à une durée de six mois à dix ans.

## **Identification des incidents**

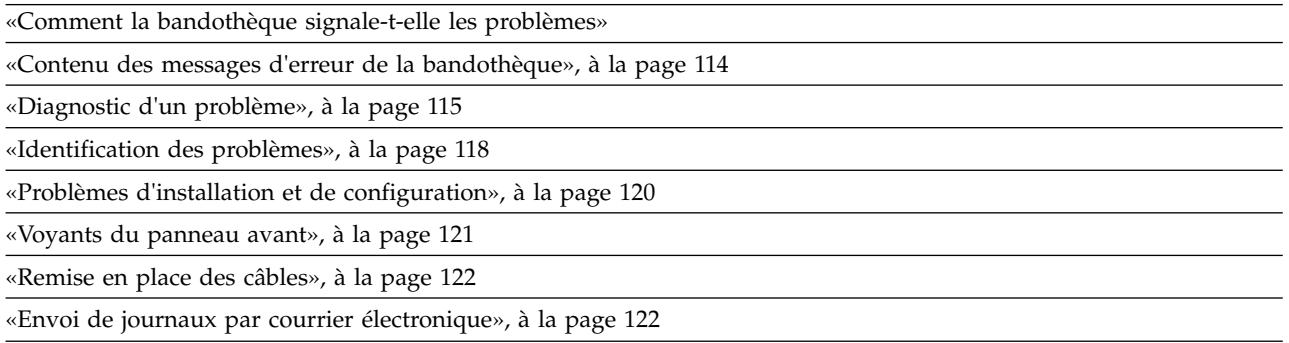

L'autochargeur de cartouches TL1000 est une unité remplaçable par l'utilisateur. Le client est chargé de l'installation et de la maintenance de la bandothèque. Le remplacement sous garantie de l'autochargeur de cartouches TL1000, si nécessaire, consiste à remplacer l'ancienne unité par une nouvelle unité. Si aucun contrat n'est signé, le client reçoit une facture pour le service reçu sur site.

Lorsqu'une erreur se produit pendant le fonctionnement de la bandothèque, celle-ci interrompt l'opération en cours et affiche un code d'erreur sur le panneau de commande. Sauf mention contraire, essayez de résoudre l'incident en mettant la bandothèque hors tension et de nouveau sous tension, puis en relançant la dernière opération.

**Remarque :** Lorsque vous procédez au redémarrage de la bandothèque, mettez-la hors tension et attendez 10 secondes avant de la mettre à nouveau sous tension.

Avant de contacter le support technique Dell, consultez les voyants situés sur le panneau avant et les messages d'erreur du panneau de commande afin d'identifier de manière précise le composant en panne. Voir [«Voyants du panneau avant», à la page 121.](#page-140-0) Si les voyants fonctionnent correctement pour tous les composants, voir [«Diagnostic d'un problème», à la page 115.](#page-134-0)

## **Comment la bandothèque signale-t-elle les problèmes**

La bandothèque utilise une technologie avancée de détection, de génération de rapports et de notification pour signaler aux clients les problèmes dès qu'ils apparaissent. Elle complète les divers auto-tests pour surveiller sa température, sa tension, son courant et les opérations standard. Ces tests surveillent la bandothèque lorsqu'elle est sous tension et pendant le fonctionnement normal lorsqu'elle est inactive.

Si un test détecte un problème, la bandothèque génère un message qui identifie le composant à l'origine du problème. Le voyant d'erreur et le voyant Attention de la bandothèque peuvent s'allumer pour indiquer un état anormal. S'il ne s'agit pas d'un problème grave, le voyant Attention s'allume et la bandothèque continue de fonctionner normalement. S'il s'agit d'une erreur irrémédiable, le voyant d'erreur s'allume et un message d'erreur s'affiche sur le panneau de l'opérateur.

Lorsque la bandothèque génère un événement Attention ou d'erreur, le support technique peut être avisé immédiatement en configurant la notification des événements par e-mail ou la notification des interruptions SNMP. Le type d'événement qui génère une notification par e-mail ou d'interruption SNMP peut être sélectionné pour limiter le nombre d'événements à un niveau de priorité donné.

Les clients peuvent résoudre fréquemment les problèmes eux-mêmes avec les informations qui se trouvent dans la section [«Diagnostic d'un problème», à la page 115.](#page-134-0) Si l'erreur est irrémédiable, le client doit contacter le support technique Dell (voir [«Contact du support technique Dell», à la page 125\)](#page-144-0).

## <span id="page-133-0"></span>**Contenu des messages d'erreur de la bandothèque**

Lorsqu'un événement de bandothèque se produit, l'événement est consigné dans la mémoire flash de la carte de contrôle de la bandothèque.

Le journal des erreurs de la bandothèque peut être affiché sur le panneau de commande en sélectionnant **Maintenance** > **Afficher le statut d'erreur**. Le journal contient tous les messages d'erreur de la bandothèque dans l'ordre de leur occurrence, en commençant par le dernier.

L'interface utilisateur Web peut afficher le résumé de l'historique du journal et les événements d'avertissement et d'erreur qui ont été générés en sélectionnant **Bibliothèque de maintenance** > **Interventions de l'opérateur**. Vous pouvez filtrer le résumé pour afficher le journal d'intervention de l'opérateur pour un composant matériel et des niveaux d'événements. Le journal est stocké en mémoire sur la carte de contrôle de la bandothèque. Lorsque la mémoire tampon est pleine, les nouveaux événements remplacent les anciens. Le journal n'est pas effacé de la mémoire lorsque la bandothèque est mise hors tension. Les informations affichées dans le panneau **Détail** de l'événement d'intervention d'opérateur sélectionné sont les suivantes :

- Numéro d'index de l'événement
- v Date d'occurrence de l'événement
- v Heure d'événement de l'occurrence
- v Unité dans la bandothèque où s'est produit l'événement
- Niveau de l'événement
- v Description de l'événement

L'interface utilisateur Web peut également afficher le résumé de l'historique du journal des erreurs en sélectionnant **Bibliothèque de maintenance** > **Afficher les journaux de la bandothèque**. Le journal des erreurs s'affiche avec des informations d'analyse. Vous pouvez filtrer le résumé pour afficher les erreurs avec les types de codes des données d'analyse. Les informations affichées dans le panneau **Détail** de l'erreur sélectionnée sont les suivantes :

- Numéro d'index de l'événement
- Date et heure de l'erreur
- Code d'erreur
- Description de l'erreur

# <span id="page-134-0"></span>**Diagnostic d'un problème**

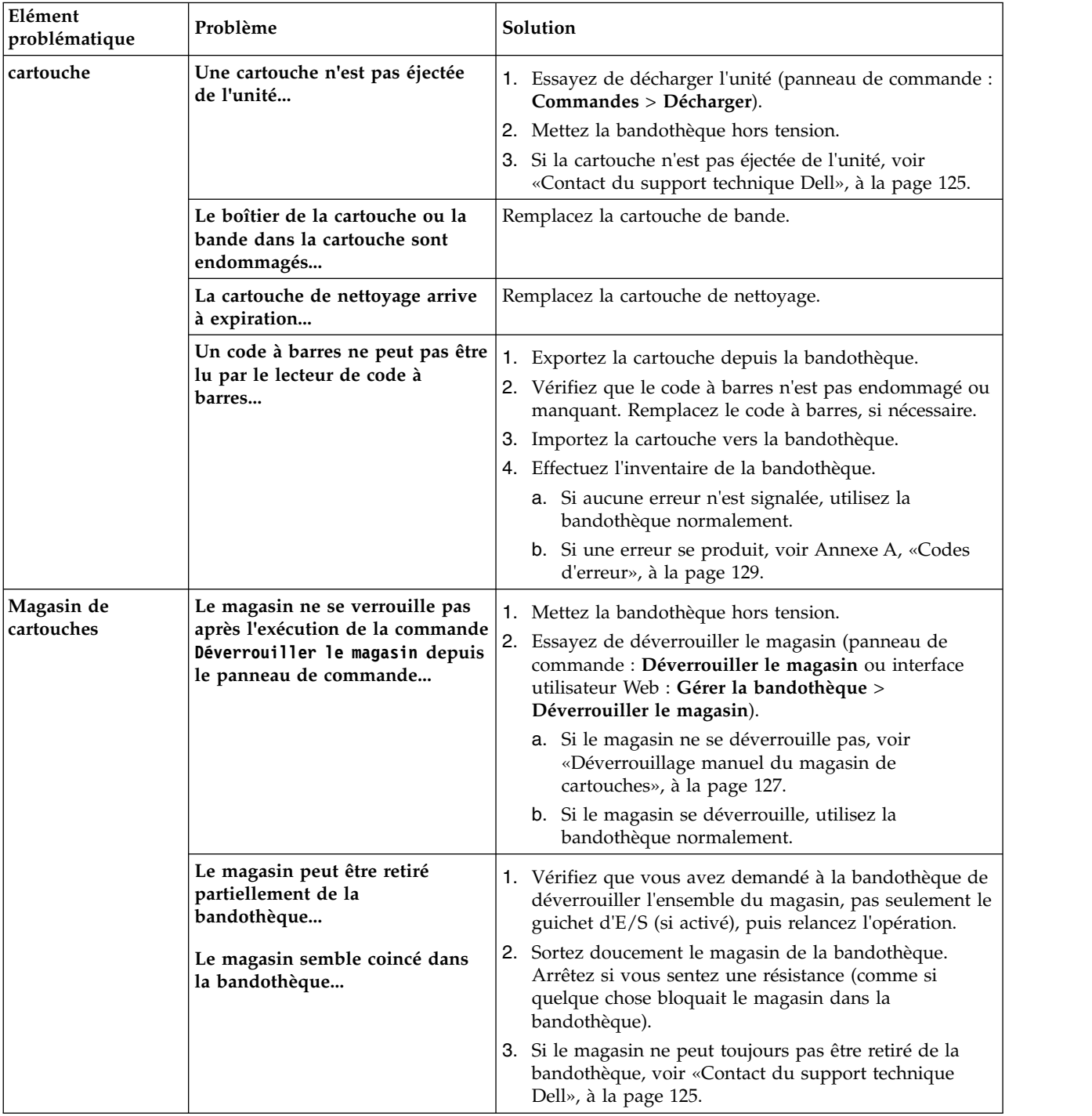

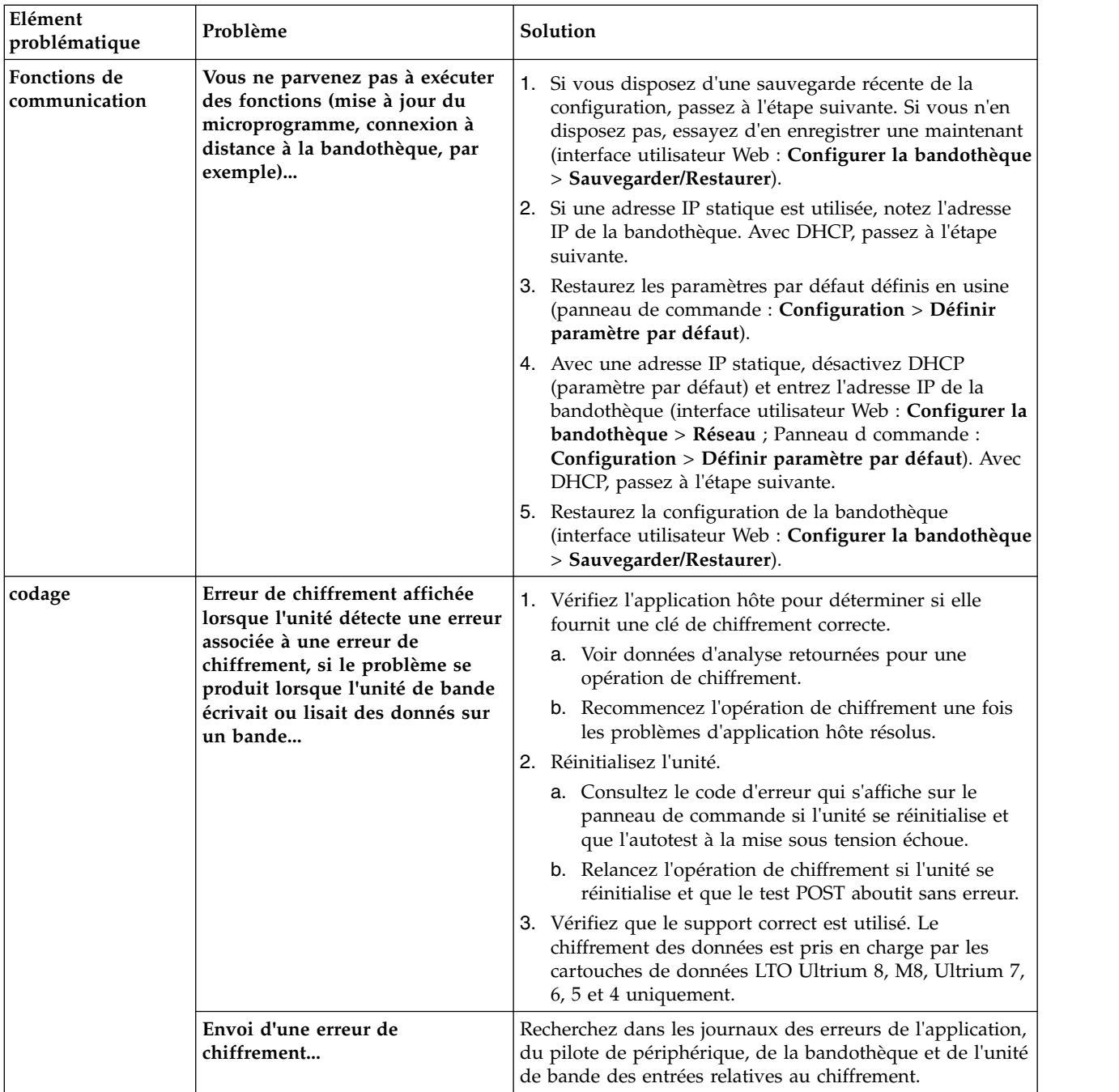

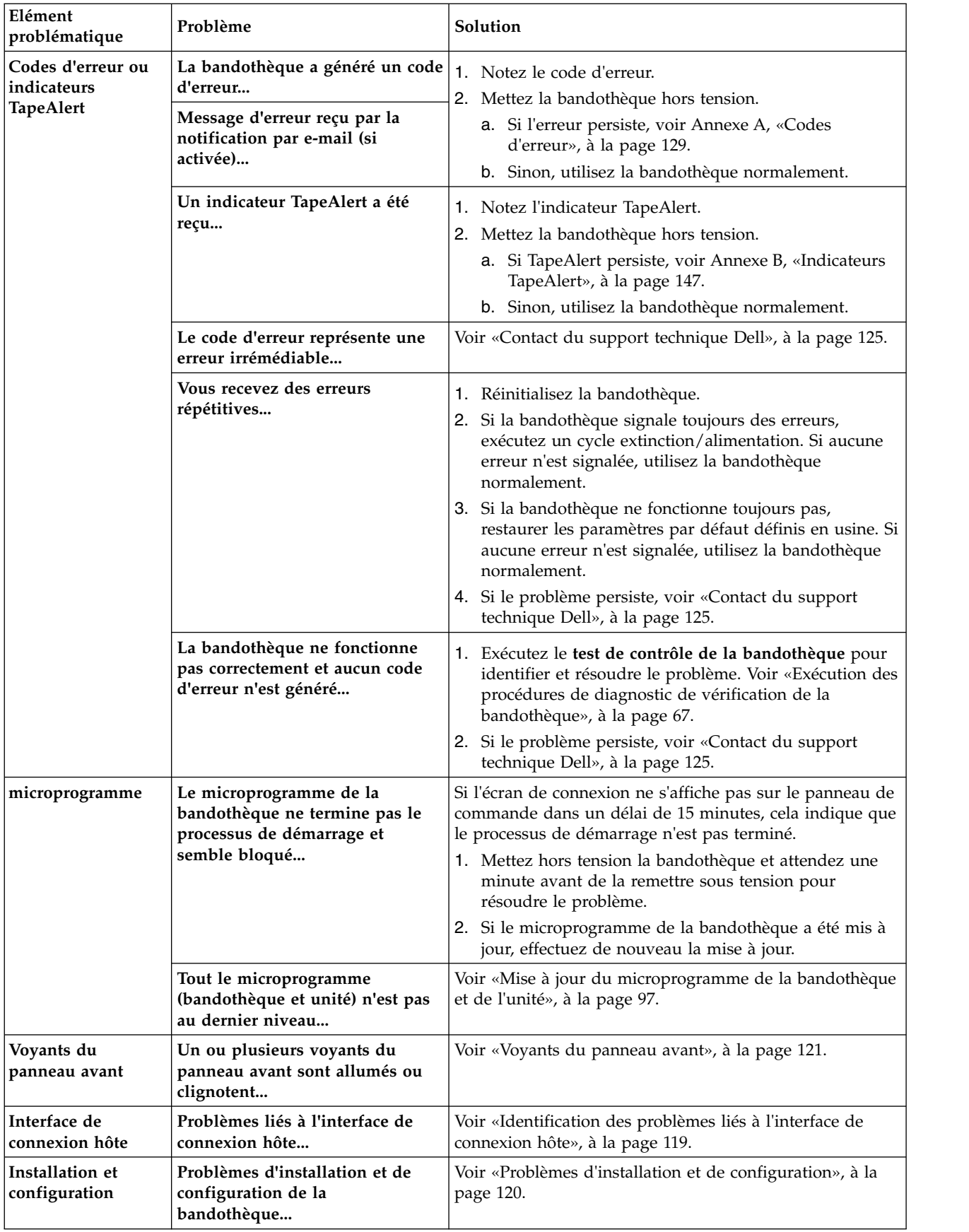

<span id="page-137-0"></span>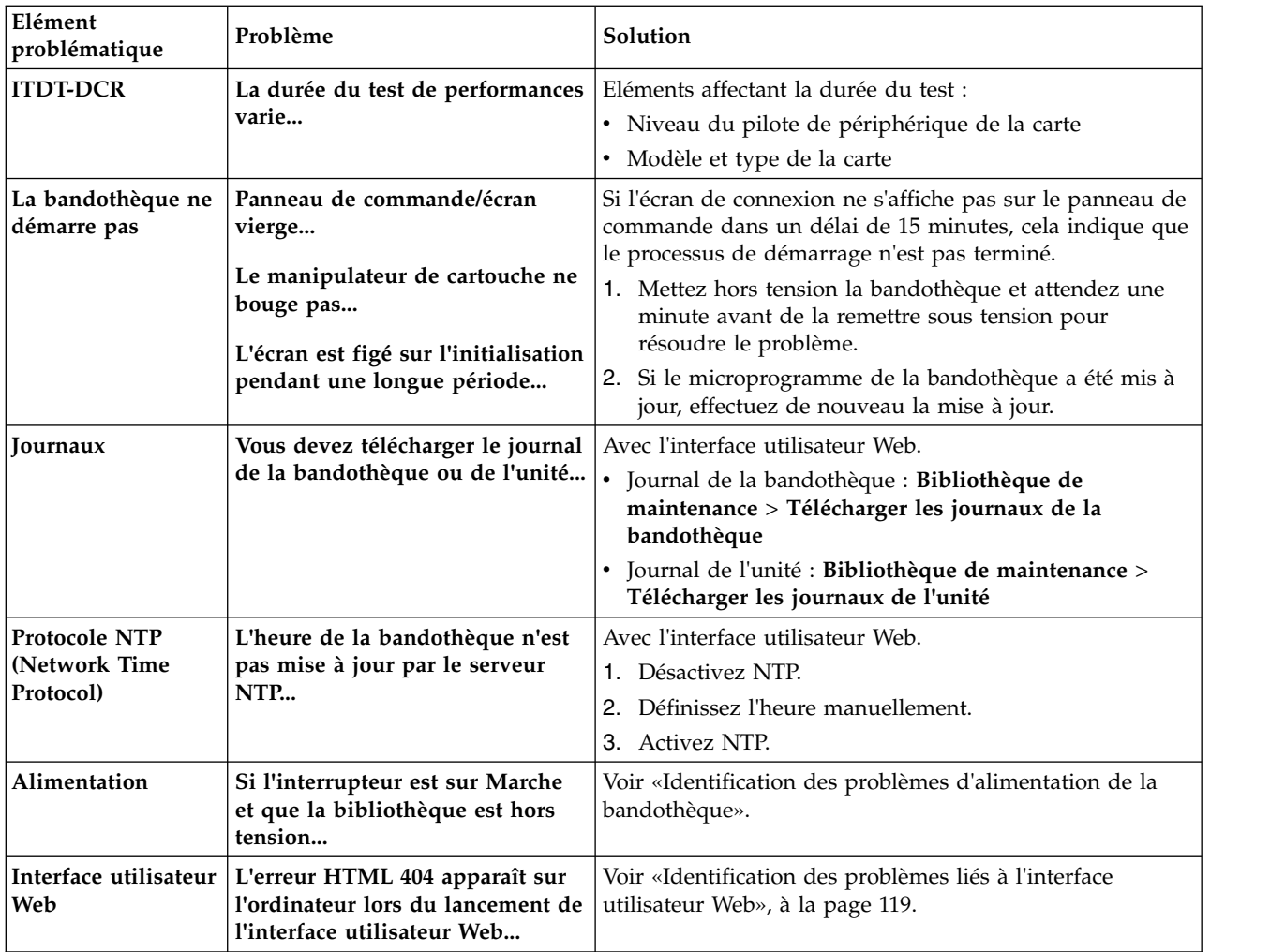

## **Identification des problèmes**

### **Identification des problèmes d'alimentation de la bandothèque**

- 1. Vérifiez que le cordon d'alimentation est connecté au bloc d'alimentation et à la prise secteur, puis mettez la bandothèque sous tension. Mettez la main devant le ventilateur situé à l'arrière de la bandothèque afin de déterminer si un flux d'air n émane. L'alimentation est normale si de l'air passe par la grille du ventilateur.
- 2. Si l'alimentation ne fonctionne pas :
	- a. Connectez le cordon d'alimentation à une autre prise secteur.
	- b. Branchez un autre appareil dans la prise secteur pour la tester.
	- c. Si elle fonctionne, utilisez un autre cordon d'alimentation.
- 3. Si la prise secteur et le cordon d'alimentation fonctionnent correctement et que l'alimentation ne fonctionne toujours pas, remplacez la bandothèque .
- 4. Si le bloc d'alimentation semble fournir de l'électricité à la bandothèque et qu'aucun flux d'air émane de la grille du ventilateur du bloc d'alimentation situé à l'arrière de la bandothèque, remplacez la bandothèque.

### **Identification des problèmes d'unité**

1. Vérifiez que le niveau le plus récent du microprogramme de l'unité est installé (visitez [http://www.dell.com/support\)](http://www.dell.com/support).

- <span id="page-138-0"></span>2. Coupez l'alimentation de la bandothèque.
- 3. Si des erreurs permanentes ou temporaires se produisent sur l'unité ou que le voyant de nettoyage est allumé sur le panneau avant de la bandothèque, nettoyez l'unité.
- 4. Exécutez le **test de contrôle de la bandothèque**.
	- a. Si le test échoue, remplacez la bandothèque.
- 5. A l'aide de l'outil de test d'interface hôte (ITDT), exécutez la fonction d'analyse pour vérifier que l'interface d'application hôte peut détecter l'unité et la bandothèque. Pour tester de manière plus approfondie le chemin de communication de l'interface, utilisez la fonction de test d'unité, si elle est disponible, après avoir sélectionné l'unité. Cette fonction permet d'écrire et de lire des données dans l'interface et d'envoyer une commande à l'unité pour exécuter le test interne des performances d'écriture/lecture.
- 6. Si l'outil hôte, ITDT, ne parvient pas à détecter l'unité ou la bandothèque, recherchez d'éventuels problèmes de câblage sur l'interface hôte, d'adaptateur de bus hôte, de pilote d'unité ou de logiciel d'application de sauvegarde.

#### **Identification des problèmes liés à l'interface utilisateur Web**

- 1. Vérifiez que vous avez entré le nom de compte et le mot de passe corrects. Ils sont sensibles à la casse.
- 2. Vérifiez que d'autres utilisateurs n'entrent pas des commandes depuis l'interface utilisateur Web ou le panneau de commande au moment que vous envoyez des commandes.
- 3. Vérifiez que le niveau le plus récent du microprogramme de la bandothèque est installé (visitez [http://www.dell.com/support\)](http://www.dell.com/support).
- 4. Vérifiez que le câble Ethernet est correctement raccordé au port Ethernet à l'arrière de la bandothèque.
- 5. Vérifiez que les adresses IP, de masque réseau et de passerelle appropriées sont entrées dans les paramètres réseau.
- 6. Vérifiez que le navigateur Web utilise la bonne adresse IP.
- 7. Si la connexion Ethernet est une connexion directe entre le PC et la bandothèque, vous devez utiliser un câble Ethernet croisé.

**Remarque :** Sur les PC les plus récents, vous pouvez utiliser un câble Ethernet simple ou croisé, car la fonctionnalité de croisement est assurée de façon interne.

- 8. Vérifiez soigneusement le câble Ethernet (ou essayez-en un autre) et, si le câble est connecté à un commutateur ou à un concentrateur réseau, essayez un autre port.
- 9. Si l'interface utilisateur Web ne fonctionne toujours pas correctement, voir [«Contact du support](#page-144-0) [technique Dell», à la page 125.](#page-144-0)

#### **Identification des problèmes liés à l'interface de connexion hôte**

Après avoir effectué avec succès les opérations de la section [«Identification des problèmes d'unité», à la](#page-137-0) [page 118,](#page-137-0) et plus précisément celles de la section [«Exécution des procédures de diagnostic de vérification](#page-86-0) [de la bandothèque», à la page 67](#page-86-0) depuis le panneau de commande (**Service** > **Contrôle de la bandothèque**), exécutez les procédures suivantes pour identifier le problème de connexion à l'adaptateur de bus hôte.

- 1. Utilisez l'utilitaire ITDT-DCR pour évaluer la connectivité de l'adaptateur de bus hôte à l'unité. ITDT-DCR ne nécessite pas de pilotes de périphériques distincts ; le système d'exploitation a donc la possibilité d'analyser et de trouver la totalité des unités LTO connectées.
	- a. Si ITDT-DCR ne parvient pas à localiser l'unité LTO, il se peut qu'un incident lié à l'adaptateur de bus hôte ou au câblage soit à l'origine du problème ; passez à l'étape 4.
	- b. Si ITDT-DCR a localisé l'unité LTO, passez à l'étape 3. Voir [«ITDT-SE», à la page 125](#page-144-0) pour une brève description d'ITDT-DCR et les instructions de téléchargement de cet outil depuis le Web.
- <span id="page-139-0"></span>2. Si ITDT-DCR localise les unités LTO, vérifiez que les pilotes de périphérique d'application et le logiciel d'application de sauvegarde appropriés ont été correctement installés.
- 3. Vérifiez que tous les fichiers de système d'exploitation récents ou obligatoires et/ou les mises à jour (des bibliothèques de chargement dynamiques, modifications provisoires du logiciel) sont installés et appliqués.

## **Problèmes d'installation et de configuration**

Les problèmes rencontrés lors de l'installation de la bandothèque sont généralement des erreurs de configuration du logiciel d'application ou proviennent d'une configuration de système d'exploitation incorrecte. Si le logiciel d'application que vous utilisez ne communique pas avec la bandothèque à l'issue de l'installation, vérifiez les éléments suivants :

- v **Vis de verrouillage du manipulateur de cartouche** : vérifiez que la vis de verrouillage du manipulateur de cartouche sur le panneau arrière de la bandothèque est retirée avant de mettre cette dernière sous tension. Voir [«Retrait de la vis de blocage du manipulateur de cartouche», à la page 28.](#page-47-0)
- v **Support HBA LUN 0/1** : un seul ID correspond à l'unité et à la bandothèque, car l'unité est LUN 0 et la bandothèque LUN 1. Ces modèles nécessitent un adaptateur de bus hôte prenant en charge l'analyse LUN (qui doit être activé sur l'adaptateur). Voir [«Analyse du numéro d'unité logique», à la page 9.](#page-28-0)
- v **Connexions des câbles** : vérifiez qu'aucune broche n'est tordue et que tous les branchements sont corrects.
- v **Câbles SAS et interposeurs** : assurez-vous que les câbles SAS et les interposeurs (le cas échéant) sont reliés correctement. Voir [«Branchement des câbles d'interface hôte», à la page 29.](#page-48-0)
- v **Installation de l'application de sauvegarde** : consultez la documentation fournie avec votre application de sauvegarde pour savoir comment vérifier que l'installation est correcte.
- v **Installation du pilote d'unité** : assurez-vous, le cas échéant, que le pilote de périphérique installé pour la bandothèque est correct.

**Remarque :** De nombreuses applications de sauvegarde utilisent leurs propres pilotes pour la bandothèque et pour l'unité. Avant d'installer un pilote, assurez-vous qu'il ne sera pas en conflit avec le logiciel. Contactez le fournisseur de l'application de sauvegarde pour plus d'informations.

Consultez les informations dans [«Installation et configuration», à la page 21](#page-40-0) pour déterminer si une étape a été manquée ou mal interprétée.

Si vous ne parvenez toujours pas à installer ou configurer la bandothèque, voir [«Contact du support](#page-144-0) [technique Dell», à la page 125.](#page-144-0)

**Important :** Ne démontez pas la bandothèque. Le démontage de la bandothèque sans l'accord du support technique Dell entraîne la nullité de la garantie.

## <span id="page-140-0"></span>**Voyants du panneau avant**

Les diodes électroluminescentes (DEL) sur le panneau avant de la bandothèque indique le statut de certains de ses composants. Les voyants (DEL) peuvent indiquer un problème.

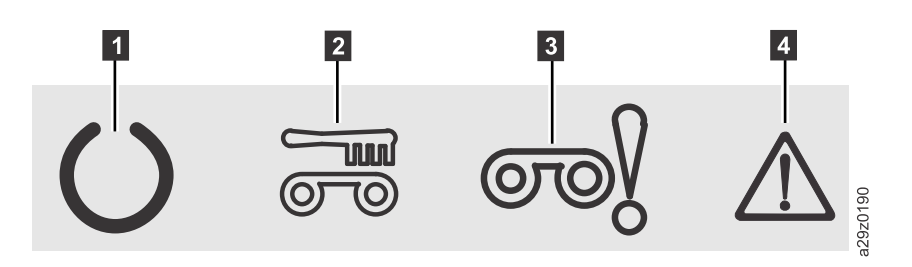

*Figure 114. Voyants du panneau avant*

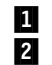

**2** Voyant Nettoyage **12** Voyant d'erreur

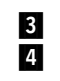

■ 1 Voyant Prêt/Activité a voir le présent d'avertissement d'avertissement d'avertissement d'avertissement d'avertissement d'avertissement d'avertissement d'avertissement d'avertissement d'avertissement d'avertissement d'

#### *Tableau 20. Voyants du panneau avant*

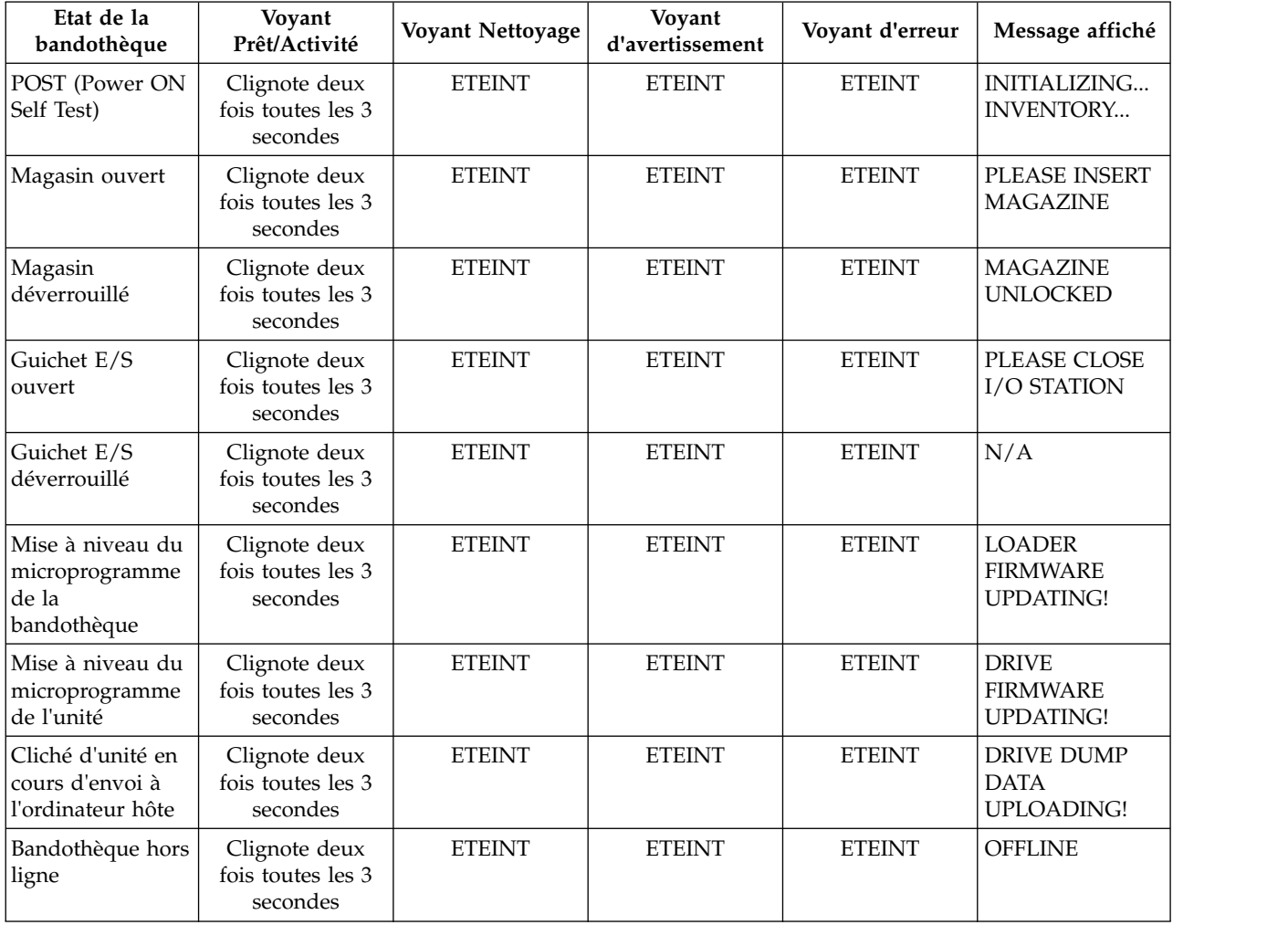

<span id="page-141-0"></span>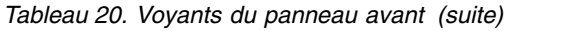

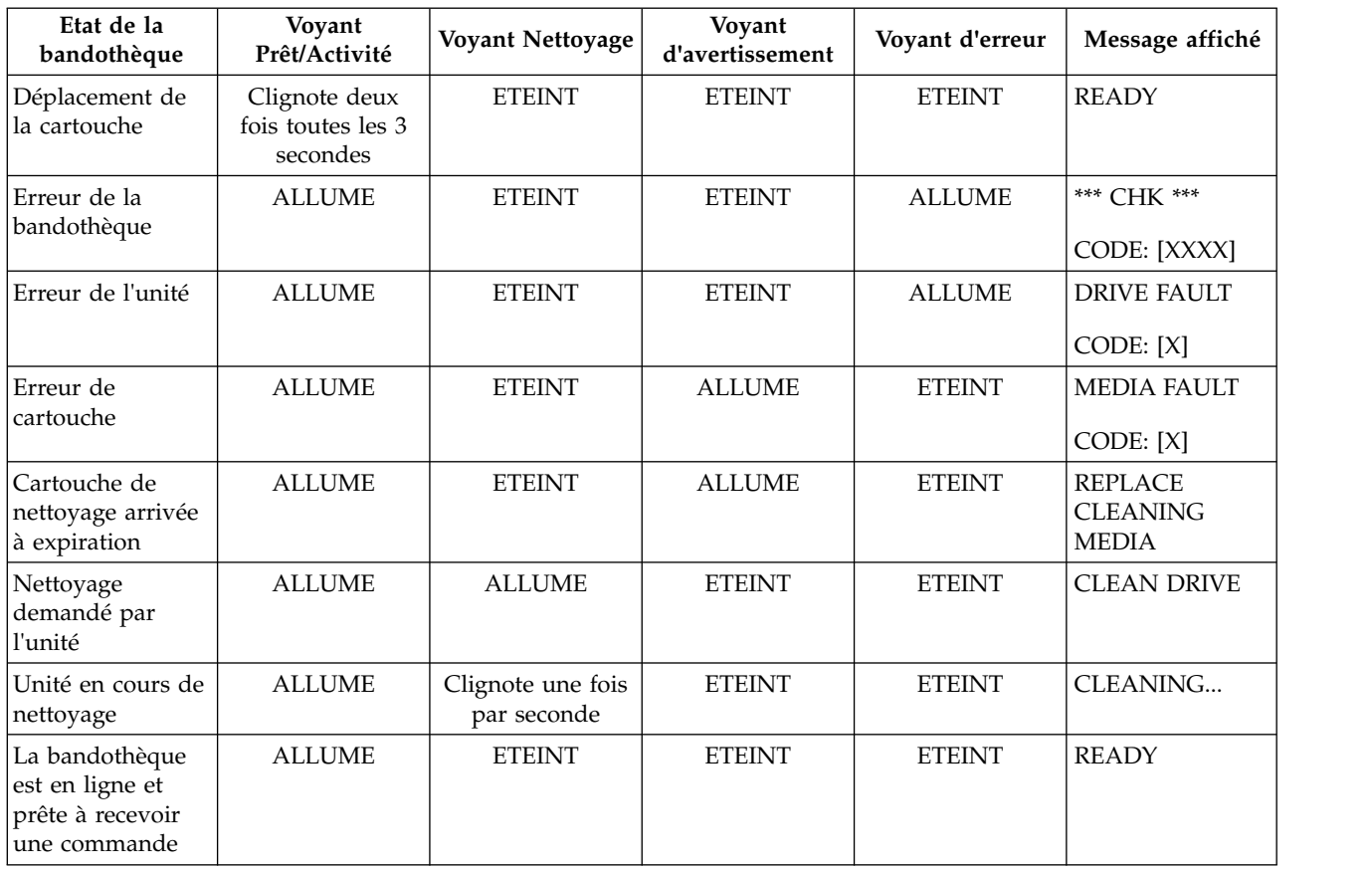

## **Remise en place des câbles**

Pour remettre en place les câbles externes de la bandothèque, procédez comme suit :

- 1. Localisez les câbles suivants sur le panneau arrière de la bandothèque.
	- a. Connexion SAS de l'unité
	- b. Câble Ethernet de connexion à un réseau
	- c. Câble d'alimentation
- 2. Vérifiez et remettez en place, si nécessaire, tous les câbles connectés à la bandothèque.
- 3. Vérifiez qu'aucune broche de connecteur n'est endommagée.

### **Envoi de journaux par courrier électronique**

Les journaux fournissent un récapitulatif des états, des avertissements et des erreurs de la bandothèque et incluent les paramètres de configuration et les informations fournis dans les interventions d'opérateur.

Téléchargez les journaux en cours de la bandothèque et de l'unité lorsque votre représentant de service vous le demande. Pour envoyer les journaux en cours par courrier électronique :

- 1. Vérifiez qu'aucune application n'accède à la bandothèque. Si une opération de bandothèque est en cours, attendez qu'elle se termine avant de tenter de générer les journaux.
- 2. Téléchargez le journal de la bandothèque en cours à partir de l'interface utilisateur Web en sélectionnant **Bibliothèque de maintenance** > **Télécharger les journaux de la bandothèque**, en cliquant sur **Actualiser**, puis en cliquant sur **Télécharger**.
- 3. Téléchargez le journal de l'unité en cours à partir de l'interface utilisateur Web en sélectionnant **Bibliothèque de maintenance** > **Télécharger les journaux de l'unité**, en cliquant sur **Actualiser**, puis en cliquant sur **Télécharger**.
- 4. Lorsque Dell vous le demande, joignez le journal à un courrier électronique et envoyez-le au support technique Dell à des fins de diagnostic.
## <span id="page-144-0"></span>**Procédures de maintenance**

«ITDT-SE»

«Contact du support technique Dell»

## **ITDT-SE**

ITDT-SE est un outil offrant de nombreuses fonctionnalités qui constitue une méthode rapide, pratique et efficace pour mettre à jour le microprogramme de l'unité. Il peut également aider à récupérer les clichés d'unité.

L'outil inclut les fonctionnalités suivantes :

- v Exécute des procédures de diagnostic rapides ou étendues sur les unités de bande. Si la bandothèque est connectée au serveur/hôte sur lequel l'outil se trouve, ITDT-SE communique avec l'unité à travers la bandothèque pour charger et décharger une cartouche de test.
- v Extrait des clichés mémoire de microprogramme à partir des unités de bande et des bandothèques.
- v Effectue une mise à jour du microprogramme sur des unités de bande et de bandothèques. Reportez-vous à la remarque sur les mises à jour du microprogramme de la bandothèque.
- v Teste les performances de l'environnement par l'écriture intégrale d'une cartouche et la mesure des performances.
- v Extrait et affiche les informations de cartouche.
- v Vérifie l'environnement de chiffrement.
- Ne nécessite aucun pilote de périphérique spécifique.
- v Est pris en charge par les plateformes les plus utilisées. Analyse l'interface hôte et recherche et affiche toutes les unités LTO à sélectionner.

L'outil Tape Diagnostic Tool (ITDT-SE) est disponible sous forme d'utilitaire de ligne de commande et d'interface graphique (GUI).

- v L'outil *Tape Diagnostic Tool (ITDT-SE)* est un utilitaire de ligne de commande. Démarrez-le en entrant la commande exécutable à partir du répertoire où se trouve l'outil. La fonction Aide donne une brève explication de chaque fonction et affiche la syntaxe requise.
- v L'outil *Tape Diagnostic Tool (ITDT-SE)* est une interface graphique pour Microsoft Windows. Microsoft Windows XP et Microsoft Windows Server 2003 (IX86, 32 bits) sont pris en charge.

**Remarque :** Assurez-vous de disposer de la version la plus récente d'ITDT-SE si vous mettez à jour le microprogramme sur un type d'unité récent. Avant d'utiliser l'outil ITDT-SE, vérifiez que vous disposez de la dernière version du système d'exploitation hôte de la bandothèque. Cela garantit des opérations de lecture/écriture optimum pour les procédures de diagnostic.

**Remarque :** Si la bandothèque possède un lecteur de code à barres qui nécessite un microprogramme 9.00 ou supérieur, la fonction de mise à jour prend fin avec un code d'erreur "Unexpected Data" si vous tentez de rétromigrer le microprogramme de bandothèque.

Pour télécharger l'outil ITDT-SE et les instructions d'utilisation de cet outil, visitez la page [http://www.dell.com/support.](http://www.dell.com/support)

## **Contact du support technique Dell**

Pour les clients résidant aux Etats-Unis, appelez le 800-WWW-DELL (800-999-3355).

**Remarque :** Si vous ne disposez pas d'une connexion Internet active, des informations sont disponibles sur la facture, l'emballage, le bordereau ou le catalogue de produits Dell.

Dell propose différentes options de maintenance en ligne et téléphoniques. La disponibilité des services varie selon les pays et les produits. Il se peut que certains services ne soient pas disponibles dans votre région. Pour toute question relative à la vente, le support technique ou le service clientèle, procédez comme suit :

- 1. Visitez le site [http://www.dell.com/support.](http://www.dell.com/support)
- 2. Assurez-vous que votre pays ou votre région se trouve dans le menu déroulant **Sélectionnez votre pays/région** au bas de la page.
- 3. Cliquez sur **Contactez-nous** sur le côté gauche de la page.
- 4. Sélectionnez le lien de service ou d'assistance approprié à votre demande.
- 5. Sélectionnez le mode de contact avec Dell qui vous semble le plus approprié.

## **Procédures de retrait et de remplacement**

```
«Outils nécessaires»
```
«Remplacement d'un magasin de cartouches défectueux»

«Déverrouillage manuel du magasin de cartouches»

### **Outils nécessaires**

L'installation ou le déplacement du kit de montage en armoire ou du kit ordinateur tour pour votre bandothèque nécessite l'outil suivant :

• Tournevis cruciforme n° 2

### **Remplacement d'un magasin de cartouches défectueux**

Après avoir reçu le magasin de cartouches, procédez comme suit pour remplacer le magasin défectueux. Il n'est pas nécessaire de mettre hors tension la bandothèque pour réaliser la procédure.

#### **Procédure**

- 1. Retirez le magasin défectueux de la bandothèque en utilisant le panneau de commande ou l'interface utilisateur Web ou exécutant la méthode de retrait manuel.
	- v Panneau de commande : utilisez la commande **Déverrouiller le magasin**. Voir [«Déverrouillage du](#page-78-0) [magasin de cartouches», à la page 59.](#page-78-0)
	- v Interface utilisateur Web : **Gérer la bandothèque** > **Déverrouiller le magasin**. Voir [«Déverrouillage](#page-95-0) [du magasin de cartouches», à la page 76.](#page-95-0)
	- Méthode manuelle : voir «Déverrouillage manuel du magasin de cartouches».
- 2. Après avoir retiré le magasin défectueux, retirez toutes les cartouches de ce dernier et insérez-les dans le nouveau magasin.
- 3. Insérez ce dernier dans la bandothèque. Attendez la fin de l'inventaire de la bandothèque avant de l'utiliser.
- 4. Mettez au rebut le magasin défectueux de manière appropriée.

#### **Déverrouillage manuel du magasin de cartouches**

Cette procédure permet de retirer manuellement le magasin de cartouches lorsque, par exemple, l'alimentation est coupée ou que le magasin ne se déverrouille pas en réponse à la commande **Déverrouiller le magasin** depuis le panneau de commande ou l'interface utilisateur Web.

#### **Avant de commencer**

Pour déverrouiller manuellement le magasin de cartouches :

#### **Procédure**

1. Sur le panneau avant, recherchez l'orifice d'accès au mécanisme de déverrouillage du magasin de cartouches vers la gauche du panneau de commande **1** dans la figure [115, à la page 128\)](#page-147-0).

<span id="page-147-0"></span>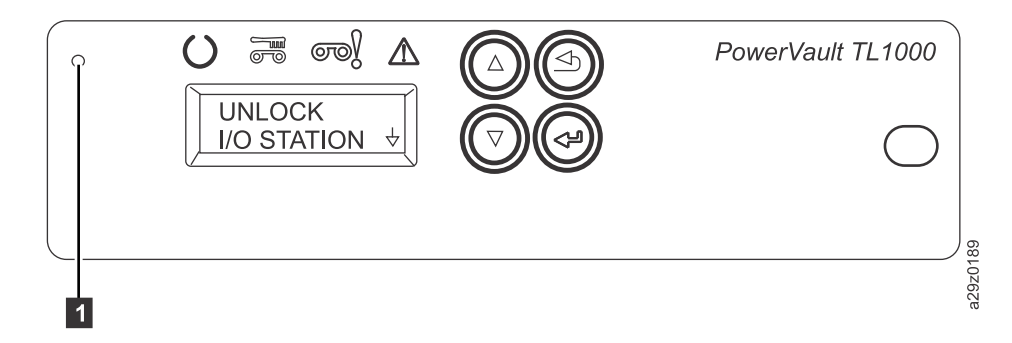

*Figure 115. Orifice d'accès au déverrouillage du magasin de cartouches*

- 2. Insérez un trombone déplié, dans l'orifice d'accès au déverrouillage du magasin de cartouches. Poussez doucement le mécanisme de verrouillage pour libérer le verrou et éjecter le magasin.
- 3. Si le guichet d'E/S est activé, poussez deux fois le verrou ou poussez et maintenez le verrou jusqu'à ce que la cartouche soit suffisamment loin pour libérer le verrou du guichet d'E/S.
- 4. Retirez le magasin à l'avant de la bandothèque. S'il est coincé et ne s'éjecte pas, voir [«Contact du](#page-144-0) [support technique Dell», à la page 125](#page-144-0)
- 5. Vérifiez l'état du magasin et des cartouches.
	- v Si une cartouche est endommagée, remplacez-la.
	- v Si le magasin est endommagé, remplacez-le.

## <span id="page-148-0"></span>**Annexe A. Codes d'erreur**

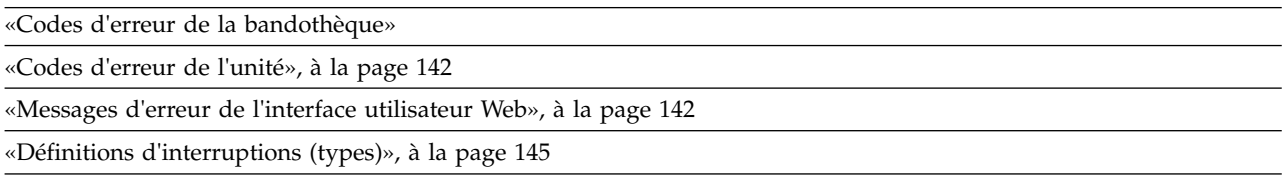

Si une erreur se produit pendant que la bandothèque fonctionne, celle-ci interrompt l'opération en cours et affiche un code d'erreur sur l'écran de l'opérateur. Sauf indication contraire, essayez de résoudre l'erreur en mettant la bandothèque hors tension et de nouveau sous tension, puis en relançant la dernière opération.

**Remarque :** Lorsque vous exécutez un cycle d'extinction/alimentation, attendez 10 secondes entre la mise hors tension et la mise sous tension.

### **Codes d'erreur de la bandothèque**

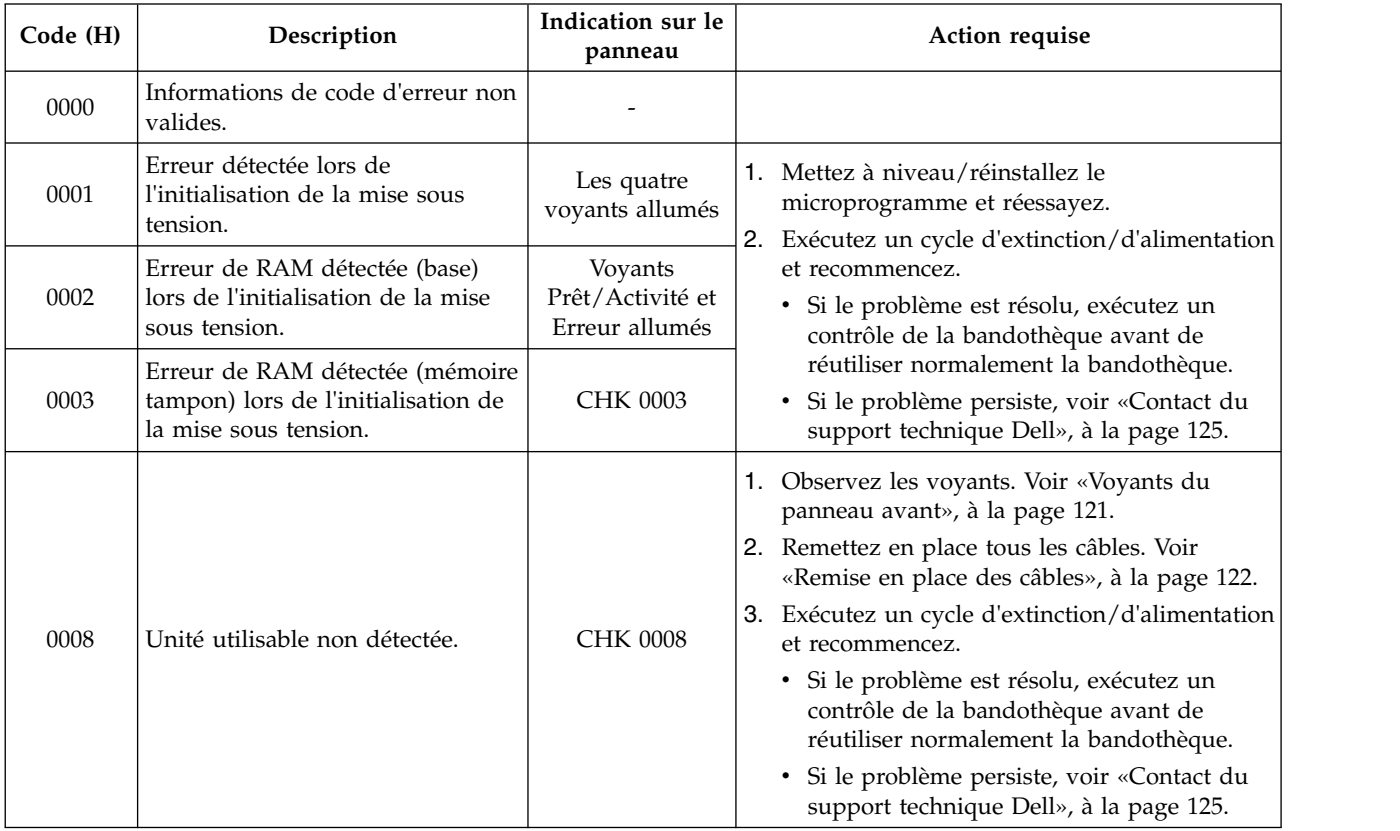

*Tableau 21. Codes d'erreur de la bandothèque*

| Code (H) | Description                                                           | Indication sur le<br>panneau | <b>Action requise</b>                                                                                                    |
|----------|-----------------------------------------------------------------------|------------------------------|----------------------------------------------------------------------------------------------------|
| 0009     |                                                                       |                              | 1. Retirez la vis de verrouillage du<br>manipulateur de cartouche. Voir «Retrait de<br>la vis de blocage du manipulateur de<br>cartouche», à la page 28. |
|          | La vis de verrouillage du<br>manipulateur de cartouche n'a pas        | <b>CHK 0009</b>              | 2. Exécutez un cycle d'extinction/d'alimentation<br>et recommencez.                                                                                      |
|          | été retirée.                                                          |                              | · Si le problème est résolu, exécutez un<br>contrôle de la bandothèque avant de<br>réutiliser normalement la bandothèque.                                |
|          |                                                                       |                              | Si le problème persiste, voir «Contact du<br>support technique Dell», à la page 125.                                                                     |
|          |                                                                       |                              | 1. Observez les voyants. Voir «Voyants du<br>panneau avant», à la page 121.                                                                              |
|          | Echec de l'acquisition des<br>informations depuis le serveur<br>DHCP. |                              | 2. Vérifiez les paramètres du serveur DHCP.                                                                                                    |
|          |                                                                       |                              | 3. Remettez en place tous les câbles. Voir<br>«Remise en place des câbles», à la page 122.                                                               |
| 0010     |                                                                       |                              | 4. Exécutez un cycle d'extinction/d'alimentation<br>et recommencez.                                                                                      |
|          |                                                                       |                              | · Si le problème est résolu, exécutez un<br>contrôle de la bandothèque avant de<br>réutiliser normalement la bandothèque.                                |
|          |                                                                       |                              | · Si le problème persiste, voir «Contact du<br>support technique Dell», à la page 125.                                                                   |
|          |                                                                       |                              | 1. Observez les voyants. Voir «Voyants du<br>panneau avant», à la page 121.                                                                              |
|          | Echec de l'acquisition de temps<br>depuis le serveur NTP.             |                              | 2. Vérifiez les paramètres du serveur de temps.                                                                                                    |
|          |                                                                       |                              | 3. Remettez en place tous les câbles. Voir<br>«Remise en place des câbles», à la page 122.                                                               |
| 0011     |                                                                       |                              | 4. Exécutez un cycle d'extinction/d'alimentation<br>et recommencez.                                                                                      |
|          |                                                                       |                              | · Si le problème est résolu, exécutez un<br>contrôle de la bandothèque avant de<br>réutiliser normalement la bandothèque.                                |
|          |                                                                       |                              | Si le problème persiste, voir «Contact du<br>support technique Dell», à la page 125.                                                                     |

*Tableau 21. Codes d'erreur de la bandothèque (suite)*

| Code (H) | Description                                                                                     | Indication sur le<br>panneau | Action requise                                                                                                    |
|----------|-------------------------------------------------------------------------------------------------|------------------------------|----------------------------------------------------------------------------------------------------|
| 0020     | Erreur I/F LDI<br>Transmission anormale de<br>données (réception NAK).                          |                              | 1. Observez les voyants. Voir «Voyants du<br>panneau avant», à la page 121.<br>2. Remettez en place tous les câbles. Voir<br>«Remise en place des câbles», à la page 122.                                                                                                    |
| 0021     | Erreur I/F LDI.<br>Réception d'un dépassement de<br>délai d'attente (réception<br>ACK/NAK).     |                              | 3. Exécutez un cycle d'extinction/d'alimentation<br>et recommencez.<br>· Si le problème est résolu, exécutez un<br>contrôle de la bandothèque avant de                                                                                                    |
| 0022     | Erreur I/F LDI.<br>Dépassement de délai d'attente de<br>réception de paquet détecté.            |                              | réutiliser normalement la bandothèque.<br>Si le problème persiste, voir «Contact du<br>support technique Dell», à la page 125.                                                                                                    |
| 0023     | Erreur I/F LDI.<br>Dépassement de délai d'attente de<br>réception ENQ.                          |                              |                                                                                                    |
| 0024     | Erreur I/F LDI.<br>Réception anormale de données<br>détectée.                                   |                              |                                                                                                    |
| 0029     | Fin anormale de commande LDI.                                                                   |                              | 1. Vérifiez les paramètres du gestionnaire de clé<br>de chiffrement.<br>2. Remettez en place tous les câbles. Voir<br>«Remise en place des câbles», à la page 122.                                                                                                    |
| 002A     | Commandes vers le gestionnaire<br>de clé de chiffrement au-dessus<br>de la limite de tentative. |                              | 3. Exécutez un cycle d'extinction/d'alimentation<br>et recommencez.<br>· Si le problème est résolu, exécutez un<br>contrôle de la bandothèque avant de<br>réutiliser normalement la bandothèque.<br>· Si le problème persiste, voir «Contact du<br>support technique Dell», à la page 125.                                                                                             |
| 002B     | Commandes vers l'unité de<br>chiffrement au-dessus de la limite<br>de tentative.                |                              | 1. Remettez en place tous les câbles. Voir<br>«Remise en place des câbles», à la page 122.<br>2. Exécutez un cycle d'extinction/d'alimentation<br>et recommencez.<br>· Si le problème est résolu, exécutez un<br>contrôle de la bandothèque avant de<br>réutiliser normalement la bandothèque.<br>Si le problème persiste, voir «Contact du<br>support technique Dell», à la page 125. |

*Tableau 21. Codes d'erreur de la bandothèque (suite)*

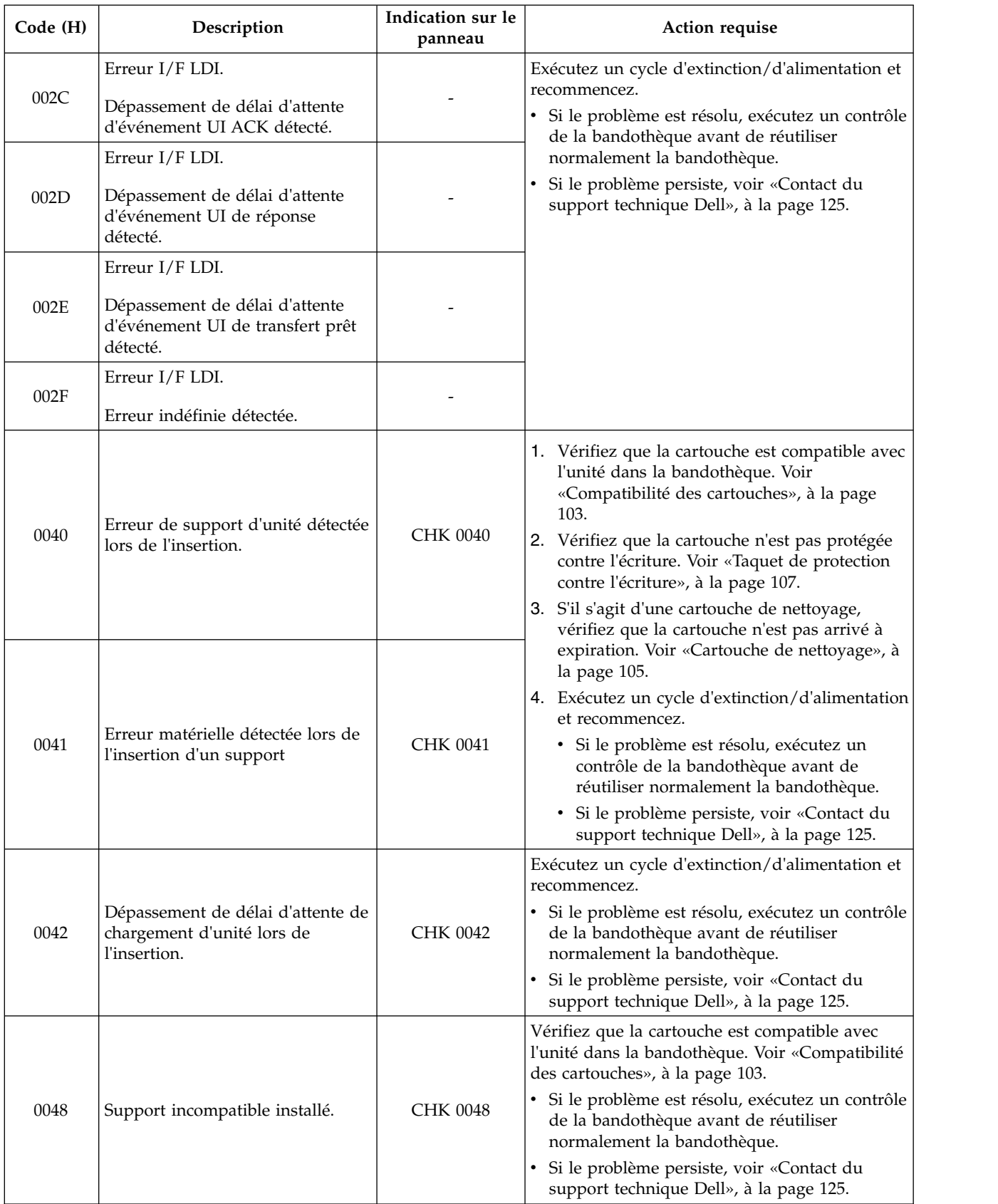

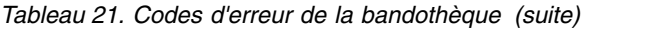

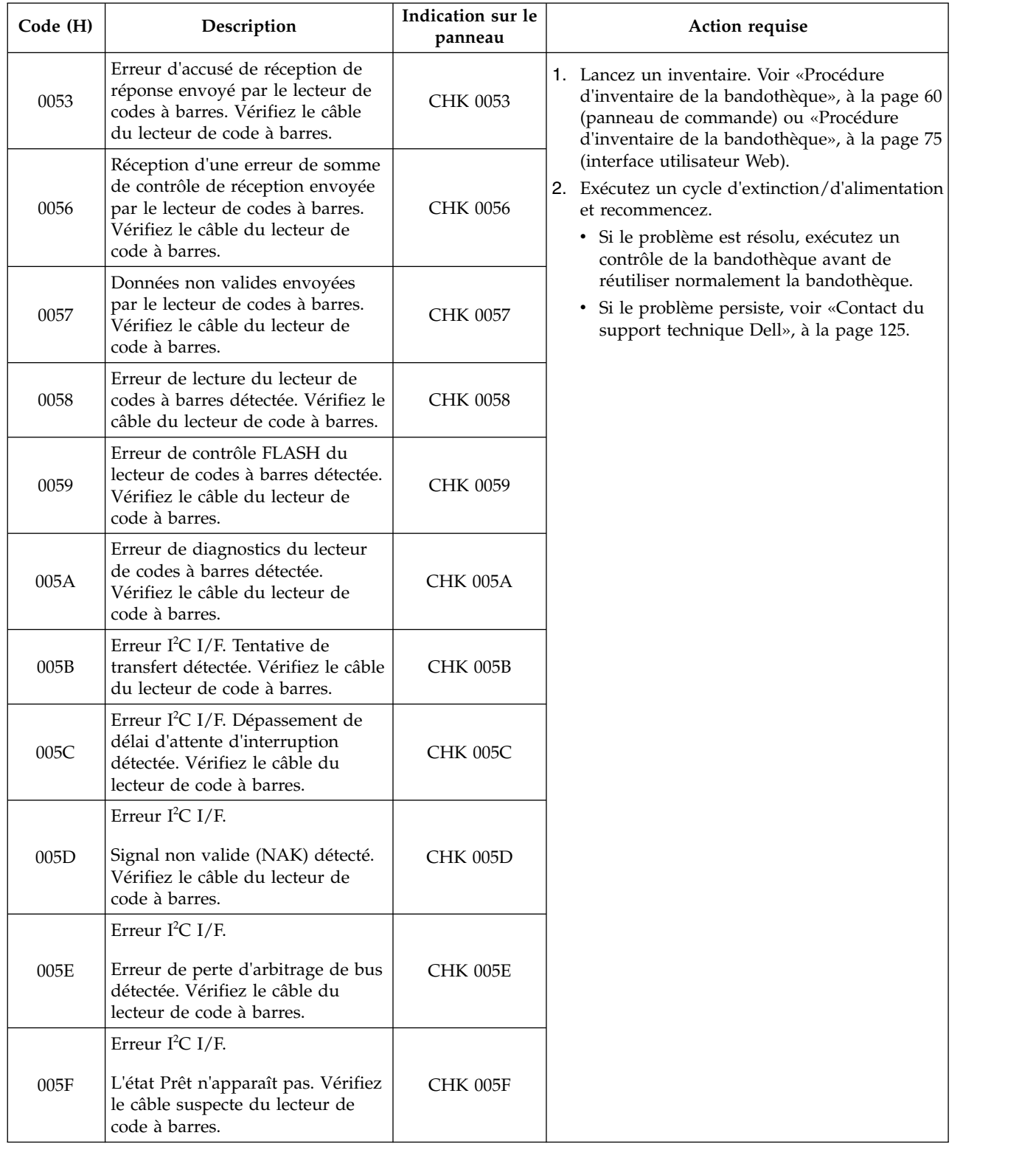

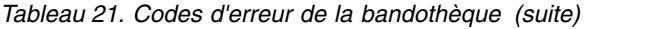

| Code (H) | Description                                                                                                    | Indication sur le<br>panneau | Action requise                                                                                                    |  |  |  |
|----------|----------------------------------------------------------------------------------------------------|------------------------------|----------------------------------------------------------------------------------------------------|--|--|--|
| 0070     | Le calibrage a échoué, car le<br>manipulateur de cartouche<br>contient un support. Vérifiez le<br>détecteur de centrage.                                                                                     | <b>CHK 0070</b>              | 1. Tentative de déchargement de la cartouche<br>du manipulateur de cartouche. Voir<br>«Transfert des cartouches», à la page 59<br>(panneau de commande) ou «Transfert des<br>cartouches», à la page 73 (interface<br>utilisateur Web).<br>2. Exécutez un cycle d'extinction/d'alimentation<br>et recommencez.<br>· Si le problème est résolu, exécutez un<br>contrôle de la bandothèque avant de<br>réutiliser normalement la bandothèque.<br>· Si le problème persiste, voir «Contact du<br>support technique Dell», à la page 125.                                                                                                    |  |  |  |
| 0071     | Le calibrage a échoué, car le<br>magasin est vide. Vérifiez le<br>détecteur du magasin.                                                                                                    | CHK 0071                     | Exécutez un cycle d'extinction/d'alimentation et<br>recommencez.<br>· Si le problème est résolu, exécutez un contrôle                                                                                                    |  |  |  |
| 0072     | Données non valides de mesure<br>de calibrage. Vérifiez le détecteur<br>de centrage, le moteur X ou le<br>moteur P.                                                                                          | CHK 0072                     | de la bandothèque avant de réutiliser<br>normalement la bandothèque.<br>· Si le problème persiste, voir «Contact du<br>support technique Dell», à la page 125.                                                                                                    |  |  |  |
| 0074     | Echec de l'opération GET, de la<br>vérification du centrage ou de<br>lecture du lecteur de codes à<br>barres, car le manipulateur de<br>cartouche contient un support.<br>Vérifiez le détecteur de centrage. | CHK 0074                     |                                                                                                    |  |  |  |
| 0075     | Echec de l'opération PUT, car le<br>manipulateur de cartouche<br>contient un support. Vérifiez le<br>détecteur de centrage.                                                                                  | <b>CHK 0075</b>              |                                                                                                    |  |  |  |
| 007C     | L'unité ne passe pas à l'état EJECT<br>(support non éjecté) dans les 200<br>secondes consécutives à une<br>commande GET. Vérifiez l'unité.                                                                   | <b>CHK 007C</b>              | 1. Si la cartouche n'est pas éjectée, déchargez-la<br>de l'unité en utilisant le panneau de<br>commande (Commandes > Décharger) ou<br>l'interface utilisateur Web Gérer la<br>bandothèque > Unload). Transférez la<br>cartouche de l'unité vers le guichet d'E/S.<br>Retirez la cartouche de la bandothèque,<br>examinez-la et remplacez-la, si nécessaire.<br>2. Exécutez un cycle d'extinction/d'alimentation<br>et recommencez.<br>· Si le problème est résolu, exécutez un<br>contrôle de la bandothèque avant de<br>réutiliser normalement la bandothèque.<br>· Si le problème persiste, voir «Contact du<br>support technique Dell», à la page 125. |  |  |  |

*Tableau 21. Codes d'erreur de la bandothèque (suite)*

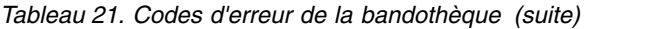

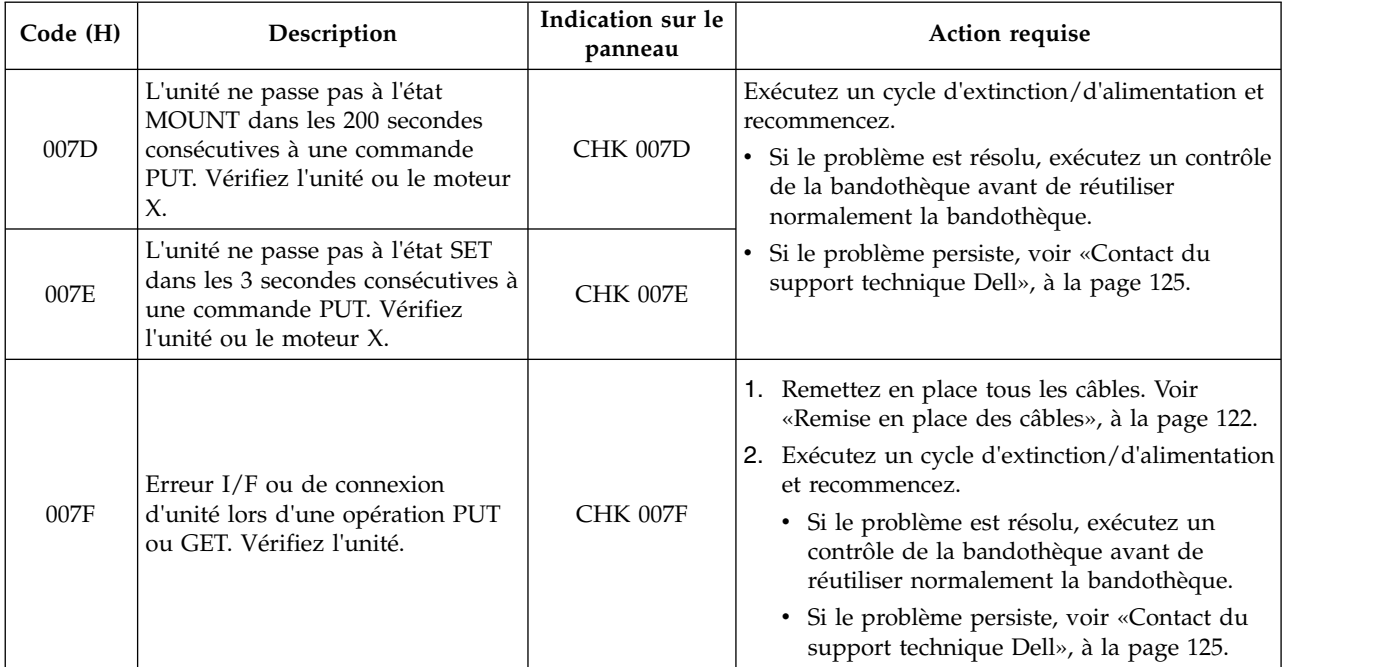

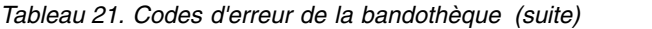

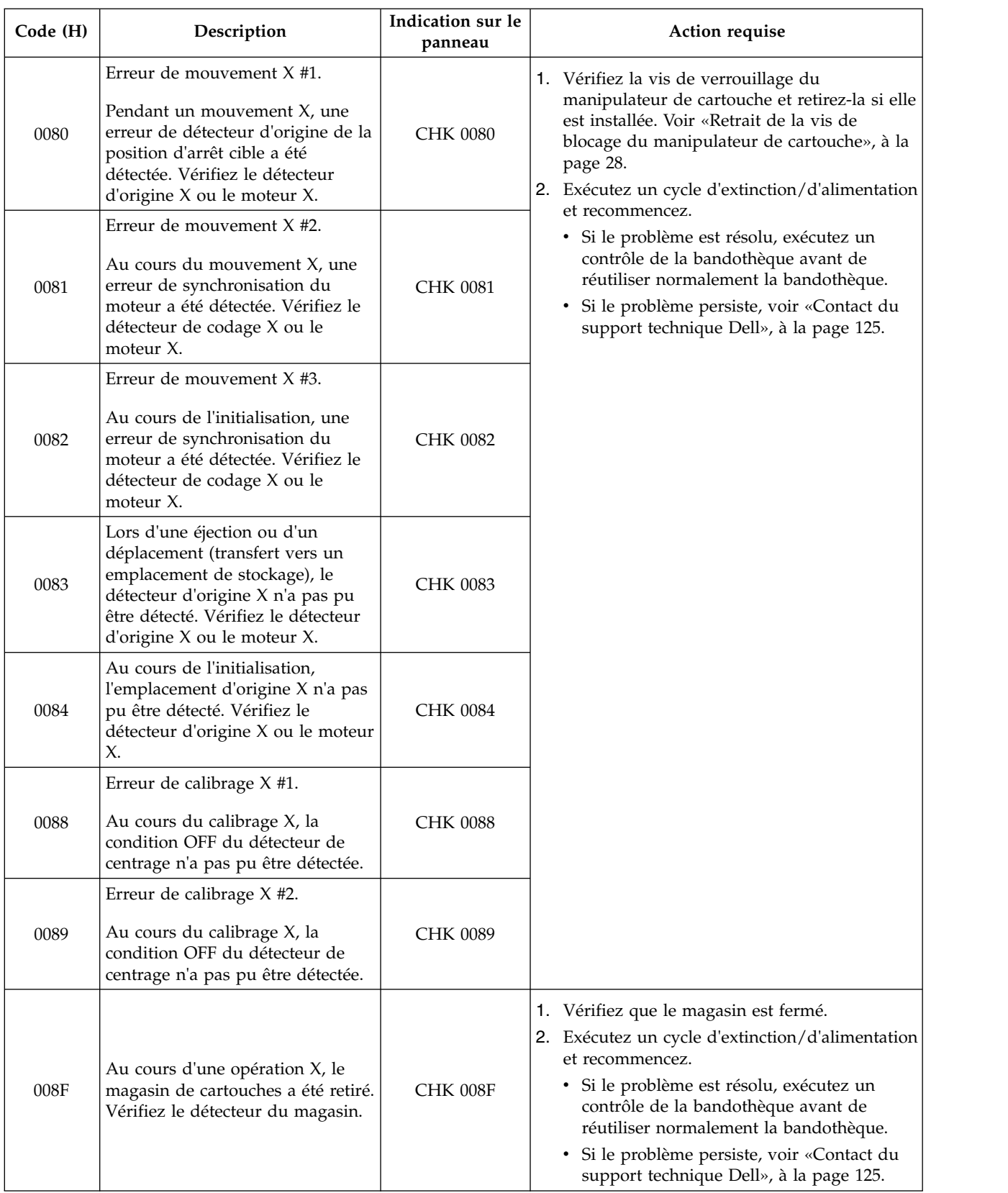

| Code (H) | Description                                                                                                    | Indication sur le<br>panneau | Action requise                                                                                                    |
|----------|----------------------------------------------------------------------------------------------------|------------------------------|----------------------------------------------------------------------------------------------------|
| 00B0     | Impossible de détecter un support<br>dans le manipulateur de<br>cartouche à la fin d'une opération<br>GET. Vérifiez le détecteur de<br>centrage, le moteur X ou le<br>moteur P. | CHK 00B0                     | 1. Vérifiez que le support est compatible.<br>2. Exécutez un cycle d'extinction/d'alimentation<br>et recommencez.<br>· Si le problème est résolu, exécutez un<br>contrôle de la bandothèque avant de<br>réutiliser normalement la bandothèque.<br>· Si le problème persiste, voir «Contact du<br>support technique Dell», à la page 125. |
| 00B1     | Aucun support dans la cellule<br>définie (cellule vide). Vérifiez le<br>détecteur de centrage, le moteur X<br>ou le moteur P.                                                   | <b>CHK 00B1</b>              | Exécutez un cycle d'extinction/d'alimentation et<br>recommencez.<br>· Si le problème est résolu, exécutez un contrôle<br>de la bandothèque avant de réutiliser<br>normalement la bandothèque.<br>· Si le problème persiste, voir «Contact du<br>support technique Dell», à la page 125.                                                  |
| 00B2     | Support détecté dans le<br>manipulateur de cartouche à la fin<br>d'une opération de vérification de<br>centrage. Vérifiez le détecteur de<br>centrage.                          | CHK 00B2                     | 1. Si la cartouche reste dans le manipulateur de<br>cartouche, transférez-la vers le guichet d'E/S<br>en utilisant le panneau de commande ou<br>l'interface utilisateur Web. Retirez la<br>cartouche de la bandothèque, déterminez si<br>elle est endommagée et remplacez-la, si<br>nécessaire.                                          |
| 00B3     | Support détecté dans le<br>manipulateur de cartouche à la fin<br>d'une opération PUT. Vérifiez le<br>détecteur de centrage.                                                     | <b>CHK 00B3</b>              | 2. Exécutez un cycle d'extinction/d'alimentation<br>et recommencez.<br>· Si le problème est résolu, exécutez un<br>contrôle de la bandothèque avant de<br>réutiliser normalement la bandothèque.<br>· Si le problème persiste, voir «Contact du<br>support technique Dell», à la page 125.                                               |

*Tableau 21. Codes d'erreur de la bandothèque (suite)*

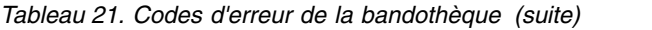

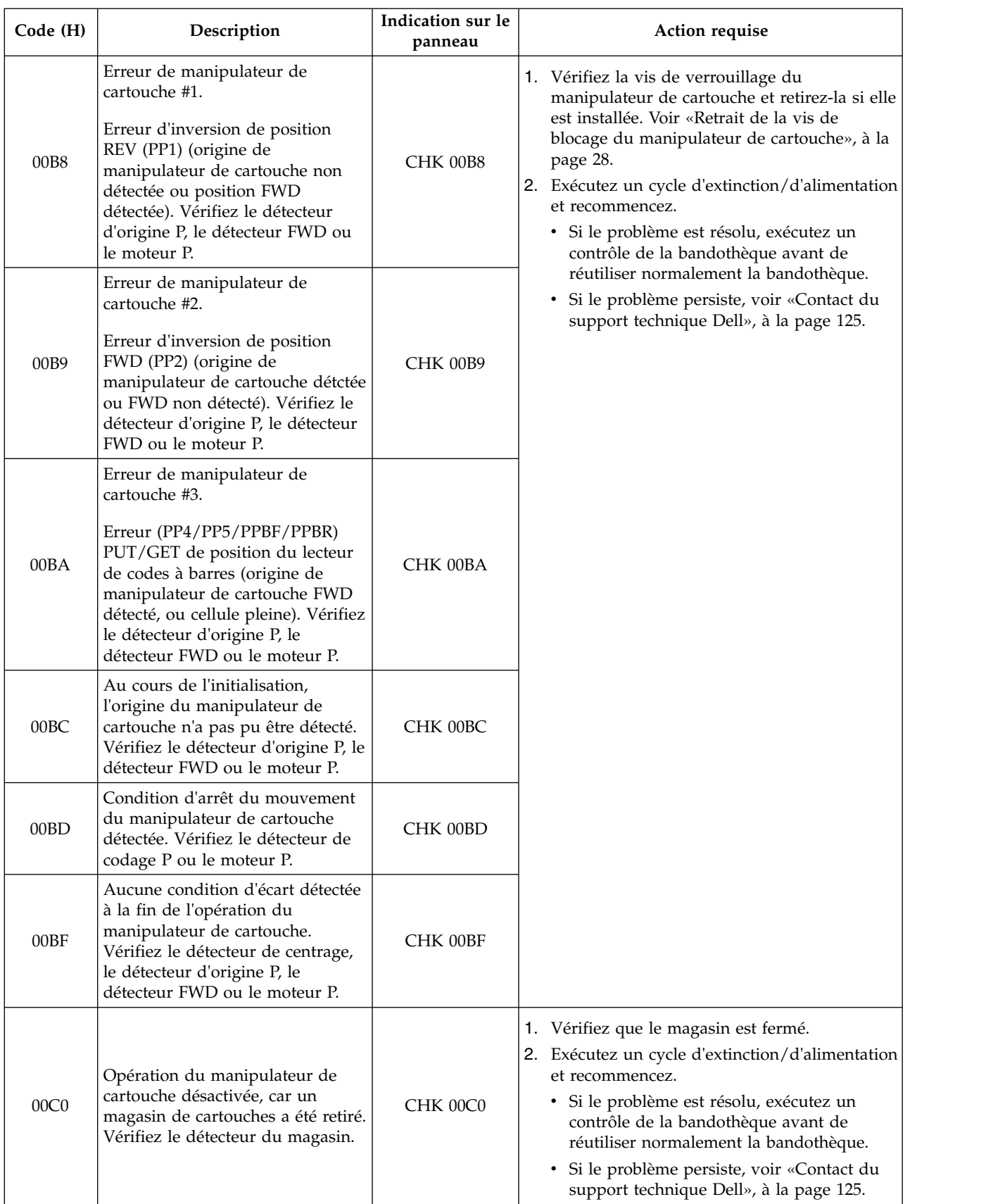

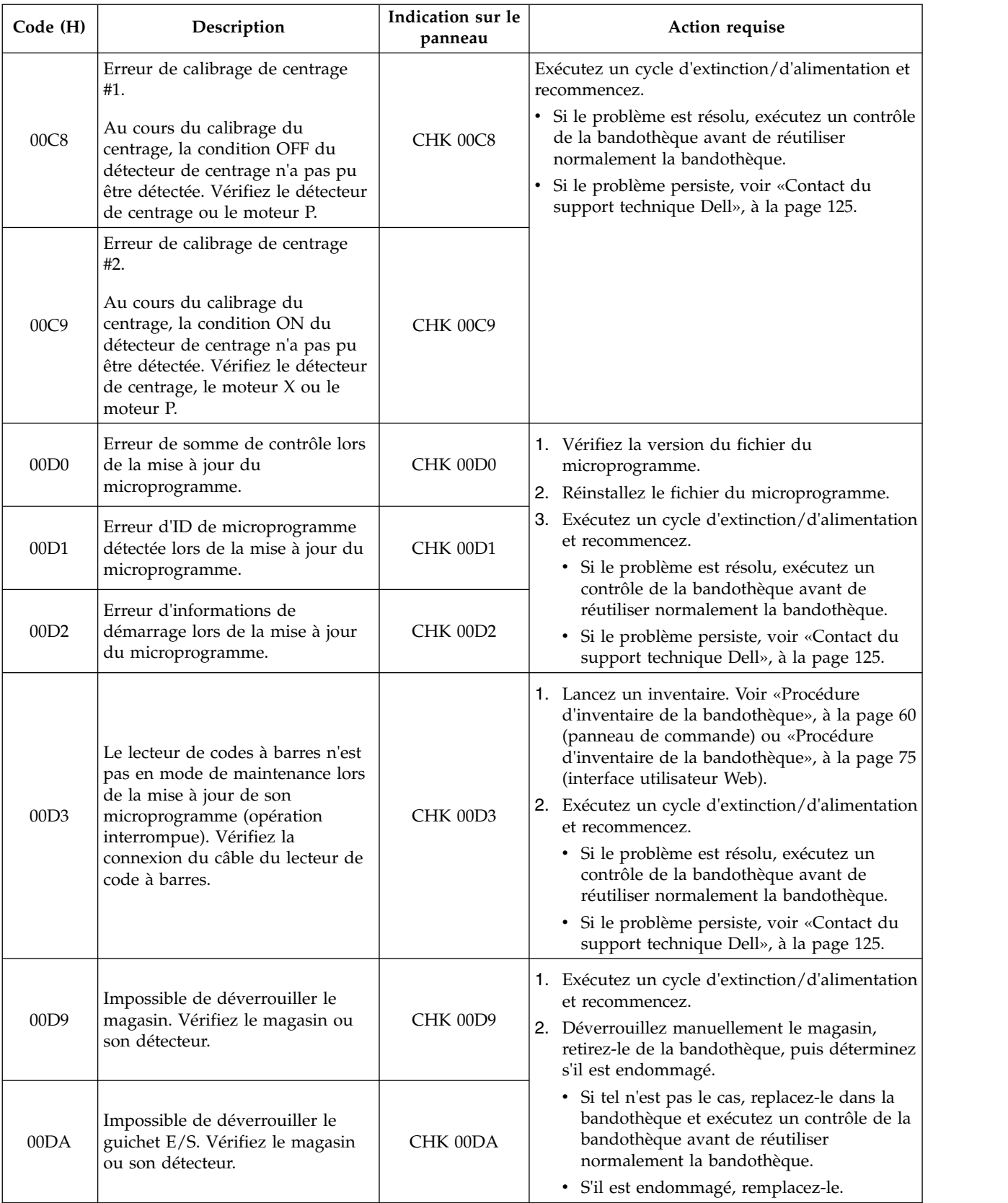

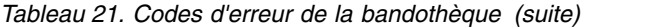

| Code (H)         | Description                                                                                                    | Indication sur le<br>panneau | Action requise                                                                                                    |
|------------------|----------------------------------------------------------------------------------------------------|------------------------------|----------------------------------------------------------------------------------------------------|
| 00DD             | Erreur détectée lors de la<br>vérification du microprogramme<br>du lecteur de codes à barres.<br>Vérifiez la connexion du lecteur<br>de code à barres.   | CHK 00DD                     | 1. Lancez un inventaire. Voir «Procédure<br>d'inventaire de la bandothèque», à la page 60<br>(panneau de commande) ou «Procédure<br>d'inventaire de la bandothèque», à la page 75<br>(interface utilisateur Web).<br>2. Exécutez un cycle d'extinction/d'alimentation<br>et recommencez.<br>• Si le problème est résolu, exécutez un |
|                  |                                                                                                    |                              | contrôle de la bandothèque avant de<br>réutiliser normalement la bandothèque.<br>· Si le problème persiste, voir «Contact du<br>support technique Dell», à la page 125.                                                                                                    |
| 00E0             | Opération d'écriture non terminée<br>dans un délai de 1 ms lors de<br>l'écriture des données en mémoire<br>Flash.                                        | CHK 00E0                     | Exécutez un cycle d'extinction/d'alimentation et<br>recommencez.<br>· Si le problème est résolu, exécutez un contrôle<br>de la bandothèque avant de réutiliser                                                                                                    |
| 00E1             | Opération d'effacement d'un<br>secteur de mémoire flash non<br>terminée dans les 10 secondes.                                                            | CHK 00E1                     | normalement la bandothèque.<br>· Si le problème persiste, voir «Contact du<br>support technique Dell», à la page 125.                                                                                                    |
| 00E2             | Erreur détectée dans la<br>configuration de bandothèque<br>stockée dans la mémoire flash.                                                                | CHK 00E2                     |                                                                                                    |
| 00E3             | Erreur de somme de contrôle<br>détectée dans la mémoire flash.                                                                                           | CHK 00E3                     |                                                                                                    |
| 00F <sub>0</sub> | Erreur de détecteur #1.<br>Erreur de détecteur de codeur B<br>détectée lors de la vérification de<br>clignotement. Vérifiez le détecteur<br>de codeur B. | CHK 00F0                     |                                                                                                    |

*Tableau 21. Codes d'erreur de la bandothèque (suite)*

| Code (H)         | Description                                                                                                    | Indication sur le<br>panneau | Action requise                                                                                                    |
|------------------|----------------------------------------------------------------------------------------------------|------------------------------|----------------------------------------------------------------------------------------------------|
| 00F1             | Erreur de détecteur #2.<br>Erreur de détecteur de codeur A<br>détectée lors de la vérification de<br>clignotement. Vérifiez le détecteur<br>de codeur A.                                                             | CHK 00F1                     | Exécutez un cycle d'extinction/d'alimentation et<br>recommencez.<br>· Si le problème est résolu, exécutez un contrôle<br>de la bandothèque avant de réutiliser<br>normalement la bandothèque. |
| 00F <sub>2</sub> | Erreur de détecteur #3.<br>Erreur de détecteur de codeur X<br>détectée lors de la vérification de<br>clignotement. Vérifiez le détecteur<br>de codeur X.                                                             | CHK 00F2                     | Si le problème persiste, voir «Contact du<br>support technique Dell», à la page 125.                                                                                                    |
| 00F3             | Erreur de détecteur #4.<br>Erreur de détecteur de magasin<br>détectée lors de la vérification de<br>clignotement. Vérifiez le détecteur<br>du magasin.                                                               | CHK 00F3                     |                                                                                                    |
| $00F8$           | Erreur de détecteur #5.<br>Erreur de détecteur d'origine X<br>détectée lors de la vérification de<br>clignotement. Vérifiez le détecteur<br>d'origine X.                                                             | CHK 00F8                     |                                                                                                    |
| 00F9             | Erreur de détecteur #6.<br>Erreur de détecteur de cartouche<br>détectée lors de la vérification de<br>clignotement. Vérifiez le détecteur<br>de cartouche.                                                           | CHK 00F9                     |                                                                                                    |
| 00FA             | Erreur de détecteur #7.<br>Erreur de détecteur avant du<br>manipulateur de cartouche<br>détectée lors de la vérification de<br>clignotement. Vérifiez le détecteur<br>avant du manipulateur de<br>cartouche.         | CHK 00FA                     |                                                                                                    |
| 00FB             | Erreur de détecteur #8.<br>Erreur de détecteur d'origine du<br>manipulateur de cartouche<br>détectée lors de la vérification de<br>clignotement. Vérifiez le détecteur<br>d'origine du manipulateur de<br>cartouche. | CHK 00FB                     |                                                                                                    |

*Tableau 21. Codes d'erreur de la bandothèque (suite)*

## <span id="page-161-0"></span>**Codes d'erreur de l'unité**

*Tableau 22. Codes d'erreur de l'unité*

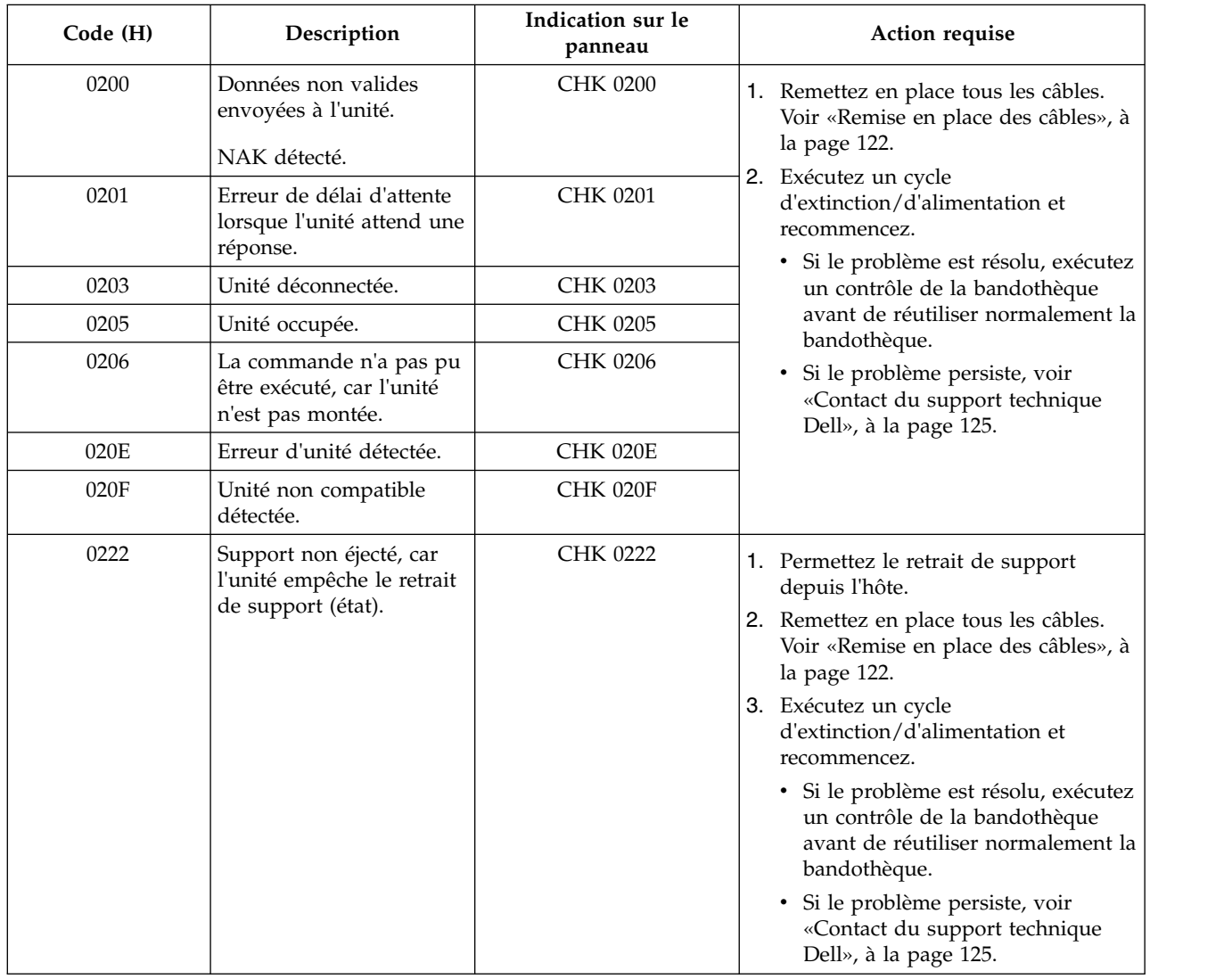

## **Messages d'erreur de l'interface utilisateur Web**

*Tableau 23. Messages d'erreur de l'interface utilisateur Web*

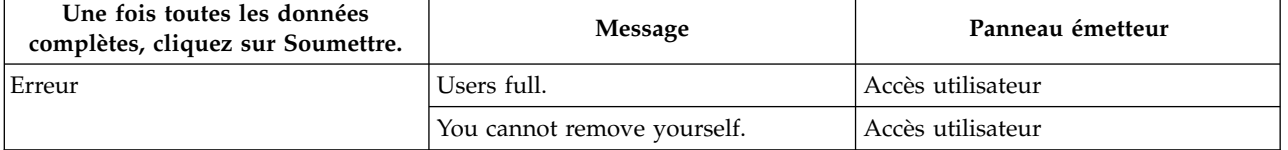

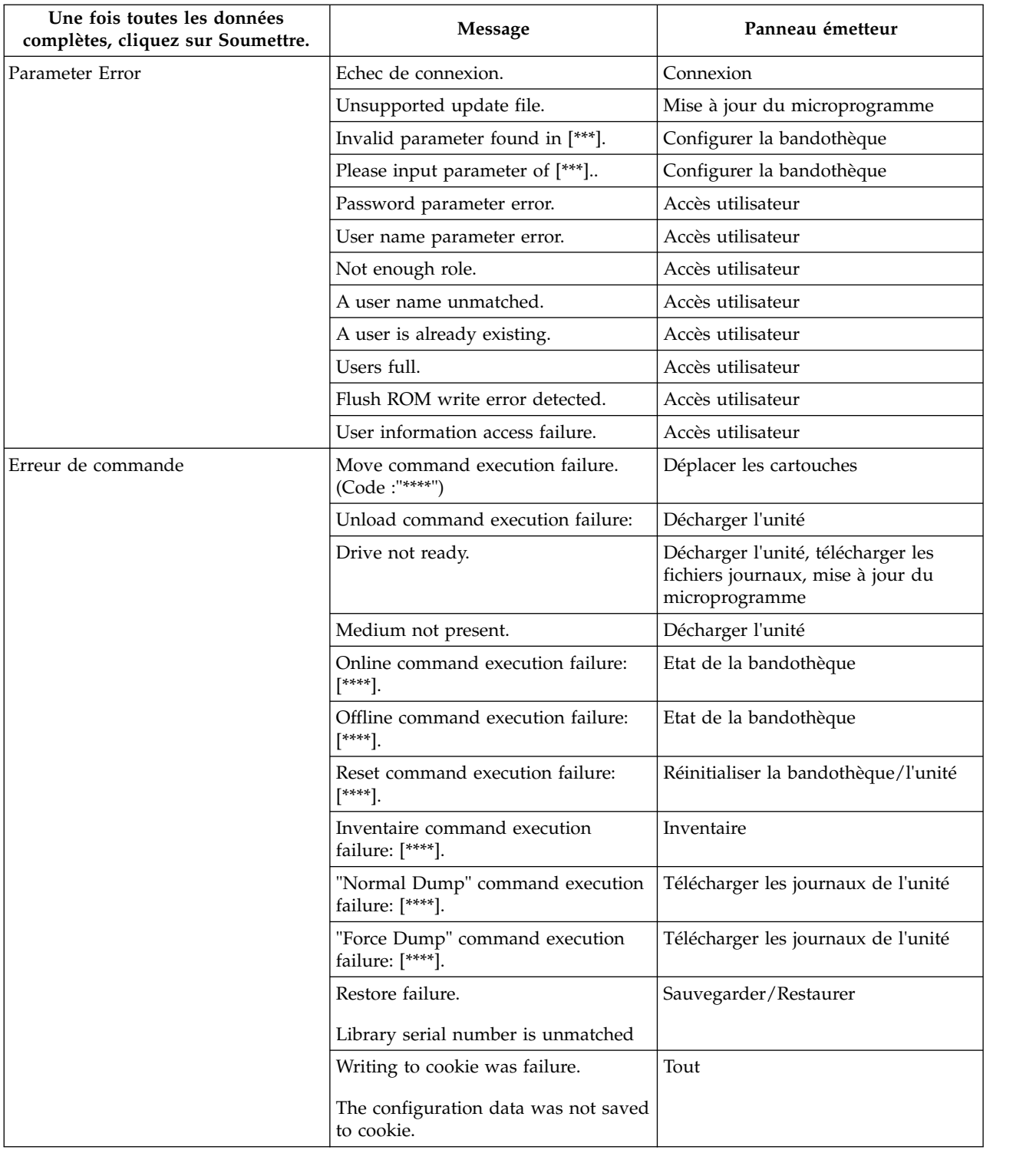

#### *Tableau 23. Messages d'erreur de l'interface utilisateur Web (suite)*

| Une fois toutes les données<br>complètes, cliquez sur Soumettre. | <b>Message</b>                                                                      | Panneau émetteur                                                                                                    |
|------------------------------------------------------------------|-------------------------------------------------------------------------------------|----------------------------------------------------------------------------------------------------|
| Erreur de commande de nettoyage                                  | Illegal medium.                                                                     | Nettoyer l'unité                                                                                                    |
|                                                                  | Source element empty.                                                               | Nettoyer l'unité                                                                                                    |
|                                                                  | Destination element full.                                                           | Nettoyer l'unité                                                                                                    |
|                                                                  | Drive failure.                                                                      | Nettoyer l'unité                                                                                                    |
|                                                                  | Prevent medium removal.                                                             | Nettoyer l'unité                                                                                                    |
|                                                                  | During import/export element<br>access.                                             | Nettoyer l'unité                                                                                                    |
|                                                                  | Gap detected.                                                                       | Nettoyer l'unité                                                                                                    |
|                                                                  | Not loaded.                                                                         | Nettoyer l'unité                                                                                                    |
|                                                                  | Expired medium.                                                                     | Nettoyer l'unité                                                                                                    |
|                                                                  | Write protect error.                                                                | Nettoyer l'unité                                                                                                    |
|                                                                  | Cleaning execution failure: [****].                                                 | Nettoyer l'unité                                                                                                    |
| Erreur E/S                                                       | File open failure.                                                                  | Télécharger les fichiers journaux de<br>l'unité, Télécharger les journaux de la<br>bandothèque, Enregistrer/Restaurer,<br>Mettre à jour le microprogramme |
|                                                                  | Unsupported file.                                                                   | Enregistrer/Restaurer, Mise à jour du<br>microprogramme                                                                                                   |
| Erreur réseau                                                    | *** command transmission failure.                                                   | Gérer la bandothèque                                                                                                    |
|                                                                  | *** information access failure.                                                     | Tout                                                                                                    |
|                                                                  | Library logs download failure.<br>Retry download.                                   | Télécharger les journaux de la<br>bandothèque                                                                                                    |
|                                                                  | Email submit failure.                                                               | Notifications                                                                                                    |
|                                                                  | SNMP trap submit failure.                                                           | Notifications                                                                                                    |
|                                                                  | Log data access failure.                                                            | Traces, Afficher les journaux de la<br>bandothèque                                                                                                    |
|                                                                  | Port open failure [**.**.********].                                                 | Affiché après 3 tentatives<br>infructueuses.                                                                                                    |
|                                                                  | Do you want to retry?<br>Port open failure [**.**.********].                        |                                                                                                    |
|                                                                  | Check the library and the network<br>condition setting.                             | Affiché après 3 tentatives<br>infructueuses.                                                                                                    |
|                                                                  | Web interface version is not matched<br>between Library and the web<br>application. | Tout                                                                                                    |
|                                                                  | Restart the browser.                                                                |                                                                                                    |
|                                                                  | There is a possibility of<br>malfunctioning if you proceed<br>operation from Web.   |                                                                                                    |
| Bibliothèque occupée                                             | Mise à jour des informations de la<br>bandothèque.                                  | Tout                                                                                                    |
|                                                                  | Cannot access library information.                                                  |                                                                                                    |

*Tableau 23. Messages d'erreur de l'interface utilisateur Web (suite)*

## <span id="page-164-0"></span>**Définitions d'interruptions (types)**

La bandothèque TL1000 prend en charge les types d'interruptions SNMP suivants.

*Tableau 24. Liste des interruptions*

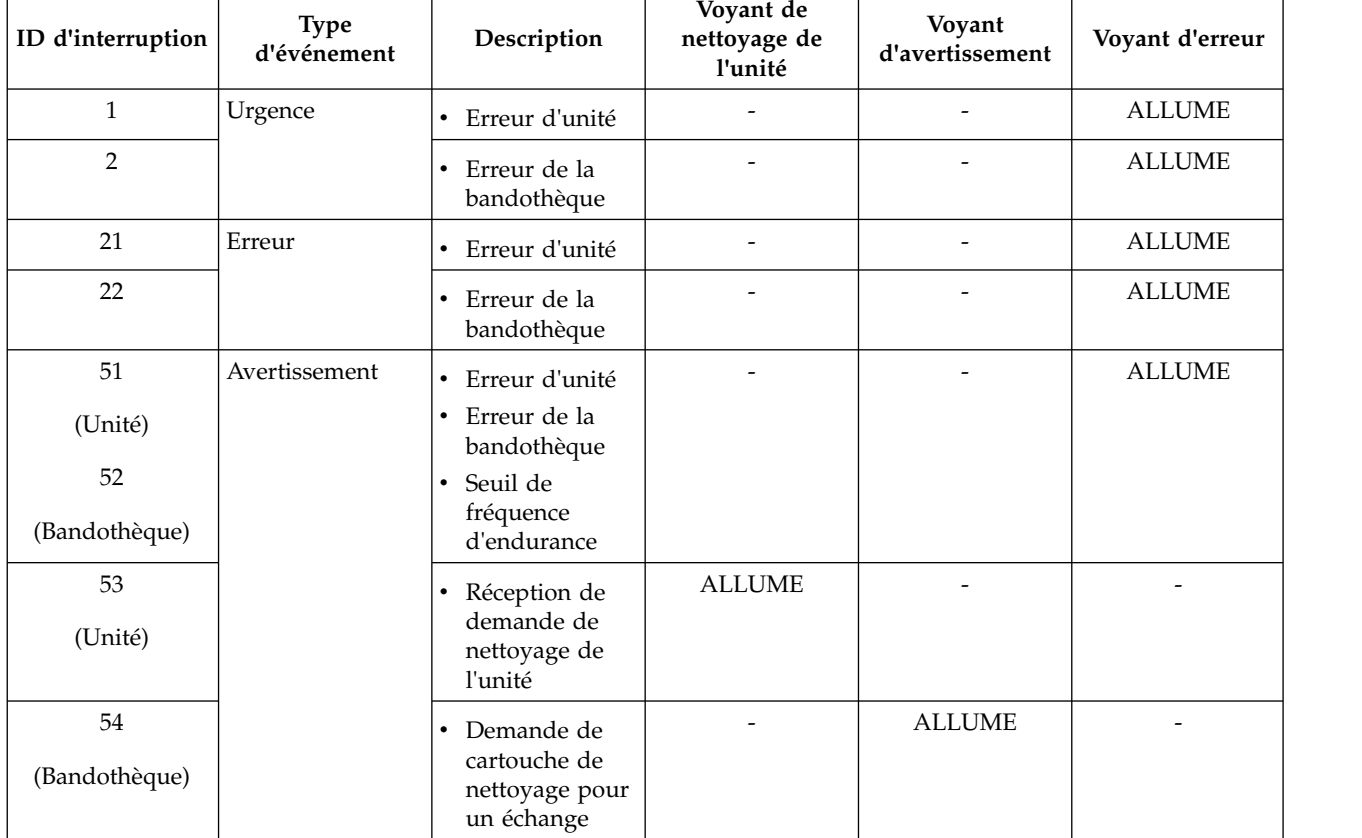

| ID d'interruption | <b>Type</b><br>d'événement | Description                          | Voyant de<br>nettoyage de<br>l'unité | Voyant<br>d'avertissement | Voyant d'erreur |
|-------------------|----------------------------|--------------------------------------|--------------------------------------|---------------------------|-----------------|
| 101               | Information                | • Début                              |                                      |                           |                 |
| (Unité)           |                            | d'inventaire                         |                                      |                           |                 |
|                   |                            | Changement<br>٠                      |                                      |                           |                 |
| 102               |                            | dans le mode<br>de                   |                                      |                           |                 |
| (Bandothèque)     |                            | fonctionnement                       |                                      |                           |                 |
|                   |                            | de la                                |                                      |                           |                 |
|                   |                            | bibliothèque                         |                                      |                           |                 |
|                   |                            | Début de<br>$\bullet$<br>déplacement |                                      |                           |                 |
|                   |                            | du support                           |                                      |                           |                 |
|                   |                            | Fin du<br>$\bullet$                  |                                      |                           |                 |
|                   |                            | mouvement du                         |                                      |                           |                 |
|                   |                            | support                              |                                      |                           |                 |
|                   |                            | Bandothèque/                         |                                      |                           |                 |
|                   |                            | Unité pas prête                      |                                      |                           |                 |
|                   |                            |                                      |                                      |                           |                 |
|                   |                            | Bandothèque/                         |                                      |                           |                 |
|                   |                            | Unité en ligne                       |                                      |                           |                 |
|                   |                            | • Opération de                       |                                      |                           |                 |
|                   |                            | déverrouillage<br>du magasin         |                                      |                           |                 |
|                   |                            | Opération de<br>$\bullet$            |                                      |                           |                 |
|                   |                            | déverrouillage                       |                                      |                           |                 |
|                   |                            | du guichet E/S                       |                                      |                           |                 |

*Tableau 24. Liste des interruptions (suite)*

## **Annexe B. Indicateurs TapeAlert**

«Indicateurs TapeAlert pris en charge par la bandothèque» [«Indicateurs TapeAlert pris en charge par l'unité de bande Ultrium», à la page 149](#page-168-0)

Des informations supplémentaires sont fournies au lecteur sur la bandothèque et l'unité de bande. Toutes les informations de code d'erreur et de diagnostics ne sont pas accessibles depuis le panneau de commande de la bandothèque. Cependant, le panneau de commande affiche d'autres codes d'erreur de bandothèque et d'unité lorsque des problèmes apparaissent. Pour la liste des messages d'erreur du panneau de commande, voir Annexe [A, «Codes d'erreur», à la page 129.](#page-148-0)

TapeAlert est une norme qui définit les conditions de statut et les problèmes liés aux périphériques, tel que les unités de bande, les chargeurs automatiques et les bandothèques. Cette norme permet à un serveur de lire les messages TapeAlert (appelés *indicateurs*) d'une unité de bande. Le serveur lit les indicateurs à partir du fichier journal Log Sense Page 0x2E.

Cette bandothèque est compatible avec la technologie TapeAlert, qui fournit au serveur des données d'erreur et de diagnostic sur les unités et la bandothèque. La bandothèque et le microprogramme de l'unité étant sujets à des modifications périodiques, l'interface SNMP de la bandothèque ne nécessite pas de modification de code si des unités génèrent d'autres messages TapeAlerts actuellement non pris en charge. Toutefois, si cela devait se produire, la base d'informations de gestion (MIB) est écrite de manière à minimiser l'impact sur le poste de surveillance SNMP. A l'heure où nous rédigeons ce guide, les indicateurs TapeAlert de cette annexe représentent correctement les messages TapeAlert envoyés. Le fichier NIB n'implique pas que toutes les interruptions qui y sont définies seront envoyées par la bandothèque ou le seront dans le futur.

## **Indicateurs TapeAlert pris en charge par la bandothèque**

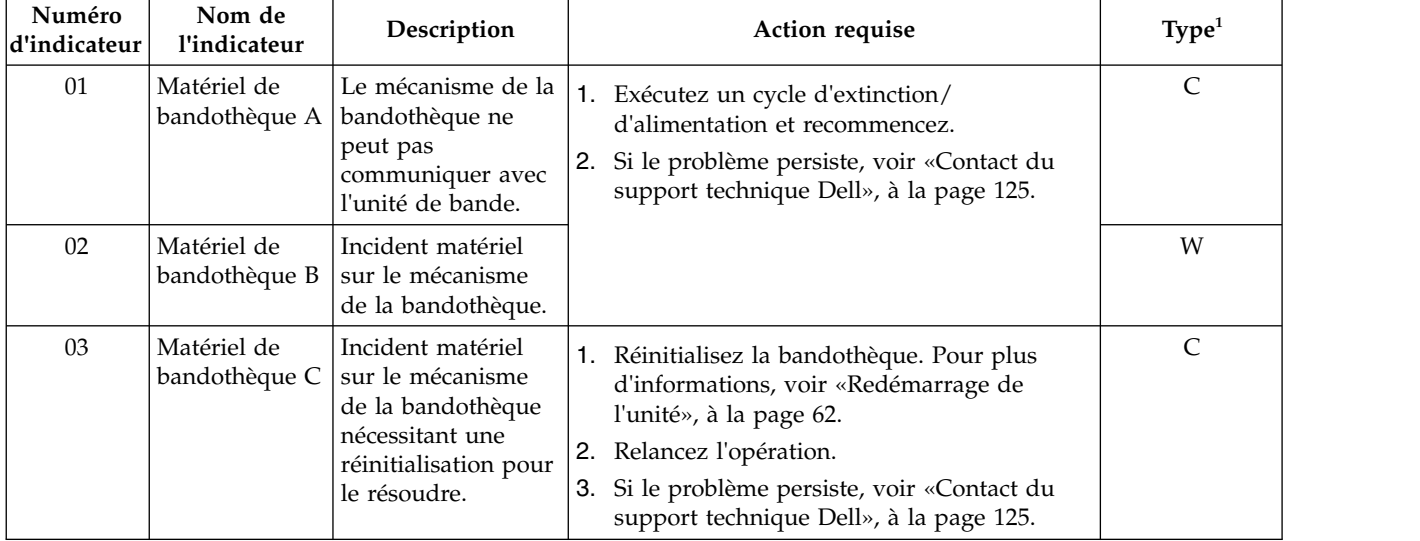

*Tableau 25. Indicateurs TapeAlert pris en charge par la bandothèque*

| Numéro<br>d'indicateur | Nom de<br>l'indicateur                                            | Description                                                                                                    | Action requise                                                                                                    | Type <sup>1</sup> |
|------------------------|-------------------------------------------------------------------|----------------------------------------------------------------------------------------------------|----------------------------------------------------------------------------------------------------|-------------------|
| 04                     | Matériel de<br>bandothèque D                                      | Incident matériel<br>sur le mécanisme<br>de la bandothèque<br>non lié au<br>mécanisme ou<br>nécessitant un cycle<br>d'extinction/<br>alimentation pour<br>le résoudre.                         | 1. Exécutez un cycle d'extinction/<br>d'alimentation et recommencez.<br>2. Si le problème persiste, voir «Contact du<br>support technique Dell», à la page 125.                                                                                                    | $\mathsf{C}$      |
| 06                     | Interface de la<br>bandothèque                                    | La bandothèque a<br>identifié une erreur<br>d'interface.                                                                                                    | 1. Vérifiez tous les câbles et toutes les<br>connexions des câbles.<br>2. Relancez l'opération.<br>3. Si le problème persiste, voir «Contact du<br>support technique Dell», à la page 125.                                                                                                    | $\mathsf{C}$      |
| 08                     | Maintenance<br>de la<br>bandothèque                               | Maintenance<br>préventive de la<br>bandothèque.                                                                                                    | Maintenance préventive de la bandothèque<br>nécessaire. Consultez le manuel d'utilisation de<br>la bandothèque pour connaître les tâches de<br>maintenance préventive d'unité.                                                                                                    | W                 |
| 12                     | Bande<br>abandonnée<br>dans la<br>bandothèque                     | Une cartouche a été<br>laissée dans la<br>bandothèque suite à<br>un incident<br>matériel.                                                                                                    | 1. Essayez de décharger la cartouche de<br>l'unité en utilisant le panneau de<br>commande ou l'interface utilisateur.<br>· Si la cartouche se décharge, transférez-la<br>de l'unité vers le guichet d'E/S. Retirez la<br>cartouche et vérifiez son état. Si elle n'est<br>pas endommagée, replacez-la dans la<br>bandothèque. Exécutez un contrôle de la<br>bandothèque avant de réutiliser<br>normalement la bandothèque.<br>· Si la cartouche ne s'est pas déchargée de<br>l'unité, exécutez un cycle<br>d'extinction/d'alimentation et<br>recommencez.<br>2. Si le problème persiste, voir «Contact du<br>support technique Dell», à la page 125. | $\mathsf{C}$      |
| 13                     | Nouvelle<br>tentative<br>d'extraction<br>dans la<br>bandothèque   | Il existe un<br>problème potentiel<br>d'éjection d'une<br>cartouche de l'unité<br>ou lié à la sélection<br>par le mécanisme<br>de la bandothèque<br>d'une cartouche<br>dans un<br>emplacement. | Aucune action requise.                                                                                                    | W                 |
| 14                     | Nouvelle<br>tentative<br>d'introduction<br>dans la<br>bandothèque | Il existe un<br>problème potentiel<br>de placement par le<br>mécanisme de la<br>bandothèque d'une<br>cartouche dans un<br>emplacement.                                                         | Aucune action requise.                                                                                                    | W                 |

*Tableau 25. Indicateurs TapeAlert pris en charge par la bandothèque (suite)*

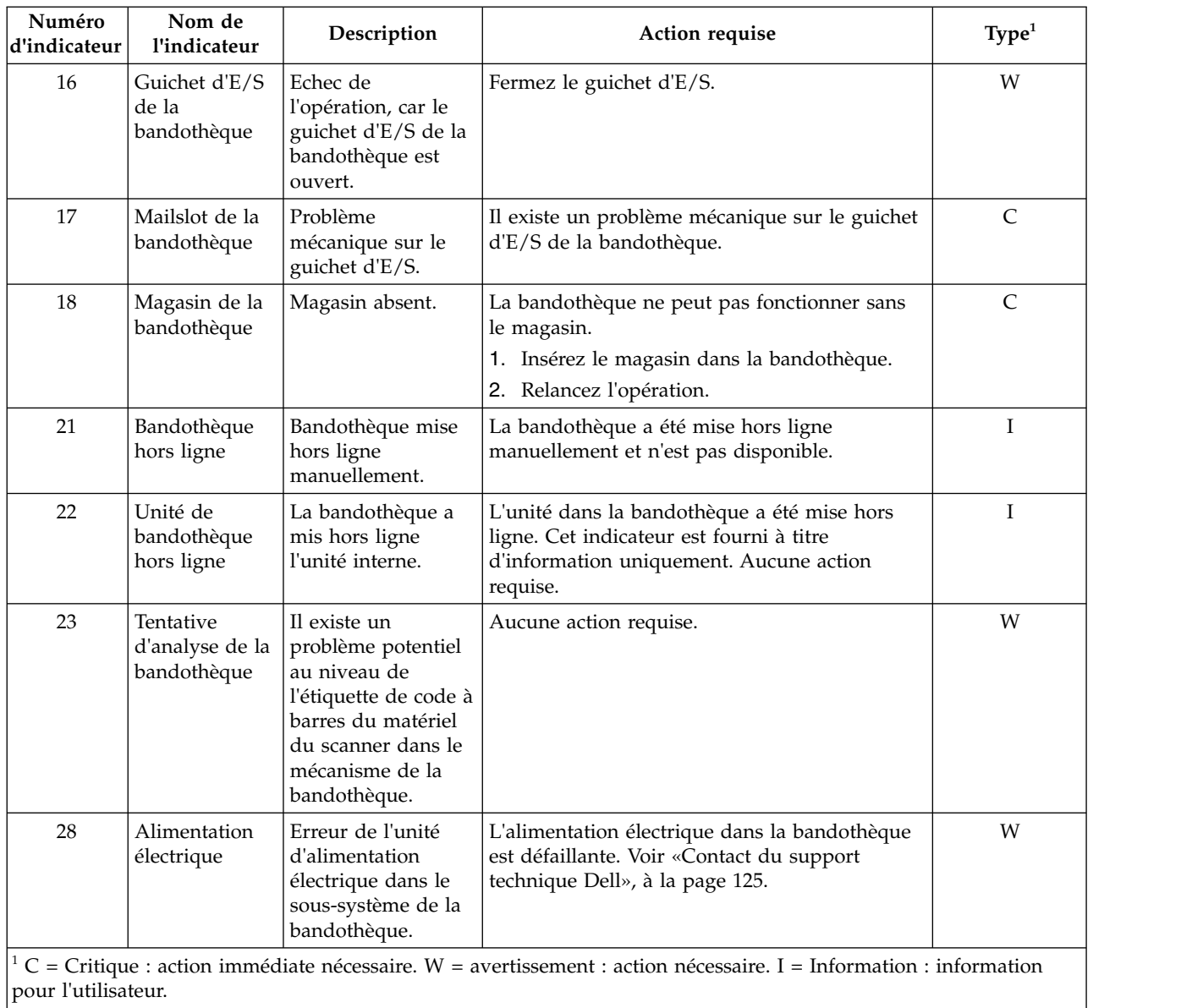

<span id="page-168-0"></span>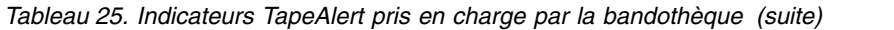

# **Indicateurs TapeAlert pris en charge par l'unité de bande Ultrium**

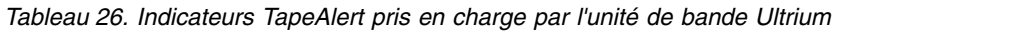

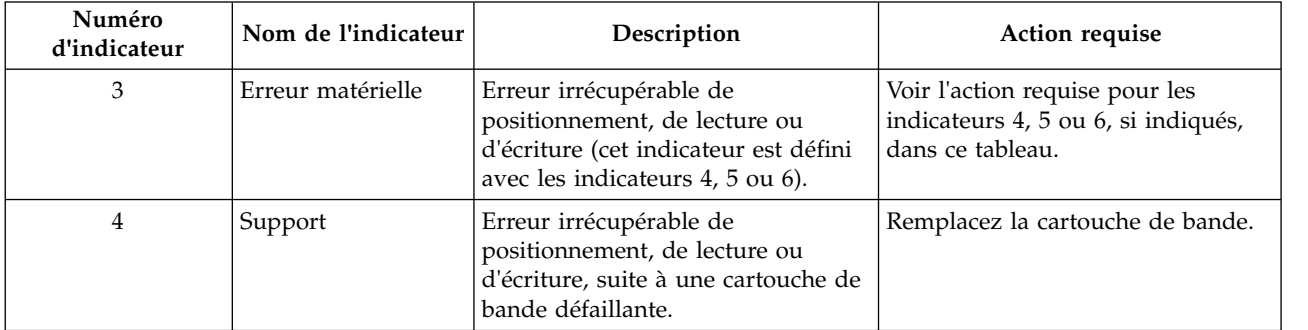

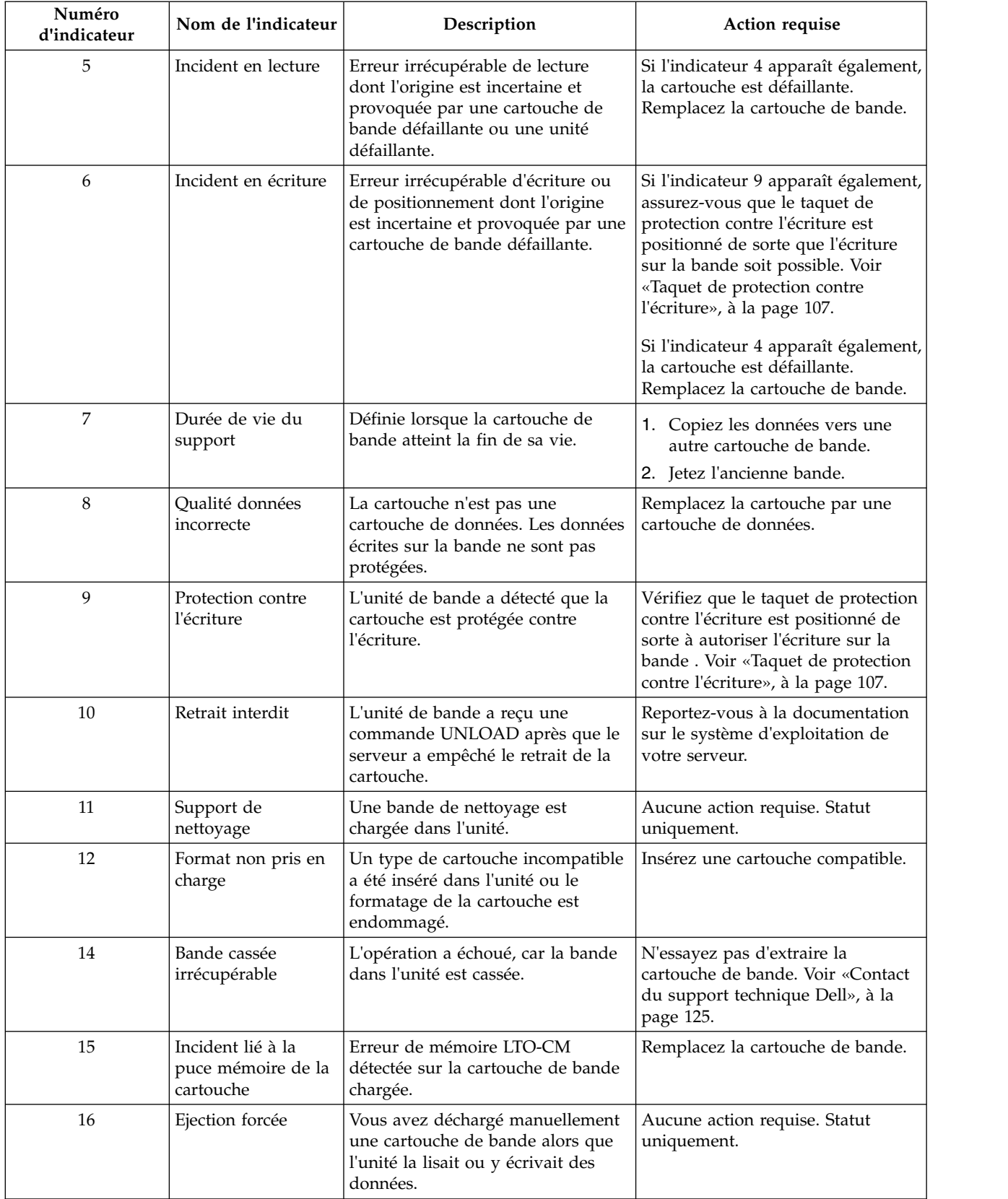

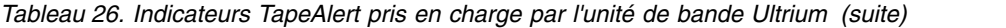

| Numéro<br>d'indicateur | Nom de l'indicateur<br>Description                                  |                                                                                                    | Action requise                                                                                                    |
|------------------------|---------------------------------------------------------------------|----------------------------------------------------------------------------------------------------|----------------------------------------------------------------------------------------------------|
| 17                     | Support en lecture<br>seule                                         | Vous avez chargé une cartouche en<br>lecture seule dans l'unité.<br>L'indicateur est effacé lorsque la<br>cartouche est éjectée.                             | Aucune action requise. Statut<br>uniquement.                                                                                              |
| 18                     | Répertoire de bande<br>altéré dans la<br>mémoire de la<br>cartouche | L'unité a détecté que le répertoire<br>de bande dans la mémoire de la<br>cartouche est endommagé.                                                            | Vous devez relire toutes les<br>données de la bande pour<br>régénérer le répertoire de bande.                                             |
| 19                     | Fin de vie du<br>support proche                                     | Défini lorsque la fin de vie<br>spécifiée de la cartouche de bande<br>est proche. L'indicateur disparaît<br>lorsque vous retirez la cartouche de<br>l'unité. | 1. Copiez les données sur une<br>autre cartouche de bande.<br>2. Remplacez la cartouche de<br>bande.                                      |
| 20                     | Nettoyage immédiat<br>requis                                        | L'unité de bande a détecté la<br>nécessité d'un nettoyage.                                                                                                   | Nettoyez l'unité de bande.                                                                                                    |
| 21                     | Nettoyage<br>périodique                                             | L'unité de bande a détecté la<br>nécessité d'un nettoyage de routine.                                                                                        | Nettoyez l'unité de bande dès que<br>possible. L'unité fonctionne<br>toujours, mais vous devez la<br>nettoyer dans les plus brefs délais. |
| 22                     | Support de<br>nettoyage arrivé à<br>expiration                      | L'unité de bande a détecté que la<br>cartouche de nettoyage est arrivée<br>à expiration.                                                                     | Remplacez la cartouche de<br>nettoyage.                                                                                                   |
| 23                     | Cartouche de<br>nettoyage non<br>valide                             | L'unité attendait une cartouche de<br>nettoyage, mais la cartouche<br>insérée n'est pas une cartouche de<br>nettoyage.                                       | Utilisez une cartouche de nettoyage<br>valide.                                                                                            |
| 30                     | Matériel A                                                          | Une erreur matérielle s'est produite<br>: vous devez réinitialiser l'unité de<br>bande.                                                                      | Voir «Contact du support technique<br>Dell», à la page 125.                                                                               |
| 31                     | Matériel B                                                          | Les tests POST (Power-On<br>Self-Tests) de l'unité de bande ont<br>échoué.                                                                                   | Notez le code d'erreur d'un<br>caractère sur l'afficheur, puis<br>consultez «Contact du support<br>technique Dell», à la page 125.        |
| 32                     | Interface                                                           | L'unité de bande a détecté un<br>problème lié à l'interface hôte.                                                                                            | Voir «Contact du support technique<br>Dell», à la page 125.                                                                               |
| 33                     | Ejection du support<br>nécessaire                                   | Un problème nécessite de<br>décharger la cartouche de bande de<br>l'unité.                                                                                   | Déchargez la cartouche, réinsérez-la<br>et recommencez l'opération. Si cette<br>procédure échoue, utilisez un<br>support différent.       |
| 34                     | Echec du<br>téléchargement                                          | Echec du téléchargement d'une<br>image FMR vers l'unité de bande<br>via l'interface SAS.                                                                     | Vérifiez que l'image FMR est<br>correcte. Si nécessaire, téléchargez<br>l'image FMR correcte.                                             |

*Tableau 26. Indicateurs TapeAlert pris en charge par l'unité de bande Ultrium (suite)*

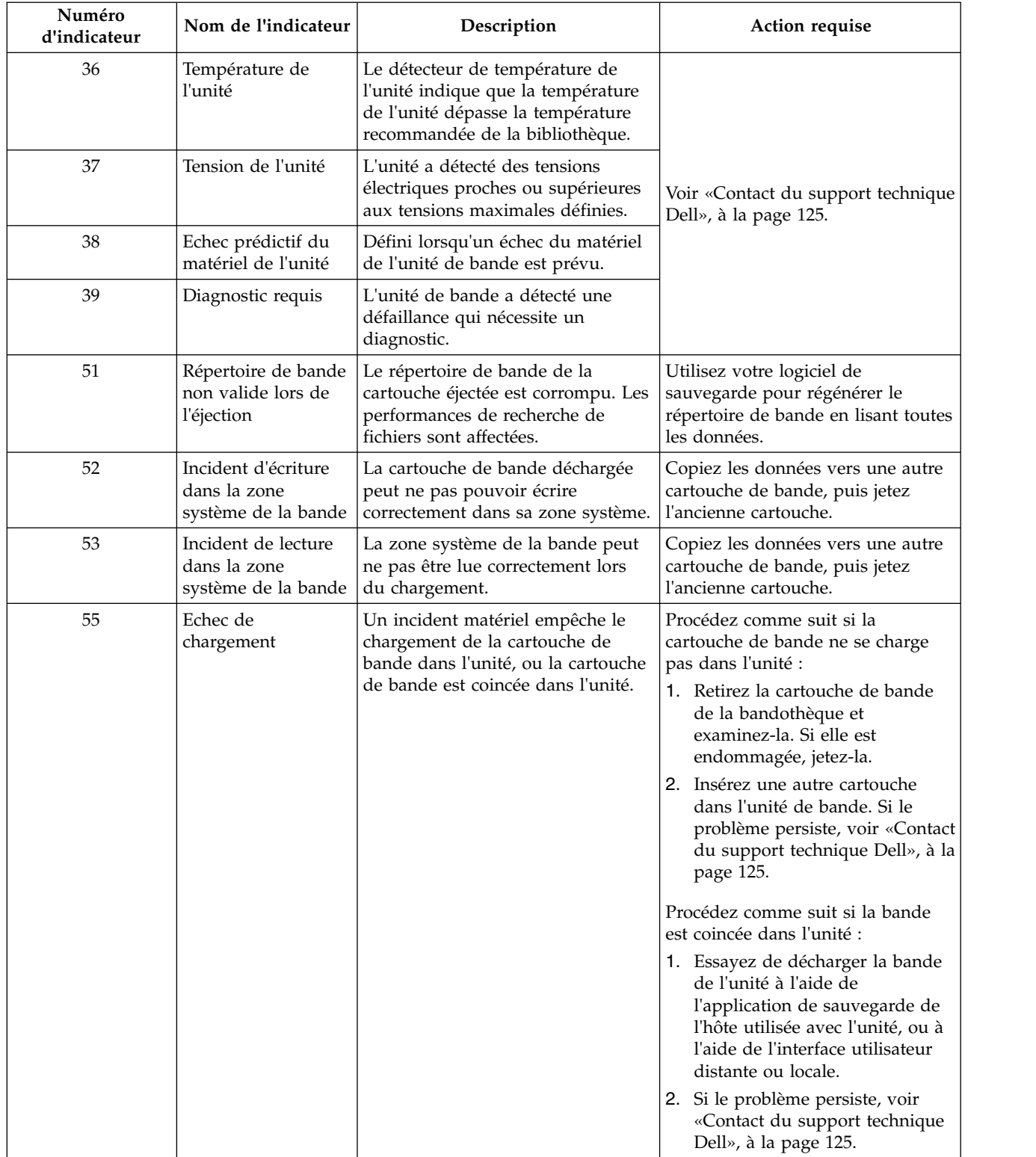

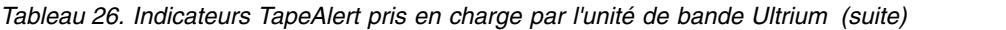

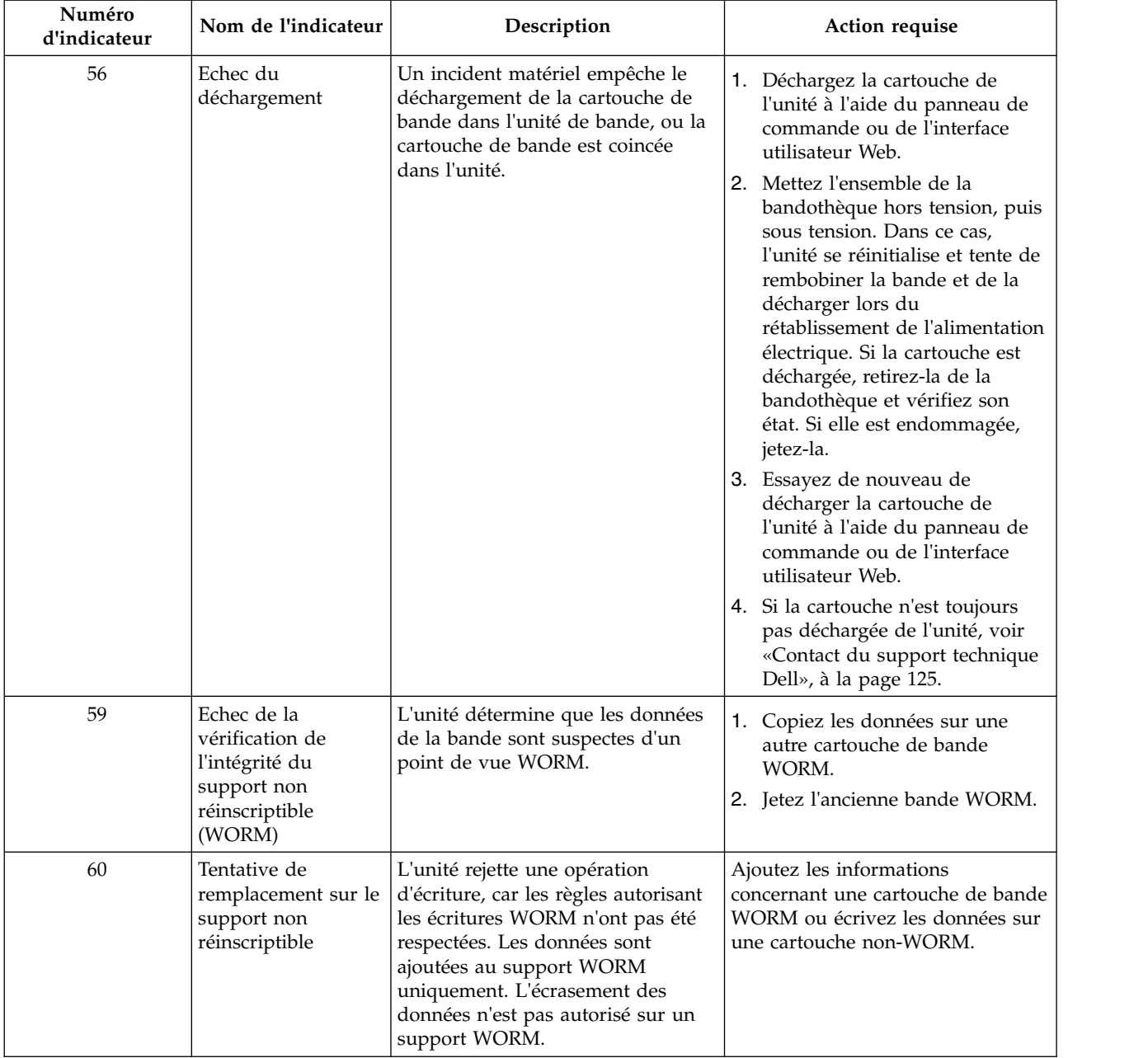

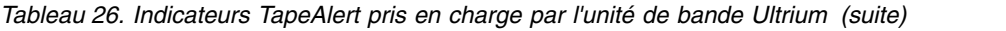

# <span id="page-174-0"></span>**Annexe C. données de détection**

«Définitions des clés d'analyse»

«Données d'analyse de la bandothèque»

[«Données d'analyse de l'unité de bande», à la page 157](#page-176-0)

### **Définitions des clés d'analyse**

*Tableau 27. Définitions des clés d'analyse*

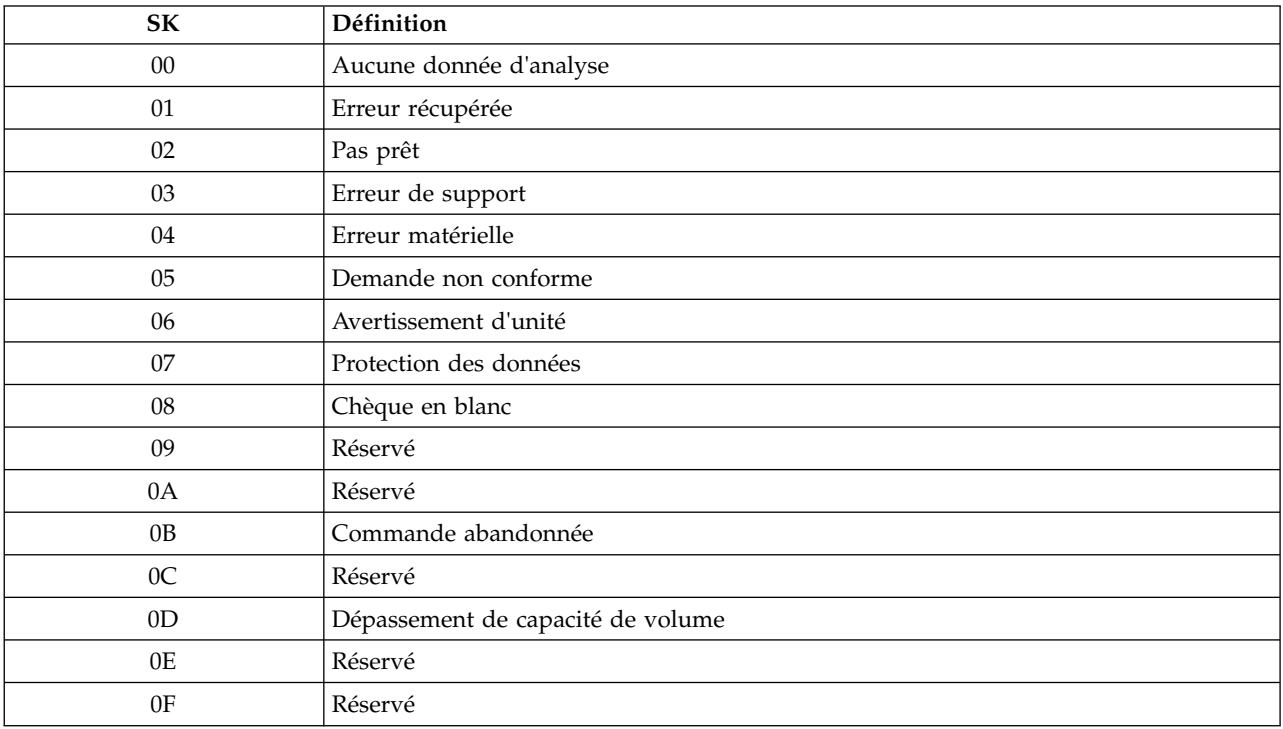

## **Données d'analyse de la bandothèque**

Le tableau «Données d'analyse de la bandothèque» répertorie les codes de détection supplémentaire (ASC) et les qualificateurs des codes de détection supplémentaires (ASCQ) associés aux clés d'analyse signalées.

La clé d'analyse 00h (aucune détection) n'est associée à aucune combinaison ASC/ASCQ. Quelques combinaisons ASC/ASCQ peuvent être associées à plusieurs clés d'analyse. Les clés d'analyse qui peuvent donner une combinaison ASC/ASCQ particulière sont indiquées dans la colonne Clé d'analyse.

*Tableau 28. Données d'analyse de la bandothèque*

| Clé d'analyse           | <b>ASC</b> | <b>ASCO</b> | Description                            |
|-------------------------|------------|-------------|----------------------------------------|
| Aucune donnée d'analyse | 00         | 00          | Aucune donnée d'analyse                |
| (00)                    | 30         |             | Bande de nettoyage installée           |
| Erreur récupérée (01)   | 5B         |             | Maximum du compteur de journal atteint |

#### *Tableau 28. Données d'analyse de la bandothèque (suite)*

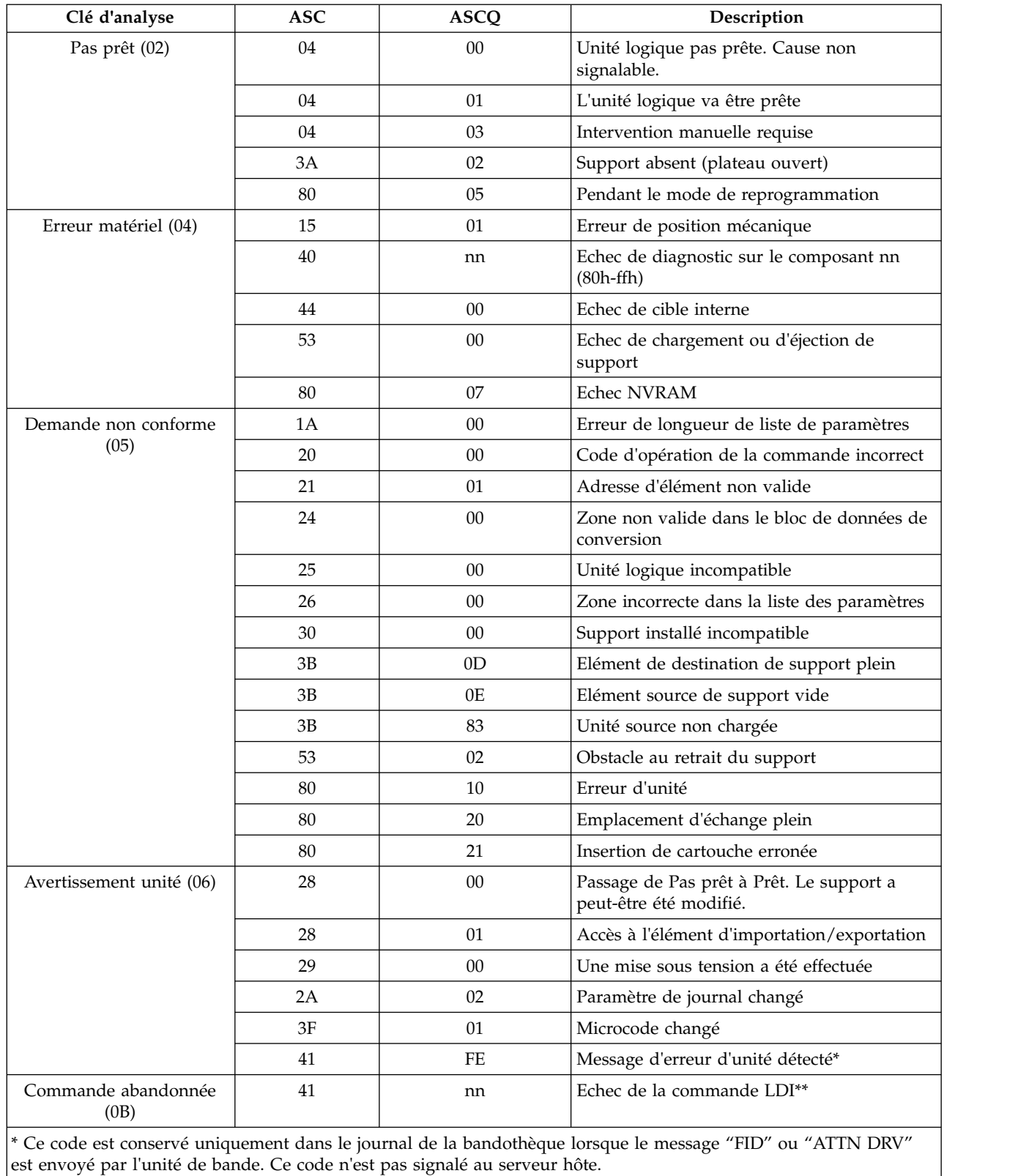

\*\* Ce code est conservé uniquement dans le journal de la bandothèque. Il n'est pas signalé au serveur hôte.

# <span id="page-176-0"></span>**Données d'analyse de l'unité de bande**

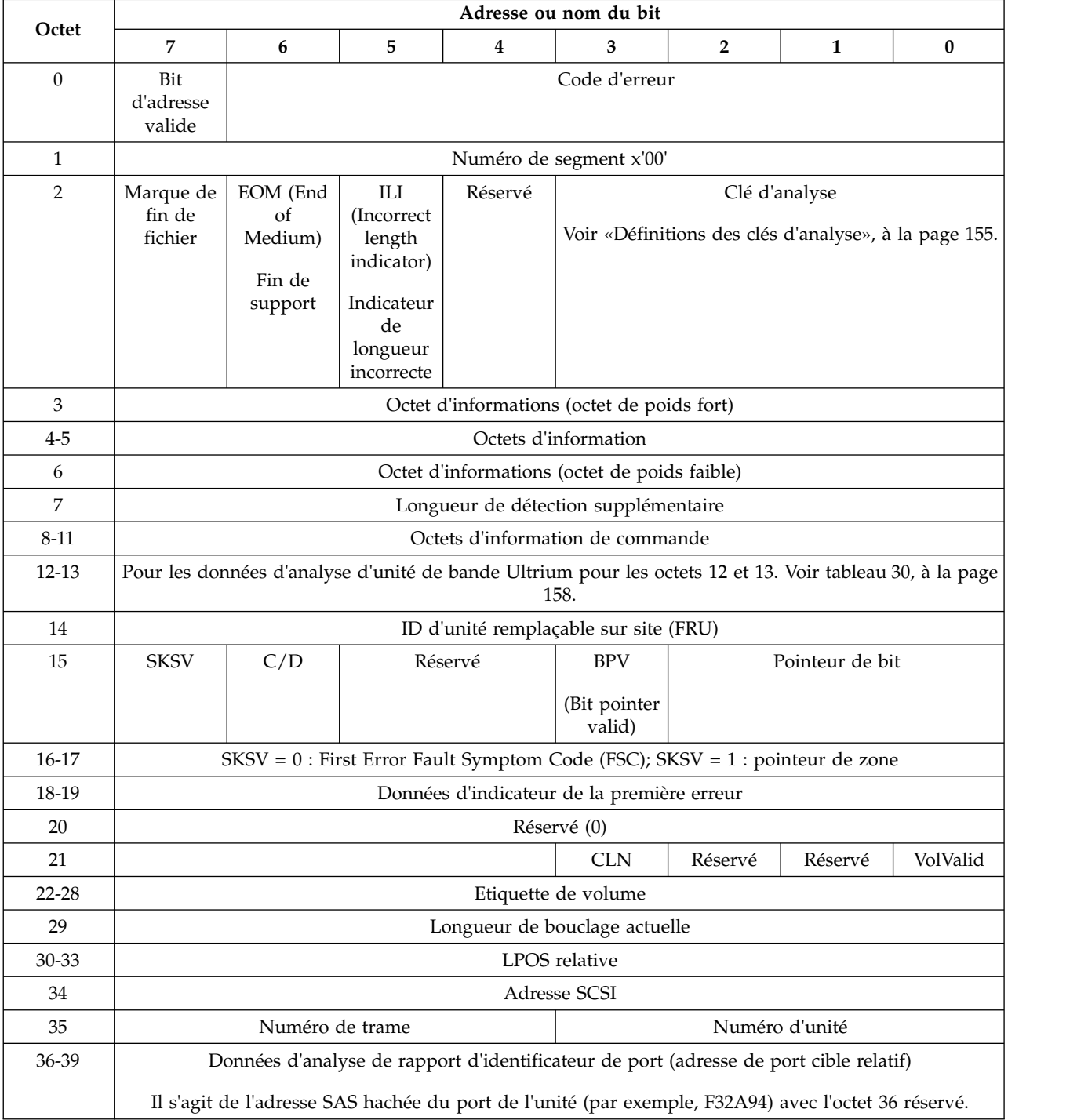

*Tableau 29. Données d'analyse de l'unité de bande Ultrium*

|           | Adresse ou nom du bit                     |                                            |         |                                                                      |                        |                |                                                                                              |          |
|-----------|-------------------------------------------|--------------------------------------------|---------|----------------------------------------------------------------------|------------------------|----------------|----------------------------------------------------------------------------------------------|----------|
| Octet     | 7                                         | 6                                          | 5       | $\overline{\mathbf{4}}$                                              | 3                      | $\overline{2}$ | 1                                                                                            | $\bf{0}$ |
| 40        | Répertoire<br>de bande                    | Réservé                                    | Réservé | Réservé                                                              | Réservé                |                | Données de rapport de port cible                                                             |          |
|           | valide                                    |                                            |         |                                                                      |                        | $0:$ Réservé   |                                                                                              |          |
|           |                                           |                                            |         |                                                                      |                        |                | 1 : Port cible relatif 1 (Port 0)                                                            |          |
|           |                                           |                                            |         |                                                                      |                        |                | 2 : Port cible relatif 2 (Port 1)                                                            |          |
|           |                                           |                                            |         |                                                                      |                        |                | 3 : Port cible relatif (port de<br>bandothèque)                                              |          |
| 41        |                                           |                                            |         | Commande hôte(code opération SCSI)                                   |                        |                |                                                                                              |          |
| 42        |                                           | Type de densité                            |         |                                                                      |                        |                | Type de support (réservé aux fournisseurs)                                                   |          |
|           |                                           | $0:$ Aucun support                         |         |                                                                      |                        |                |                                                                                              |          |
|           |                                           | 1 : Génération 1 (384 pistes)              |         |                                                                      |                        |                |                                                                                              |          |
|           | 2 : Génération 2 (512 pistes)             |                                            |         |                                                                      |                        |                |                                                                                              |          |
|           |                                           | 3 : Génération 3 (704 pistes)              |         |                                                                      |                        |                |                                                                                              |          |
| 43-44     | Type d'étiquette de volume des cartouches |                                            |         |                                                                      |                        |                |                                                                                              |          |
| 45-48     |                                           |                                            |         |                                                                      | Numéro du bloc logique |                |                                                                                              |          |
|           |                                           |                                            |         |                                                                      |                        |                | (adresse de bloc logique rapportée dans la commande de positionnement de la tête de lecture) |          |
| 49-52     |                                           |                                            |         | Numéro d'ensemble de données                                         |                        |                |                                                                                              |          |
| 53-54     |                                           |                                            |         | Code de symptôme d'erreur de la première erreur                      |                        |                |                                                                                              |          |
| 55-56     |                                           | Données d'indicateur de la première erreur |         |                                                                      |                        |                |                                                                                              |          |
| 57-58     |                                           |                                            |         | Code de symptôme d'erreur de la deuxième erreur                      |                        |                |                                                                                              |          |
| 59-60     |                                           |                                            |         | Données d'indicateur de la deuxième erreur                           |                        |                |                                                                                              |          |
| $61 - 62$ |                                           |                                            |         | Code de symptôme d'erreur de l'avant-dernière erreur                 |                        |                |                                                                                              |          |
| 63-64     |                                           |                                            |         | Données d'indicateur de l'avant-dernière erreur                      |                        |                |                                                                                              |          |
| 65-66     |                                           |                                            |         | Code de symptôme d'erreur de la dernière erreur                      |                        |                |                                                                                              |          |
| 67-68     |                                           |                                            |         | Données d'indicateur de la dernière erreur                           |                        |                |                                                                                              |          |
| 69        |                                           |                                            |         |                                                                      | Zone LPOS              |                |                                                                                              |          |
| 70-85     |                                           |                                            |         | Informations récapitulatives sur la procédure de reprise des erreurs |                        |                |                                                                                              |          |
| 86-89     |                                           |                                            |         | Etiquette de révision de produit : YMDV                              |                        |                |                                                                                              |          |
|           |                                           |                                            |         |                                                                      |                        |                | (comme défini dans l'interrogation standard ; également connu sous le nom de niveau de code) |          |
| 90-95     |                                           |                                            |         |                                                                      | Réservé (0)            |                |                                                                                              |          |

<span id="page-177-0"></span>*Tableau 29. Données d'analyse de l'unité de bande Ultrium (suite)*

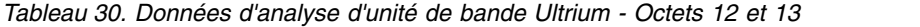

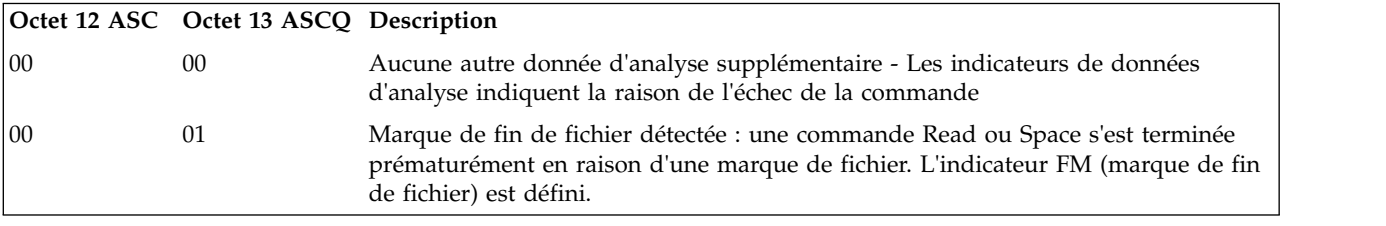

*Tableau 30. Données d'analyse d'unité de bande Ultrium - Octets 12 et 13 (suite)*

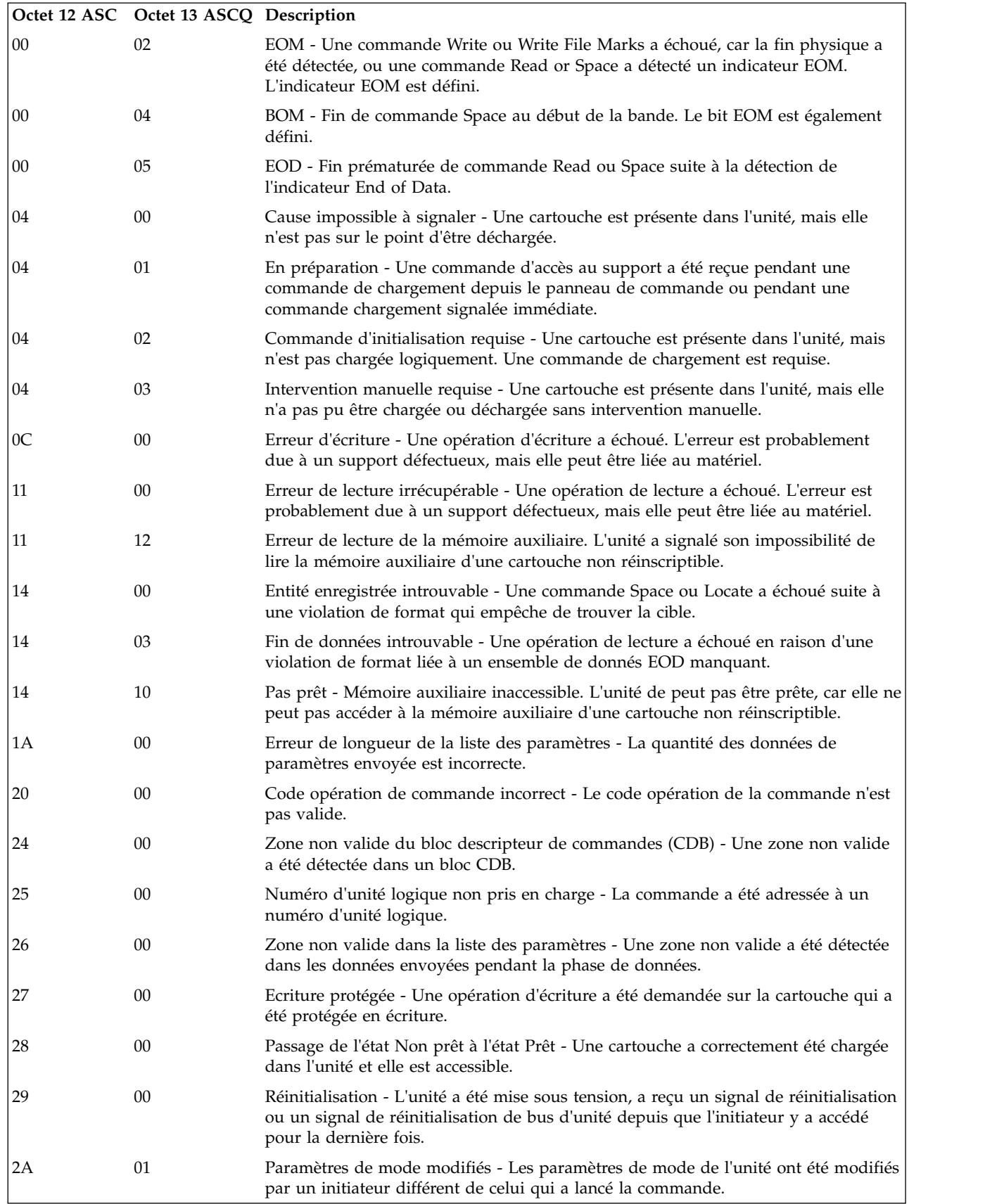

*Tableau 30. Données d'analyse d'unité de bande Ultrium - Octets 12 et 13 (suite)*

|    | Octet 12 ASC Octet 13 ASCQ Description |                                                                                                    |
|----|----------------------------------------|----------------------------------------------------------------------------------------------------|
| 30 | 00                                     | Supports incompatibles installés - Une opération d'écriture n'a pas pu être<br>exécutée, car elle n'est pas prise en charge sur le type de cartouche chargé.                                                                                                    |
| 30 | 01                                     | Format inconnu - Une opération n'a pas pu être effectuée, car le format de la<br>cartouche installée dans l'unité n'est pas pris en charge par cette unité.                                                                                                    |
| 30 | 02                                     | Format incompatible - Une opération n'a pas pu être effectuée, car le format<br>logique n'est pas correct.                                                                                                    |
| 30 | 03                                     | Cartouche de nettoyage installée - Une opération n'a pas pu être effectuée, car la<br>cartouche dans l'unité est une cartouche de nettoyage.                                                                                                    |
| 30 | 07                                     | Echec du nettoyage - Une opération de nettoyage a été tentée, mais n'a pu être<br>exécutée pour une quelconque raison.                                                                                                    |
| 30 | 0 <sup>C</sup>                         | Données protégées - Tentative d'écrasement des données sur un support non<br>réinscriptible. L'unité a rejeté l'opération d'écriture, car le résultat de l'opération<br>aurait été un écrasement. L'écrasement des données n'est pas autorisé sur les<br>supports non réinscriptibles. |
| 30 | 0 <sub>D</sub>                         | Erreur support - Contrôle d'intégrité de support non réinscriptible. L'unité a rejeté<br>une opération de lecture ou d'écriture, car la cartouche est une cartouche non<br>réinscriptible suspecte.                                                                                    |
| 31 | 00                                     | Format du support corrompu - Les données n'ont pu être lues, car leur format sur<br>la bande n'est pas valide, mais il est connu. Un incident s'est produit lors de la<br>tentative d'écriture du FID.                                                                                 |
| 37 | 00                                     | Paramètre arrondi - Un paramètre de la commande Mode Select a été arrondi, car<br>l'unité ne peut pas le stocker au niveau de précision indiqué dans la commande.                                                                                                    |
| 3A | 00                                     | Support absent - Une commande d'accès au support a été reçue alors qu'aucune<br>cartouche n'est chargée.                                                                                                    |
| 3B | 00                                     | Erreur de positionnement séquentiel - Une commande a échoué et a laissé la<br>position logique dans un emplacement inattendu.                                                                                                    |
| 3D | 00                                     | Octets non valides dans le message d'identification - Un message d'identification<br>non conforme a été reçu sur l'unité au début d'une commande.                                                                                                    |
| 3E | 00                                     | L'unité logique ne s'est pas configurée automatiquement - L'unité est seulement<br>mise sous tension, elle n'a pas effectué sa séquence de tests et ne peut pas traiter<br>de commande.                                                                                                |
| 3F | 01                                     | Téléchargement de code - Le microprogramme de l'unité vient d'être modifié par<br>une commande Write Buffer.                                                                                                    |
| 40 | XX                                     | Echec du diagnostic - Un test de diagnostic a échoué. xx (ASCQ) est un code de<br>fournisseur indiquant le composant défectueux.                                                                                                    |
| 43 | 00                                     | Erreur de message - Un message n'a pu être envoyé ou reçu en raison d'un nombre<br>trop important d'erreurs de transmission.                                                                                                    |
| 44 | 00                                     | Défaillance de la cible interne - Une défaillance matérielle a été détectée dans<br>l'unité ayant provoqué l'échec de la commande.                                                                                                    |
| 45 | 00                                     | Echec de la réinitialisation / sélection - Une tentative de resélection d'un initiateur<br>afin d'exécuter la commande a échoué.                                                                                                    |
| 4B | $00\,$                                 | Erreur de phase de données - Une commande n'a pu être exécutée en raison d'un<br>nombre excessif d'erreurs de parité pendant la phase Données.                                                                                                    |
| 4E | 00                                     | Superposition des commandes - Un initiateur a sélectionné l'unité, même s'il a une<br>commande en attente dans l'unité.                                                                                                    |
| 50 | 00                                     | Erreur d'ajout d'écriture - Une commande Write a échoué car le point à partir<br>duquel les données doivent être ajoutée est inaccessible.                                                                                                    |
*Tableau 30. Données d'analyse d'unité de bande Ultrium - Octets 12 et 13 (suite)*

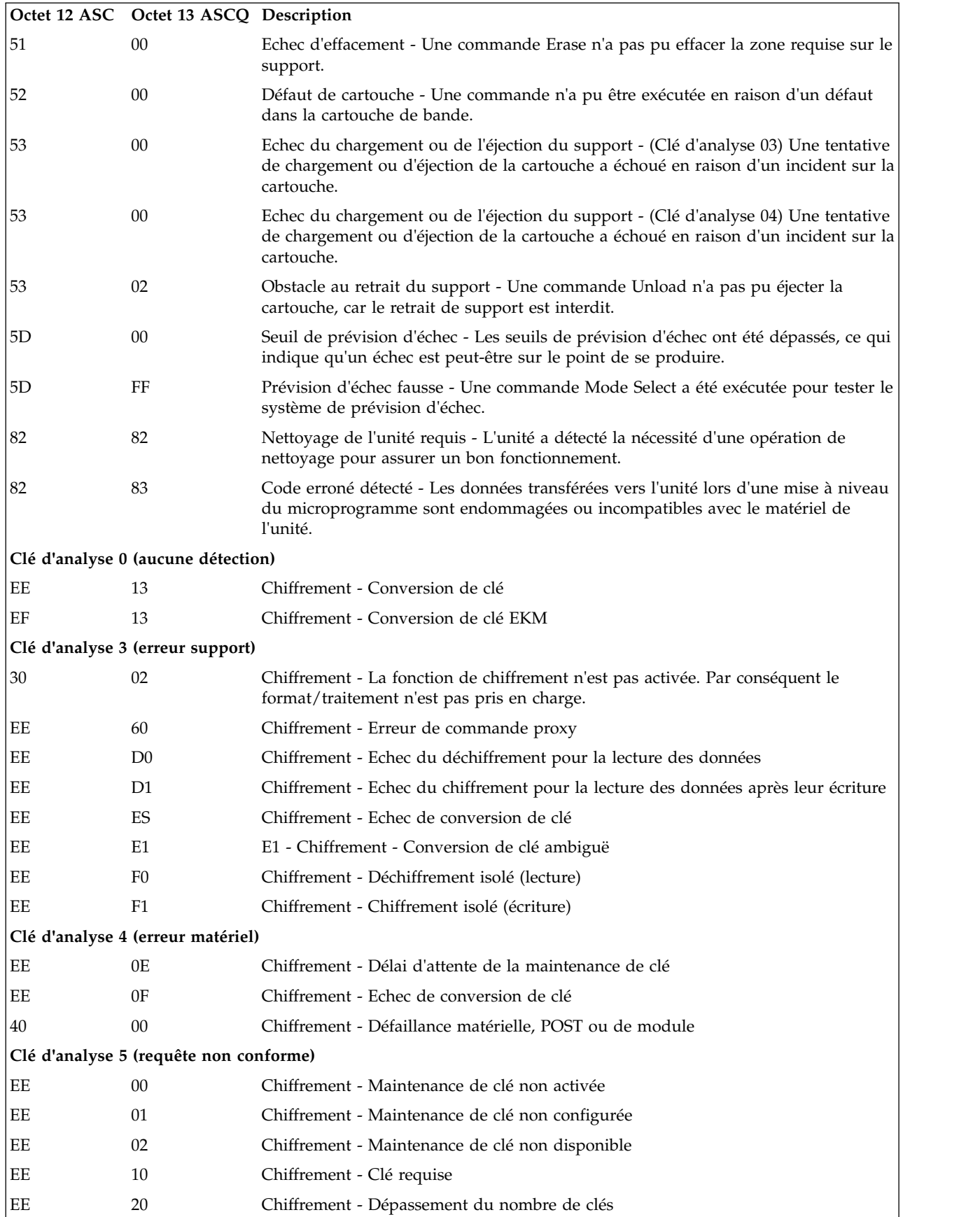

|                                       | Octet 12 ASC Octet 13 ASCQ Description |                                                                                                    |
|---------------------------------------|----------------------------------------|----------------------------------------------------------------------------------------------------|
| EE                                    | 21                                     | Chiffrement - Dépassement d'alias de clé                                                                   |
| EE                                    | 22                                     | Chiffrement - Clé réservée                                                                                 |
| EE                                    | 23                                     | Chiffrement - Conflit de clé                                                                               |
| EE                                    | 24                                     | Chiffrement - Modification de la méthode de clé                                                            |
| EE                                    | 25                                     | Chiffrement - Format de clé incompatible                                                                   |
| EE                                    | 26                                     | Chiffrement - Demande non autorisée - dAK                                                                  |
| EE                                    | 27                                     | Chiffrement - Demande non autorisée - dSK                                                                  |
| EE                                    | 28                                     | Chiffrement - Demande non autorisée - eAK                                                                  |
| EЕ                                    | 29                                     | Chiffrement - Echec d'authentification                                                                     |
| EE                                    | 2A                                     | Chiffrement - RDKi non valide                                                                              |
| EE                                    | 2B                                     | Chiffrement - Clé incorrecte                                                                               |
| EЕ                                    | 2C                                     | Chiffrement - Echec de mappage de clé                                                                      |
| EE                                    | 2D                                     | Chiffrement - Echec de séquencement                                                                        |
| EE                                    | 2E                                     | Chiffrement - Type non pris en charge                                                                      |
| EE                                    | 2F                                     | Chiffrement - Ecriture chiffrée d'une nouvelle clé en attente                                              |
| EE                                    | 30                                     | Chiffrement - Demande interdite                                                                            |
| EE                                    | 31                                     | Chiffrement - Clé inconnue                                                                                 |
| EE                                    | 32                                     | Chiffrement - Incident lié au magasin de clés                                                              |
| EE                                    | 42                                     | Chiffrement - Demande d'authentification EKM en attente                                                    |
| EE                                    | E2                                     | Chiffrement - Conversion de clé non autorisée                                                              |
| EE                                    | FF                                     | Chiffrement - Fonction interdite pour raison de sécurité                                                   |
| EF                                    | 01                                     | Chiffrement - Maintenance de clé non configurée                                                            |
| 26                                    | 11                                     | Chiffrement - Clé incomplète - Ensemble de donnés associé                                                  |
| 26                                    | 12                                     | Chiffrement (T10) - Clé de référence spécifique du fournisseur introuvable                                 |
| 55                                    | 08                                     | Chiffrement (T10) - Dépassement du nombre maximal de clés supplémentaires                                  |
| Clé d'analyse 6 (avertissement unité) |                                        |                                                                                                    |
| EE                                    | 12                                     | Chiffrement - Modification de clé détectée                                                                 |
| EE                                    | 18                                     | Chiffrement - Modifié (lecture)                                                                            |
| EE                                    | 19                                     | Chiffrement - Modifié (écriture)                                                                           |
| EE                                    | 40                                     | Chiffrement - Identificateur EKM modifié                                                                   |
| EE                                    | 41                                     | Chiffrement - Demande d'authentification EKM modifiée                                                      |
| EE                                    | 50                                     | Chiffrement - Identificateur de l'initiateur modifié                                                       |
| EE                                    | 51                                     | Chiffrement - Réponse de l'initiateur modifiée                                                             |
| 2A                                    | 11                                     | Chiffrement - Paramètres de chiffrement des données modifiés par un autre I_T<br><b>Nexus</b>              |
| 2A                                    | 12                                     | Chiffrement - Paramètres de chiffrement des données modifiés par un événement<br>spécifique au fournisseur |
| Clé d'analyse 7 (données protégées)   |                                        |                                                                                                    |
| EF                                    | 10                                     | Chiffrement - Clé requise                                                                                  |
| EF                                    | 11                                     | Chiffrement - Génération de clé                                                                            |

*Tableau 30. Données d'analyse d'unité de bande Ultrium - Octets 12 et 13 (suite)*

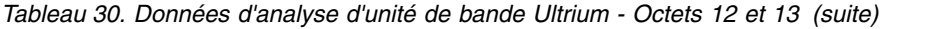

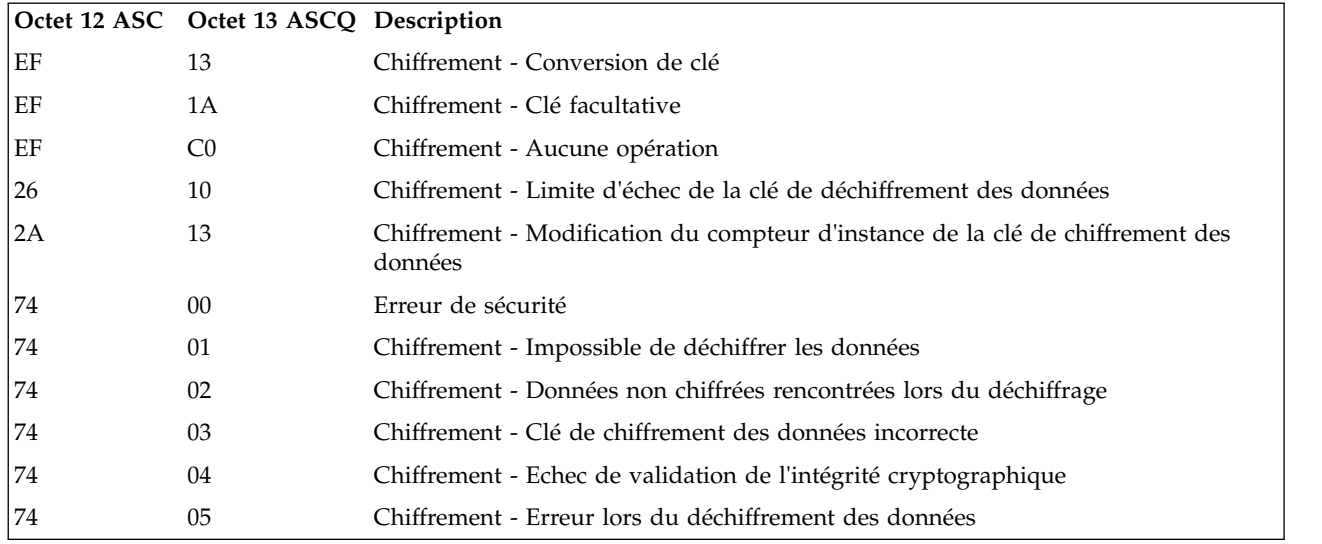

Les descriptions ci-dessous visent uniquement à donner un aperçu du signalement de détection dans l'unité de bande. Cette unité de bande est entièrement conforme au signalement des zones de détection tel que spécifié par les normes SCSI.

- 1. Lorsque la zone Code d'erreur (Octet 0) est définie sur 70h, elle indique une erreur actuelle, celle qui est associée à la commande reçue la plus récente. Lorsqu'elle est définie sur 71h, elle indique une erreur différée, qui n'est pas associée à la commande en cours.
- 2. Le numéro de segment (Octet 1) est 0, car les commandes de copie, de copie et vérification, et de comparaison ne sont pas prises en charge.
- 3. L'indicateur de marque de fin de fichier (Octet 2, bit 7) est défini si une commande d'espacement, de lecture ou de vérification n'a pas été effectuée en raison d'une marque de fin de fichier.
- 4. L'indicateur EOM (fin de support) (Octet 2, bit 6) est défini si une commande d'écriture ou d'écriture de marque de fin de fichier a été effectuée au début de la zone d'avertissement. L'espacement dans la marque BOM entraîne également la définition de cet indicateur. Cet indicateur est également défini lors d'une tentative de lecture ou d'espacement après l'EOD, ou si une tentative d'espacement a été effectuée au début du support.
- 5. L'indicateur de non conformité de longueur (ILI) (Octet 2, bit 5) est défini si une commande de lecture ou de vérification s'est terminée en raison de la lecture d'un bloc depuis une bande qui ne possédait pas la longueur de bloc spécifiée dans la commande.
- 6. Les octets d'informations (Octets 3–5) ne sont valides que si l'indicateur Valid est défini. Valable uniquement pour les erreurs actuelles, et non pour les erreurs différées.
- 7. La zone Unité remplaçable sur site (FRU) (Octet 14) est définie soit sur zéro, soit sur un code différent de zéro et spécifique au fournisseur, indiquant la partie de l'unité susceptible d'avoir entraîné la défaillance.
- 8. L'indicateur de nettoyage (CLN) (Octet 21, bit 3) est défini si l'unité nécessite un nettoyage, vierge dans le cas contraire.
- 9. Le bit Zones d'étiquette de volume valides (VolValid)(Octet 21, bit 0) est défini si l'étiquette de volume signalée est valide.
- 10. La zone Etiquette de volume (Octets 22–28) spécifie l'étiquette du volume si une cartouche est chargée dans l'unité et que l'octet Zones d'étiquette de volume valides est défini.
- 11. La zone Longueur de bouclage actuelle (Octet 29) spécifie la longueur de bouclage physique de la bande. Le bit de poids faible reflète la direction physique actuelle. Indique que la direction actuelle s'éloigne du début physique de la bande. A1h indique que la direction actuelle rejoint le début physique de la bande.
- 12. Les zones LPOS relatives (Octets 30–33) spécifient la position physique actuelle sur la bande.
- 13. La zone Adresse SCSI (Octet 34) spécifie l'adresse du bus SCSI pour l'unité. Les valeurs renvoyées vont de 00h à 0Fh.
- 14. Cette zone (Octet 35) contient les numéros d'armoire et d'unité, par l'intermédiaire de l'interface en série RS-422.

# <span id="page-184-0"></span>**Annexe D. Formulaire de configuration de la bandothèque**

Effectuez une copie de ce formulaire et remplissez-le à mesure que vous installez et configurez votre bandothèque. Mettez à jour le formulaire chaque fois que des modifications sont apportées à la bandothèque. Les informations contenues dans ce formulaire sont importantes. Elles s'avèrent utiles si vous avez besoin d'appeler le service Dell. Conservez ce formulaire dans un emplacement sécurisé.

## **Bandothèque physique**

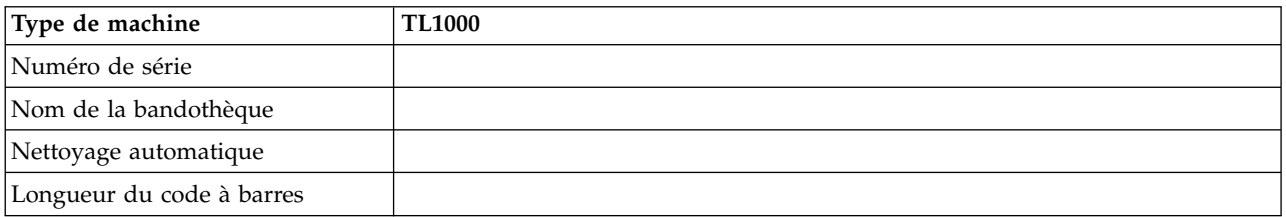

## **Bandothèque logique**

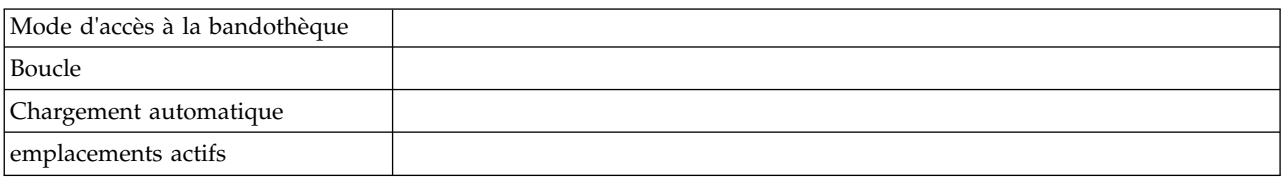

## **Unité de bande**

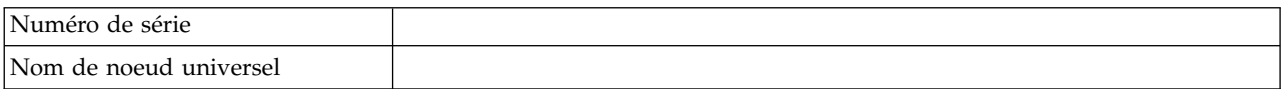

## **Paramètres réseau**

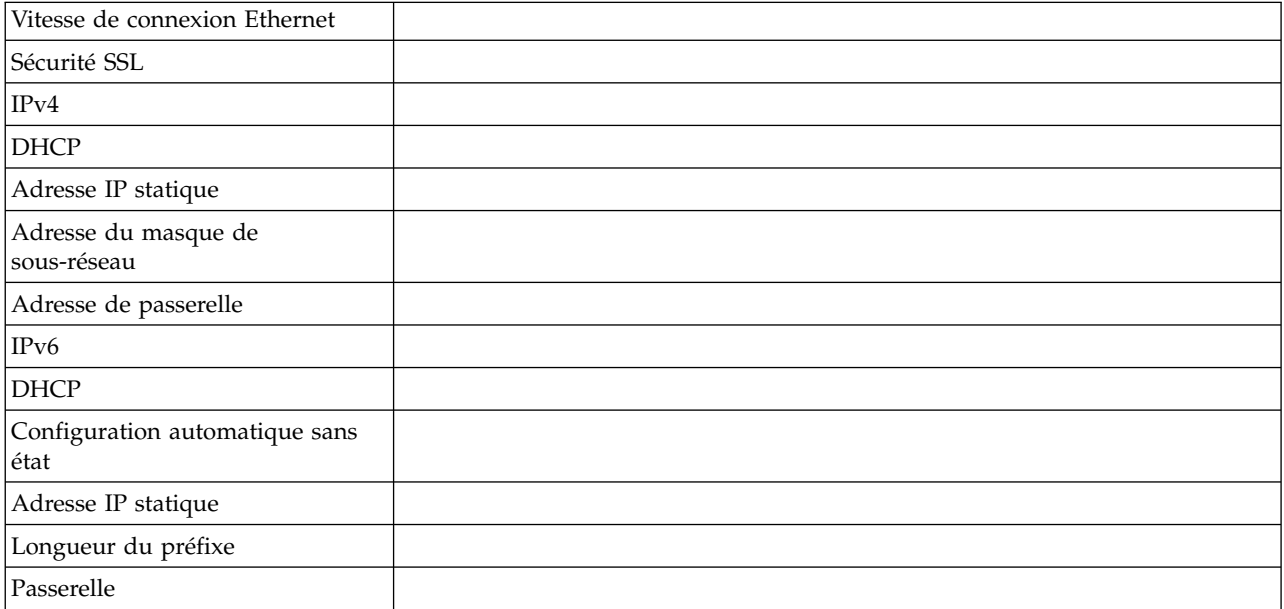

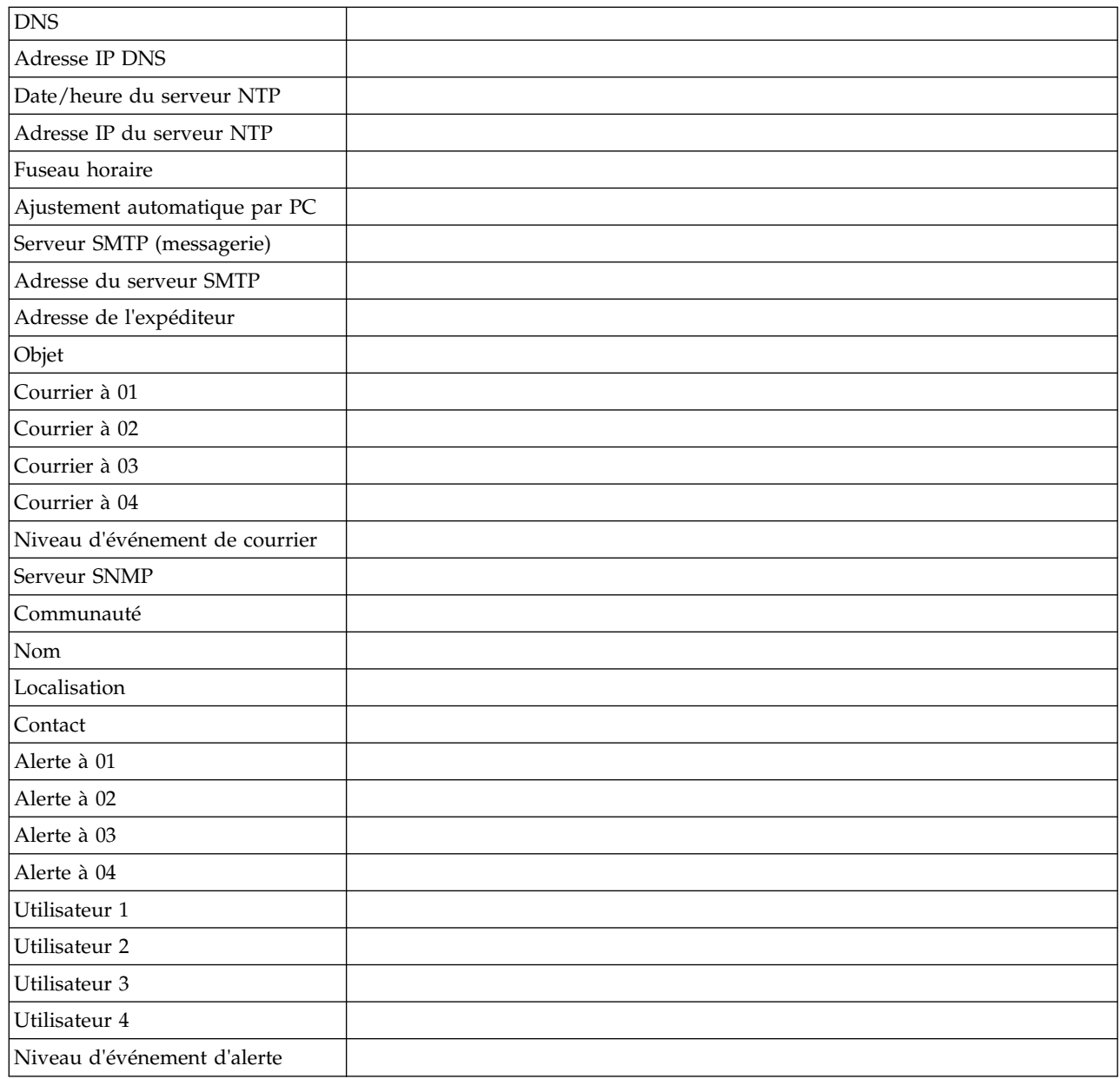

## **Microprogramme d'unité et de bandothèque**

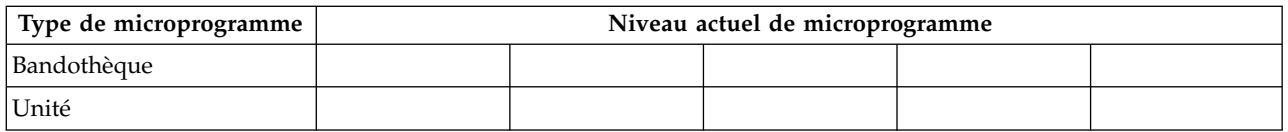

## **Comptes utilisateur**

Le mot de passe administrateur (admin) est répertorié dans le tableau [31, à la page 167.](#page-186-0) Modifiez et ajoutez les noms et les mots de passe utilisateur, administrateur et superutilisateur qui sont créés. Les noms et mots de passe utilisateur sont sensibles à la casse.

## <span id="page-186-0"></span>*Tableau 31. Comptes utilisateur*

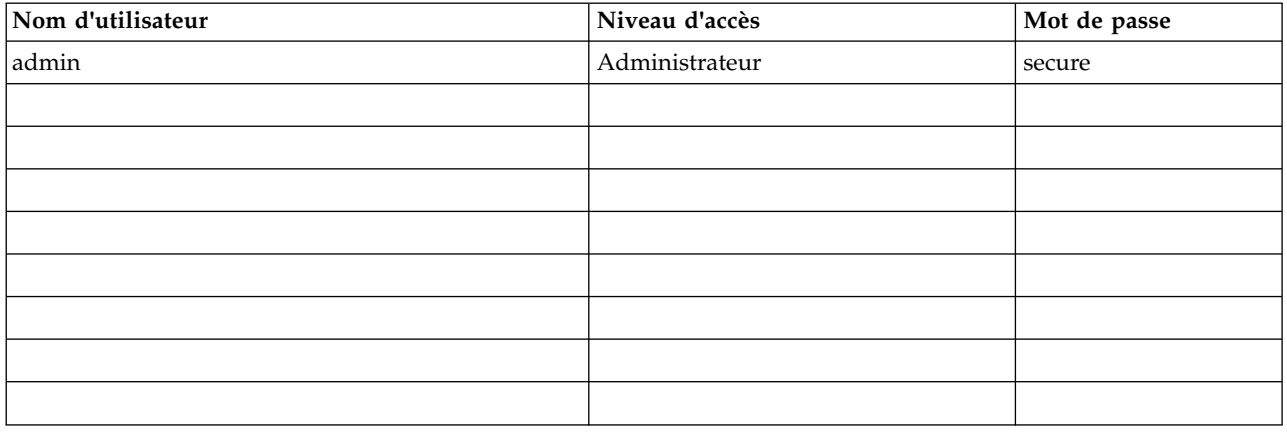

## **Notification de support**

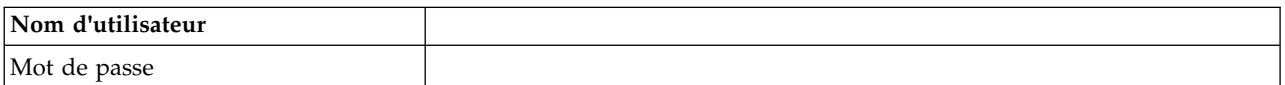

# <span id="page-188-0"></span>**Annexe E. Accessibilité**

Les fonctions d'accessibilité facilitent la consultation de la version HTML de la documentation client pour l'utilisateur présentant un handicap physique, tel qu'une mobilité réduite ou une vision limitée.

## **Fonctions**

Les principales fonctions d'accessibilité de la version HTML du Guide de configuration, d'utilisateur et de maintenance de l'autochargeur de cartouche de bande *Guide d'utilisation de l'autochargeur de cartouche de bande Dell PowerVault TL1000* sont les suivantes.

- v Vous pouvez utiliser un logiciel de lecture d'écran et un synthétiseur de voix numérique pour une version audio ce qui s'affiche à l'écran. Les lecteurs d'écran suivants ont été testés : WebKing et Window-Eyes.
- v Vous pouvez utiliser toutes les fonctions à l'aide du clavier ou de la souris.

## **Navigation avec le clavier**

Vous pouvez utiliser des touches ou des combinaisons de touches pour effectuer des opérations et lancer de nombreuses actions de menu généralement effectuées à l'aide de la souris. Vous pouvez naviguer dans la version HTML du Guide de configuration, d'utilisateur et de maintenance de l'autochargeur de cartouche de bande *Guide d'utilisation de l'autochargeur de cartouche de bande Dell PowerVault TL1000* depuis le clavier. Utilisez les combinaisons de touches suivantes :

- http://www.dell.com/support
- v Pour passer au lien, au bouton ou à la rubrique suivants, appuyez sur la touche **Tab** à l'intérieur d'un cadre (page).
- Pour revenir à la rubrique précédente, appuyez sur  $\wedge$  ou sur Maj+Tab.
- v Pour faire défiler l'écran vers le haut ou vers le bas, appuyez sur **Origine** ou **Fin**.
- v Pour imprimer la page ou la fenêtre active, appuyez sur Ctrl+P.
- v Pour sélectionner, appuyez sur **Entrée**.

## **Accès aux publications**

Vous pouvez afficher les publications de cette bandothèque dans le format Portable Document Format (PDF) Adobe avec Adobe Acrobat Reader. Les fichiers PDF sont disponibles sur le site Web [http://www.dell.com/support.](http://www.dell.com/support)

## <span id="page-190-0"></span>**Glossaire**

Ce glossaire définit les principaux termes, abréviations et acronymes utilisés dans le présent document. Si vous ne trouvez pas le terme que vous recherchez, reportez-vous à l'index ou au *Dictionary of Computing,* 1994.

## **A**

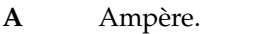

**ac** Alternating current = courant alternatif.

**adj** Ajustement.

## **adresse IP**

Identificateur d'un ordinateur ou d'une unité sur un réseau Internet Protocol (TCP/IP). Les réseaux qui utilisent le protocole TCP/IP acheminent les messages basés sur l'adresse IP de la destination. Voir *IPv4* et *IPv6*.

## **Adresse MAC**

L'adresse Media Access Control d'un appareil de mise en réseau informatique.

**AES** Norme de chiffrement avancée. Technique de chiffrement de données qui a amélioré et officiellement remplacé la norme DES (Data Encryption Standard).

## **affectation**

Désignation d'une unité particulière pour exécuter une fonction.

### **affectation d'une unité**

Etablissement de la relation entre une unité et une tâche, un processus, un travail ou un programme en cours d'exécution.

### **affichage à cristaux liquides (LCD : liquid crystal display)**

Technique d'affichage à faible consommation électrique utilisée sur les ordinateurs et d'autres périphériques d'E/S.

- **AH** En-tête d'authentification. Protocole IP servant à garantir une intégrité sans connexion et l'authentification de l'origine des données des datagrammes IP. De plus, il peut également assurer une protection contre les attaques par réinsertion grâce à la technique des fenêtres coulissantes et à la suppression des anciens paquets.
- **AIX** Advanced Interactive Executive. Implémentation IBM du système d'exploitation UNIX. System p, entre autres, utilise AIX comme système d'exploitation.

### **alphanumérique**

Se dit d'un jeu de caractères contenant des lettres, des chiffres et d'autres caractères, tels que des signes de ponctuation.

**altérer** Modifier.

**AME** Application Managed Encryption. Chiffrement géré dans l'application.

**ampère (A)**

Unité de mesure du courant électrique équivalant à un flux d'un coulomb par seconde ou au courant produit par un volt appliqué sur une résistance d'un ohm.

**ANSI** American National Standards Institute (institut américain de normalisation).

### **archiver**

Collecter et enregistrer des fichiers dans un emplacement déterminé.

#### **armoire**

Unité hébergeant les composants d'un sous-système de stockage, tel que la bandothèque.

**ASCII** American National Standard Code for Information Interchange (code normalisé américain pour l'échange d'informations). Jeu de caractères codés sur 7 bits (8 bits avec le contrôle de parité) qui se compose de caractères de contrôle et de caractères graphiques.

#### **asynchrone**

Désigne des processus qui ne dépendent pas de l'occurrence d'événements particuliers tels que des signaux de synchronisation communs.

#### **attention (avis)**

Mot appelant l'attention sur un risque de dommage corporel. A distinguer d'*attention* et *danger*.

#### **ATTN** Attention.

#### **avertissement (avis)**

Mot appelant l'attention sur l'éventualité d'un risque pour un programme, une unité, un système ou des données. A distinguer de *attention* et *danger*.

## **B**

### **Balise RID**

Balise d'identification des pièces de rechange.

#### **bande magnétique**

Bande dotée d'une couche magnétique sur laquelle des données peuvent être stockées par enregistrement magnétique.

#### **bicolore**

De deux couleurs.

**bit** L'un des deux chiffres 0 ou 1, dans le système de numération binaire.

#### **Border Gateway Protocol (BGP)**

Protocole de routage principal d'Internet. Il fonctionne en gérant une table de réseaux IP ou "préfixes" désignant l'accessibilité réseau parmi les systèmes autonomes (AS).

- **BRMS** Backup Recovery and Media Services.
- **bus** Dispositif de transfert des données entre différentes unités placées entre deux extrémités, une seule unité pouvant transmettre à un moment donné.

## **C**

**cadre** Couvercle décoratif et de sécurité.

#### **capacité**

Volume de données qui peut être contenu sur le support de stockage et exprimé en octets de données.

#### **capacité du support**

Le volume de données qui peut être contenu sur un support de stockage, exprimé en octets de données.

**carte** Carte à circuits qui ajoute des fonctions à un ordinateur.

#### **cartouche de bande**

Conteneur hébergeant une bande magnétique pouvant être traitée sans être séparée du conteneur.

#### **cartouche de données**

Cartouche de bande dédiée au stockage des données. Ne pas confondre avec *cartouche de nettoyage*.

#### **cartouche de nettoyage**

Cartouche de bande servant à nettoyer les têtes d'une unité de bande. Ne pas confondre avec *cartouche de données*.

#### **cartouche de travail**

Cartouche de données ne contenant pas de données utiles, mais sur laquelle de nouvelles données peuvent être écrites.

#### **CE** Customer engineer = technicien de maintenance.

#### **centimètre (cm)**

Un centième de mètre (0,01 m). Environ 0,39 pouce.

#### **certification CA**

En cryptographie, certificat émis par une autorité de certification (CA).

#### **Certification CA racine**

En cryptographie, certificat racine émis par une autorité de certification (CA).

#### **certification de bandothèque**

En cryptographie, certificat fourni par la bandothèque.

### **certification digne de confiance**

En cryptographie, certificat digne de confiance non enregistré auprès d'une autorité de certification.

**char** Character = caractère.

#### **chargeable**

Ayant la faculté d'être chargé.

#### **chargement du microprogramme d'origine (IML : initial microprogram load)**

Action de charger un microprogramme d'un support de stockage externe vers le système de stockage de contrôle inscriptible.

#### **chiffrement**

Méthode de stockage de données dans un format permettant de les protéger des compromis accidentels ou délibérés. Une unité prenant en charge le chiffrement contient le matériel et le microprogramme nécessaires au chiffrement et au déchiffrement des données d'application de bande hôte. Les règles et les touches de chiffrement sont fournies par l'application ou le serveur hôte.

#### **chiffrement géré par application**

Chiffrement de bande contrôlé par une application.

#### **chiffrement géré par la bandothèque**

Chiffrement de bande contrôlé par une bandothèque.

#### **CHK** Check = vérifier.

#### **Clé DSA**

Type de clé de chiffrement.

### **Clé privée**

Clé cryptographique permettant de déchiffrer un message.

### **Clé RSA**

Type de clé de chiffrement.

**COD** Capacité à la demande.

#### **code à barres**

Code représentant des caractères sous forme d'ensembles de barres parallèles d'épaisseur et espacement variables, lus de manière optique par balayage transversal.

#### **code de symptôme d'erreur (FSC : fault symptom code)**

Code hexadécimal généré par le microcode de l'unité ou de l'unité de contrôle en réponse à une erreur de sous-système détectée.

#### **commande**

Un signal de contrôle qui déclenche une action ou le démarrage d'une séquence d'actions.

#### **commande de canal**

Instruction qui ordonne à un canal de données, une unité de contrôle ou un périphérique d'exécuter une opération ou un ensemble d'opérations.

#### **compression**

Processus d'élimination des espaces vacants, zones vides, redondances et données superflues pour réduire la longueur des enregistrements ou blocs.

#### **compression 2:1**

La relation entre la quantité de données qui peut être enregistrée avec compression comparée à la quantité de données qui peut être enregistrée sans compression. Avec un taux de compression de 2:1, le volume de données pouvant être stocké après compression est deux fois plus important que celui stocké sans compression.

#### **connexion contingente**

Connexion entre un chemin d'accès canal et une unité, établie lorsqu'un contrôle d'unité se produit pendant une opération E/S.

#### **contraste d'affichage**

Luminosité de l'affichage sur le panneau de commande.

#### **contrôle d'équipement**

Indication asynchrone d'un dysfonctionnement.

#### **contrôle des données**

Indication synchrone ou asynchrone d'une condition occasionnée par des données non valides ou un positionnement incorrect de données.

#### **contrôleur**

Unité réalisant l'interface entre un système et une ou plusieurs unités de bande.

#### **Conversion d'adresses réseau (NAT)**

La NAT consiste à réécrire les adresses source ou de destination de paquets IP lors de leur transmission via un routeur ou un pare-feu. La plupart des systèmes qui utilisent la NAT ne permettent pas à plusieurs hôtes d'un réseau privé d'accéder à Internet sur une seule adresse IP publique.

#### **convertir de parallèle en série**

Convertir de parallèle, octet par octet, en série, bit par bit.

#### **convertir de série en parallèle**

Convertir de série, bit par bit, en parallèle, octet par octet.

#### **convertisseur d'interface gigabit (GBIC : Gigabit Interface Converter)**

Convertit l'interface de cuivre en interface optique.

**cookie** Paquet de données échangé entre la bandothèque et un navigateur Web pour le suivi de la configuration.

#### **courrier électronique**

Correspondance sous forme de messages transmis entre des terminaux d'utilisateur sur un réseau informatique.

- **CP** Circuit protector = protecteur de circuit.
- **CPF** Reprise en ligne du chemin de contrôle.

**cranté** Se dit d'une pièce maintenue en position par un cliquet ou levier.

- **CRU** Unité remplaçable par l'utilisateur.
- **CSA** Canadian Standards Association. Association canadienne de normalisation.
- **ctrl** Contrôle.
- **CU** Control unit = unité de contrôle.

## **D**

#### **danger (avis)**

Mot appelant l'attention sur l'éventualité d'un risque mortel pour les personnes. A distinguer d'*avertissement* et *danger*.

**dc** Direct current = courant continu.

**DCS** Emplacement de nettoyage dédié

#### **décharger**

Préparer la cartouche de bande pour son retrait de l'unité.

#### **dégradation**

Diminution de la qualité de sortie ou du débit ou augmentation du taux d'erreur de la machine.

#### **dégradé**

Subissant une baisse de la qualité de sortie ou du débit ou une augmentation du taux d'erreur de la machine.

#### **démagnétiser**

Rendre non magnétique une bande magnétique à l'aide de bobines porteuses de courants électriques qui neutralisent le magnétisme de la bande.

#### **démagnétiseur de bande**

Dispositif rendant la bande magnétique non magnétique.

#### **densité d'enregistrement**

Le nombre de bits sur une piste linéaire donnée, mesuré par unité de longueur du support d'enregistrement.

#### **dépassement de capacité**

Perte de données parce que l'unité destinataire est incapable d'accepter les données avec le débit auquel elles sont transmises.

**DES** Norme DES (Data Encryption Standard). Algorithme de cryptographie conçu pour chiffrer et déchiffrer des données à l'aide d'une clé privée.

#### **DHCPv6**

Protocole DHCP pour IPv6. Même si la configuration automatique d'adresse sans état d'IPv6 élimine la raison d'être principale de DHCP dans IPv4, DHCPv6 peut toutefois être utilisé pour affecter des adresses avec état si l'administrateur réseau souhaite plus de contrôle sur l'adressage.

### **DIAG**

Section de diagnostic du manuel de maintenance.

#### **différentiel**

Voir *High Voltage Differential (HVD)*.

#### **dispositif de blocage des emplacements**

Un dispositif de blocage des emplacements permet de restreindre/fermer l'accès à une cellule de données afin d'y empêcher l'insertion d'une cartouche.

#### **disque compact (CD-ROM)**

Disque, habituellement de 4,75 pouces de diamètre, sur lequel des données sont lues de manière optique à l'aide d'un laser.

**DLL** Dynamic Link Library. Bibliothèque de liens dynamiques. Implémentation Microsoft du concept

de bibliothèque partagée. Ces bibliothèques possèdent généralement l'extension dll, ocs (pour les bibliothèques contenant des commandes activeX, ou drv (pour les unités de système existant).

**DNS** Directory Name System. Système de noms de répertoire. Cela permet à la bandothèque de reconnaître des adresses texte et non des adresses IP numériques.

#### **données**

Toutes représentations telles que des caractères ou des quantités analogues, auxquelles est ou pourrait être attribuée une signification.

**DPF** Data Path Failover. Reprise en ligne du chemin de données.

#### **DRAM**

Dynamic random-access memory = mémoire vive dynamique.

- **DRV** Drive = unité.
- **DSE** Data security erase = effacement de sécurité des données.
- **DSP** Processeur de signal numérique.

## **E**

#### **EBCDIC**

Extended binary-coded decimal interchange code = code étendu d'échange décimal codé en binaire

- **EC** Edge connector = connecteur plat. Engineering change = modification technique.
- **ECC** Error correction code = code de correction d'erreur.
- **EEB** Ethernet Expansion Blade. Composant blade d'extension Ethernet.

#### **EEPROM**

Electrically erasable programmable read-only memory = mémoire morte programmable effaçable électriquement.

- **EIA** Electronic Industries Association = association des industries de l'électronique.
- **éjecter** Retirer ou faire sortir.
- **EKM** Application Encryption Key Manager.
- **e-mail** Voir *courrier électronique*.

#### **emplacement de cartouche**

Emplacement individuel situé dans un magasin servant à héberger des cartouches de bande.

#### **encryption key manager (EKM)**

Programme logiciel Java<sup>™</sup> qui permet aux unités de bande de chiffrement de générer, de protéger, de stocker et de gérer les clés de chiffrement qui chiffrent les informations écrites et déchiffrent les informations lues sur les supports de bande.

#### **en ligne**

Désigne l'utilisation d'une unité fonctionnelle placée sous le contrôle continu d'un ordinateur. Par opposition à *hors ligne*.

#### **enregistrement**

Ensemble de données ou mots associés traité comme une unité.

#### **entitlement**

Entitlement est le droit officiel de réception de services et d'assistance pour votre bandothèque.

**EPO** Emergency power off = arrêt d'urgence.

#### **EPROM**

Erasable programmable read only memory = mémoire morte programmable effaçable.

- **EQC** Equipment check = contrôle d'équipement.
- **éraillé** Endommagé comme par une substance abrasive.

### **erreur réparable**

Une condition d'erreur qui permet la poursuite de l'exécution d'un programme.

- **E/S** Entrée/sortie.
- **ESD** Electrostatic discharge = décharge électrostatique.
- **ESP** Encapsulating Security Payload. Protocole Internet garantissant la protection de l'authenticité d'origine, de l'intégrité et de la confidentialité d'un paquet. L'ESP prend également en charge les configurations à chiffrement seul et à authentification seule, mais le chiffrement sans authentification est déconseillé car il n'est pas totalement sûr.

#### **étiquette de code à barres**

Papier portant un code à barres et ayant un support adhésif. L'étiquette de code à barres doit être apposée sur une cartouche de bande pour permettre à la bandothèque d'identifier la cartouche et son numéro de série.

#### **extraire**

S'applique à la bandothèque et désigne le fait de retirer, à l'aide d'une unité robotique, une cartouche de bande d'un emplacement ou d'une unité de stockage.

## **F**

- FC Feature code = code de fonctionnalité.
- **FCC** Federal communications commission = commission fédérale des communications.
- FE Field engineer = technicien de maintenance.
- **fichier** Ensemble nommé d'enregistrements stockés ou traités comme une unité. Egalement appelé jeu de données.

#### **fichier principal**

Fichier utilisé comme référence dans un travail donné et qui est relativement permanent, même si son contenu peut évoluer.

### **FLASH EEPROM**

Mémoire morte programmable effaçable électriquement (EEPROM) qui peut être mise à niveau.

**FMR** Field microcode replacement = remplacement du microcode sur place.

### **fonctionnalité spéciale**

Fonctionnalité pouvant être commandée pour améliorer les fonctions, la capacité de stockage ou les performances d'un produit, mais qui n'est pas essentielle pour son fonctionnement de base.

### **fonctionnalité standard**

Eléments de conception importants d'un produit qui font partie du produit de base.

#### **format**

La disposition ou l'agencement de données sur un support de données.

### **format PDF (Portable Document Format)**

Norme définie par Adobe Systems, Incorporated, pour la diffusion électronique de documents. Les fichiers PDF sont compacts, peuvent être diffusés dans le monde entier (par courrier électronique, sur le Web, sur des intranets ou sur CD-ROM) et peuvent être visualisés avec Acrobat Reader, qui est un logiciel d'Adobe Systems pouvant être téléchargé gratuitement à partir de la page de démarrage d'Adobe Systems.

- **FP** File protect = protection de fichier.
- **FRU** Field replaceable unit = unité remplaçable sur place.
- **FSC** Fault symptom code = code de symptôme d'erreur.
- **FSI** Fault symptom index = index des symptômes d'erreur.
- **FTSS** Field Technical Sales Support.

## **G**

- **g** Gramme.
- **Gbi** gigabit
- **GBIC** Gigabit Interface Converter = convertisseur d'interface gigabit.
- **Gbs** gigabits/seconde

## **gigabit (Gbit)**

1 000 000 000 bits.

## **gigaoctet (Go)**

- 1 000 000 000 octets.
- **gnd** Ground = terre.
- **Go** gigaoctet.

#### **groupe DH**

Groupe Diffie-Hellman.

#### **guichet d'E/S**

Emplacement de cartouche dédié à l'insertion de cartouches dans la bandothèque et à leur suppression de celle-ci.

## **H**

**HBA** Host Bus Adapter. Adaptateur de bus hôte.

#### **hertz (Hz)**

Unité de fréquence. Un hertz est égal à un cycle par seconde.

**hex** Hexadécimal.

#### **High Voltage Differential (HVD = différentiel haute tension)**

Système de signal logique qui permet la communication de données entre un hôte pris en charge et la bandothèque. Les signaux HVD utilisent des niveaux de signal plus et moins couplés pour réduire les effets de bruit sur le bus SCSI. Tout bruit injecté dans le signal est présent à la fois sous un état plus et sous un état moins et est ainsi annulé. Synonyme de *différentiel*.

#### **hors ligne**

Désigne l'utilisation d'une unité fonctionnelle sans le contrôle continu d'un ordinateur. Par opposition à *en ligne*.

- **HR** Humidité relative.
- **HVD** Différentiel haute tension de bus SCSI
- Hz Hertz (cycles par seconde).

## **I**

**ID** Identificateur.

### **identificateur du type de support**

S'applique au code à barres sur l'étiquette de code à barres de la cartouche de bande Ultrium ; code de 2 caractères, L1, qui représente des informations concernant la cartouche. L indique que la cartouche peut être lue par les unités dotées de la technologie LTO ; 1 indique qu'il s'agit de la première génération de ce type.

### **identificateur (ID)**

(1) Dans les langages de programmation, une unité lexicale désignant un objet du langage, par exemple : les noms de variables, tableaux, enregistrements, étiquettes ou procédures. Un identificateur se compose habituellement d'une lettre suivie ou non de lettres, chiffres ou autres caractères. (2) Un ou plusieurs caractères servant à identifier ou désigner un élément de données et éventuellement à indiquer certaines propriétés de cet élément de données. (3) Une séquence de bits ou caractères qui identifie un programme, une unité ou un système auprès d'un autre programme, d'une unité ou d'un système.

- **IEC** International Electrotechnical Commission. Commission électrotechnique internationale.
- **IKE** Protocoles Internet Key Exchange utilisés dans le protocole de sécurité IP.
- **IML** Initial microprogram load = chargement du microprogramme d'origine.

#### **initiateur**

Le composant qui exécute une commande. L'initiateur peut être le système hôte ou l'unité de contrôle de bande.

**INST** Installation.

#### **interface**

Frontière partagée. Une interface peut être un module matériel reliant deux unités ou une partie du support de stockage ou des registres à laquelle accèdent plusieurs programmes informatiques.

#### **Internet Protocol Version 4 (IPv4)**

Voir *IPv4*.

#### **Internet Protocol Version 6 (IPv6)**

Voir *IPv6*.

#### **interposeur**

La pièce servant à convertir un connecteur 68 broches en un connecteur D-shell 50 broches.

#### **intervention requise**

Une action manuelle est requise.

### **INTRO**

Introduction.

- **IOP** Input/output processor = processeur d'entrées/sorties.
- **IP** Internet Protocol.
- **IPL** Initial program load = chargement du programme d'origine.

#### **IPSec (IP security)**

Ensemble de protocoles permettant de sécuriser les communications réseau IPv6 par l'authentification et le chiffrement.

- **IPv6** Protocole de couche réseau pour les réseaux commutés par paquets. Il s'agit du successeur désigné d'IPv4 pour l'utilisation courante sur Internet. L'amélioration principale apportée par IPv6 est l'augmentation du nombre d'adresses disponibles pour les unités en réseau, permettant, par exemple, à chaque téléphone mobile et appareil électronique mobile d'avoir sa propre adresse unique.
- **IPv4** Protocole de couche réseau pour les réseaux commutés par paquets. IPv4 prend en charge  $2^{32}$ (environ 4,3 milliards) d'adresses.
- **ISV** Independent software vendor = éditeur de logiciel indépendant.
- **ITST** Idle-time self-test = autotest de temps d'inactivité.

## **J**

#### **journal des erreurs**

Un ensemble de données ou un fichier d'un produit ou système dans lequel des informations d'erreur sont enregistrées en vue d'un accès ultérieur.

## **K**

### **Kerberos**

L'authentification Kerberos est un protocole d'authentification tiers (RFC 1510) assurant la sécurité de bout en bout des environnements informatiques en réseau.

#### **kilogramme (kg)**

1000 grammes.

#### **kit de montage en armoire**

Ensemble d'éléments servant à installer la version montée en armoire de la bandothèque.

**km** kilomètre. 1000 mètres.

## **L**

**LAN** Local area network = réseau local. Réseau informatique dans une zone limitée.

- **LCB** Library Control Blade. Touches de contrôle de la bandothèque.
- **LCD** Voir *affichage à cristaux liquides*.
- **LDAP** Lightweight Directory Access Protocol. Protocole allégé d'accès annuaire. Permet à la bandothèque d'utiliser des informations de connexion et de mot de passe stockées sur un serveur pour accorder l'accès aux fonctionnalités de la bandothèque.

#### **LDAPS**

Protocole LDAP sécurisé sur la couche SSL.

**LDI** Library Drive Interface. Interface de bandothèque.

#### **lecteur de codes à barres**

Unité de lecture laser spécialisée pour le balayage et la lecture des codes à barres et leur conversion en code de caractères numériques ASCII ou EBCDIC.

- **LME** Library Managed Encryption. Chiffrement géré dans la bandothèque.
- **LUN** Logical Unit Number. Numéro d'unité logique.
- **LVD** Différentiel basse tension de bus SCSI

## **M**

### **magasin incompatible**

Ce message peut s'afficher sur le panneau de commande lors de l'initialisation de la bandothèque. Cela survient lors de la restauration des paramètres d'usine ou des données techniques essentielles. Ce n'est pas vraiment un problème car la configuration de la bandothèque prend un certain temps.

### **manipulateur**

Ce composant contient le robot de la bandothèque et le lecteur de codes à barres. Le manipulateur déplace les cartouches vers/depuis le guichet d'E/S, les emplacements de stockage et les unités de bande.

**MAP** Maintenance analysis procedure = procédure d'analyse de maintenance.

## **masque**

Modèle de caractères contrôlant la conservation ou l'élimination de portions d'un autre modèle de

caractères. Permet d'utiliser un modèle de caractères afin de contrôler la conservation ou l'élimination de portions d'un autre modèle de caractères.

#### **mécanisme d'extraction**

Mécanisme robotique situé dans la bandothèque qui déplace les cartouches entre les emplacements de stockage et l'unité.

#### **méga** Un million de.

#### **mémoire de cartouche (CM)**

Dans chaque cartouche de données, un module électronique d'interface intégré qui peut sauvegarder et rechercher l'historique de l'utilisation d'une cartouche et d'autres informations.

#### **mémoire de cartouche LTO (LTO-CM)**

Dans chaque cartouche de données LTO Ultrium, un module électronique d'interface intégré qui peut sauvegarder et rechercher l'historique de l'utilisation d'une cartouche et d'autres informations.

#### **mémoire tampon**

Routine ou support de stockage servant à compenser une différence dans le débit du flux de données ou dans le moment de l'occurrence d'événements, lorsque vous transférez des données d'une unité vers une autre.

#### **mémoire tampon de données**

La mémoire tampon de stockage dans l'unité de contrôle. Cette mémoire tampon sert à augmenter le débit des données entre l'unité de contrôle et le canal.

#### **mémoire vive**

Unité de stockage dans lequel les données sont introduites et à partir duquel les données sont extraites d'une manière non séquentielle.

#### **méthode d'accès**

Technique permettant de transférer des données entre le dispositif de stockage principal et des périphériques d'entrée-sortie.

- **mètre** Dans le système métrique, unité de base de longueur.
- **MIB** Management Information Base. Base d'informations de gestion. Référentiel d'informations utilisé par le protocole SNMP.
- **micro** Un millionième de.

#### **microcode**

(1) Une ou plusieurs micro-instructions (2) Code représentant les instructions d'un ensemble d'instructions, implémenté dans un élément de stockage qui n'est pas accessible par programme. (3) Résultat obtenu en concevant, écrivant et testant une ou plusieurs micro-instructions. (4) Voir aussi *microprogramme*.

#### **microcode fonctionnel**

Microcode résidant dans la machine pendant l'utilisation normale par le client.

#### **micro-instruction**

Instruction machine de base ou élémentaire.

#### **microprogramme**

Groupe de micro-instructions réalisant une fonction planifiée lorsqu'il est exécuté.

Le terme de microprogramme représente une disposition ou sélection dynamique d'un ou plusieurs groupes de micro-instructions à exécuter pour réaliser une fonction particulière. Le terme de microcode désigne les micro-instructions utilisées dans un produit en lieu et place de circuits matériels pour implémenter certaines fonctions d'un processeur ou d'un autre composant du système.

#### **microprogramme (firmware)**

Code propriétaire fourni sous forme de microcode d'un système d'exploitation. Le microprogramme est plus efficace que le logiciel chargé à partir d'un support altérable et plus adaptable aux modifications que des purs circuits imprimés. Le système d'entrées-sorties de base (BIOS : Basic input/output system) logé dans la mémoire morte (ROM) d'une carte mère de PC est un exemple de microprogramme.

**MIM** Media information message = message d'information de support.

#### **mise en place/chargement**

Procédure mettant en place la bande le long du chemin de bande.

- **mm** Millimètre.
- **Mo** Mégaoctet (habituellement exprimé comme débit des données en Mo/s ou Mo/seconde).

#### **mode transport**

Sécurité des communications de bout en bout dans lesquelles les ordinateurs de noeud final effectuent le traitement de sécurité.

#### **mode tunnel**

Sécurité des communications de port à port dans lesquelles la sécurité de plusieurs machines est assurée par un seul noeud.

#### **modificateur**

Ce qui change la signification.

#### **module de formatage**

Elément d'un sous-système de bande magnétique qui réalise la conversion de données, l'ajustement de la vitesse, l'encodage, la restauration après une erreur de premier niveau et des interfaces vers une ou plusieurs unités de bande.

#### **monter un périphérique**

Affecter un périphérique d'E/S avec une demande à l'opérateur.

- **mot** Chaîne de caractères qu'il est commode, dans un but quelconque, de traiter comme une entité.
- **MP** Microprocesseur.
- **ms** Milliseconde.
- **MSG** Message.

#### **multivoie**

Propriété d'utiliser plusieurs chemins.

## **N**

**N/A** Not applicable = sans objet.

#### **navigateur**

Programme client qui envoie des demandes à un serveur Web et affiche les informations que ce dernier lui renvoie.

#### **NEMA**

National Electrical Manufacturers Association. Association nationale des fabricants de produits électriques.

**noeud** Dans un réseau, un point sur lequel une ou plusieurs unités fonctionnelles connectent des voies ou des circuits de données.

#### **nomenclature**

Liste de types et quantités de matières premières devant normalement être utilisées pour produire un travail ou une quantité de produit donnés.

- **NTP** Network Time Protocol. Protocole de temps réseau. Ce protocole permet à la bandothèque de définir sa date et son heure internes en fonction de celles d'un serveur.
- **NVS** Stockage non volatile. Unité de stockage dont le contenu n'est pas perdu à la mise hors tension.

## **O**

**octet** Chaîne constituée de plusieurs bits (généralement 8) qui est traitée comme une unité et représente un caractère. Unité fondamentale de données.

### **oersted**

Unité de force magnétique dans le système électromagnétique non rationalisé centimètre-gramme-seconde (cgs). L'oersted est la force du champ magnétique à l'intérieur d'un solénoïde allongé à enroulement uniforme qui est stimulé par une densité de courant linéaire dans son enroulement d'un abampère par 4 centimètres de longueur axiale.

**OPER** Operation = utilisation.

#### **outil de rebobinage manuel de cartouche**

Dispositif pouvant être ajusté sur la bobine d'une cartouche et servant à rebobiner la bande dans ou hors de la cartouche.

**ov** Over voltage = surtension.

## **P**

### **paramètre**

Variable à laquelle est attribuée une valeur constante pour une application définie et qui peut désigner l'application.

- **p bit** Parity bit = bit de parité.
- **PC** Parity check = contrôle de parité.
- **PCC** Power control compartment = boîtier de contrôle d'alimentation.
- **PDF** Portable Document Format = format de document portable.
- **PE** Parity error = erreur de parité. Product engineer = ingénieur produit.
- **PFS** Perfect forward secrecy. Confidentialité de transmission parfaite.

#### **Pile IP**

Pile de protocole TCP/IP qui gère les adresses IP statiques.

#### **pilote de périphérique**

Fichier contenant le code requis pour utiliser un périphérique associé.

**PM** Preventive maintenance = maintenance préventive.

#### **point de repère**

Cible utilisée pour désigner un emplacement physique à un robot.

- **POR** Power-on reset = réinitialisation à la mise sous tension.
- **port** Connexion physique pour les communications entre 3590 et le processeur hôte. 3590 possède deux ports SCSI.

#### **programme utilitaire**

Programme informatique pour la prise en charge générale des processus d'un ordinateur, par exemple un programme de diagnostic.

#### **PROM**

Programmable read only memory = mémoire morte programmable.

#### **protection de fichier**

Processus et procédures définis dans un système d'information en vue d'empêcher l'accès non autorisé à un fichier, sa contamination ou sa suppression.

#### **protocole de transfert de fichier (FTP : file transfer protocol)**

Dans le groupe de protocoles Internet, un protocole de la couche d'application qui utilise les services TCP et Telnet pour transférer des fichiers de données non formatées entre des machines ou hôtes.

- **PS** Power supply = alimentation électrique.
- **PTF** Program temporary fix. Modification provisoire de logiciel. Correctif ou groupe de correctifs d'erreurs fournis aux clients sous une forme prête à l'installation.
- **PWR** Power = alimentation.

## **R**

- **RAM** Random access memory = mémoire vive.
- **RAS** Reliability, availability, and serviceability = fiabilité, disponibilité et maintenabilité.
- **réf** Référence.
- **reg** Registre.

#### **réinventorier**

Inventorier de nouveau.

#### **retension**

Processus ou fonction consistant à retendre la bande sur la cartouche si le système détecte que la bande est enroulée de manière lâche sur la cartouche.

#### **RFC (demande de modification)**

Les documents Request for Comments (RFC) forment un ensemble de notes, qui comprennent les nouvelles recherches, innovations et méthodologies applicables aux technologies Internet.

- **RML** Rack Mount Line. Ligne de montage en armoire.
- **robot** Manipulateur.

#### **robotique**

Assemblage du manipulateur.

#### **routine de microdiagnostic**

Programme exécuté sous le contrôle d'un administrateur système, habituellement pour identifier les unités remplaçables sur place.

**RPQ** Request for price quotation = demande de devis.

**R/W** read/write = lecture/écriture.

## **S**

```
s Seconde.
```
- **SAC** Service Action Code = code d'action de maintenance. Code mis au point pour indiquer une ou plusieurs unités remplaçables sur site à remplacer pour réparer le matériel.
- **SAN** Storage area network = réseau d'unités de stockage.
- **SAS** Serial Attached SCSI. Technologie de bus informatique et protocole de communication en série pour les unités de stockage en connexion directe. La SAS remplace l'interface SCSI parallèle avec des vitesses plus élevées, tout en conservant les commandes SCSI.

#### **sauvegarder**

Effectuer des copies supplémentaires de documents ou logiciels pour éviter leur perte.

**SCD** Single Character Display. Ecran à caractères uniques.

**SCSI** Small computer system interface = interface de petit système informatique.

### **SE** Entrée simple.

#### **segment**

Elément.

## **sel** Sélectionner.

### **Serial Attached SCSI (SAS)**

Une unité dotée d'une interface SAS peut être reliée directement aux contrôleurs. L'interface SAS améliore les performances de l'interface SCSI classique car elle permet de connecter simultanément plusieurs périphériques (jusqu'à 128) de différentes tailles et de différents types à l'aide de câbles plus fins et plus longs. Sa transmission de signal en duplex intégral peut atteindre 3 Go/s. De plus, les unités SAS peuvent être connectées à chaud.

#### **sérialiseur**

Unité convertissant une répartition dans l'espace d'états simultanés représentant des données, en une séquence d'états dans le temps correspondante.

**servo** Adjectif servant à désigner un composant ou un aspect d'un servomécanisme.

#### **servomécanisme**

Système asservi dans lequel l'un au moins des signaux du système représente le mouvement mécanique.

#### **signature**

Signature numérique utilisée en cryptographie permettant d'identifier un correspondant pour garantir l'authenticité.

#### **simultané**

Désigne des procédures de diagnostic qui peuvent être exécutées sur une unité de contrôle pendant que le reste du sous-système reste disponible pour des applications client.

### **SKLM (IBM Security Key Lifecycle Manager)**

Application EKM d'IBM qui permet aux unités de bande de chiffrement de générer, protéger, stocker et gérer les clés de chiffrement qui chiffrent les informations écrites et déchiffrent les informations lues sur les supports de bande.

## **Small Computer Systems Interface (SCSI) = interface de petits systèmes informatiques**

Norme utilisée par des constructeurs informatiques pour relier des périphériques (telles que des unités de bande, disques durs, lecteurs de CD-ROM, imprimantes et scanners) à des ordinateurs (serveurs). Se prononce "scuzzy". Les variantes de l'interface SCSI permettent une transmission des données plus rapide que les ports série et les ports parallèles habituels (jusqu'à 320 mégaoctets par seconde). Ces variantes sont :

- v Fast/Wide SCSI : utilise un bus 16 bits et prend en charge des débits de données allant jusqu'à 20 Mo/s.
- SCSI-1 : utilise un bus 8 bits et prend en charge des débits de 4 Mo/s.
- v SCSI-2 : comme SCSI-1, mais utilise un connecteur 50 broches au lieu d'un connecteur 25 broches et prend en charge plusieurs unités.
- v Ultra SCSI : utilise un bus 8 ou 16 bits et prend en charge des débits jusqu'à 20 ou 40 Mo/s.
- v Ultra2 SCSI : utilise un bus 8 ou 16 bits et prend en charge des débits jusqu'à 40 ou 80 Mo/s.
- v Ultra3 SCSI : utilise un bus 16 bits et prend en charge des débits jusqu'à 80 ou 160 Mo/s.
- v Ultra160 SCSI : utilise un bus 16 bits et prend en charge des débits jusqu'à 80 ou 160 Mo/s.
- v Ultra320 SCSI : utilise un bus 16 bits et prend en charge des débits jusqu'à 320 Mo/s.

**SMI-S** Voir *Storage Management Initiative Specification (SMI-S)*.

- **SMTP** Simple Mail Transfer Protocol. Protocole de transfert de courrier simple. Le SMTP est une norme de transmission par e-mail sur Internet.
- **SMW** Servo Manufacturer's Word. Nom du fabricant du servomécanisme.

#### **SNMP**

Simple Network Management Protocol. Protocole de gestion de réseau simple. Le SNMP est utilisé par les systèmes de gestion réseau pour surveiller les unités connectées en réseau dans les situations exigeant une attention administrative.

- **SNS** Sense = direction.
- **SNTP** Simple Network Time Protocol. Protocole de temps réseau simple. Permet de synchroniser les horloges des unités connectées en réseau.

#### **sous-système**

Système secondaire ou subordonné, capable de fonctionner indépendamment d'un système de contrôle ou de manière asynchrone avec celui-ci.

- **SPI** Security Parameters Index. Index de paramètres de sécurité.
- **SR** Service representative = technicien de maintenance, voir aussi *CE*.

#### **SRAM**

Static random access memory = mémoire vive statique.

**SS** Status store = enregistrement d'état.

#### **SSL (Secure Sockets Layer)**

Ensemble de protocoles cryptographiques permettant de sécuriser les communications sur Internet en matière de navigation Web, courrier électronique, télécopie par Internet, messagerie instantanée et autres transferts de données. La couche SSL permet aux applications de communiquer sur un réseau de manière à empêcher l'écoute clandestine, la contrefaçon et la falsification de message.

#### **SSP** Serial SCSI Protocol.

**ST** Store = enregistrer.

#### **START**

Start maintenance = démarrer la maintenance.

#### **StartTLS**

Communication LDAP sécurisée qui utilise le protocole TLS.

#### **stockage en accès direct**

Unité de stockage dans laquelle le temps d'accès est indépendant de l'emplacement des données.

#### **Storage Management Initiative Specification (SMI-S)**

Norme de stockage développée et gérée par la Storage Networking Industry Association (SNIA). Elle est également ratifiée en tant que norme ISO. L'objectif principal de SMI-S est d'assurer la gestion interopérable de systèmes hétérogènes de fournisseur de stockage.

#### **SUPP** Support = assistance.

#### **surserrage**

Fait de trop serrer.

**sync** Synchrone, synchroniser. Qui se produit à intervalles réguliers ou prévisibles dans le temps.

## **T**

#### **tachymètre, tach**

Unité émettant des impulsions qui servent à mesurer/contrôler la vitesse ou la distance.

#### **TCP/IP**

Transmission Control Protocol/Internet Protocol = protocole de contrôle de transmission/ protocole Internet.

**TCU** Tape control unit = unité de contrôle de bande.

**TDT** Tape Diagnostic tool (outil de diagnostics de bande).

#### **Technologie d'emplacement HD**

Technologie d'emplacement haute densité (HD). Permet de stocker plusieurs cartouches dans une architecture à plusieurs niveaux.

#### **télécharger**

Transférer des programmes ou des données d'un ordinateur vers une unité connectée, généralement un ordinateur personnel.

Transférer des données d'un ordinateur vers une unité connectée, telle qu'un poste de travail ou un ordinateur personnel.

#### **température ambiante**

Température de l'air ou d'un autre élément dans une zone désignée, notamment la zone entourant l'équipement.

- **TH** Thermique.
- **TM** Tapemark = marque de bande.
- **To** Téraoctet

## **U**

**UART** Universal asynchronous receiver/transmitter = récepteur/émetteur asynchrone universel.

**UL** Underwriter's Laboratories.

**unité** Tout module matériel ou périphérique, tel qu'une unité de bande ou une bandothèque, pouvant recevoir et envoyer des données.

#### **unité, bande magnétique**

Mécanisme permettant de déplacer la bande magnétique et contrôler son déplacement.

#### **unité de bande linéaire ouverte (LTO : Linear Tape-Open)**

Type de technique de stockage sur bande mise au point par IBM Corporation, Hewlett-Packard et Quantum. La technique LTO est une technologie de "format ouvert", ce qui signifie que ses utilisateurs disposent de plusieurs sources de produits et de supports. Le caractère "ouvert" de la technique LTO permet la compatibilité entre les gammes de différents fournisseurs en garantissant que ces fournisseurs satisfont aux normes de vérification. La technique LTO est réalisée en deux formats : le format Accelis met l'accent sur la rapidité d'accès, tandis que le format Ultrium est axé sur une capacité élevée. Le format Ultrium est le format préféré lorsque la capacité (plutôt que la rapidité d'accès) est le principal critère. Une cartouche Ultrium a une capacité de données compressées pouvant atteindre 15 To (compression 2.5:1) et une capacité de données natives pouvant atteindre 6 To.

#### **unité de bande Ultrium**

Situé dans la bandothèque, une unité de stockage de données qui contrôle le mouvement de la bande magnétique dans une cartouche de bande LTO Ultrium. L'unité héberge le mécanisme (tête de l'unité) qui lit et écrit les données sur la bande.

#### **unité de chemin de contrôle**

Unité transmettant les messages de l'ordinateur hôte à la bandothèque dans laquelle l'unité est installée.

#### **Unité de transmission maximale (MTU)**

Taille du paquet le plus volumineux qu'un protocole réseau peut transmettre.

#### **unité EIA**

Unité de mesure, définie par l'Electronic Industries Association et égale à 44,45 millimètres.

#### **unité non configurée**

Ce message apparaît lors du premier démarrage après une restauration des paramètres d'usine. Ce n'est pas vraiment un problème car la configuration de la bandothèque prend un certain temps.

## **unité remplaçable sur place (FRU : field replaceable unit)**

Assemblage qui est remplacé dans son intégralité lorsque n'importe lequel de ses composants est défaillant.

#### **utilitaire**

Programme utilitaire.

#### **utilitaire de microdiagnostic**

Programme exécuté par le technicien de maintenance pour tester la machine.

**uv** Under voltage = sous-tension.

## **V**

## **vide sur la bande**

Zone de la bande dans laquelle aucun signal ne peut être détecté.

#### **VOLSER**

Volume serial number = numéro de série de volume.

#### **volume**

Une certaine partie des données, avec le support de données correspondant, qui peut être traitée facilement comme une unité.

#### **voyant**

### Diode électroluminescente.

**VPD** Vital product data = données vitales du produit. Les informations contenues dans l'unité de bande qui nécessitent l'utilisation de stockage non volatile par des zones fonctionnelles de l'unité et les informations requises pour la fabrication, les caractéristiques de fiabilité-disponibilitémaintenabilité et l'ingénierie.

### **World Wide Node Name (WWNN)**

Chaîne de caractères uniques qui identifie les adaptateurs de bus hôte (HBA) à canal optique.

## **W**

## **WORM**

Write Once Read Many. Non réinscriptible.

- **Write** Commande d'écriture.
- **WT** World trade. Commerce mondial

### **WWCID**

Worldwide Cartridge Identifier. Identificateur international de cartouche.

**WWN** Worldwide Name. Nom universel.

### **WWNN**

Worldwide Node Name. Nom de noeud universel.

### **WWPN**

Worldwide port name. Nom de port universel.

## **X**

**XR** External register = registre externe.

**XRA** External register address register = registre d'adresse du registre externe.

## **Index**

## **A**

[accès utilisateur, gestion](#page-96-0) 77 accessibilité [clavier](#page-188-0) 169 [taux de répétition des boutons haut et](#page-188-0) bas [169](#page-188-0) [touches de raccourci](#page-188-0) 169 [acclimatation](#page-41-0) 22 [adaptateur de bus hôte](#page-28-0) 9 [administrateur](#page-96-0) 77 [adresse](#page-57-0) 38 [adresse IP](#page-55-0) 3[6, 48](#page-67-0)[, 65](#page-84-0) [adresse IP du serveur DNS](#page-55-0) 3[6, 48](#page-67-0) [adresse IPv4](#page-55-0) 3[6, 48](#page-67-0) [adresse IPv6](#page-55-0) 3[6, 48](#page-67-0) [adresse NTP](#page-57-0) 3[8, 87](#page-106-0) [affichage de l'interface graphique](#page-85-0) [Web](#page-85-0) 66 [affichage des informations de](#page-76-0) [communication](#page-76-0) 57 [affichage des journaux de](#page-114-0) [bandothèque](#page-114-0) 95 [affichage des paramètres](#page-89-0) 70 [affichage des statistiques du](#page-118-0) [manipulateur de cartouche](#page-118-0) 99 [ajustement de la vitesse](#page-27-0) 8 [analyse du numéro d'unité logique](#page-28-0) 9 [attribution de cartouche](#page-53-0) 34 [attributs matériels, affichage](#page-77-0) 58 [authentification](#page-61-0) 4[2, 89](#page-108-0)

## **B**

[balayage LUN](#page-28-0) 9 [bandothèque](#page-40-0) 2[1, 50](#page-69-0)[, 53](#page-72-0)[, 113](#page-132-0)[, 129](#page-148-0)[, 147](#page-166-0) [configuration](#page-50-0) 31 [configuration des emplacements](#page-82-0) [actifs](#page-82-0) 63 [déconnexion](#page-81-0) 62 [mise hors tension](#page-80-0) 61 [nettoyage automatique](#page-81-0) 62 [préparation de l'expédition](#page-80-0) 61 [redémarrage](#page-81-0) 62 [bandothèque, affichage des journaux](#page-114-0) 95 [bandothèque, diagnostic des](#page-134-0) [problèmes](#page-134-0) 115 [bandothèque en armoire](#page-42-0) 23 [bandothèque et unités, réinitialisation](#page-116-0) 97 [bloc d'alimentation](#page-24-0) 5 [bouclage](#page-53-0) 34 [Bouton d'alimentation](#page-24-0) 5

## **C**

[câble d'interface hôte](#page-48-0) 29 [câbles](#page-141-0) 122 [câbles, remise en place](#page-141-0) 122 câbles, remise en place  $\frac{122}{2}$  [câbles d'interface hôte, connexion](#page-48-0) 29 [capacité de stockage](#page-29-0) 10 [carte de la bandothèque](#page-89-0) 70

[cartouche](#page-120-0) 101 [compatibilité](#page-122-0) 103 [données](#page-121-0) 102 M8 [103](#page-122-0) [manipulation adéquate](#page-127-0) 108 [nettoyage](#page-124-0) 105 [réglage de la capacité](#page-121-0) 102 [spécifications](#page-130-0) 111 [taquet de protection contre](#page-126-0) [l'écriture](#page-126-0) 107 [Type M](#page-122-0) 103 [cartouche, environnement](#page-128-0) 109 [cartouche de données LTO de type](#page-122-0) M [103](#page-122-0) [cartouche de données M8](#page-122-0) 103 [cartouches](#page-27-0) [8, 50](#page-69-0)[, 59](#page-78-0) [nettoyage](#page-27-0) 8 [cartouches de données](#page-27-0) 8 [certificat de sécurité](#page-111-0) 92 [certificat SSL](#page-111-0) 92 [chargement automatique](#page-53-0) 3[4, 49](#page-68-0) [chiffrement géré dans l'application](#page-104-0) 85 [chiffrement géré dans l'application](#page-58-0) [\(AME\)](#page-58-0) 39 [chiffrement géré dans la](#page-104-0) [bandothèque](#page-104-0) 85 [chiffrement géré dans la bandothèque](#page-58-0) [\(LME\)](#page-58-0) 39 [clavier](#page-188-0) 169 [codage](#page-25-0) 6 [configuration](#page-58-0) 39 [codes d'erreur](#page-148-0) 12[9, 142](#page-161-0) [comptes utilisateur](#page-96-0) 77 [configuration](#page-63-0) 44 [conditions d'utilisation](#page-29-0) 10 [configuration](#page-48-0) 2[9, 31](#page-50-0)[, 57](#page-76-0)[, 62](#page-81-0)[, 63](#page-82-0)[, 66](#page-85-0)[, 83](#page-102-0)[,](#page-106-0) [87](#page-106-0)[, 93](#page-112-0) [interface utilisateur Web](#page-51-0) 32 [configuration d'encryption key](#page-58-0) [manager](#page-58-0) 39 [configuration de l'unité de bande](#page-53-0) 34 configuration de la bandothèque [sauvegarde/restauration](#page-66-0) 47 [configuration de stratégie](#page-58-0) 39 [configuration du nettoyage](#page-81-0) [automatique](#page-81-0) 62 [configuration TCP/IP](#page-55-0) 3[6, 48](#page-67-0) [connecteur d'alimentation](#page-24-0) 5 [connexion](#page-36-0) 17 [interface utilisateur Web](#page-52-0) 33 [connexion au serveur](#page-48-0) 29 [consommation électrique](#page-29-0) 10 [contraste LCD](#page-85-0) 6[6, 87](#page-106-0) [contrôle de la bandothèque](#page-86-0) 67 [diagnostics](#page-71-0) 52 [cordon d'alimentation, connexion](#page-48-0) 29

## **D**

[déchargement](#page-79-0) 60 [déchargement de l'unité](#page-93-0) 74

[déconnexion de la bandothèque](#page-81-0) 62 [définitions d'interruptions](#page-164-0) 145 [DEL, interprétation](#page-140-0) 121 [déverrouillage](#page-78-0) 59 [déverrouillage du magasin de](#page-95-0) [cartouches](#page-95-0) 76 [déverrouiller](#page-95-0) 76 [déverrouiller le compte utilisateur](#page-85-0) 66 [DHCP](#page-55-0) 3[6, 48](#page-67-0)[, 65](#page-84-0) [DHCP sans état](#page-85-0) 66 [diagnostic d'un problème](#page-134-0) 115 [diagnostic des problèmes](#page-134-0) 115 [diagnostics](#page-86-0) 6[7, 68](#page-87-0) [diagnostics d'unité](#page-87-0) 68 [diagnostics de l'unité de bande](#page-87-0) 68 [dimensions](#page-29-0) 10 [dimensions de la bandothèque](#page-29-0) 10

## **E**

[e-mail](#page-60-0) 4[1, 88](#page-107-0) [écran LCD](#page-22-0) 3 [éjection d'urgence](#page-23-0) 4 [EKM](#page-58-0) 39 [éléments d'affichage](#page-36-0) 17 [emplacement](#page-40-0) 21 [emplacement d'installation](#page-40-0) 2[1, 23](#page-42-0) [emplacement dans l'armoire](#page-42-0) 23 [emplacement de montage,](#page-40-0) [bandothèque](#page-40-0) 21 [emplacements actifs](#page-53-0) 3[4, 49](#page-68-0)[, 63](#page-82-0) [en ligne](#page-80-0) 61 [en ligne ou hors ligne](#page-94-0) 75 [encryption key manager](#page-58-0) 39 [Encryption Key Manager \(EKM\)](#page-58-0) 39 [environnement du produit](#page-30-0) 11 [envoi de journaux par courrier](#page-141-0) [électronique](#page-141-0) 122 [envoi de vos commentaires](#page-4-0) v [envoi par courrier électronique](#page-141-0) 122 [erreurs de support](#page-124-0) 105 [étalonnage de canal](#page-27-0) 8 [état de la bandothèque](#page-94-0) 75 [Etiquette de code à barres](#page-124-0) 105 étiquette de code à barres [instructions d'utilisation](#page-126-0) 107 [étiquette du numéro de série](#page-22-0) [3, 4](#page-23-0) étiquettes [code à barres](#page-124-0) 105 [instructions d'utilisation](#page-126-0) 107 [expédition de la bandothèque](#page-80-0) 61

## **F**

[fonction de lecture/écriture](#page-122-0) 103 [Formulaire de configuration de la](#page-184-0) [bandothèque](#page-184-0) 165 [fréquence, alimentation électrique](#page-29-0) 10

**G** [gestion de l'alimentation](#page-27-0) 8 [glossaire](#page-190-0) 171 [guichet d'E/S](#page-68-0) 4[9, 58](#page-77-0) [guichet d'E/S, configuration](#page-53-0) 34

## **H**

[hors ligne](#page-80-0) 61

## **I**

[icône en ligne/hors ligne](#page-32-0) 13 [ID SCSI](#page-28-0) 9 [identification des incidents](#page-132-0) 113 [indicateurs d'alerte de bande](#page-166-0) 14[7, 149](#page-168-0) informations de sécurité [conformité laser](#page-15-0) xvi [sécurité laser](#page-15-0) xvi [insertion de cartouches dans la](#page-69-0) [bandothèque](#page-69-0) 50 [installation](#page-30-0) 1[1, 21](#page-40-0)[, 28](#page-47-0)[, 127](#page-146-0) [Installation](#page-42-0) 2[3, 31](#page-50-0)[, 52](#page-71-0) armoire [sécurité](#page-16-0) xvii [installation des rails](#page-42-0) 23 Installation en armoire [sécurité](#page-16-0) xvii [interface hôte SAS](#page-25-0) [6, 29](#page-48-0) [interface SAS](#page-24-0) 5 [interface utilisateur Web](#page-74-0) 5[5, 69](#page-88-0)[, 70](#page-89-0)[, 73](#page-92-0)[,](#page-93-0) [74](#page-93-0)[, 75](#page-94-0)[, 76](#page-95-0)[, 83](#page-102-0)[, 87](#page-106-0)[, 92](#page-111-0)[, 93](#page-112-0)[, 95](#page-114-0)[, 96](#page-115-0)[, 97](#page-116-0)[, 99](#page-118-0) [Interface utilisateur Web](#page-32-0) 1[3, 17](#page-36-0)[, 77](#page-96-0)[, 85](#page-104-0)[,](#page-161-0) [142](#page-161-0) [interfaces utilisateur](#page-32-0) 13 [inventaire](#page-79-0) 6[0, 75](#page-94-0) [inventaire de la bandothèque](#page-94-0) 75 [ITDT-SE](#page-144-0) 125

## **J**

[Java](#page-52-0) 33 [journal CE, cliché](#page-116-0) 97 [journaux, envoi par courrier](#page-141-0) [électronique](#page-141-0) 122 [journaux d'unité, téléchargement](#page-115-0) 96 [journaux des erreurs](#page-133-0) 11[4, 122](#page-141-0)

## **L**

[largeur de la bandothèque](#page-29-0) 10 laser [conformité](#page-15-0) xvi [sécurité](#page-15-0) xvi [lecteur de codes à barres](#page-25-0) 6 [longueur du préfixe IPv6](#page-55-0) 3[6, 48](#page-67-0)[, 66](#page-85-0)[, 83](#page-102-0)[,](#page-106-0) [87](#page-106-0)

## **M**

[magasin de cartouches](#page-22-0) [3, 4](#page-23-0)[, 127](#page-146-0) [magasin de cartouches,](#page-95-0) [déverrouillage](#page-95-0) 76 [magasins de cartouches](#page-78-0) 59

[maintenance](#page-146-0) 127 [manipulateur](#page-118-0) 99 [masque de sous-réseau](#page-55-0) 3[6, 48](#page-67-0)[, 65](#page-84-0) [menu supérieur](#page-75-0) 56 [menus](#page-36-0) 1[7, 55](#page-74-0)[, 69](#page-88-0) [menus supérieurs](#page-88-0) 69 [messages d'erreur](#page-133-0) 11[4, 142](#page-161-0) [messages d'erreur et résolutions](#page-133-0) 114 [microprogramme](#page-77-0) 58 [microprogramme, mise à jour](#page-116-0) 97 [mise à jour du microprogramme de la](#page-116-0) [bandothèque et de l'unité](#page-116-0) 97 [mise en ligne](#page-72-0) 53 [mise en ligne ou hors ligne de la](#page-94-0) [bandothèque](#page-94-0) 75 mode d'accès [configuration de la bandothèque](#page-53-0) 34 [mode d'accès aléatoire](#page-53-0) 3[4, 49](#page-68-0)[, 63](#page-82-0) [mode d'accès de la bandothèque](#page-53-0) 34 [mode d'accès en boucle](#page-68-0) 49 [mode d'accès séquentiel](#page-53-0) 3[4, 49](#page-68-0)[, 63](#page-82-0) [mode de la bandothèque](#page-82-0) 63 [mode de maintenance](#page-86-0) 67 [modes d'entrée](#page-32-0) 13 [montage en armoire](#page-42-0) 23 [mots de passe](#page-36-0) 17 [mots de passe, changement](#page-85-0) 6[6, 77](#page-96-0) [mots de passe, modification](#page-36-0) 17

## **N**

[nettoyage](#page-79-0) 60 [nettoyage automatique](#page-53-0) 3[4, 49](#page-68-0) [nettoyage de l'unité](#page-79-0) 6[0, 75](#page-94-0) [non réinscriptible, sécurité des](#page-123-0) [données](#page-123-0) 104 [notification de support](#page-4-0) v [inscription](#page-72-0) 53 notifications par alerte [configuration](#page-61-0) 4[2, 89](#page-108-0) [notifications par courrier](#page-60-0) [électronique](#page-60-0) 4[1, 88](#page-107-0) [notifications relatives au certificat](#page-111-0) 92 [notifications relatives au certificat de](#page-111-0) [sécurité](#page-111-0) 92 [notifications SNMP](#page-61-0) 4[2, 89](#page-108-0) [NTP](#page-26-0) 7

## **O**

[outils, nécessaires](#page-146-0) 127

## **P**

[panneau arrière](#page-24-0) 5 [panneau avant](#page-22-0) 3 [panneau de commande](#page-22-0) [3, 13](#page-32-0)[, 48](#page-67-0)[, 49](#page-68-0)[, 52](#page-71-0)[,](#page-80-0) [61](#page-80-0)[, 62](#page-81-0)[, 63](#page-82-0)[, 64](#page-83-0)[, 65](#page-84-0)[, 66](#page-85-0)[, 67](#page-86-0)[, 68](#page-87-0) [affichage des paramètres](#page-76-0) 57 [déchargement de l'unité](#page-79-0) 60 [déverrouillage du guichet d'E/S](#page-77-0) 58 [déverrouillage du magasin de](#page-78-0) [cartouches](#page-78-0) 59 [informations en cours](#page-76-0) 57 [inventaire de la bandothèque](#page-79-0) 60 [menus](#page-75-0) 56

[panneau de commande](#page-22-0) *(suite)* [mise en ligne et hors ligne de la](#page-80-0) [bandothèque](#page-80-0) 61 [nettoyage manuel de l'unité](#page-79-0) 60 [révision du microprogramme](#page-77-0) 58 [transfert des cartouches](#page-78-0) 59 Panneau de commande [affichage des paramètres](#page-85-0) 66 [paramètres d'heure](#page-68-0) 4[9, 64](#page-83-0)[, 87](#page-106-0) [paramètres de bandothèque](#page-82-0) 63 [configuration](#page-68-0) 49 [paramètres de chiffrement](#page-104-0) 85 [paramètres de date](#page-68-0) 4[9, 64](#page-83-0)[, 87](#page-106-0) [paramètres de date et d'heure](#page-106-0) 87 [paramètres de notification](#page-60-0) 4[1, 42](#page-61-0)[, 88](#page-107-0)[, 89](#page-108-0) [paramètres de notification, courrier](#page-60-0) [électronique](#page-60-0) 4[1, 88](#page-107-0) [paramètres du panneau de](#page-85-0) [commande](#page-85-0) 66 [paramètres IPv4](#page-85-0) 6[6, 83](#page-102-0) [paramètres IPv6](#page-85-0) 6[6, 83](#page-102-0) [paramètres par défaut](#page-50-0) 3[1, 67](#page-86-0) [paramètres réseau](#page-24-0) [5, 36](#page-55-0)[, 48](#page-67-0)[, 65](#page-84-0)[, 83](#page-102-0) [passerelle](#page-55-0) 3[6, 48](#page-67-0)[, 65](#page-84-0) [pilotes de périphérique, pris en](#page-31-0) [charge](#page-31-0) 12 [poids de la bandothèque](#page-29-0) 10 [port ethernet](#page-24-0) [5, 29](#page-48-0) [privilèges utilisateur](#page-36-0) 17 [procédures de diagnostic de vérification](#page-86-0) [de la bandothèque](#page-86-0) 67 procédures de fonctionnement [panneau de commande](#page-74-0) 55 [procédures de maintenance](#page-144-0) 125 [procédures par temps froid](#page-41-0) 22 [profondeur de la bandothèque](#page-29-0) 10 [protocole de temps réseau \(NTP\)](#page-26-0) 7

## **R**

[RAID](#page-28-0) 9 [rails de montage en armoire](#page-42-0) 23 [récapitulatif du système](#page-89-0) 70 [redémarrage de l'unité](#page-81-0) 62 [redémarrage de la bandothèque](#page-81-0) 62 [réinitialisation de la bandothèque et des](#page-116-0) [unités](#page-116-0) 97 [remise en place des câbles](#page-141-0) 122 réseau [configuration](#page-55-0) 3[6, 48](#page-67-0) [retrait de la vis de blocage du](#page-47-0) [manipulateur de cartouche](#page-47-0) 28 [retrait pendant l'installation](#page-146-0) 127 [rétroéclairage](#page-85-0) 66 [rôles utilisateur](#page-96-0) 77

# **S**

[SAS](#page-48-0) 29 [sauvegarde/restauration](#page-112-0) 93 [SCSI connecté en série](#page-24-0) 5 [sécurité](#page-52-0) 33 [Serial Attached SCSI \(SAS\)](#page-24-0) 5 [serveur de temps](#page-57-0) 3[8, 87](#page-106-0) [serveur NTP](#page-106-0) 87 [configuration](#page-57-0) 38

[serveur SNTP](#page-84-0) 65 [signalement des problèmes](#page-132-0) 113 [signalement des problèmes de la](#page-132-0) [bandothèque](#page-132-0) 113 [SNMP](#page-61-0) 4[2, 89](#page-108-0) [messagerie](#page-26-0) 7 [socket d'alimentation](#page-24-0) 5 [son](#page-85-0) 66 spécifications [bandothèque](#page-29-0) 10 [cartouches](#page-130-0) 111 [spécifications, physiques](#page-29-0) 10 [spécifications acoustiques](#page-29-0) 10 [spécifications électriques](#page-29-0) 10 [spécifications opérationnelles](#page-29-0) 10 [SSL](#page-55-0) 3[6, 48](#page-67-0) [statistiques du manipulateur de](#page-118-0) [cartouche, affichage](#page-118-0) 99 [statut d'erreur](#page-86-0) 67 [stratégie de chiffrement](#page-58-0) 3[9, 85](#page-104-0) [superutilisateur](#page-96-0) 77 [support](#page-27-0) [8, 101](#page-120-0) [support de cartouche non](#page-124-0) [réinscriptible](#page-124-0) 105 [support technique](#page-4-0) v server SNTP 65<br>
server SNTP 65<br>
separatement de problèmes de la<br>
separatement de problèmes de la<br>
MOOEM 104, 105<br>
NAME 42, 99<br>
NAME 42, 99<br>
Weits case, pead many 104<br>
NAME 42, 99<br>
Weits case, pead many (voir<br>
metropologica

[WORM](#page-123-0) 10[4, 105](#page-124-0) [WORM \(write once, read many\)](#page-123-0) 104 [Write once, read many](#page-124-0) 105 [Write once, read many \(voir](#page-123-0) [WORM\)](#page-123-0) 104

# **T**

taquet de protection contre l'écriture [paramètre](#page-126-0) 107 [TCP/IP](#page-55-0) 3[6, 48](#page-67-0)[, 83](#page-102-0) [téléchargement des journaux d'unité](#page-115-0) 96 [tension](#page-29-0) 10 [test en boucle](#page-87-0) 68 [touches de contrôle](#page-22-0) 3 [touches de raccourci](#page-188-0) 169 [transfert](#page-78-0) 59 [transfert des cartouches](#page-92-0) 73 [types](#page-164-0) 145 [types de comptes](#page-36-0) 17

## **U**

[unité](#page-161-0) 142 [redémarrage](#page-81-0) 62 [unité de bande](#page-79-0) 6[0, 149](#page-168-0) [unités de bande, téléchargement des](#page-115-0) [journaux d'unité](#page-115-0) 96 [unités de bande Ultrium](#page-27-0) 8 [utilisateur](#page-96-0) 77

## **V**

[vérification de la bandothèque](#page-71-0) 52 [vis de blocage du manipulateur de](#page-24-0) [cartouche](#page-24-0) 5 [retrait](#page-47-0) 28 [vitesse de connexion](#page-55-0) 3[6, 48](#page-67-0)[, 83](#page-102-0) [vitesse de connexion \(Ethernet\)](#page-55-0) 3[6, 48](#page-67-0)[,](#page-84-0) [65](#page-84-0)[, 83](#page-102-0) [Voyant d'avertissement](#page-32-0) 13 [Voyant d'erreur](#page-32-0) 13 [Voyant de nettoyage de l'unité](#page-32-0) 13 [voyant Prêt/Activité](#page-32-0) 13 [voyants](#page-140-0) 121

Printed in the USA